Πανεπιστήµιο Κρήτης

Σχολή Θετικών Επιστηµών

Τµήµα Επιστήµης Υπολογιστών

# Σχεδίαση και Υλοποίηση ενός Εργαλείου για την Ανάπτυξη Μη-οπτικών ∆ιεπαφών

Χαρίλαος Γ. Μπλάτσιος

Μεταπτυχιακή Εργασία

Ηράκλειο, Οκτώβριος 2001

Πανεπιστήµιο Κρήτης Σχολή Θετικών Επιστηµών Τµήµα Επιστήµης Υπολογιστών

## Σχεδίαση και Υλοποίηση ενός Εργαλείου για την Ανάπτυξη Μη-οπτικών ∆ιεπαφών

Εργασία που υποβλήθηκε από τον **Χαρίλαο Μπλάτσιο** ως µερική εκπλήρωση των απαιτήσεων για την απόκτηση

> Μεταπτυχιακού ∆ιπλώµατος Ειδίκευσης στην Επιστήµη Υπολογιστών

Συγγραφέας:

Χαρίλαος Μπλάτσιος Τµήµα Επιστήµης Υπολογιστών Πανεπιστήµιο Κρήτης

Εισηγητική Επιτροπή:

Κωνσταντίνος Στεφανίδης, Αν. Καθηγητής, Επόπτης

Απόστολος Τραγανίτης, Αν. Καθηγητής, Μέλος

Γεώργιος Γεωργακόπουλος, Επ. Καθηγητής, Μέλος

∆εκτή:

Πάνος Κωνσταντόπουλος Καθηγητής, Πρόεδρος Επιτροπής Μεταπτυχιακών Σπουδών

Ηράκλειο, Οκτώβριος 2001

### <span id="page-4-0"></span>**Σχεδίαση και Υλοποίηση ενός Εργαλείου για την Ανάπτυξη Μη-οπτικών ∆ιεπαφών**

Χαρίλαος Γ. Μπλάτσιος

Μεταπτυχιακή Εργασία

Τµήµα Επιστήµης Υπολογιστών Πανεπιστήµιο Κρήτης

#### **Περίληψη**

Στα πλαίσια της Κοινωνίας της Πληροφορίας (information society), ο ηλεκτρονικός υπολογιστής µετατρέπεται από ένα µηχάνηµα, που απευθύνονταν κυρίως σε ειδικούς, σε µία ευρύτερη πληροφοριακή συσκευή για τον κάθε πολίτη. Σε αυτή τη νέα εποχή είναι σηµαντική η ανάπτυξη υψηλής ποιότητας διεπαφών, προσβάσιµες και εύχρηστες από ένα ποικιλόµορφο πληθυσµό χρηστών µε διαφορετικές ικανότητες, επιδεξιότητες, απαιτήσεις και προτιµήσεις. Οι διεπαφές για όλους (user interfaces for all) αποτελούν την απάντηση στις συγκεκριµένες προκλήσεις και µία νέα προοπτική στην Επικοινωνία Ανθρώπου Μηχανής, η οποία εξοµαλύνει τα εµπόδια που εµφανίζονται στην καθολική πρόσβαση (Universal Access) σε εφαρµογές και υπηρεσίες της Κοινωνίας της Πληροφορίας. Η καθολική πρόσβαση συµπεριλαµβάνει και τα άτοµα που στερούνται τη δυνατότητα της όρασης τους λόγω αναπηρίας, ή λόγω περίστασης όταν το οπτικό κανάλι του χρήστη χρησιµοποιείται για την εκτέλεση µίας άλλης εργασίας. Η προσέγγιση που προτείνεται είναι ο σχεδιασµός και υλοποίηση εργαλείων που να υποστηρίζουν τη µη-οπτική αλληλεπίδραση (non-visual interaction).

Η πλειονότητα των διεπαφών, που υπάρχουν σήµερα είναι γραφικές και ο µόνος τρόπος πρόσβασης των τυφλών χρηστών είναι µέσω συγκεκριµένων συστηµάτων που αναπαράγουν τη µορφολογική δοµή (lexical / physical structure) της διεπαφής σε µη-οπτική µορφή. Η µεθοδολογία αυτή, ενώ έχει συνεισφέρει µέχρι σήµερα στην υπόθεση της πρόσβασης τυφλών χρηστών σε γραφικά περιβάλλοντα, έχει εµφανείς αδυναµίες, κυρίως λόγω της χαµηλής ποιότητας του διαλόγου, γεγονός που οφείλεται στην προσπάθεια αναπαραγωγής ενός µηοπτικού διαλόγου, βασισµένο όµως σε σχεδίαση οπτικής διεπαφής.

Στην παρούσα εργασία, η οποία βασίστηκε στις προδιαγραφές της καθολικής πρόσβασης, παρουσιάζεται ένα προγραµµατιστικό εργαλείο (το HAWK), που αποτελείται από ένα σύνολο βιβλιοθηκών και ένα περιβάλλον εκτέλεσης. Το εργαλείο αυτό επιτρέπει την ανάπτυξη µη-οπτικών διεπαφών υψηλής ποιότητας και παρέχει βασικά στοιχεία για την κατασκευή διάφορων εναλλακτικών µεταφορικών αναπαραστάσεων.

Το HAWK παρέχει επτά θεµελιώδη διαλογικά αντικείµενα, τα οποία µπορούν να υποκαταστήσουν πλήρως τη λειτουργικότητα µίας οπτικής διεπαφής σε µη-οπτική µορφή, και ταυτόχρονα να αναπαραστήσουν εναλλακτικές µεταφορές παρουσίασης. Υπάρχει η κατάλληλη υποδοµή που επιτρέπει την γρήγορη, εύκολη και ασφαλή πλοήγηση του χρήστη στα διάφορα διαλογικά αντικείµενα, ενώ η είσοδος / έξοδος υποστηρίζεται µέσω εναλλακτικών περιφερειακών, όπως είναι το joystick, η συσκευή Braille και συσκευές αφής (touch tablet).

Επόπτης: Κωνσταντίνος Στεφανίδης Αναπληρωτής Καθηγητής Τµήµα Επιστήµης Υπολογιστών, Πανεπιστήµιο Κρήτης

## <span id="page-6-0"></span>**Design and Implementation of a Toolkit for the Development of Non-Visual Interfaces**

Harilaos G. Blatsios M.Sc. Thesis

Computer Science Department University of Crete

#### **Abstract**

In the context of Information Society, the computer is transformed from a machine used mainly by specialists into an information appliance for every citizen. In this new era, it is very important to develop high quality user interfaces, accessible and usable by a diverse user population with different abilities, skills, requirements and preferences. "User interfaces for all" deal with these challenges and offer a new perspective into Human-Computer Interaction, facilitating Universal Access to applications and services. User categories addressed include blind people or people "visually impaired" due to preoccupation of their visual channel with other tasks. This dissertation presents work dealing with the development of a tool supporting non-visual interaction.

Most of the user interfaces, nowadays, are graphical and the only way, for a blind user to access them is through systems (screen readers), which reproduce the lexical structure of user interfaces into a non-visual form. Although, until today, this approach has contributed to the issue of access by blind users to graphical user interfaces, there are inherent weaknesses, mainly due the low quality dialogue, which is a consequence of the fact that the reproduction of the non-visual dialogue is based on the design of the visual interface.

This dissertation describes the HAWK programming tool, which encompasses a set of programming libraries and a runtime environment. It allows the development of high quality non-visual interfaces and provides basic interaction elements for the construction of various alternative representational metaphors.

HAWK provides seven fundamental dialogue elements, which may fully substitute the functionality of a visual interface in a non-visual interface, and at the same time represent alternative presentation metaphors. The user is enabled to navigate effectively and efficiently along the various elements of the dialogue, while the input / output is supported via alternative peripherals, such as the joystick, the Braille device and the touch tablet.

Supervisor: Constantine Stephanidis Associate Professor Computer Science Department, University of Crete

# <span id="page-8-0"></span>**Ευχαριστίες**

Θα ήθελα να ευχαριστήσω θερµά τον επόπτη της εργασίας µου κ. Κωνσταντίνο Στεφανίδη για την πολύτιµη καθοδήγηση και υποστήριξη που µου παρείχε στη διάρκεια της παρούσας εργασίας.

Επίσης, θα ήθελα να ευχαριστήσω τον κ. Αντώνη Σαββίδη για τη στενή συνεργασία και βοήθεια του στην εκπόνηση της εργασίας καθώς και το Εργαστήριο Επικοινωνίας Ανθρώπου Μηχανής και Υποστηρικτικής Τεχνολογίας του Ινστιτούτου Πληροφορικής του Ιδρύµατος Τεχνολογίας και Έρευνας για την υποτροφία και την υλικοτεχνική υποδοµή που µου παρείχε.

Οφείλω ένα θερµό ευχαριστώ στους φίλους µου για την ψυχολογική υποστήριξη που µου παρείχαν σε µία δύσκολη για µένα περίοδο της ζωής µου.

Τέλος, ένα µεγάλο ευχαριστώ οφείλω στους γονείς µου Γιώργο και Ρούλα για τους κόπους, τις θυσίες και την εµπιστοσύνη τους, χωρίς την οποία δε θα ήταν δυνατή η ολοκλήρωση αυτής της εργασίας.

# Περιεχόμενα

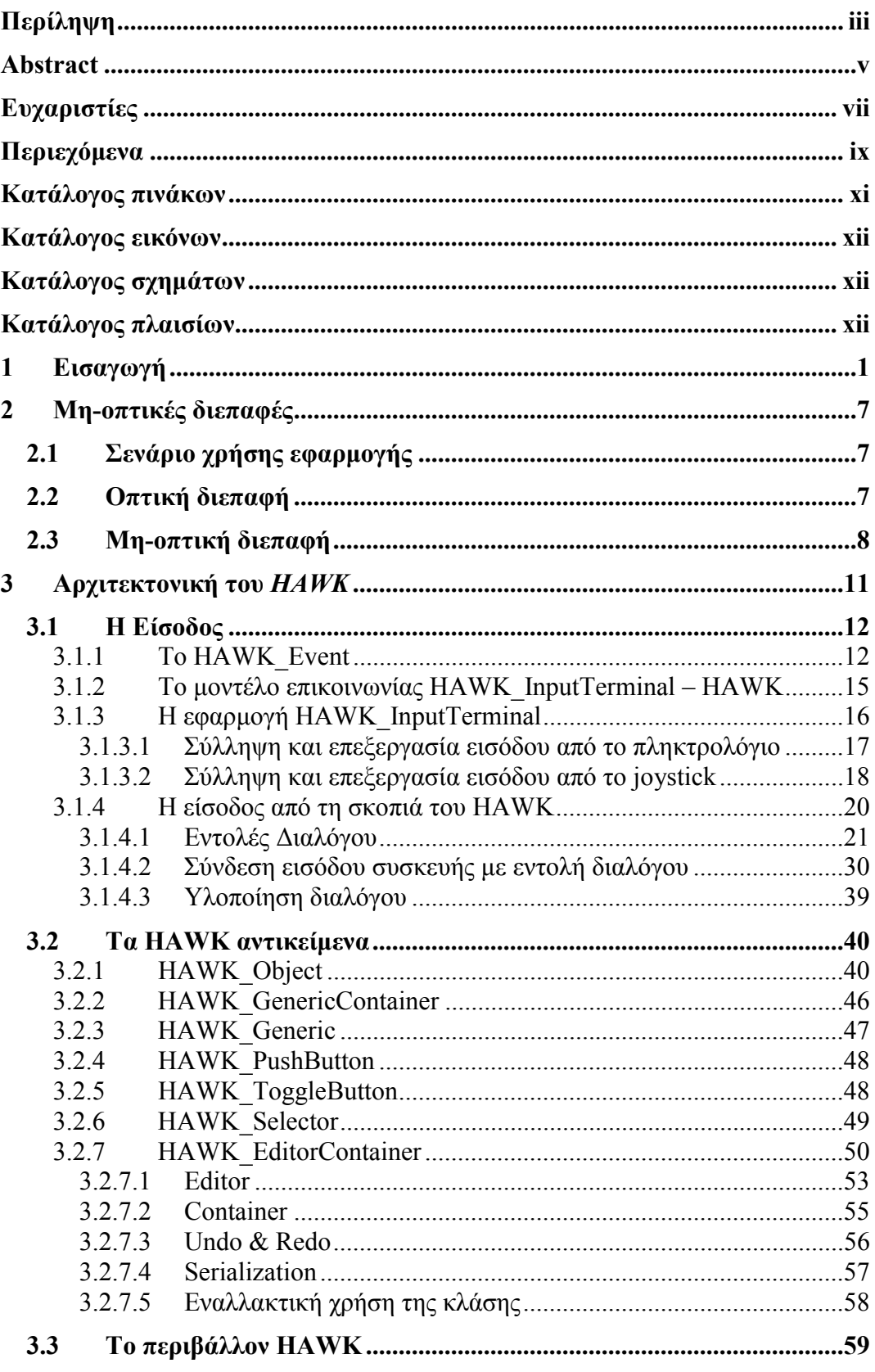

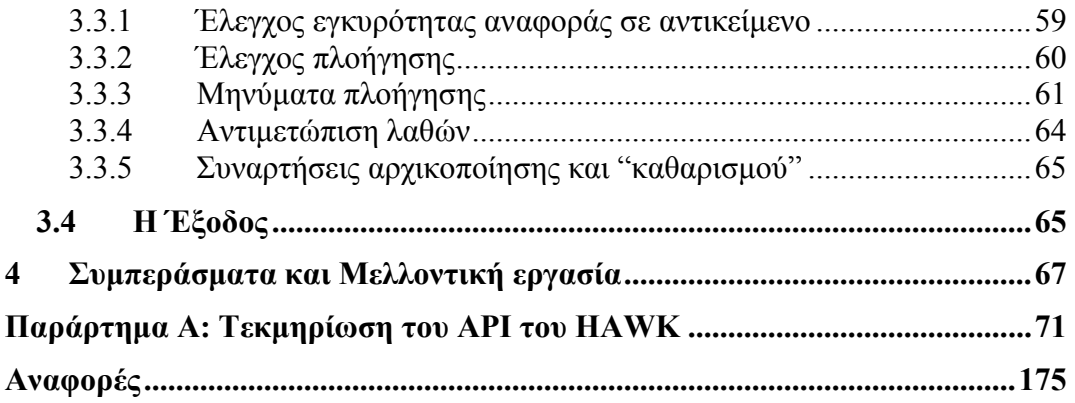

# <span id="page-12-0"></span>**Κατάλογος πινάκων**

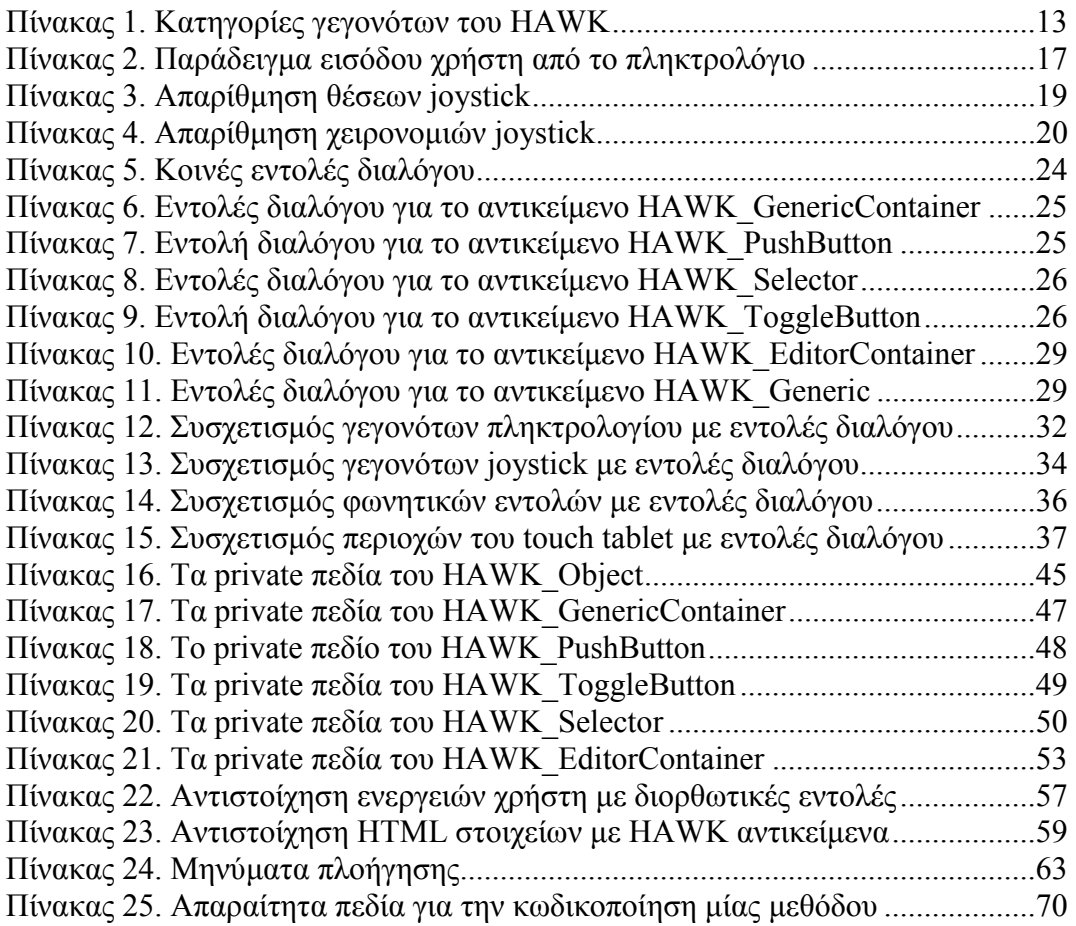

# <span id="page-13-0"></span>**Κατάλογος εικόνων**

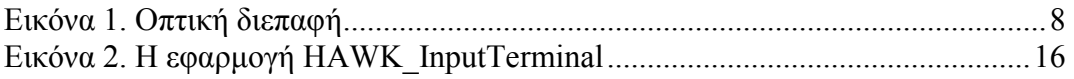

# **Κατάλογος σχηµάτων**

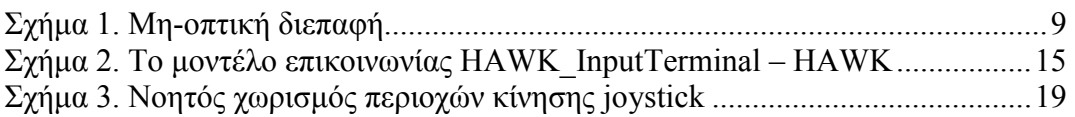

# **Κατάλογος πλαισίων**

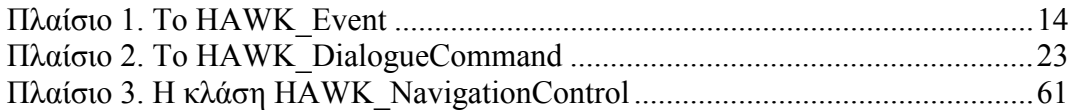

# <span id="page-14-0"></span>**1 Εισαγωγή**

Η ανάπτυξη εργαλείων (toolkits) αποτελούσε και αποτελεί έναν από τους πιο δύσκολους, αλλά ταυτόχρονα και πιο ενδιαφέροντες τοµείς στην Επιστήµη των Υπολογιστών και ειδικότερα στον τοµέα της Τεχνολογίας Λογισµικού (Software Engineering).

Από το ξεκίνηµα κιόλας της εξέλιξης των υπολογιστών υπήρχε η ανάγκη για γρήγορη και αποδοτική χωρίς λάθη ανάπτυξη λογισµικού, τόσο από την πλευρά των άπειρων χρηστών, που έκαναν τα πρώτα τους βήµατα στο χώρο του προγραµµατισµού δηµιουργώντας απλές εφαρµογές, όσο και από τους έµπειρους χρήστες, οι οποίοι χρειάζονταν ένα εφαλτήριο για να δηµιουργήσουν πιο σύνθετες εφαρµογές. Για το λόγο αυτό δηµιουργήθηκαν αρκετά εργαλεία κάθε ένα από τα οποία είχε να προσφέρει και κάτι διαφορετικό στον τελικό χρήστη, σχεδόν όλα όµως ικανοποιούσαν την παραπάνω ανάγκη. Τα εργαλεία που δηµιουργήθηκαν διαφέρουν σε πολλά επίπεδα. Η βασική τους διαφορά εντοπίζεται στο ότι κάποια από αυτά είναι από µόνα τους και γλώσσες προγραµµατισµού, µε εξαίρετο παράδειγµα τη γλώσσα προγραµµατισµού Java, ενώ άλλα λειτουργούν συµπληρωµατικά ως προς τις γλώσσες προγραµµατισµού προσφέροντας *βιβλιοθήκες* και *περιβάλλοντα χρήσης*. Οι βιβλιοθήκες περιέχουν έτοιµο κώδικα, που συνήθως είναι κλάσεις αντικειµένων, ενώ το περιβάλλον χρήσης αποτελείται από όλες εκείνες τις δοµές και συναρτήσεις που είναι απαραίτητες κατά την εκτέλεση των εφαρµογών στις οποίες γίνεται χρήση των παραπάνω αντικειµένων. Στην εργασία αυτή, ο όρος *εργαλείο* (toolkit) θα περιγράφει το σύνολο των προγραµµατιστικών βιβλιοθηκών καθώς και των δοµών και συναρτήσεων που υποστηρίζουν την εκτέλεση των εφαρµογών του χρήστη.

Οι ηλεκτρονικοί υπολογιστές από αποκλειστικά υπολογιστικά εργαλεία, όπως είχαν επικρατήσει τη δεκαετία του 1970, εξελίσσονται σταδιακά σε εργαλεία επικοινωνίας, συνεργασίας και κοινωνικής αλληλεπίδρασης µεταξύ οµάδων ανθρώπων. Ο υπολογιστής µεταµορφώνεται από ένα µηχάνηµα, που απευθύνονταν σε ειδικούς, σε µία πληροφοριακή συσκευή για τον πολίτη της Kοινωνίας της Πληροφορίας (information society). Εποµένως, οι σχεδιαστές πρέπει συνεχώς να παρέχουν πληροφοριακά τεχνουργήµατα, τα οποία χρησιµοποιούνται από διάφορες οµάδες χρηστών, συµπεριλαµβανοµένων των ατόµων µε διαφορετικό πολιτισµό, µόρφωση, εκπαίδευση και εργασιακό υπόβαθρο, άπειρων αλλά και έµπειρων χρηστών υπολογιστών, νέων αλλά και ηλικιωµένων, καθώς και ατόµων µε αναπηρίες. Επίσης, η χρήση του υπολογιστή και η ανάγκη πρόσβασης στην

πληροφορία εµφανίζεται σε µία ευρύτερη ποικιλία περιβαλλόντων, όπως είναι το σχολείο, το σπίτι, η αγορά και σε άλλα αστικά και κοινωνικά πλαίσια.

Οι *διεπαφές για όλους* (user interfaces for all) [1], µια έννοια που πρωτοπαρουσιάστηκε το 1995 [2], αποτελούν μία προσπάθεια για την αντιμετώπιση των προαναφεροµένων προκλήσεων, καθώς και για την παροχή κατάλληλων λύσεων µέσω εργαλείων στον τοµέα της Επικοινωνίας Ανθρώπου Μηχανής. Ο στόχος των διεπαφών για όλους είναι να προσφέρει µία προσέγγιση για ανάπτυξη υπολογιστικών περιβαλλόντων, τα οποία θα ικανοποιούν την ευρύτερη δυνατή γκάµα από ανθρώπινες ικανότητες, επιδεξιότητες, απαιτήσεις και προτιµήσεις. Συνεπώς, οι διεπαφές για όλους δεν πρέπει να θεωρηθούν σαν µία προσπάθεια για την προώθηση µίας µοναδικής λύσης για όλους, αλλά σαν µία νέα προοπτική στην Επικοινωνία Ανθρώπου Μηχανής, η οποία εξοµαλύνει τα εµπόδια που εµφανίζονται στην *καθολική πρόσβαση* (universal access) [1] στην Κοινωνία της Πληροφορίας.

Η καθολική πρόσβαση σε εφαρµογές και υπηρεσίες, βασισµένες στον υπολογιστή, δίνει έµφαση στην αρχή ότι η προσβασιµότητα πρέπει να είναι σχεδιαστικό θέµα, αντί µεταγενέστερη σκέψη και προσπάθεια αντιµετώπισης του προβλήµατος µέσω προσαρµογών. Για αυτό το λόγο είναι σηµαντικό να λαµβάνονται υπόψη οι ανάγκες του ευρύτερου δυνατού πληθυσµού τελικών χρηστών, στις αρχικές φάσεις σχεδίασης νέων προϊόντων και υπηρεσιών. Η καθολική πρόσβαση συµπεριλαµβάνει και τα άτοµα που στερούνται τη δυνατότητα της όρασης τους λόγω αναπηρίας, ή λόγω περίστασης όταν το οπτικό κανάλι του χρήστη χρησιµοποιείται για την εκτέλεση µίας άλλης εργασίας. Η προσέγγιση που προτείνεται είναι ο σχεδιασµός και υλοποίηση εργαλείων που να υποστηρίζουν τη *µη-οπτική αλληλεπίδραση* (non-visual interaction).

Η πλειονότητα των διεπαφών που υπάρχουν σήµερα είναι γραφικές (*G*raphical *U*ser *I*nterfaces) και ο µόνος τρόπος πρόσβασης των τυφλών χρηστών είναι µέσω συστηµάτων που αναπαριστούν τη λεκτική δοµή (lexical structure) της διεπαφής, όπως είναι τα αντικείµενα αλληλεπίδρασης, σε µία µη-οπτική µορφή. Η µεθοδολογία αυτή χαρακτηρίζεται ως *προσαρµογή* (adaptation) και τα αντίστοιχα συστήµατα, τα οποία επιτρέπουν την εξαγωγή της λεκτικής πληροφορίας, αναφέρονται ως αναγνώστες οθόνης (screen readers) [3]. Μία από τις κυριότερες αδυναµίες των περισσοτέρων screen reader προγραµµάτων είναι ότι εισάγουν έννοιες που αφορούν την οπτική αλληλεπίδραση στη µη-οπτική. Τέτοιες έννοιες προέρχονται από τη χωρική µεταφορά (spatial metaphor), η οποία αναπτύχθηκε ως αποτέλεσµα εντατικών ερευνών βασισµένη στην έννοια της εκµετάλλευσης της ανθρώπινης δυνατότητας για επεξεργασία οπτικής πληροφορίας.

Η µεθοδολογία της προσαρµογής επιτυγχάνει την αναπαραγωγή του διαλόγου βασιζόµενη µόνο στη λεκτική πληροφορία. Καµία γνώση για τη σηµασιολογία (semantics) της συγκεκριµένης εφαρµογής δεν µπορεί να εξαχθεί και επομένως η σημασιολογία της οπτικής εφαρμογής δεν λαμβάνεται υπ' όψιν κατά την µη-οπτική αναπαραγωγή [4].

Η εµφάνιση νέων τεχνολογιών και οπτικών µεταφορών όπως είναι η εικονική πραγµατικότητα και οι τρισδιάστατες αναπαραστάσεις καθιστά την τεχνική της προσαρµογής µη ρεαλιστική ή ανούσια [5].

Σήµερα δεν υπάρχουν εµπορικά εργαλεία για την υποστήριξη κατασκευής µη-οπτικών διεπαφών. Η παρούσα εργασία, η οποία βασίστηκε στις προδιαγραφές της καθολικής πρόσβασης, καλύπτει αυτό το κενό παρουσιάζοντας ένα εργαλείο:

- -που επιτρέπει την ανάπτυξη µη-οπτικών διεπαφών υψηλής ποιότητας, χωρίς τους περιορισµούς που επιβάλει η τεχνική της προσαρµογής και
- -παρέχει βασικά στοιχεία, απαλλαγµένα από κάποια συγκεκριµένη µεταφορά, τα οποία επιτρέπουν την κατασκευή διάφορων εναλλακτικών µεταφορικών αναπαραστάσεων.

Για την ανάπτυξη, εποµένως, εφαρµογών κατάλληλων για χρήστες που δεν διαθέτουν την όρασή τους, πρέπει να δηµιουργηθεί ένα νέο εργαλείο που η σχεδίαση του να βασίζεται εξαρχής στη µη-οπτική αλληλεπίδραση του χρήστη µε την εφαρµογή. Οι παραθυρικές διεπαφές χρησιµοποιούν ως συσκευή εισόδου το ποντίκι και ως συσκευή εξόδου την οθόνη του υπολογιστή, δύο συσκευές που δεν είναι καθόλου χρήσιµες για τη µη-οπτική αλληλεπίδραση. Εποµένως, από το σχεδιασµό κιόλας του εργαλείου θα πρέπει να γίνει η κατάλληλη επιλογή των περιφερειακών συσκευών εισόδου και εξόδου που θα υποστηρίζονται και να είναι δυνατή η προσαρµογή της εισόδου της κάθε συσκευής στις απαιτήσεις του χρήστη. Απαραίτητη θεωρείται η δυνατότητα της πλήρους παραµετροποίησης της παρουσίασης των αντικειµένων της εφαρµογής που συµµετέχουν στην αλληλεπίδραση µε το χρήστη. Αυτή η παραµετροποίηση της παρουσίασης θα πρέπει να µπορεί να γίνεται τόσο σε επίπεδο κάθε αντικειµένου ξεχωριστά, όσο και σε επίπεδο *καθήκοντος* (task) για ένα σύνολο αντικειµένων που επιτελούν κάποια κοινή εργασία µέσα στην εφαρµογή. Επίσης, θα πρέπει να δίνεται στον προγραµµατιστή η δυνατότητα υποκατάστασης όλων των αντικειµένων, που χρησιµοποιούνται στις οπτικές διεπαφές, µε αντίστοιχα µη-οπτικά. Παράλληλα όµως, θα πρέπει να παρέχονται και νέα αντικείµενα που να καλύπτουν τις σύγχρονες ανάγκες. Παραδείγµατος χάριν, µε την εξάπλωση του *διαδικτύου*, θα ήταν χρήσιµο ένα νέο αντικείµενο που να µπορεί να αναπαραστήσει, να επεξεργαστεί και να αποθηκεύσει µια σύνθετη ιστοσελίδα που εκτός από κείµενο περιέχει πίνακες, κουµπιά, επιλογές και φόρµες.

Το *εργαλείο HAWK*, που υλοποιήθηκε από το εργαστήριο Επικοινωνίας Ανθρώπου Μηχανής και Υποβοηθητικών Τεχνολογιών του Ινστιτούτου Πληροφορικής του ΙΤΕ, βοήθησε στη δηµιουργία µη-οπτικών διεπαφών για αρκετές εφαρµογές, σηµαντικότερη εκ των οποίων είναι o πλοηγός *AVANTI* [6]. Ο πλοηγός AVANTI υποστηρίζει τεχνικές προσαρµοστικότητας (adaptability) και προσαρµογής (adaptivity), ώστε να αντεπεξέρχεται ακριβώς στις ικανότητες, τις επιδεξιότητες, τις απαιτήσεις και τις προτιµήσεις τόσο των αρτιµελών χρηστών, όσο και των τυφλών αλλά και των ατόµων µε κινητικά προβλήµατα. Ο πλοηγός παρέχεται µέσα από διαφορετικά *στιγµιότυπα* της ενοποιηµένης διεπαφής, καθένα από τα οποία είναι αποτέλεσµα των προσαρµογών που βασίστηκαν στα χαρακτηριστικά του χρήστη (για παράδειγµα ενός τυφλού χρήστη).

Η υλοποίηση της προηγούµενης έκδοσης του HAWK [5] (θα αναφέρεται ως *HAWK-I* στο εξής) ικανοποιεί τις βασικές απαιτήσεις ενός εργαλείου µε τις προδιαγραφές που αναφέρθηκαν παραπάνω και θα µπορούσε να αποτελέσει τον πυρήνα για την παραπέρα ανάπτυξή του. ∆ύο λόγοι όµως οδήγησαν στην εκ νέου σχεδίαση και υλοποίηση του εργαλείου. Πρώτον, η σχεδίαση του HAWK-I είχε βασιστεί στο µοντέλο client-server, ένα µοντέλο που δεν εξυπηρετεί τις σηµερινές ανάγκες για ένα τέτοιο εργαλείο και δεύτερον, οι δοµές, αλλά και µεγάλο µέρος του κώδικα είναι υλοποιηµένο στη γλώσσα προγραµµατισµού C κάτι που δεν ευνοεί την επεκτασιµότητα του εργαλείου.

Η νέα έκδοση του HAWK, το οποίο αποτελεί και το θέµα της παρούσας εργασίας, βασίστηκε στις ιδέες που έθεσε το HAWK-I όσον αφορά τη µη-οπτική αλληλεπίδραση του χρήστη, αλλά έρχεται να προτείνει μια νέα εξ' ολοκλήρου σχεδίαση και υλοποίηση βασισµένη στον *αντικειµενοστραφή προγραµµατισµό* (object oriented programming). Η νέα αυτή σχεδίαση επιτρέπει την ευέλικτη αναβάθµιση του εργαλείου µε την εύκολη προσθήκη νέας λειτουργικότητας, τόσο στα ήδη υπάρχοντα αντικείµενα του εργαλείου, όσο και στο περιβάλλον χρήσης του εργαλείου. Για την υλοποίηση του εργαλείου χρησιµοποιήθηκε η γλώσσα προγραµµατισµού C++ και ιδιαίτερα ένα από τα νέα χαρακτηριστικά της γλώσσας, η *STL* (*S*tandard *T*emplate *L*ibrary), µε συνέπεια το εργαλείο να είναι ασφαλές αλλά και αποδοτικό [7].

Στην αµέσως επόµενη ενότητα, παρουσιάζεται συνοπτικά ένα απλό παράδειγµα µίας οπτικής διεπαφής αλλά και της αντίστοιχης µη-οπτικής της. Μέσα από αυτό το παράδειγµα, γίνεται εµφανές το κενό, που αφήνουν τα εργαλεία ανάπτυξης γραφικών διεπαφών και η ανάγκη ύπαρξης ενός εργαλείου για αντίστοιχες µη-οπτικές. Στην παρούσα εργασία, θα δοθεί έµφαση στα αντικείµενα που απαρτίζουν το εργαλείο καθώς και στο περιβάλλον χρήσης αυτού. Το HAWK περιλαµβάνει επτά αντικείµενα τα οποία ενσωµατώνουν όλη τη λειτουργικότητα που παρείχε το HAWK-I, και επιπλέον παρέχουν λειτουργικότητα για την αντιµετώπιση των νέων αναγκών. Συγκεκριµένα, το *HAWK\_EditorContainer* εισάγει καινοτόµα χαρακτηριστικά στο εργαλείο, όπως είναι η διττή φύση του (είναι editor αλλά ταυτόχρονα και container), η δυνατότητα για *UNDO & REDO* που παρέχει ασφάλεια στην επεξεργασία κειµένου, πόσο µάλλον για ένα χρήστη χωρίς όραση, αλλά και η δυνατότητα του *Serialization* που επιτρέπει τη µεταφορά πληροφορίας, δηλαδή κειµένου και αντικειµένων, µεταξύ διαφόρων HAWK EditorContainer στιγμιότυπων (instances) μέσω clipboard, καθώς και την αποθήκευση αυτής για περαιτέρω επεξεργασία.

Η εργασία ολοκληρώνεται µε την παρουσίαση των ανοικτών προς έρευνα και υλοποίηση θεµάτων, όπως είναι η *υποστήριξη πολλαπλών εφαρµογών* (multi-application support) και η *διαµόρφωση µε βάση το καθήκον* (task-based configuration.

# <span id="page-20-0"></span>**2 Μη-οπτικές διεπαφές**

Στην αλληλεπίδραση του χρήστη µε τον ηλεκτρονικό υπολογιστή, καθώς και µε τις περισσότερες ηλεκτρονικές συσκευές γίνεται χρήση οπτικών / γραφικών διεπαφών, οι οποίες µπορεί να διαθέτουν µεγάλη ευχρηστία για τους βλέποντες χρήστες αλλά καµία για τους µη-βλέποντες. Σε αυτή την ενότητα, παρουσιάζεται ένα σενάριο χρήσης µίας απλής εφαρµογής αποστολής ηλεκτρονικής αλληλογραφίας. Επίσης, δίνεται η υλοποίηση µίας οπτικής διεπαφής και µίας µη-οπτικής για τη συγκεκριµένη εφαρµογή. Μέσα από αυτό το παράδειγµα θα γίνει πιο κατανοητή η ανάγκη ύπαρξης ενός εργαλείου όπως το HAWK.

## **2.1 Σενάριο χρήσης εφαρµογής**

Η διεπαφή για την εφαρµογή αποστολής ηλεκτρονικής αλληλογραφίας πρέπει να επιτρέπει στο χρήστη τα παρακάτω βήµατα:

- i. Ο χρήστης εισάγει την ηλεκτρονική διεύθυνση του παραλήπτη
- ii. Ο χρήστης εισάγει το θέµα του µηνύµατος
- iii. Ο χρήστης εισάγει το σώµα (περιεχόµενο) του µηνύµατος
- iv. Ο χρήστης επιλέγει:
	- a. θα αποστείλει το µήνυµα
	- b. θα ακυρώσει την αποστολή του µηνύµατος

# **2.2 Οπτική διεπαφή**

Στη γραφική διεπαφή, η οργάνωση της πληροφορίας βασίζεται σε µία οπτική διάταξη. Όπως φαίνεται και στην Ε[ικόνα](#page-21-0) 1, τα αντικείµενα µε τα οποία µπορεί να αλληλεπιδράσει ο χρήστης, παρουσιάζονται σε µία επιφάνεια. Στη συγκεκριµένη διεπαφή, γίνεται µία οπτική ιεράρχηση της πληροφορίας έτσι ώστε τα στοιχεία του µηνύµατος (στοιχεία παραλήπτη και θέµα µηνύµατος) καθώς και τα πλήκτρα αποστολής / ακύρωσης να περιέχονται σε πλαίσια.

<span id="page-21-0"></span>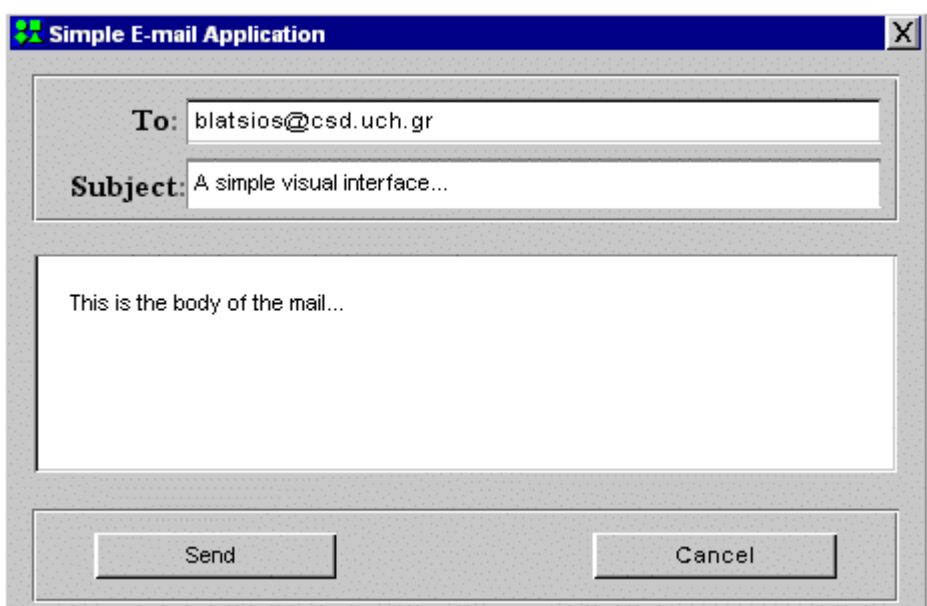

**Εικόνα 1. Οπτική διεπαφή**

Παρά την οπτική ιεράρχηση, που υποστηρίζεται από τη διεπαφή της Εικόνα 1, ο τυφλός χρήστης, ο οποίος χρησιµοποιεί µια screen reader εφαρµογή, δεν έχει τη δυνατότητα προσανατολισµού κατά την πλοήγηση του. Τη λύση σε αυτό το θέµα παρέχει µία ιεραρχική-εννοιολογική δόµηση της πληροφορίας.

# **2.3 Μη-οπτική διεπαφή**

Η µη-οπτική διεπαφή χρησιµοποιεί την ιεραρχική συσχέτιση των αντικειµένων, δηλαδή τη σχέση πατέρας-παιδί, έτσι ώστε να είναι δυνατή η οµαδοποίηση της πληροφορίας. Μία σχεδίαση / υλοποίηση, που επιτρέπει τη διεκπεραίωση του ζητούµενου σεναρίου, παρουσιάζεται στο [Σχή](#page-22-0)µα 1. Όπως είναι εµφανές από το σχήµα, η πληροφορία χωρίζεται σε τρεις οµάδες:

- -Container: Mail info (στοιχεία μηνύματος)
- -EditBox: Mail body (περιεχόμενο μηνύματος)
- -Container: Functions (λειτουργίες)

έτσι ώστε ο χρήστης να µην αλληλεπιδρά µε µεγάλο όγκο πληροφορίας κάθε φορά και ταυτόχρονα να µπορεί να προσανατολίζεται κατά την πλοήγηση του µέσα στην εφαρµογή. Η συγκεκριµένη εφαρµογή είναι απλή και η προτεινόµενη οµαδοποίηση µπορεί να φαίνεται περιττή, αλλά στην περίπτωση πιο σύνθετων εφαρµογών, η οµαδοποίηση είναι ο µόνος τρόπος δηµιουργίας µίας εύχρηστης για τυφλούς χρήστες διεπαφής.

<span id="page-22-0"></span>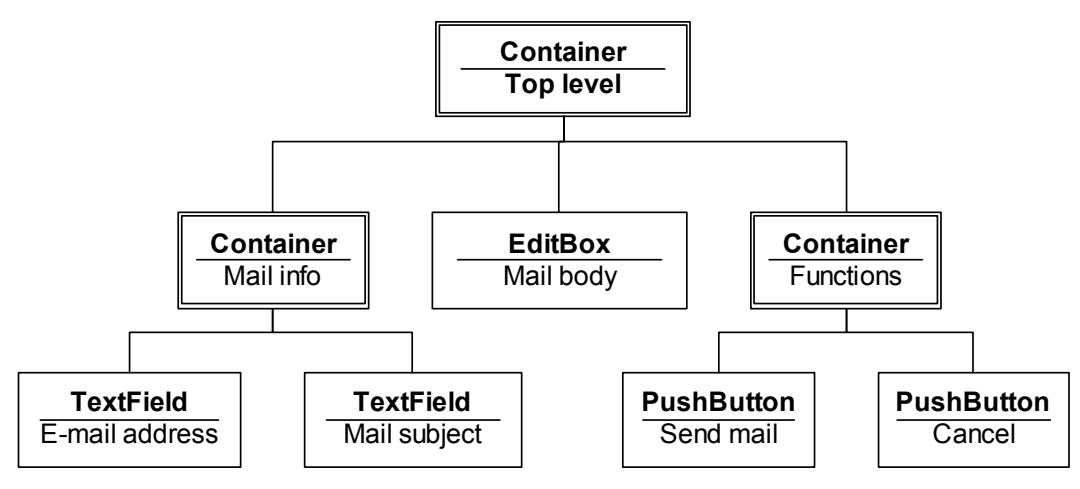

**Σχήµα 1. Μη-οπτική διεπαφή**

Η πληροφορία όλων των αντικειµένων, που απαρτίζουν µία µη-οπτική διεπαφή, δεν είναι δυνατόν να παρουσιαστεί ταυτόχρονα, όπως γίνεται σε µία οπτική. Απαιτείται ένας µηχανισµός που να παρουσιάζει την πληροφορία τµηµατικά, και να επιτρέπει στο χρήστη την αλληλεπίδραση του µε αυτήν την πληροφορία. Ο µηχανισµός, που επιλέχθηκε, βασίζεται στην έννοια *του αντικειµένου που έχει τον έλεγχο* (focus object). Κατά τη µη-οπτική αλληλεπίδραση, υπάρχει πάντα ένα αντικείµενο το οποίο παρουσιάζει την πληροφορία που αντιπροσωπεύει και το οποίο δέχεται την είσοδο του χρήστη. Επίσης, υπάρχει ένας αντίστοιχος µηχανισµός προεπισκόπησης ενός αντικειµένου. Ο µηχανισµός προεπισκόπησης επιτρέπει τη µετακίνηση µεταξύ αντικειµένων µέχρι να βρεθεί το επιθυµητό αντικείµενο και να επιλεγεί, δηλαδή να του δοθεί ο έλεγχος.

Στην παρουσίαση ενός αντικειµένου χρησιµοποιούνται συνήθως τα στοιχεία της κλάσης και του τίτλου του. Τα στοιχεία αυτά µπορεί να ανταποκρίνονται σε αυτά που συναντά ο χρήστης σε µία οπτική διεπαφή ή σε πληροφορία η οποία δηµιουργεί έναν εναλλακτικό χώρο πλοήγησης, δηλαδή µία µεταφορά (metaphor). Η επιλογή της πληροφορίας που συνοδεύει ένα αντικείµενο αφορά τον προγραµµατιστή και βασίζεται τόσο στην πολυπλοκότητα της εφαρµογής όσο και στην εξοικείωση του χρήστη, στον οποίο απευθύνεται, µε τη µη-οπτική αλληλεπίδραση.

Η μη-οπτική διεπαφή αποτελείται από αντικείμενα, αντίστοιγα σε λειτουργικότητα µε αυτά µίας οπτικής. Η διαφορά της έγκειται, όπως αναφέρθηκε και παραπάνω, στην ιεραρχική-εννοιολογική δόµηση της πληροφορίας. Στο πρώτο επίπεδο της ιεραρχικής δοµής, εµφανίζεται πάντα ένας container (Top level), ο οποίος αποτελεί το αντίστοιχο µίας φόρµας σε µία γραφική διεπαφή. Κατά την

εκκίνηση της εφαρµογής, το συγκεκριµένο αντικείµενο αποκτά τον έλεγχο και παρουσιάζεται στο χρήστη.

Μέσα σε ένα container, ο χρήστης έχει τη δυνατότητα να επιλέξει µεταξύ των αντικειµένων-παιδιών του. Η επιλογή εκτελείται µέσα από µία εντολή διαλόγου (στο HAWK είναι η CONTAINER\_START\_CHILD\_DIALOGUE). Με την επιλογή ενός από τα αντικείµενα-παιδιά, ο έλεγχος µεταφέρεται σε αυτό το αντικείµενο και παρουσιάζεται στο χρήστη. Σε κάθε επίπεδο, ο χρήστης έχει τη δυνατότητα να επισκεφτεί το πατρικό αντικείµενο ή τα αντικείµενα-αδέλφια του, µέσω µίας εντολής διαλόγου.

Τα αντικείµενα που απαιτούνται για την υλοποίηση της µη-οπτικής διεπαφής, που ικανοποιεί τις απαιτήσεις του σεναρίου, συνοψίζονται στα εξής:

Container:

ένα αντικείµενο που περιέχει άλλα αντικείµενα

**EditBox:** 

ένα αντικείµενο που επιτρέπει την επεξεργασία και παρουσίαση πολλαπλών γραµµών κειµένου

**TextField:** 

ένα αντικείµενο που επιτρέπει την επεξεργασία και παρουσίαση µίας µόνο γραµµής κειµένου

• PushButton:

ένα αντικείµενο που επιτρέπει την εκτέλεση µίας ενέργειας

Τα αντικείµενα αυτά εξελίχθηκαν στα αντικείµενα που εµπεριέχονται στο εργαλείο HAWK. Η λειτουργικότητα τους αναλύεται στο κεφάλαιο που ακολουθεί.

# <span id="page-24-0"></span>**3 Αρχιτεκτονική του** *HAWK*

Σε αυτό το κεφάλαιο παρουσιάζονται όλα εκείνα τα στοιχεία τα οποία αποτελούν τους δοµικούς λίθους του HAWK, καθώς και οι αλληλεξαρτήσεις µεταξύ των επιµέρους στοιχείων. Για την καλύτερη κάλυψη της δοµής του HAWK επιλέχθηκε να γίνει µία κατάτµηση της πληροφορίας σε τέσσερα υποκεφάλαια µε επιµέρους υποενότητες. Αυτός ο χωρισµός δεν είναι απόλυτος λόγω των αλληλεξαρτήσεων, και εποµένως σε µερικά σηµεία θα γίνεται αναφορά σε στοιχεία του HAWK τα οποία δεν έχουν παρουσιαστεί ακόµα.

Τα υποκεφάλαια στα οποία χωρίζεται η *Αρχιτεκτονική του HAWK*, είναι:

- 1. *Η Είσοδος*, όπου παρουσιάζονται οι διαδικασίες σύλληψης της εισόδου του χρήστη, της επεξεργασίας και προώθησης της στον κατάλληλο αποδέκτη
- 2. *Τα HAWK αντικείµενα*, όπου παρουσιάζονται τα εφτά αντικείµενα του εργαλείου που παρέχονται στον προγραµµατιστή για την ανάπτυξη µηοπτικών διεπαφών και που υποκαθιστούν πλήρως τη λειτουργικότητα των αντίστοιχων οπτικών αντικειµένων που συναντάµε στις παραθυρικές εφαρµογές
- 3. *Το περιβάλλον HAWK*, όπου παρουσιάζονται δοµές και συναρτήσεις που επιτρέπουν την αποτελεσµατική, ασφαλή και προσαρµόσιµη λειτουργία των εφαρµογών που χρησιµοποιούν το εργαλείο και
- 4. *Η Έξοδος*, όπου παρουσιάζονται συναρτήσεις που επιτρέπουν την χρήση των περιφερειακών συσκευών εξόδου µέσω τον οποίων επιτυγχάνεται η παρουσίαση της µη-οπτικής διεπαφής.

## <span id="page-25-0"></span>**3.1 Η Είσοδος**

Σε αυτή την ενότητα παρουσιάζονται όλα τα βήµατα και οι ενέργειες που λαµβάνουν χώρα από τη στιγµή που ο χρήστης δώσει είσοδο σε µία από τις συσκευές εισόδου που έχουν επιλεχθεί από το εργαλείο για τη µη-οπτική αλληλεπίδραση του χρήστη. Οι συσκευές αυτές είναι το *πληκτρολόγιο*, το *joystick*, το *touch tablet*, καθώς επίσης υποστηρίζονται και *φωνητικές εντολές* (voice recognition). Το πληκτρολόγιο είναι η µόνη συσκευή η οποία µπορεί να εκτελέσει όλο το σύνολο των *εντολών διαλόγου* που υποστηρίζει το εργαλείο. Οι υπόλοιπες συσκευές λειτουργούν επικουρικά και εναλλακτικά, έτσι ο χρήστης µπορεί να αντιστοιχίσει κάποια από τις συσκευές εισόδου και τις εντολές που δίνει από κάθε µία από αυτές µε κάποια κλάση αντικείµενων και συνεπώς να γίνει πιο αποδοτικός.

Τη στιγµή που ο χρήστης θα δώσει είσοδο σε µία από τις παραπάνω συσκευές, η εφαρµογή *HAWK\_InputTerminal* αναλαµβάνει να συλλέξει αυτή την είσοδο να την επεξεργαστεί και στη συνέχεια να δηµιουργήσει ένα *HAWK\_Event*, το οποίο εµπεριέχει όλη την πληροφορία της εισόδου του χρήστη. Στο επόµενο βήµα, το συγκεκριµένο HAWK\_Event µεταφέρεται στο HAWK**,** και συγκεκριµένα στον *HAWK\_EventConsumer*, ο οποίος αναλαµβάνει να περάσει το HAWK Event που παρέλαβε από μια σειρά ελέγχων. Το "φιλτράρισμα" του HAWK\_Event γίνεται ώστε να βρεθεί ο κατάλληλος αποδέκτης. Ο αποδέκτης του HAWK Event είναι ένας συνδυασμός ενός αντικειμένου του HAWK και ενός *event handler*, µίας συνάρτησης δηλαδή επιφορτισµένης µε το καθήκον να αναλύσει το γεγονός και να αντιδράσει ανάλογα. Η συνάρτηση αυτή είτε παρέχεται από το εργαλείο και έχει ως κύρια λειτουργία την πλοήγηση του χρήστη, είτε έχει ανατεθεί από τον προγραµµατιστή για την εκτέλεση κάποιας συγκεκριµένης λειτουργίας.

## **3.1.1 Το HAWK\_Event**

Όπως πιθανώς να έγινε φανερό από την παραπάνω σύντοµη εισαγωγή σε αυτό το υποκεφάλαιο, στην όλη διαδικασία που πυροδοτεί η είσοδος του χρήστη πολύ σηµαντικό ρόλο παίζει το HAWK\_Event. Εποµένως, η παρουσίαση αυτού του τόσο βασικού στοιχείου επιβάλλεται να προηγηθεί της ανάλυσης των επιµέρους τµηµάτων της διαδικασίας της *Εισόδου*.

<span id="page-26-0"></span>Το HAWK\_Event αποτελεί ένα αντικείµενο του εργαλείου, µέσα στο οποίο αποθηκεύεται η πληροφορία της εισόδου του χρήστη. Η πληροφορία που περιέχεται µέσα στο HAWK\_Event µπορεί να είναι ακατέργαστη, δηλαδή όπως την συνέλαβε το σύστηµα αλλά κατάλληλα µεταφρασµένη ώστε να είναι αναγνωρίσιµη από το εργαλείο, ή επεξεργασµένη. Όταν το HAWK\_Event περιέχει επεξεργασµένη πληροφορία είναι δυνατόν να αναγνωρίσει το εργαλείο πέρα από το απλό πάτηµα ενός πλήκτρου και συνδυασµούς πλήκτρων, όπως για παράδειγμα το συνδυασμό "Control-C". Η καλύτερη κατανόηση του HAWK Event θα γίνει μέσα από την παρουσίαση της εφαρμογής HAWK InputTerminal σε παρακάτω υποενότητα.

Το HAWK\_Event ανήκει σε µία από τις κατηγορίες γεγονότων που φαίνονται στον Πίνακας 1 παρακάτω. Επίσης, στον Πίνακας 1 φαίνεται η αντιστοίχηση της κατηγορίας του γεγονότος µε τη συσκευή εισόδου, ενώ δίνεται και µια σύντοµη περιγραφή του τρόπου παραγωγής ενός γεγονότος της συγκεκριµένης κατηγορίας.

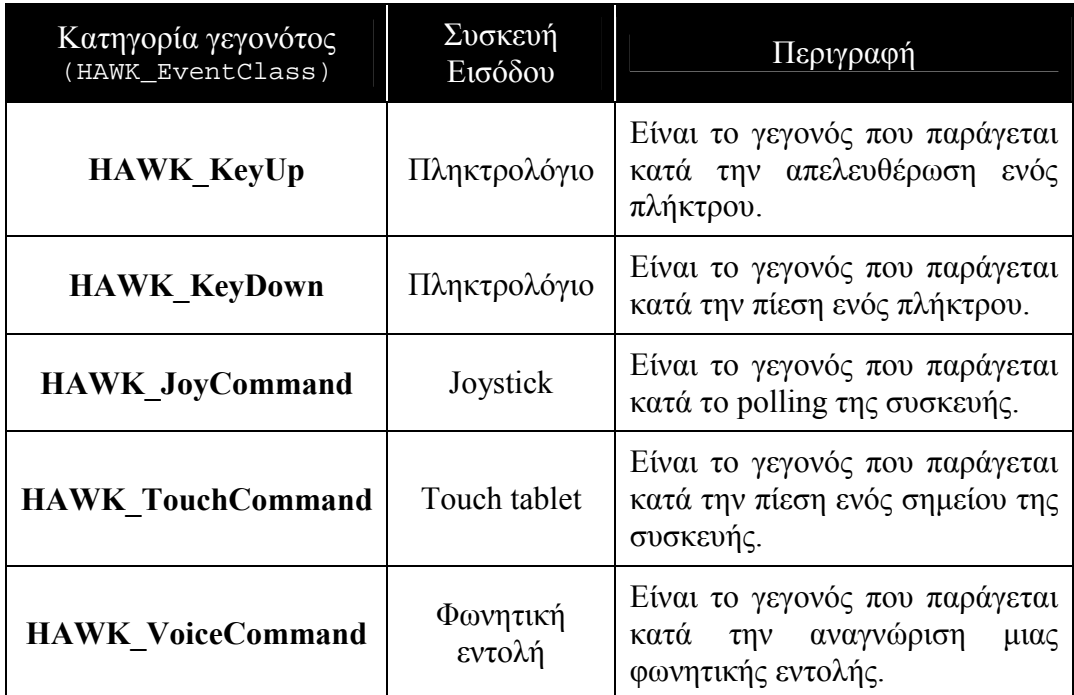

#### **Πίνακας 1. Κατηγορίες γεγονότων του HAWK**

Το HAWK\_Event είναι σε θέση να αποθηκεύσει την πληροφορία που προέρχεται από κάθε µία από τις τέσσερις συσκευές εισόδου που υποστηρίζει το εργαλείο, παρέχοντας τα κατάλληλα πεδία, διαφορετικά για κάθε µία από αυτές (όπως φαίνεται και στο [Πλαίσιο](#page-27-0) 1). Ο τύπος του γεγονότος καθορίζει ποια πεδία περιέχουν τιµές. Για το πληκτρολόγιο απαιτείται ένα string στο οποίο περιέχεται <span id="page-27-0"></span>είτε ένα απλό πλήκτρο, π.χ. "c", είτε ένας συνδυασμός πλήκτρων, π.χ. ìControl\_cî. Για το joystick απαιτούνται δύο ακέραιες τιµές που περιέχουν την τρέχουσα θέση του joystick σε (Χ,Υ) συντεταγµένες καθώς και ένα string στο οποίο περιέχεται µία χειρονοµία (gesture). Τα πεδία του HAWK\_Event, που αφορούν το πληκτρολόγιο και το joystick, καθώς και η ανάθεση τιµών σε αυτά θα αναλυθούν σε επόµενες υποενότητες. Για τις φωνητικές εντολές απαιτείται ένα string στο οποίο περιέχεται η φωνητική εντολή που αναγνωρίστηκε. Και τέλος, για το touch tablet απαιτούνται δύο ακέραιες τιµές που περιέχουν την θέση από την οποία προήλθε η είσοδος σε (Χ,Υ) συντεταγµένες.

#### struct HAWK\_Event

```
struct HAWK_Event
\left\{ \right.HAWK_EventClass type;
 bool raw;
  union
  {
    struct
    {
      char cmd[MAX_KEY];
    } key;
    struct
     {
      int x;
      int y;
      char cmd[MAX_JOY];
    } joy;
    struct
     {
      char cmd[MAX_VOICE];
    } voice;
    struct
    \left\{ \right.int x;
      int y;
    } touchTablet;
  } data;
}
```
**Πλαίσιο 1. Το HAWK\_Event** 

### <span id="page-28-0"></span>**3.1.2 Το µοντέλο επικοινωνίας HAWK\_InputTerminal ñ HAWK**

Η είσοδος του χρήστη δεν συλλαµβάνεται απευθείας από το HAWK αλλά από µία παραθυρική εφαρµογή, την HAWK\_InputTerminal. Η εφαρµογή αυτή είναι υπεύθυνη για τη συλλογή και επεξεργασία της εισόδου του χρήστη και στη συνέχεια για την προώθηση των παραγόµενων γεγονότων στο HAWK. Σε αυτή την ενότητα θα παρουσιαστεί το µοντέλο επικοινωνίας µεταξύ της HAWK\_InputTerminal και του HAWK.

Η προώθηση των γεγονότων, που δηµιουργούνται στην HAWK InputTerminal, προς το HAWK, συντελείται μέσω μίας δομής που ονοµάζεται διαµοιραζόµενη ουρά (shared queue). Η συγκεκριµένη δοµή επιτρέπει την ονοµοτοδότηση µίας συγκεκριµένης περιοχής µνήµης µε συνέπεια όλες οι αναφορές σε αυτό το όνοµα να αφορούν πάντα την ίδια περιοχή µνήµης. Για τη δηµιουργία ενός στιγµιότυπου της δοµής αυτής απαιτείται ένα όνοµα. Αν το όνοµα αυτό δεν έχει ξαναχρησιµοποιηθεί, δεσµεύεται µία περιοχή µνήµης η οποία αντιστοιχίζεται µε το συγκεκριµένο όνοµα. Το επόµενο στιγµιότυπο µε το ίδιο όνοµα θα αναφέρεται στην περιοχή µνήµης που δέσµευσε το πρώτο στιγµιότυπο. Έτσι γίνεται εφικτή η ανταλλαγή πληροφορίας µεταξύ διαφορετικών εφαρµογών.

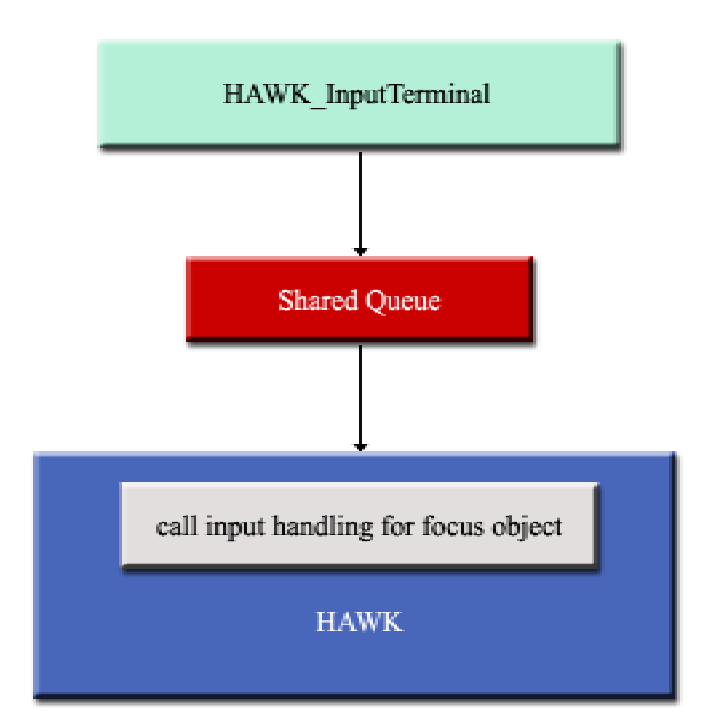

**Σχήµα 2. Το µοντέλο επικοινωνίας HAWK\_InputTerminal ñ HAWK** 

<span id="page-29-0"></span>Στη συγκεκριµένη περίπτωση, όταν το HAWK\_InputTerminal δηµιουργήσει ένα HAWK\_Event το εισάγει σε µια διαµοιραζόµενη ουρά. Από την άλλη πλευρά, το HAWK ελέγχει συνέχεια αυτή την ουρά για την άφιξη νέων HAWK\_Event(s). Αν υπάρχει κάποιο HAWK\_Event, αυτό εξάγεται από τη διαµοιραζόµενη ουρά και το HAWK τo προωθεί στον κατάλληλο αποδέκτη. Η όλη διαδικασία αναπαρίσταται στο [Σχή](#page-28-0)µα 2 αµέσως παραπάνω.

### **3.1.3 Η εφαρµογή HAWK\_InputTerminal**

Η HAWK\_InputTerminal είναι µία παραθυρική εφαρµογή η οποία δηµιουργήθηκε µε τη χρήση MFC (Microsoft Foundation Classes) αντικειµένων. Ο ρόλος της είναι η συλλογή και επεξεργασία της εισόδου των τεσσάρων περιφερειακών συσκευών, η δηµιουργία HAWK\_Event(s) και η εισαγωγή των τελευταίων σε µια διαµοιραζόµενη ουρά. Στις αµέσως επόµενες υποενότητες θα παρουσιαστεί αναλυτικά η συλλογή και επεξεργασία της εισόδου του πληκτρολογίου και του joystick. Στην Εικόνα 2, που ακολουθεί, παρουσιάζεται ένα στιγµιότυπο (screenshot) της εφαρµογής, κατά την εκτέλεση της οποίας ο χρήστης έχει δώσει ως είσοδο από το πληκτρολόγιο τα στοιχεία του [Πίνακας](#page-30-0) 2.

| <b>Call Input Window Terminal</b>        |  |
|------------------------------------------|--|
| File Edit Help                           |  |
| [[001] Raw, HAWK KeyDown, A              |  |
| [002] Processed, HAWK KeyDown, a         |  |
| [003] Raw, HAWK KeyUp, A                 |  |
| [004] Raw, HAWK KeyDown, Control         |  |
| [005] Raw, HAWK KeyDown, A               |  |
| [006] Processed, HAWK KeyDown, Control a |  |
| [007] Raw, HAWK KeyUp, Control           |  |
| [008] Raw, HAWK KeyUp, A                 |  |
| [009] Raw, HAWK KeyDown, Shift           |  |
| [010] Raw, HAWK KeyDown, Control         |  |
| [011] Raw, HAWK KeyDown, A               |  |
| [012] Processed, HAWK KeyDown, Control A |  |
| [013] Raw, HAWK KeyUp, A                 |  |
| [014] Raw, HAWK KeyUp, Control           |  |
| [015] Raw, HAWK KeyUp, Shift             |  |

**Εικόνα 2. Η εφαρµογή HAWK\_InputTerminal** 

<span id="page-30-0"></span>

| Είσοδος χρήστη από το<br>πληκτρολόγιο | Δημιουργία HAWK Event<br>(αύξων αριθμός) |  |
|---------------------------------------|------------------------------------------|--|
| $\frac{1}{2}$                         | $001 - 003$                              |  |
| "Control-a"                           | $004 - 008$                              |  |
| "Shift-Control-a"                     | $009 - 015$                              |  |

**Πίνακας 2. Παράδειγµα εισόδου χρήστη από το πληκτρολόγιο**

### **3.1.3.1 Σύλληψη και επεξεργασία εισόδου από το πληκτρολόγιο**

Η χρήση της MFC για τη δηµιουργία της εφαρµογής HAWK\_InputTerminal προσέφερε πολλές διευκολύνσεις στην σύλληψη της εισόδου από το πληκτρολόγιο. Συγκεκριµένα, τη διευκόλυνση αυτή παρείχαν δύο event handlers:

- o CMainFrame:: OnKeyDown και
- o CMainFrame::OnKeyUp

οι οποίοι έχουν ως λειτουργικότητα να ενηµερώνουν τον προγραµµατιστή για την πίεση και την απελευθέρωση κάποιου πλήκτρου αντίστοιχα. Μέσα από αυτούς τους δύο event handlers ξεκινά η αναγνώριση της εισόδου του χρήστη.

Κατά την πίεση ενός πλήκτρου δηµιουργείται ένα HAWK\_Event τύπου HAWK KeyDown με ακατέργαστο περιεχόμενο, στο οποίο περιέχεται η πληροφορία για το ποιο πλήκτρο πατήθηκε. Η πληροφορία, ως ακατέργαστη, δεν διαχωρίζει αν ο χαρακτήρας ήταν µικρός ή κεφαλαίος. Στη συνέχεια δηµιουργείται και ένα HAWK\_Event τύπου HAWK\_KeyDown µε επεξεργασµένο περιεχόµενο, στο οποίο περιέχεται πληροφορία τόσο για το αν ο χαρακτήρας ήταν µικρός ή κεφαλαίος αλλά και το αν κατά τη χρονική στιγµή που πατήθηκε το πλήκτρο ήταν ήδη πατηµένο ένα ή περισσότερα από τα πλήκτρα που δηµιουργούν συνδυασμούς πλήκτρων, δηλαδή τα "Alt", "Control" και "Shift". Στην επεξεργασία της πληροφορίας του γεγονότος του συστήµατος λαµβάνεται υπόψη και το αν είναι ενεργό ή όχι το πλήκτρο "Caps Lock". Παραδείγματος χάριν, αν ο χρήστης έχει ενεργό το "Caps Lock" και πατήσει μαζί με το χαρακτήρα και το πλήκτρο "Shift", στο HAWK Event με επεξεργασμένο περιεχόμενο, που θα δηµιουργηθεί, θα περιέχεται ένας µικρός χαρακτήρας.

<span id="page-31-0"></span>Στους συνδυασµούς πλήκτρων που µπορούν να εµφανιστούν, και που εμπεριέχεται το "Shift", έχει γίνει η σύμβαση αντί της αναπαράστασης της πληροφορίας ως "Shift < χαρακτήρας>" να αναπαριστάται με τον κεφαλαίο χαρακτήρα. Για παράδειγµα, όταν ο χρήστης πιέσει ταυτόχρονα  $\text{``Shift''}$ +"Control"+"a", η πληροφορία αναπαρίσταται ως "Control A".

Κατά την απελευθέρωση ενός πλήκτρου τα πράγµατα είναι πιο απλά αφού δεν γίνεται καµία επεξεργασία στο γεγονός του συστήµατος, παρά µόνο για την αναγνώριση του χαρακτήρα. Μετά την αναγνώριση, δηµιουργείται ένα HAWK Event τύπου HAWK KeyUp με ακατέργαστο περιεχόμενο στο οποίο περιέχεται ο χαρακτήρας του πλήκτρου που απελευθερώθηκε.

Παραδείγµατα συνδυασµών πλήκτρων παρουσιάζονται στην [Εικόνα](#page-29-0) 2 όπου η είσοδος για το συγκεκριµένο στιγµιότυπο προέρχεται από την πρώτη στήλη του [Πίνακας](#page-30-0) 2 ενώ τα HAWK\_Event(s) που παράγονται φαίνονται στη δεύτερη στήλη του.

## **3.1.3.2 Σύλληψη και επεξεργασία εισόδου από το joystick**

Η διαδικασία της σύλληψης της εισόδου από το joystick διαφέρει αρκετά από την διαδικασία, που περιγράφεται παραπάνω, γιατί δεν υπάρχουν αντίστοιχοι event handlers. Η τεχνική που χρησιµοποιήθηκε είναι η τεχνική του polling, κατά την οποία σε τακτά χρονικά διαστήµατα ζητείται η ανάγνωση της κατάστασης µιας συσκευής.

Το περιεχόµενο των HAWK\_Event που παράγονται από το joystick µπορούν να περιέχουν ακατέργαστη πληροφορία όσο και επεξεργασµένη. Για την παραγωγή ενός γεγονότος µε ακατέργαστο περιεχόµενο η διαδικασία είναι απλή: οι τιµές που επιστρέφει το polling για τη θέση του joystick σε (Χ,Υ) συντεταγµένες αποτελούν και το περιεχόµενο του παραγόµενου γεγονότος. Η διαδικασία για την παραγωγή ενός γεγονότος µε επεξεργασµένο περιεχόµενο είναι αρκετά σύνθετη, καθώς πρέπει να αναγνωρίζονται οι χειρονοµίες που εισάγει ο χρήστης.

Πριν αναλυθεί η διαδικασία αναγνώρισης των χειρονοµιών πρέπει να γίνει κατανοητή η έννοια της χειρονοµίας. Η περιοχή µέσα στην οποία κινείται το joystick χωρίζεται νοητά σε εννέα περιοχές, και σε κάθε µια από αυτές τις περιοχές αντιστοιχίζεται ένα όνοµα. Στο [Σχή](#page-32-0)µα 3, που ακολουθεί, φαίνονται αυτές οι αντιστοιχίσεις.

<span id="page-32-0"></span>

| <b>UPLEFT</b>   | <b>UP</b>     | <b>UPRIGHT</b>   |
|-----------------|---------------|------------------|
| <b>LEFT</b>     | <b>ORIGIN</b> | <b>RIGHT</b>     |
| <b>DOWNLEFT</b> | <b>DOWN</b>   | <b>DOWNRIGHT</b> |

**Σχήµα 3. Νοητός χωρισµός περιοχών κίνησης joystick** 

Όταν ο χρήστης βρίσκεται σε µία από τις εννιά περιοχές που έχουν οριστεί και πατήσει το βασικό πλήκτρο του joystick, τότε δηλώνει ότι επιλέγει τη συγκεκριµένη θέση. Με αυτόν το τρόπο ορίζονται εννέα διαφορετικές θέσεις που απαριθµούνται στον Πίνακας 3 παρακάτω:

| A/A            | Θέσεις του joystick      |  |  |
|----------------|--------------------------|--|--|
| 1              | ORIGIN                   |  |  |
| $\overline{2}$ | <b>UP POSITION</b>       |  |  |
| $\mathcal{E}$  | <b>DOWN POSITION</b>     |  |  |
| $\overline{4}$ | <b>LEFT POSITION</b>     |  |  |
| 5              | <b>RIGHT POSITION</b>    |  |  |
| 6              | <b>UPLEFT POSITION</b>   |  |  |
| 7              | <b>UPRIGHT POSITION</b>  |  |  |
| 8              | <b>DOWNLEFT POSITION</b> |  |  |
| 9              | DOWNRIGHT POSITION       |  |  |

**Πίνακας 3. Απαρίθµηση θέσεων joystick** 

Αν όµως ο χρήστης µετακινήσει το joystick µέσα από τρεις διαδοχικά διαφορετικές περιοχές, ξεκινώντας πάντα από το ORIGIN, τότε εισάγει µία χειρονοµία. Με αυτόν τον τρόπο ορίζονται δώδεκα διαφορετικές χειρονοµίες που απαριθµούνται στον Π[ίνακα](#page-33-0) 4 παρακάτω:

<span id="page-33-0"></span>

| A/A            | Χειρονομίες            | Περιοχές διέλευσης |                        |               |
|----------------|------------------------|--------------------|------------------------|---------------|
|                |                        | $1η$ περιοχή       | 2 <sup>η</sup> περιοχή | $3η$ περιοχή  |
| $\mathbf{1}$   | <b>UP GESTURE</b>      | <b>ORIGIN</b>      | UP                     | <b>ORIGIN</b> |
| $\overline{2}$ | <b>UP LEFT GESTURE</b> | <b>ORIGIN</b>      | UP                     | <b>LEFT</b>   |
| 3              | UP RIGHT GESTURE       | ORIGIN             | UP                     | <b>RIGHT</b>  |
| $\overline{4}$ | <b>DOWN GESTURE</b>    | <b>ORIGIN</b>      | <b>DOWN</b>            | <b>ORIGIN</b> |
| 5              | DOWN_LEFT_GESTURE      | <b>ORIGIN</b>      | <b>DOWN</b>            | <b>LEFT</b>   |
| 6              | DOWN RIGHT GESTURE     | ORIGIN             | <b>DOWN</b>            | <b>RIGHT</b>  |
| 7              | <b>LEFT GESTURE</b>    | <b>ORIGIN</b>      | <b>LEFT</b>            | <b>ORIGIN</b> |
| 8              | LEFT UP GESTURE        | <b>ORIGIN</b>      | <b>LEFT</b>            | UP            |
| 9              | LEFT DOWN GESTURE      | <b>ORIGIN</b>      | <b>LEFT</b>            | <b>DOWN</b>   |
| 10             | <b>RIGHT GESTURE</b>   | <b>ORIGIN</b>      | <b>RIGHT</b>           | <b>ORIGIN</b> |
| 11             | RIGHT UP GESTURE       | <b>ORIGIN</b>      | <b>RIGHT</b>           | UP            |
| 12             | RIGHT DOWN GESTURE     | <b>ORIGIN</b>      | <b>RIGHT</b>           | <b>DOWN</b>   |

**Πίνακα 4. Απαρίθµηση χειρονοµιών joystick** 

Εποµένως, το εργαλείο επιτρέπει στον προγραµµατιστή το συσχετισµό εικοσιένα διαφορετικών εντολών διαλόγου µε τις θέσεις και τις χειρονοµίες του joystick, για κάθε ένα από τα αντικείµενα-κλάσεις της εφαρµογής.

## **3.1.4 Η είσοδος από τη σκοπιά του HAWK**

Το εργαλείο HAWK ελέγχει συνεχώς τη διαµοιραζόµενη ουρά (βλέπε *<sup>13.1[.2](#page-28-0) Το μοντέλο επικοινωνίας HAWK InputTerminal - ΗΑWK<sup><i>η*</sup>) για την παρου-</sup> σία κάποιου HAWK\_Event. Αν υπάρχει κάποιο διαθέσιµο γεγονός το HAWK το εξάγει από την ουρά, το φιλτράρει ώστε να εξακριβώσει την προέλευση του, ελέγχει τη δικαιοδοσία πρόσβασης του αποδέκτη και αποφασίζει για την κατάλληλη προώθηση και την περαιτέρω επεξεργασία του γεγονότος από τους event handlers του αποδέκτη. Τα γεγονότα, που λαµβάνονται από το εργαλείο, ελέγχονται για πιθανό συσχετισµό τους µε κάποια εντολή διαλόγου που αφορά τον αποδέκτη.

<span id="page-34-0"></span>Στις αµέσως παρακάτω υποενότητες θα αναλυθεί η έννοια της εντολής διαλόγου, η διαδικασία συσχετισµού γεγονότων µε εντολές διαλόγου και τέλος η διαδικασία φιλτραρίσµατος και προώθησης ενός γεγονότος.

### **3.1.4.1 Εντολές ∆ιαλόγου**

Η *εντολή διαλόγου* (dialogue command) αποτελεί το βασικό στοιχείο στη διαδικασία της αλληλεπίδρασης του χρήστη µε µια εφαρµογή. Κάθε ένα από τα αντικείµενα της εφαρµογής παρέχει κάποια συγκεκριµένη λειτουργικότητα, µπορεί δηλαδή να εκτελέσει ένα σύνολο από ενέργειες. Οι ενέργειες αυτές καθορίζονται στη φάση του σχεδιασµού του εργαλείου και ονοµάζονται εντολές διαλόγου.

Το σύνολο των εντολών διαλόγου που υποστηρίζονται από το εργαλείο περιλαµβάνεται στον τύπο *HAWK\_DialogueCommand*, ο οποίος εµφανίζεται στο [Πλαίσιο](#page-36-0) 2 παρακάτω.

Οι εντολές διαλόγου ανήκουν σε δύο κατηγορίες α) τις κοινές εντολές και β) τις εξειδικευµένες για κάθε αντικείµενο εντολές (object specific). Οι κοινές εντολές διαλόγου είναι υπεύθυνες για την πλοήγηση του χρήστη µέσα στην εφαρµογή και παρουσιάζονται αναλυτικά στον Π[ίνακας](#page-37-0) 5 παρακάτω.

Στον [Πίνακας](#page-38-0) 6 αναλύονται οι εντολές διαλόγου που αφορούν αποκλειστικά το αντικείµενο HAWK\_GenericContainer. Το συγκεκριµένο αντικείµενο διαθέτει ένα σύνολο από εντολές πλοήγησης µέσα στον container.

Το αντικείµενο HAWK\_PushButton διαθέτει µία και µόνο εξειδικευµένη εντολή η οποία περιγράφεται στον [Πίνακας](#page-38-0) 7.

Οι εξειδικευµένες εντολές του αντικειµένου HAWK\_Selector, οι οποίες παρουσιάζονται στον [Πίνακας](#page-39-0) 8, δίνουν τη δυνατότητα στο χρήστη να µετακινείται µεταξύ των επιλογών και να δηλώνει την επιλογή / επιλογές του.

Το αντικείµενο HAWK\_ToggleButton είναι το δεύτερο αντικείµενο που διαθέτει µία και µόνο εντολή. Η συγκεκριµένη εντολή προσφέρει τη δυνατότητα µετάβασης από τη µία κατάσταση στην άλλη. Περισσότερες λεπτοµέρειες εµφανίζονται στον Π[ίνακας](#page-39-0) 9.

Το σύνολο µε τις περισσότερες εξειδικευµένες εντολές σχετίζεται µε το αντικείµενο HAWK\_EditorContainer. Αυτό οφείλεται στο γεγονός ότι το συγκεκριµένο αντικείµενο συνδυάζει τη λειτουργικότητα των παρακάτω αντικειµένων:

- ενός editor
- ενός text reviewer
- ενός container

Συνοπτικά, oι εντολές αυτές δίνουν στο χρήστη τη δυνατότητα µετακίνησης µέσα στο περιεχόµενο του editor και επιλογής διαφορετικών τρόπων παρουσίασης του κειµένου (αναλυτικά, στον [Πίνακας](#page-42-0) 10).

Τέλος, το αντικείµενο HAWK\_Generic δεν προσφέρει κάποια προκαθορισµένη λειτουργικότητα, αλλά µε το σύνολο των εντολών του δίνει τη δυνατότητα στον προγραµµατιστή να ορίσει εναλλακτική πλοήγηση. Οι εντολές του συγκεκριµένου αντικειµένου παρουσιάζονται στον [Πίνακας](#page-42-0) 11.
## enum HAWK\_DialogueCommand

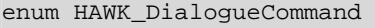

| { |                                                 |            |                |
|---|-------------------------------------------------|------------|----------------|
|   | EXIT                                            | $=$        | 0,             |
|   | FIRST OBJECT                                    | $=$        | 1,             |
|   | LAST OBJECT                                     | $=$        | $2$ ,          |
|   | NEXT_OBJECT                                     | $=$        | 3,             |
|   | PREVIOUS OBJECT                                 | $=$        | 4.             |
|   | <b>GOTO PARENT</b>                              | $=$        | 5,             |
|   | HELP                                            | $=$        | б,             |
|   | REDISPLAY                                       | $=$        | 7,             |
|   | CONTAINER FIRST CHILD OBJECT                    | $=$        | 8 <sub>1</sub> |
|   | CONTAINER LAST CHILD OBJECT                     | $=$        | 9,             |
|   | CONTAINER_NEXT_CHILD_OBJECT                     | $=$        | 10,            |
|   | CONTAINER PREVIOUS CHILD OBJECT                 | $=$        | 11,            |
|   | CONTAINER START CHILD DIALOGUE                  | $=$        | 12.            |
|   | PUSHBUTTON ACTIVATE                             | $=$        | 13,            |
|   | SELECTOR_SELECT_ITEM                            | $=$        | 14,            |
|   | SELECTOR CANCEL ITEM                            | $=$        | 15,            |
|   | SELECTOR CONFIRM SELECTIONS                     | $=$        | 16,            |
|   | SELECTOR_CANCEL_SELECTIONS                      | $=$        | 17,            |
|   | SELECTOR FIRST ITEM                             | $=$        | 18,            |
|   | SELECTOR NEXT ITEM                              | $=$        | 19,            |
|   | SELECTOR PREVIOUS ITEM                          | $=$        | 20,            |
|   | TOGGLEBUTTON CHANGE STATE<br>EDITOR DELETE CHAR | $=$<br>$=$ | 21,<br>22.     |
|   | EDITOR ACCEPT INPUT                             | $=$        | 23,            |
|   |                                                 | $=$        | 24,            |
|   | EDITOR_FWD_CHAR<br>EDITOR BWD CHAR              | $=$        | 25.            |
|   | EDITOR RIGHT WORD                               | $=$        | 26,            |
|   | EDITOR_LEFT_WORD                                |            | $= 27.$        |
|   | EDITOR BEGIN OF TEXT                            | $=$        | 28,            |
|   | EDITOR_END_OF_TEXT                              |            | $= 29,$        |
|   | EDITOR_DELETE_ALL                               | $=$        | 30,            |
|   | EDITOR SAY CUR CHAR                             | $=$        | 31.            |
|   | EDITOR_SAY_TEXT                                 | $=$        | 32.            |
|   | EDITOR SAY WORD                                 | $=$        | 33,            |
|   | EDITOR_SAY_OR_NOT_CHAR                          | $=$        | 34.            |
|   | EDITOR_SAY_OR_NOT_WORD                          | $=$        | 35,            |
|   | EDITOR FWD                                      | $=$        | 36,            |
|   | EDITOR_BWD                                      | $=$        | 37,            |
|   | EDITOR_FIRST                                    | $=$        | 38,            |
|   | EDITOR LAST                                     | $=$        | 39,            |
|   | EDITOR_WORDMODE                                 |            | $= 40,$        |
|   | EDITOR LINEMODE                                 |            | $= 41,$        |
|   | EDITOR_SENTENCEMODE                             |            | $= 42,$        |
|   | EDITOR_PARAGRAPHMODE                            | $=$        | 43,            |
|   | EDITOR_REPEAT                                   | $=$        | 44,            |
|   | EDITOR EDITMODE CHANGE STATE                    | $=$        | 45,            |
|   | EDITOR_START_OBJECT_DIALOGUE                    | $=$        | 46,            |
|   | EDITOR_UNDO                                     | $=$        | 47,            |
|   | EDITOR REDO                                     | $=$        | 48,            |
|   | GENERIC_EXIT                                    | $=$        | 49,            |
|   | GENERIC_FIRST_OBJECT                            |            | $= 50,$        |
|   | GENERIC LAST OBJECT                             | $=$        | 51,            |
|   | GENERIC_NEXT_OBJECT                             | $=$        | 52,            |
|   | GENERIC_PREVIOUS_OBJECT                         |            | $= 53,$        |
|   | GENERIC_GOTO_PARENT                             | $=$        | 54,            |
|   | GENERIC HELP                                    | $=$        | 55,            |
|   | GENERIC REDISPLAY                               |            | $= 56$ ,       |
|   | NOT A DLG COMMAND                               |            | $= 57$         |
| } |                                                 |            |                |

**Πλαίσιο 2. To HAWK\_DialogueCommand** 

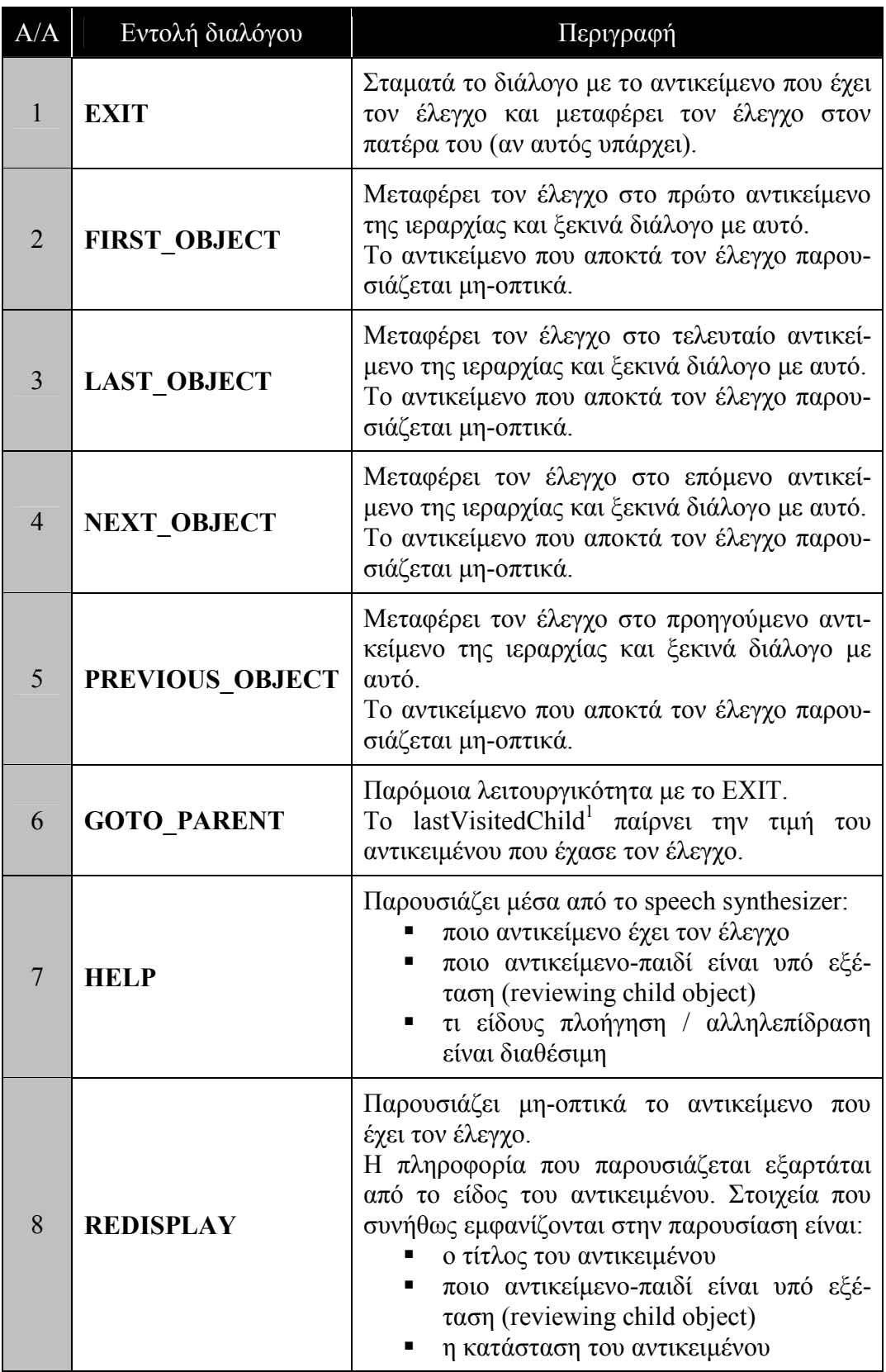

**Πίνακας 5. Κοινές εντολές διαλόγου**

 $\overline{a}$ <sup>1</sup> πεδίο του HAWK\_GenericContainer

| A/A | Εντολή διαλόγου                        | Περιγραφή                                                                 |
|-----|----------------------------------------|---------------------------------------------------------------------------|
| 9   | <b>CONTAINER FIRST CHILD OBJECT</b>    | Παρουσιάζει<br>μη-<br>οπτικά το πρώτο<br>αντικείμενο-παιδί.               |
| 10  | <b>CONTAINER LAST CHILD OBJECT</b>     | Παρουσιάζει μη-<br>οπτικά το τελευταίο<br>αντικείμενο-παιδί.              |
| 11  | <b>CONTAINER NEXT CHILD OBJECT</b>     | Παρουσιάζει μη-<br>οπτικά το επόμενο<br>αντικείμενο-παιδί.                |
| 12  | <b>CONTAINER PREVIOUS CHILD OBJECT</b> | Παρουσιάζει<br>_ μη-<br>οπτικά το προηγού-<br>μενο αντικείμενο-<br>παιδί. |
| 13  | <b>CONTAINER START CHILD DIALOGUE</b>  | Μεταφέρει τον έλε-<br>γχο στο υπό εξέταση<br>αντικείμενο-παιδί.           |

**Πίνακας 6. Εντολές διαλόγου για το αντικείµενο HAWK\_GenericContainer** 

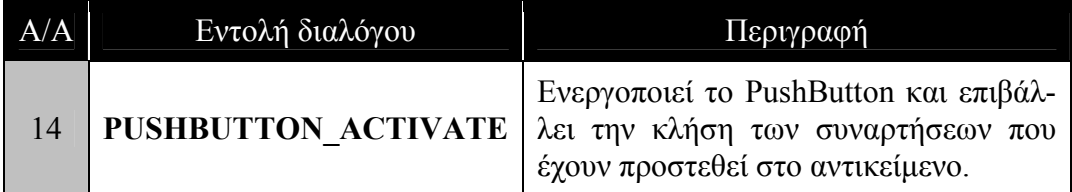

**Πίνακας 7. Εντολή διαλόγου για το αντικείµενο HAWK\_PushButton** 

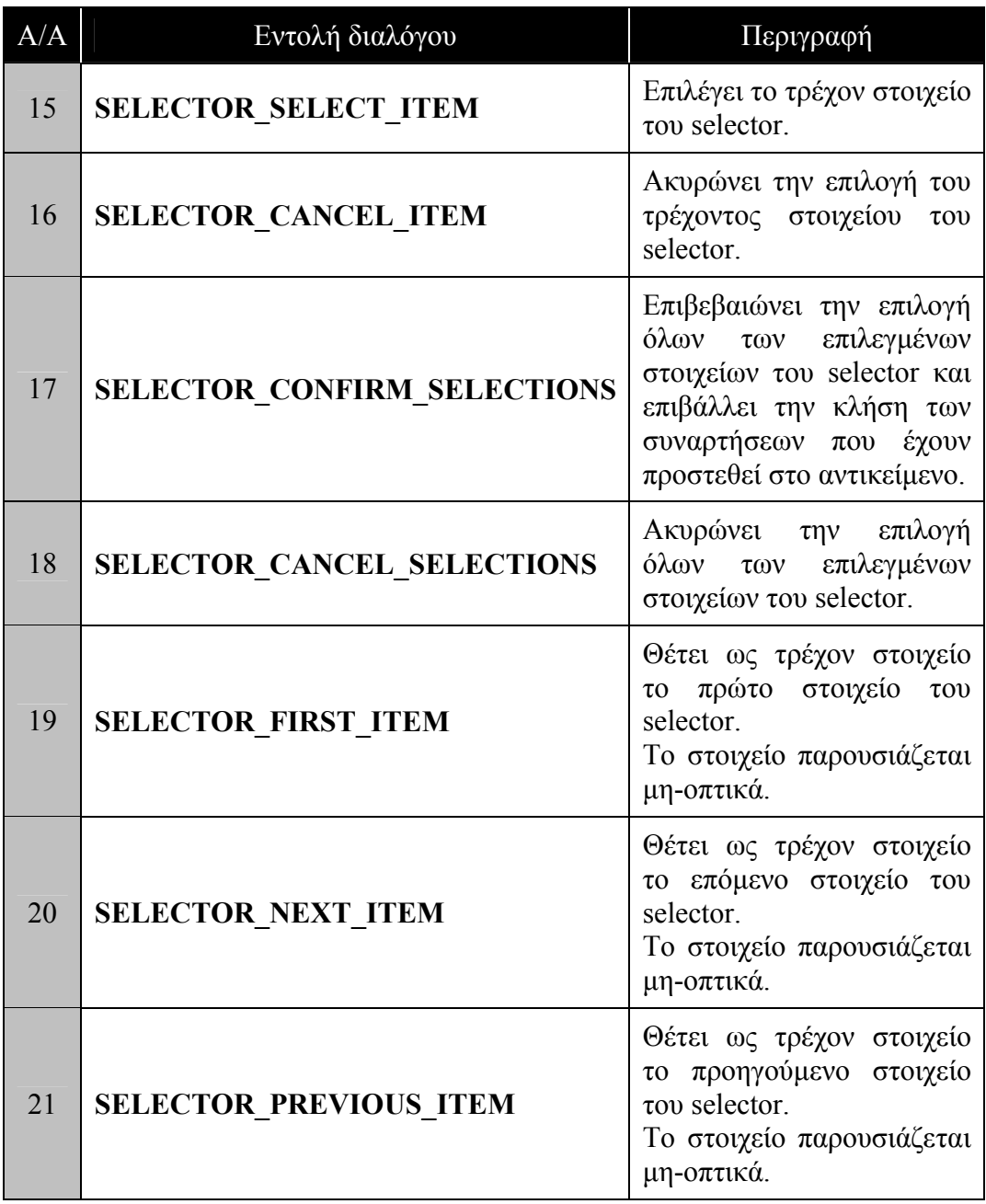

**Πίνακας 8. Εντολές διαλόγου για το αντικείµενο HAWK\_Selector** 

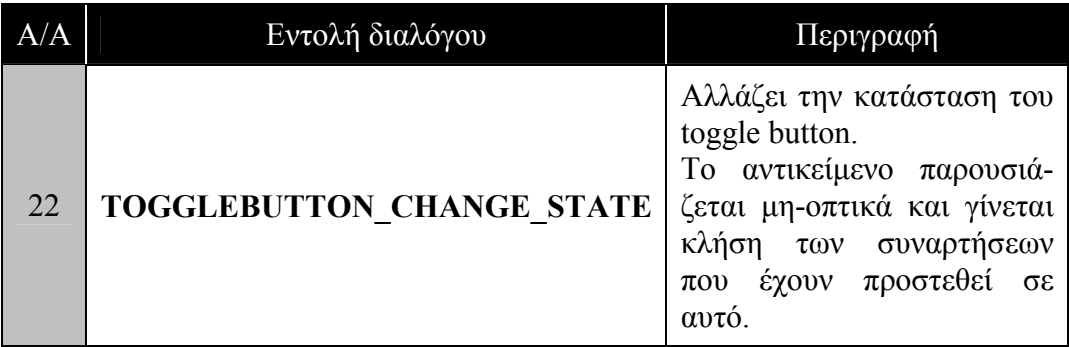

**Πίνακας 9. Εντολή διαλόγου για το αντικείµενο HAWK\_ToggleButton** 

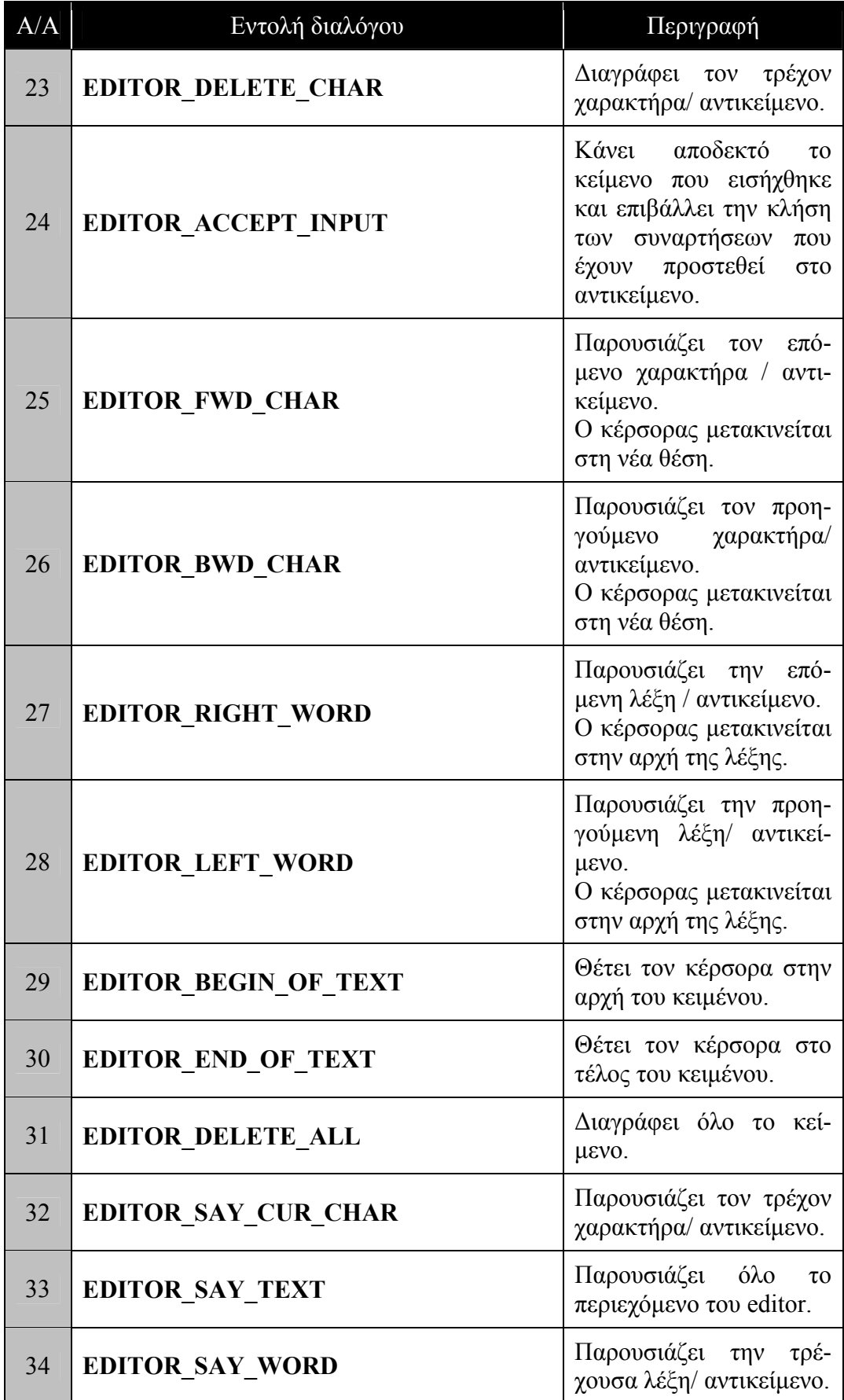

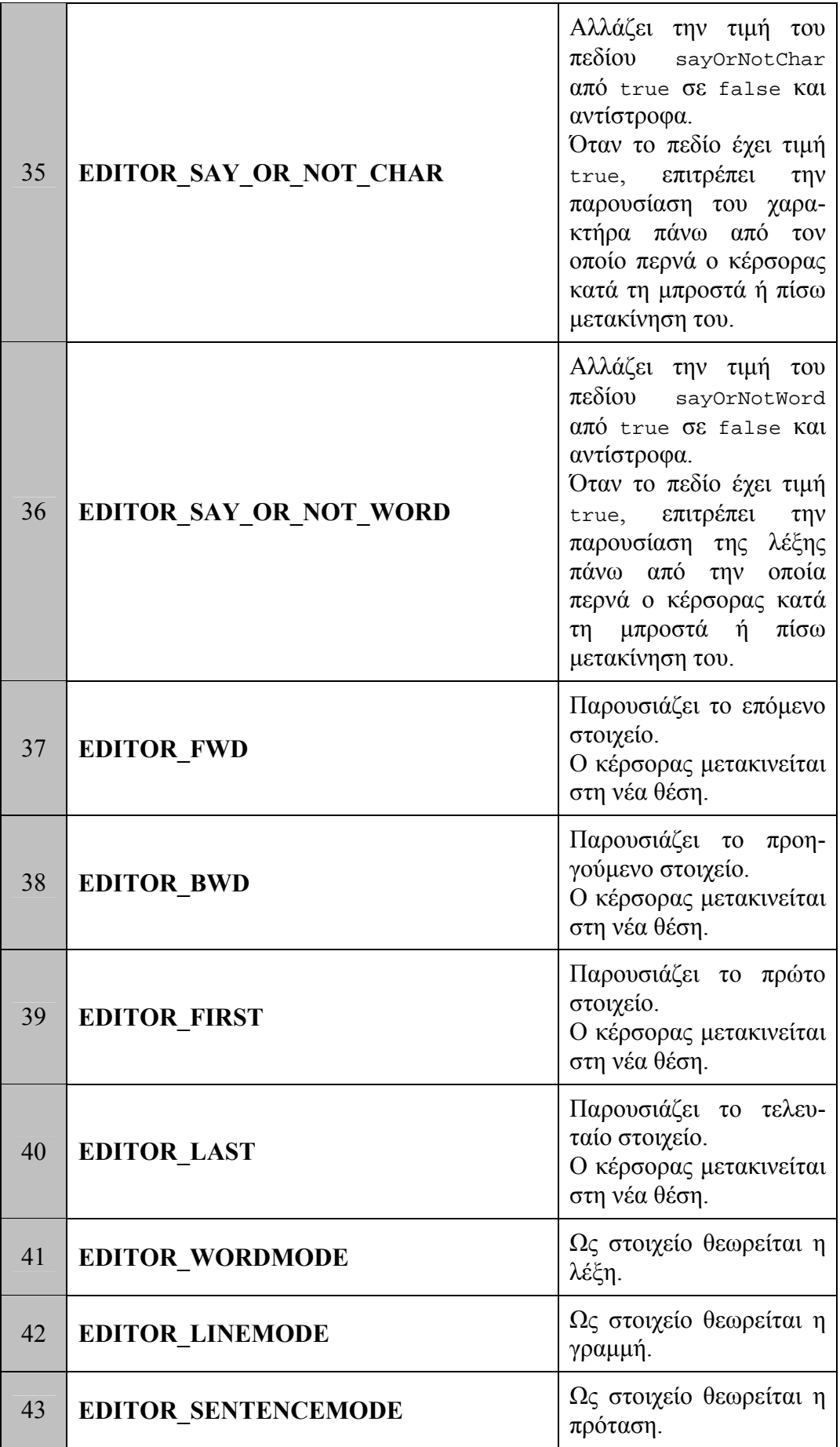

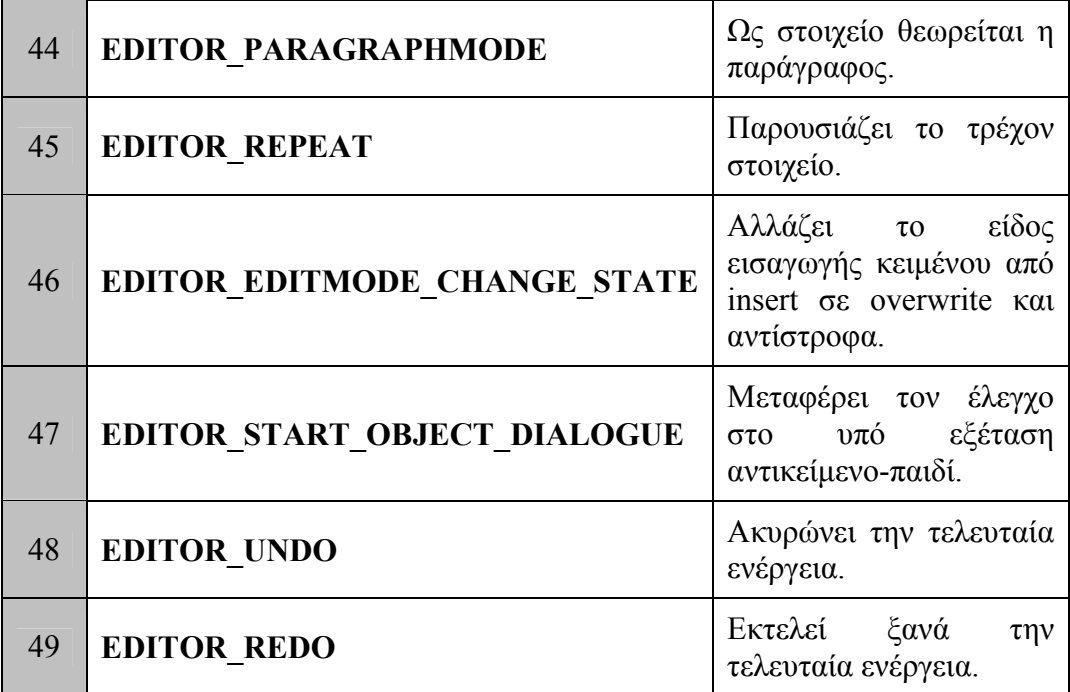

**Πίνακας 10. Εντολές διαλόγου για το αντικείµενο HAWK\_EditorContainer** 

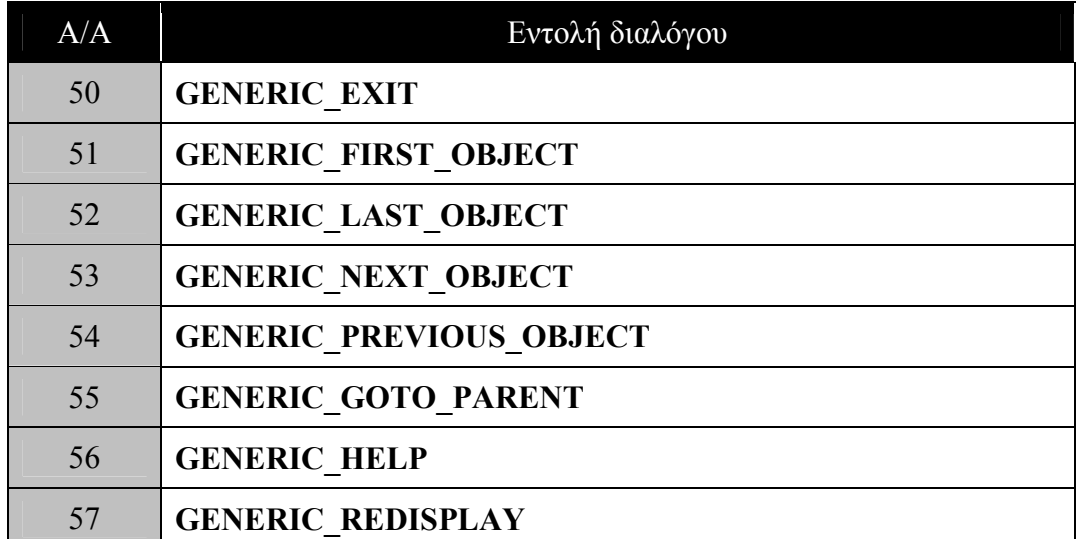

**Πίνακας 11. Εντολές διαλόγου για το αντικείµενο HAWK\_Generic** 

### **3.1.4.2 Σύνδεση εισόδου συσκευής µε εντολή διαλόγου**

Ο χρήστης εκτελεί τις εντολές διαλόγου παράγοντας γεγονότα από τις περιφερειακές συσκευές που υποστηρίζονται από το εργαλείο. Σε αυτή την ενότητα, παρουσιάζεται ο µηχανισµός συσχέτισης µεταξύ ενός γεγονότος και µιας εντολής διαλόγου, καθώς και οι προκαθορισµένες τιµές που έχουν συσχετιστεί από το εργαλείο.

Η δυνατότητα αλλαγής των προκαθορισµένων τιµών είναι δυνατή σε δύο επίπεδα. Το πρώτο επίπεδο αφορά το σχεδιαστή του εργαλείου, ο οποίος έχει πρόσβαση στα ειδικά αρχεία που ορίζονται οι ενσωµατωµένες (built-in) συσχετίσεις εντολών µε γεγονότα. Το δεύτερο επίπεδο αφορά τον προγραµµατιστή, ο οποίος έχει τη δυνατότητα να υπερβεί (override) τις ενσωµατωµένες συσχετίσεις εισάγοντας τις δικές του. Οι συσχετίσεις του προγραµµατιστή ορίζονται σε συγκεκριµένα αρχεία αρχικοποίησης.

Στους πίνακες που ακολουθούν παρατίθενται οι ενσωµατωµένες στο εργαλείο συσχετίσεις. Στον [Πίνακας](#page-45-0) 12 εµφανίζεται ο συσχετισµός γεγονότων του πληκτρολογίου µε εντολές διαλόγου. Το πληκτρολόγιο είναι η µοναδική συσκευή που επιτρέπει την πρόσβαση του χρήστη σε όλες τις διαθέσιµες από το εργαλείο εντολές διαλόγου.

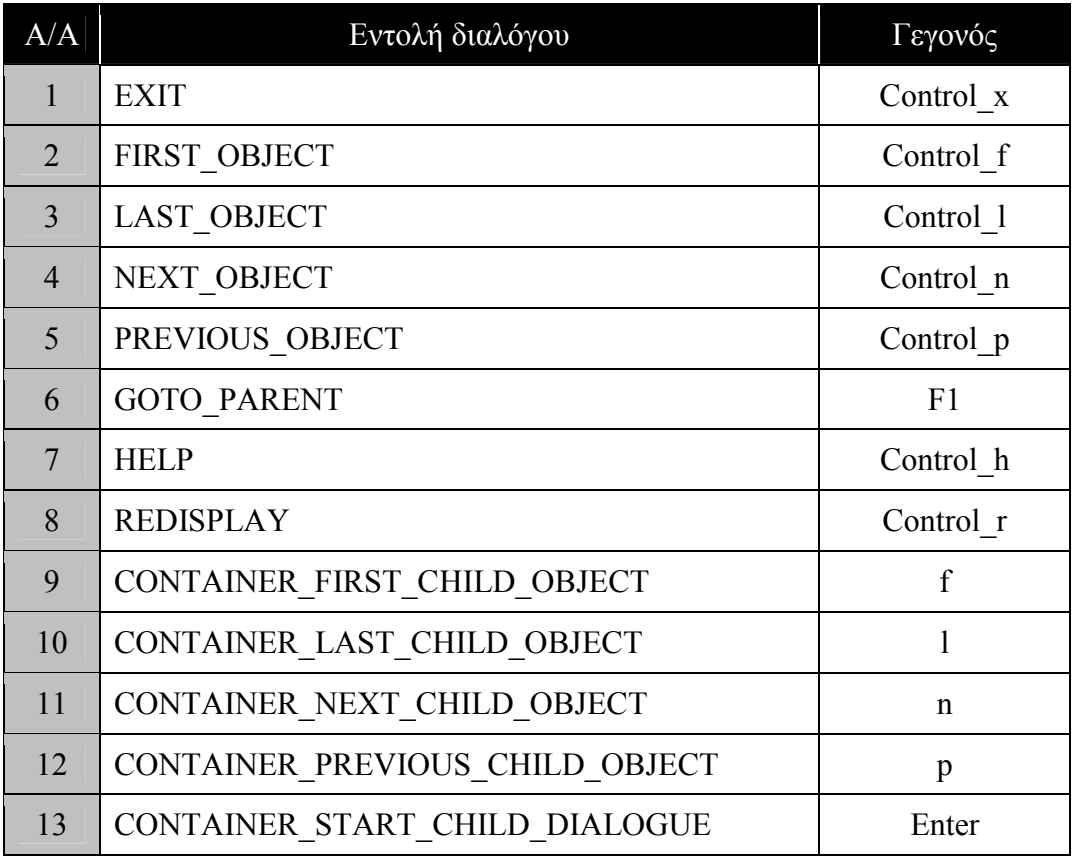

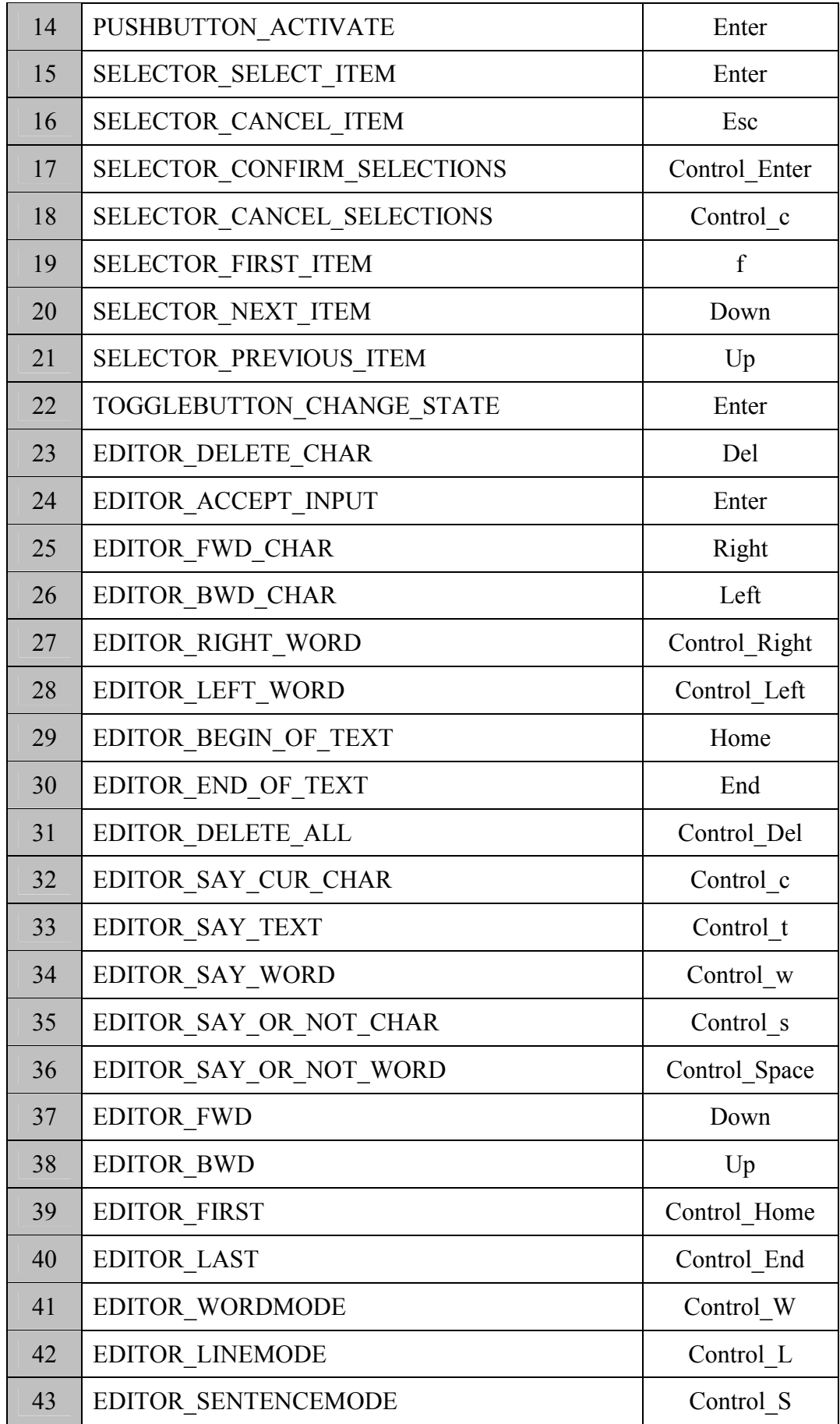

<span id="page-45-0"></span>

| 44 | EDITOR PARAGRAPHMODE         | Control P     |
|----|------------------------------|---------------|
| 45 | <b>EDITOR REPEAT</b>         | Control R     |
| 46 | EDITOR EDITMODE_CHANGE_STATE | Ins           |
| 47 | EDITOR_START_OBJECT_DIALOGUE | Control Enter |
| 48 | EDITOR_UNDO                  | Control z     |
| 49 | <b>EDITOR REDO</b>           | Control y     |
| 50 | <b>GENERIC EXIT</b>          | Control x     |
| 51 | GENERIC FIRST OBJECT         | Control f     |
| 52 | GENERIC LAST OBJECT          | Control 1     |
| 53 | GENERIC NEXT OBJECT          | Control n     |
| 54 | GENERIC PREVIOUS OBJECT      | Control p     |
| 55 | GENERIC GOTO PARENT          | F1            |
| 56 | <b>GENERIC HELP</b>          | Control h     |
| 57 | <b>GENERIC REDISPLAY</b>     | Control r     |

**Πίνακας 12. Συσχετισµός γεγονότων πληκτρολογίου µε εντολές διαλόγου**

Στον [Πίνακας](#page-47-0) 13 εµφανίζεται ο συσχετισµός γεγονότων του joystick µε εντολές διαλόγου. To joystick λειτουργεί επικουρικά ως προς το πληκτρολόγιο, καλύπτοντας µόνο µέρος των εντολών διαλόγου.

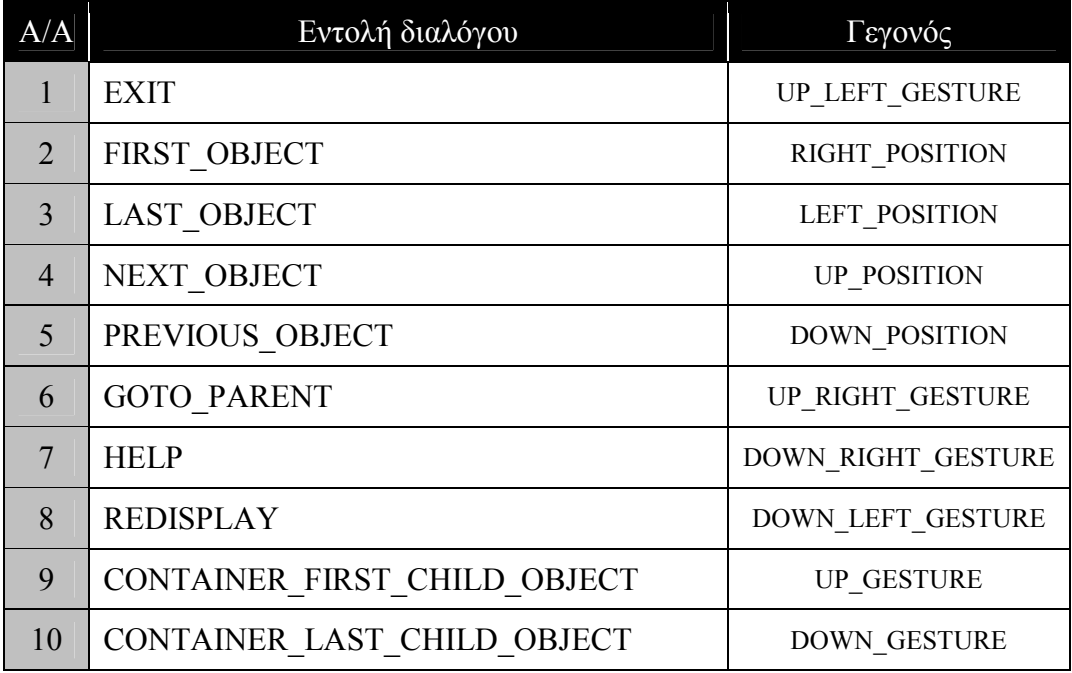

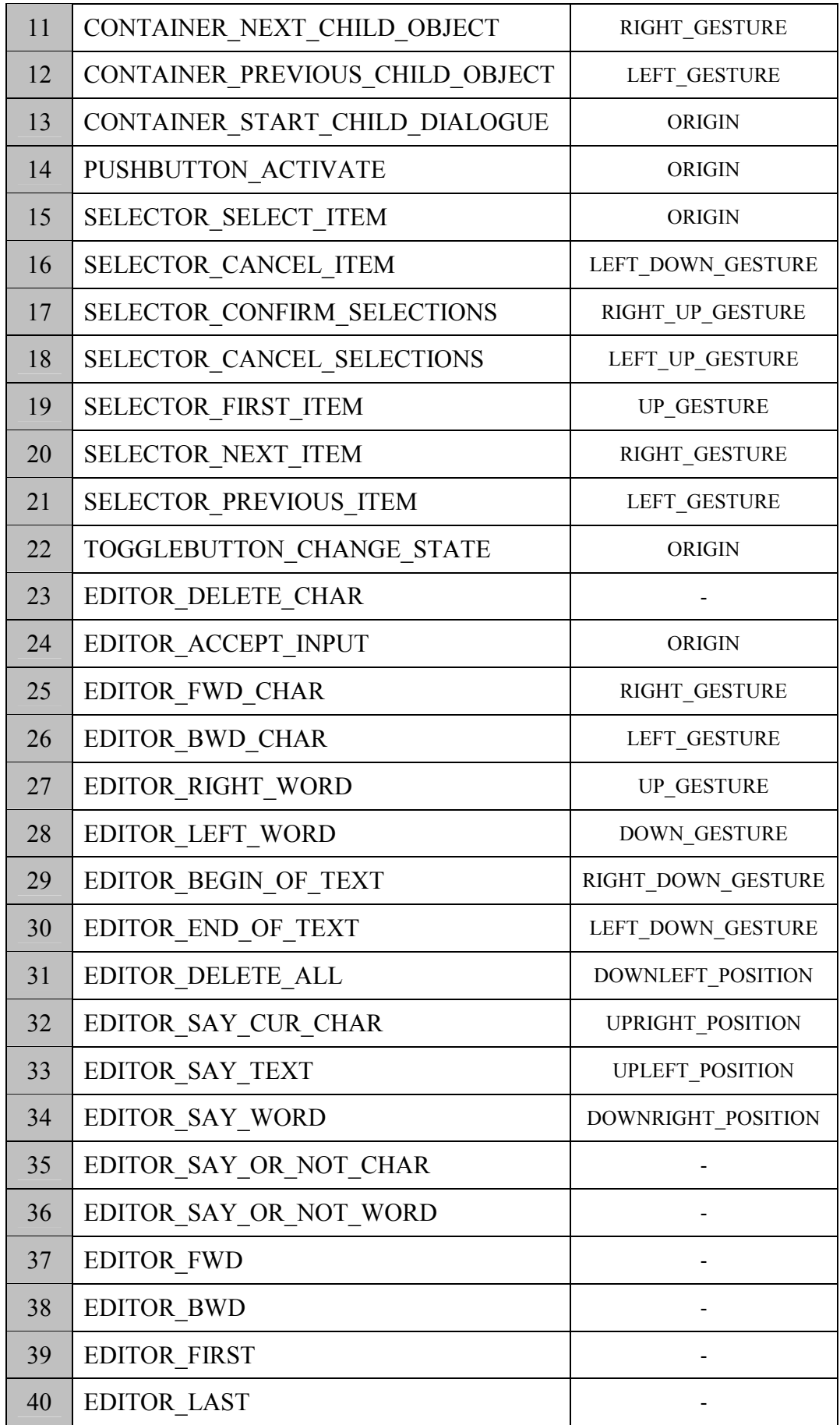

<span id="page-47-0"></span>

| 41 | EDITOR WORDMODE              |                      |
|----|------------------------------|----------------------|
| 42 | <b>EDITOR LINEMODE</b>       |                      |
| 43 | EDITOR SENTENCEMODE          |                      |
| 44 | EDITOR PARAGRAPHMODE         |                      |
| 45 | <b>EDITOR REPEAT</b>         |                      |
| 46 | EDITOR EDITMODE CHANGE STATE |                      |
| 47 | EDITOR_START_OBJECT_DIALOGUE |                      |
| 48 | EDITOR UNDO                  |                      |
| 49 | <b>EDITOR REDO</b>           |                      |
| 50 | GENERIC_EXIT                 | UP LEFT GESTURE      |
| 51 | <b>GENERIC FIRST OBJECT</b>  | RIGHT POSITION       |
| 52 | GENERIC_LAST_OBJECT          | LEFT_POSITION        |
| 53 | GENERIC NEXT OBJECT          | <b>UP POSITION</b>   |
| 54 | GENERIC PREVIOUS OBJECT      | <b>DOWN POSITION</b> |
| 55 | GENERIC_GOTO_PARENT          | UP_RIGHT_GESTURE     |
| 56 | <b>GENERIC HELP</b>          | DOWN_RIGHT_GESTURE   |
| 57 | <b>GENERIC REDISPLAY</b>     | DOWN LEFT GESTURE    |

**Πίνακας 13. Συσχετισµός γεγονότων joystick µε εντολές διαλόγου**

Στον [Πίνακας](#page-49-0) 14 εµφανίζεται ο συσχετισµός φωνητικών εντολών µε εντολές διαλόγου. Οι φωνητικές εντολές µπορούν να καλύψουν όλο το σύνολο των εντολών διαλόγου, παρόλα αυτά όµως λειτουργούν επικουρικά ως προς το πληκτρολόγιο.

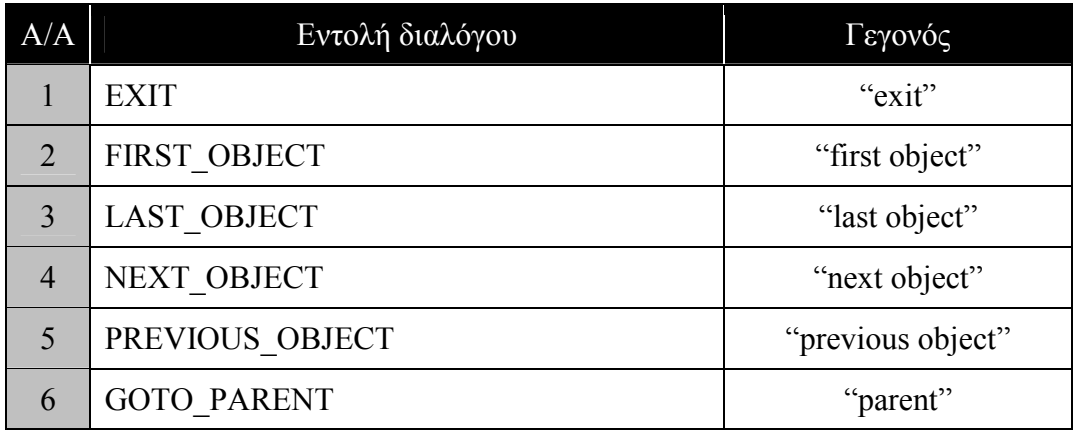

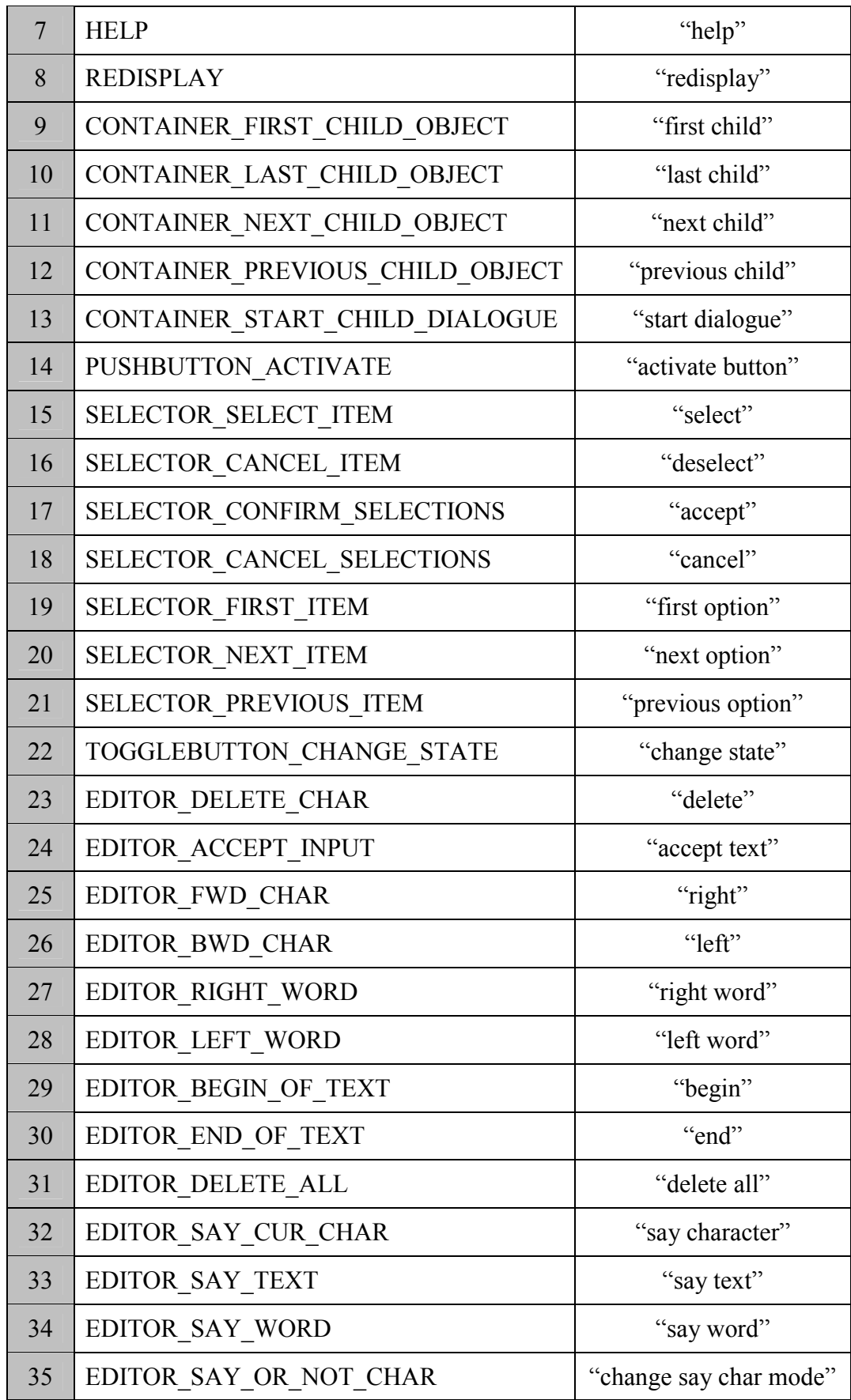

<span id="page-49-0"></span>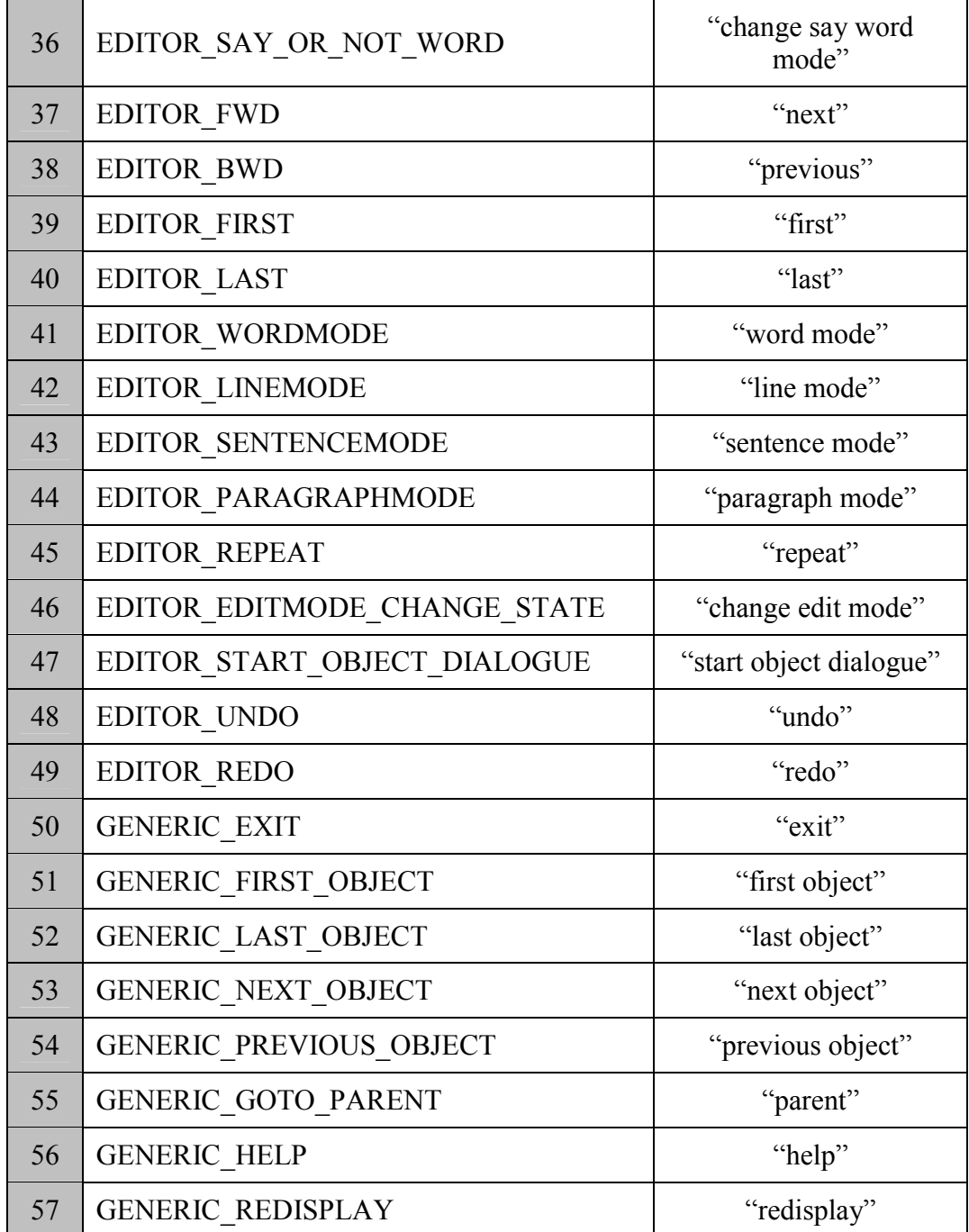

## **Πίνακας 14. Συσχετισµός φωνητικών εντολών µε εντολές διαλόγου**

Τέλος, στον [Πίνακας](#page-50-0) 15 εµφανίζεται ο συσχετισµός περιοχών του touch tablet με εντολές διαλόγου. Το πλήθος αυτών των περιοχών είναι περιορισμένο και συνεπώς περιορισµένο είναι και το πλήθος των εντολών που µπορούν να εκτελεστούν µέσω του touch tablet.

<span id="page-50-0"></span>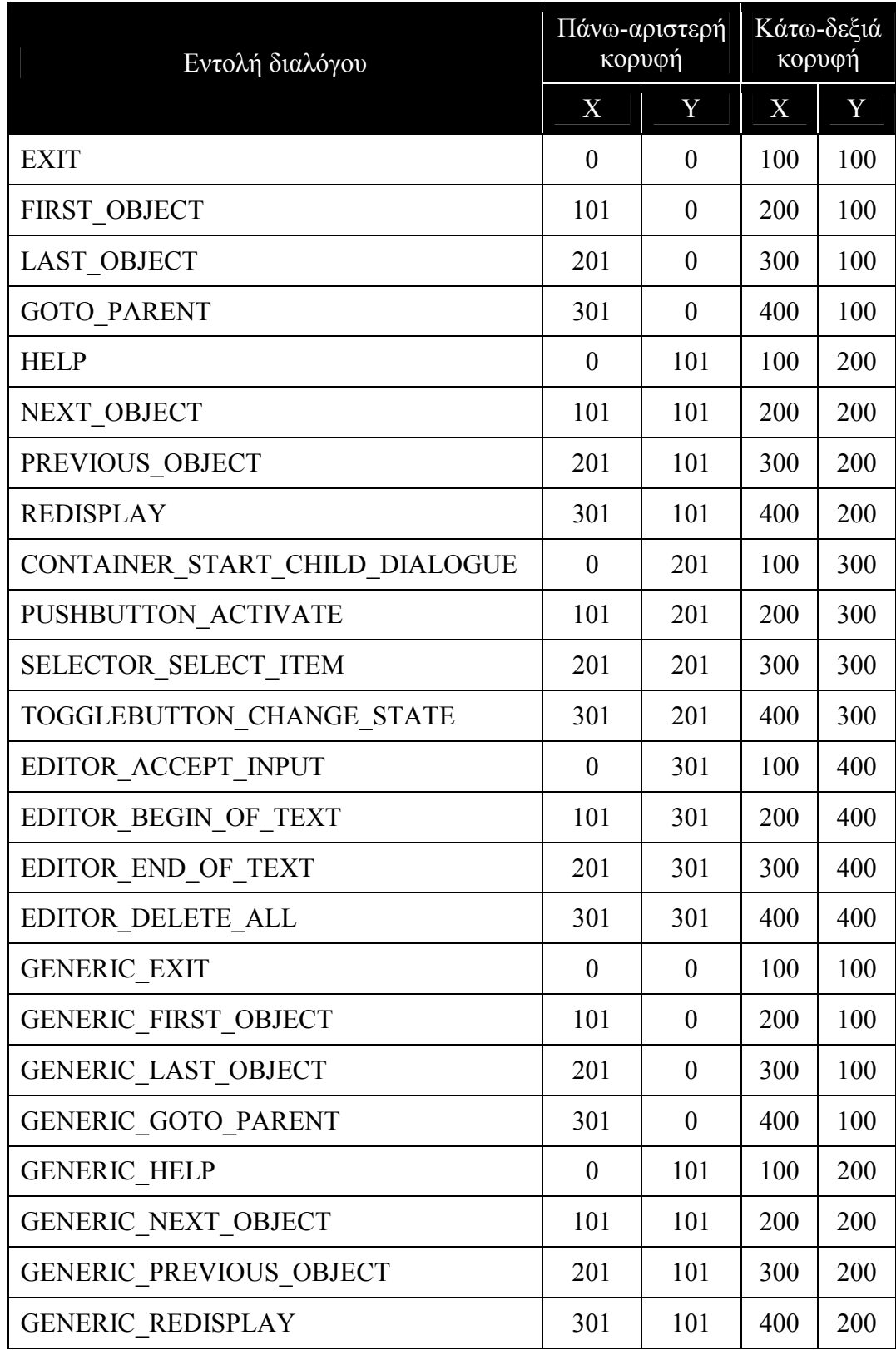

**Πίνακας 15. Συσχετισµός περιοχών του touch tablet µε εντολές διαλόγου**

Ο προγραµµατιστής µπορεί να αλλάξει τη συσχέτιση µιας εντολής διαλόγου µε ένα γεγονός µιας συσκευής, δηλώνοντας τη νέα συσχέτιση στο αρχείο αρχικοποίησης του διαλόγου της συσκευής. Η λογική του µηχανισµού της υπέρβασης των προκαθορισµένων εντολών είναι κοινή για όλες τις συσκευές, µε µικρές παρεκκλίσεις.

Κατά την αρχικοποίηση του διαλόγου των συσκευών, το εργαλείο ανοίγει το αρχείο µε τις συσχετίσεις του χρήστη. Για κάθε µία από τις εγγραφές ακολουθείται σε γενικές γραµµές η παρακάτω διαδικασία:

- έλεγχος της κατηγορίας της εντολής διαλόγου
- -έλεγχος του γεγονότος αν έχει ήδη ανατεθεί σε κάποια άλλη εντολή διαλόγου
- αν η εγγραφή περάσει από όλους τους ελέγχους, τότε προχωρά στην αντικατάσταση της παλιάς συσχέτισης µε τη νέα

Ο έλεγχος της κατηγορίας της εντολής διαλόγου, δηλαδή αν είναι κοινή ή εξειδικευµένη, κατευθύνει τον έλεγχο της επαναχρησιµοποίησης του γεγονότος από κάποια άλλη εντολή. Ο δεύτερος έλεγχος ανακαλύπτει το ενδεχόμενο της σκίασης (shadow effect) µιας εξειδικευµένης εντολής από µια κοινή ή το ενδεχόµενο να ακυρωθεί µια προαποφασισµένη συσχέτιση κάποιας εντολής. Στην αρχικοποίηση του διαλόγου του πληκτρολογίου, αν αποτύχει ο δεύτερος έλεγχος, προκύπτει µήνυµα λάθους και η υπό εξέταση εγγραφή αγνοείται. Στην αντίστοιχη αρχικοποίηση των άλλων συσκευών, αν αποτύχει ο δεύτερος έλεγχος, προκύπτει µήνυµα προειδοποίησης και συνεχίζεται η διαδικασία της συσχέτισης για την υπό εξέταση εγγραφή.

Στους πίνακες µε τις προκαθορισµένες συσχετίσεις *εντολές διαλόγουγεγονότα*, που παρουσιάστηκαν, µπορεί να παρατηρηθεί ότι το γεγονός για το πληκτρολόγιο, το joystick και τις φωνητικές εντολές ορίζεται από ένα *string*, σε αντίθεση µε το γεγονός για το touch tablet που ορίζεται από τέσσερις ακεραίους (τις δύο κορυφές). Η διαφορά αυτή δεν αλλάζει τη λογική του µηχανισµού συσχέτισης που χρησιµοποιείται για το touch tablet. Για τις υπόλοιπες συσκευές γίνεται έλεγχος αν το string του γεγονότος ακυρώνει κάποια προϋπάρχουσα συσχέτιση. Για το touch tablet γίνεται έλεγχος αν η κάθε µία από τις τέσσερις κορυφές της περιοχής, που ορίζει το γεγονός, ακυρώνει κάποια από τις προϋπάρχουσες συσχετίσεις.

#### **3.1.4.3 Υλοποίηση διαλόγου**

Το *HAWK\_EventConsumer* είναι η κλάση που αναλαµβάνει την άντληση των γεγονότων από τη διαµοιραζόµενη ουρά για λογαριασµό του εργαλείου. Η εργασία που εκτελεί η συγκεκριµένη κλάση αναλύεται στα παρακάτω βήµατα:

- αναζητά συνεχώς νέα γεγονότα στην ουρά
- -µε την εµφάνιση ενός γεγονότος, το εξάγει από την ουρά
- -βρίσκει το αντικείµενο που έχει τον έλεγχο, ή αν αυτό δεν υπάρχει βρίσκει το προκαθορισµένο αντικείµενο έλεγχου
- ελέγχει το είδος του γεγονότος:
	- αν είναι HAWK\_KeyUp, ελέγχει την άδεια πρόσβασης στο αντικείµενο που έχει τον έλεγχο
		- -Αν περάσει τον έλεγχο καλεί τους καθορισµένους από το χρήστη event handlers
	- για όλα τα άλλα είδη γεγονότων, ελέγχει την άδεια πλοήγησης (για τη συσκευή που παρήγαγε το γεγονός) του αντικειµένου που έχει τον έλεγχο
		- -Αν περάσει τον έλεγχο καλεί τους προκαθορισµένους από το εργαλείο event handlers

Οι καθορισµένοι από το χρήστη event handlers καλούνται µόνο αν είναι απενεργοποιηµένη η πλοήγηση για τη συσκευή ή αν το γεγονός δεν αποτελεί εντολή διαλόγου. Η κλήση αυτή έπεται του ελέγχου της άδειας πρόσβασης στο αντικείµενο που έχει τον έλεγχο

Στα παραπάνω βήµατα γίνεται αναφορά στους *προκαθορισµένους* από το εργαλείο event handlers. Οι συγκεκριµένοι event handlers είναι συναρτήσεις, που ορίζονται από το εργαλείο για κάθε ένα από τα αντικείµενα του και για κάθε µία από τις συσκευές που υποστηρίζει αυτό. Ο ρόλος τους είναι να ελέγχουν αν το γεγονός που δέχονται είναι µία από τις εντολές διαλόγου που αφορούν το αντικείµενο (κοινές και εξειδικευµένες) και στη συνέχεια να την εκτελούν.

# **3.2 Τα HAWK αντικείµενα**

Στην παρούσα υποενότητα θα παρουσιαστούν τα επτά αντικείµενα που προσφέρει στο χρήστη το εργαλείο. Κάθε ένα από αυτά τα αντικείµενα παρέχει µία συγκεκριµένη λειτουργικότητα και παράλληλα τη δυνατότητα υποκατάστασης ενός οπτικού αντικειµένου. Η επιλογή των πεδίων και των µεθόδων που διαθέτουν βασίστηκε αφí ενός στις προδιαγραφές που ορίζει η µη-οπτική αλληλεπίδραση και αφí ετέρου στις προδιαγραφές των αντίστοιχων οπτικών εργαλείων.

### **3.2.1 HAWK\_Object**

Το HAWK\_Object αποτελεί τη βασική κλάση (base class) του εργαλείου. Η λειτουργικότητα της συγκεκριµένης κλάσης είναι να συγκεντρώσει όλα τα κοινά πεδία και µεθόδους που πρέπει να διαθέτουν τα αντικείµενα του HAWK. Τα πεδία που παρέχει το αντικείμενο αυτό μπορούν να κατηγοριοποιηθούν ως εξής:

- πλοήγησης / ιεραρχίας
- παρουσίασης
- event handlers & method functions

Στον [Πίνακας](#page-58-0) 16, που ακολουθεί, παρουσιάζονται τα private πεδία της κλάσης. Η πλήρης τεκµηρίωση του API της συγκεκριµένης κλάσης βρίσκεται στο Παράρτηµα Α (σελίδα 15).

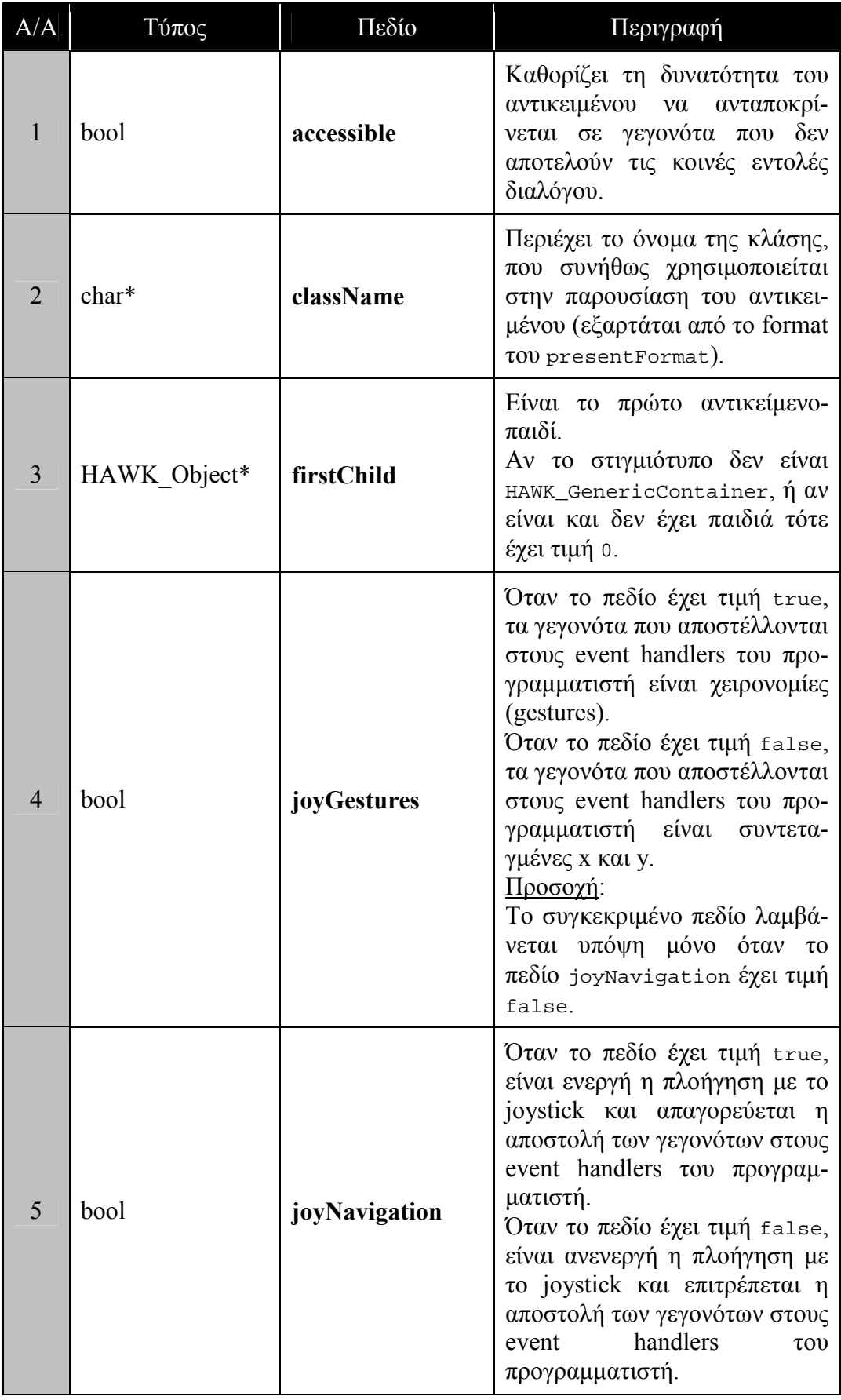

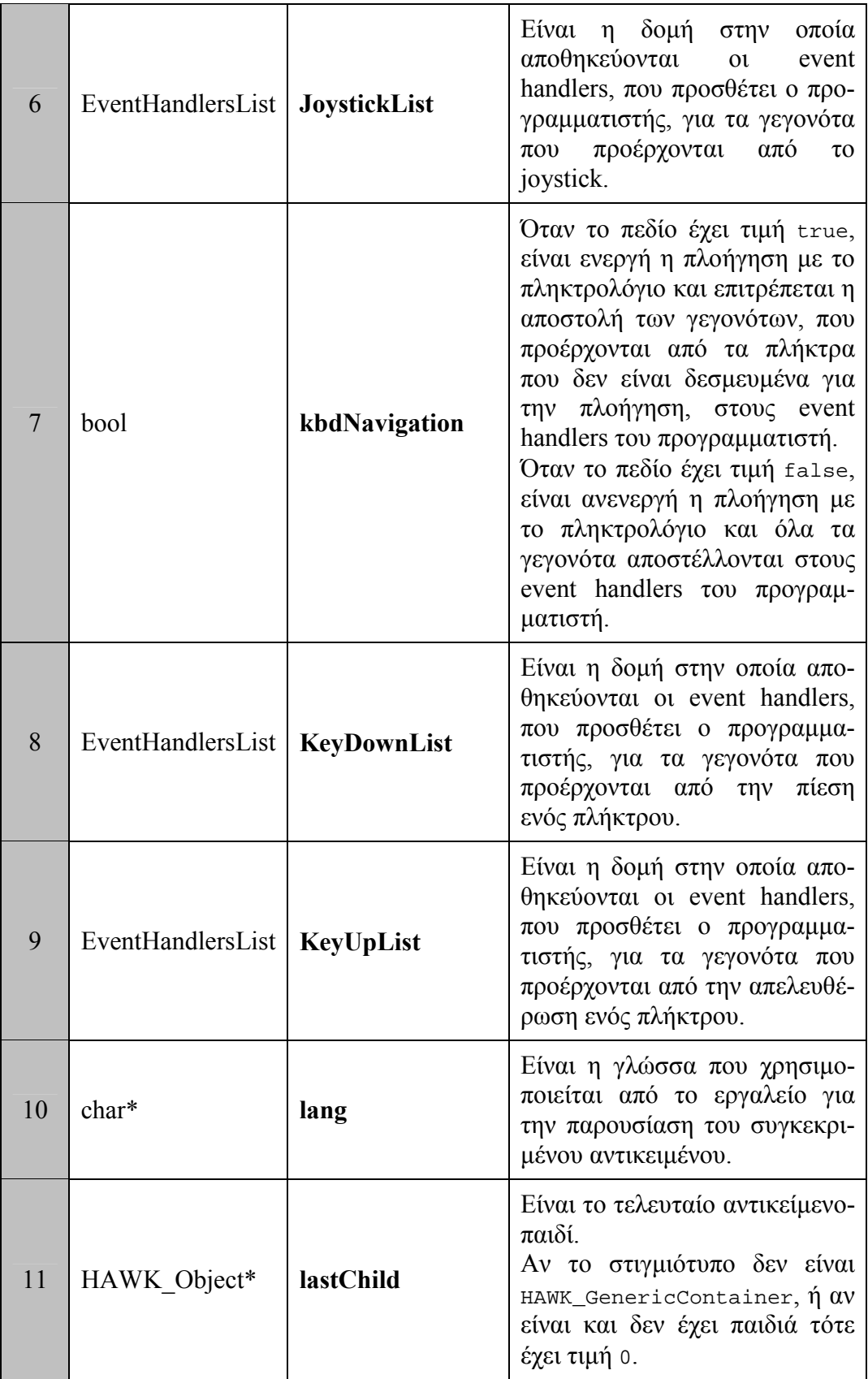

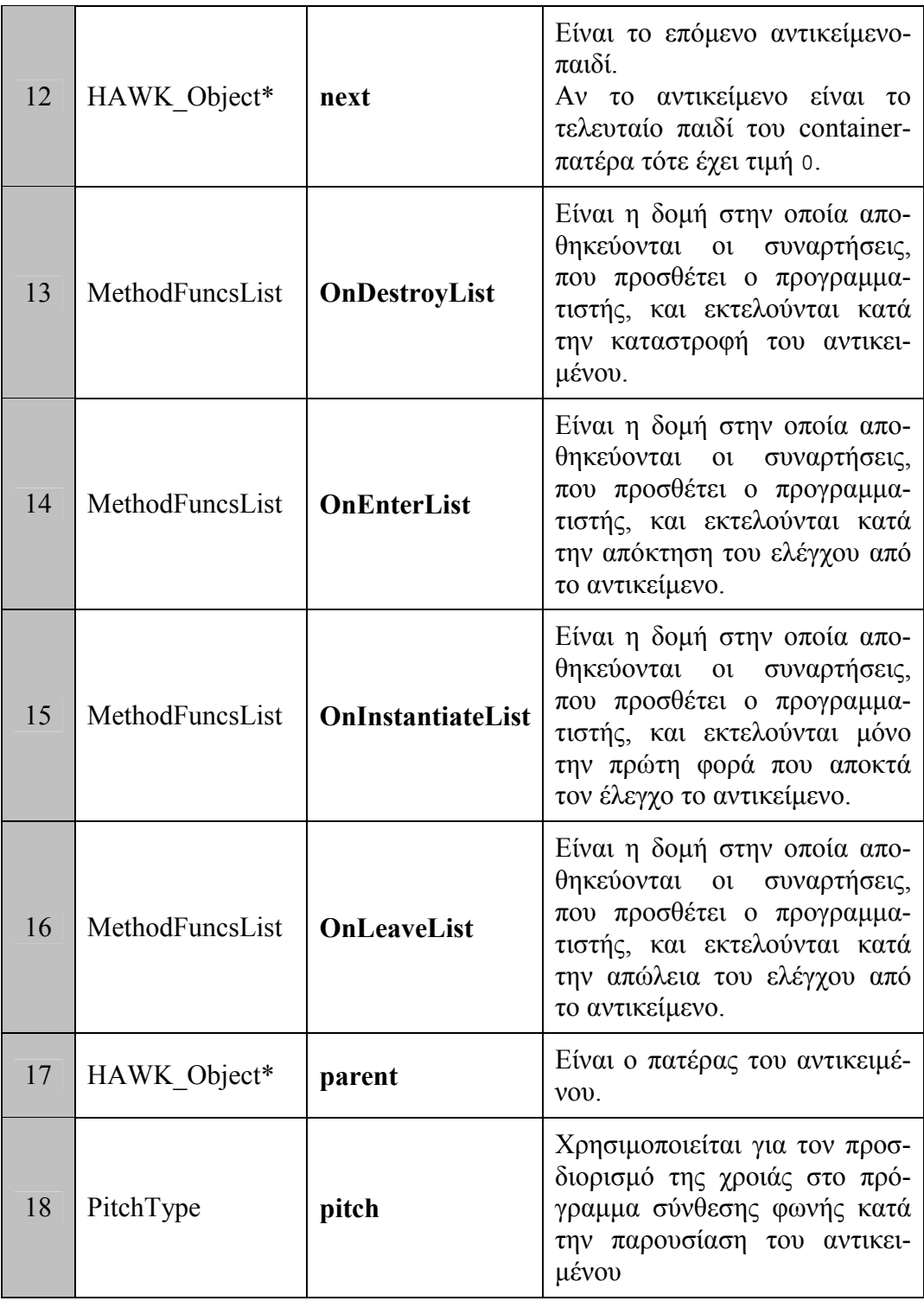

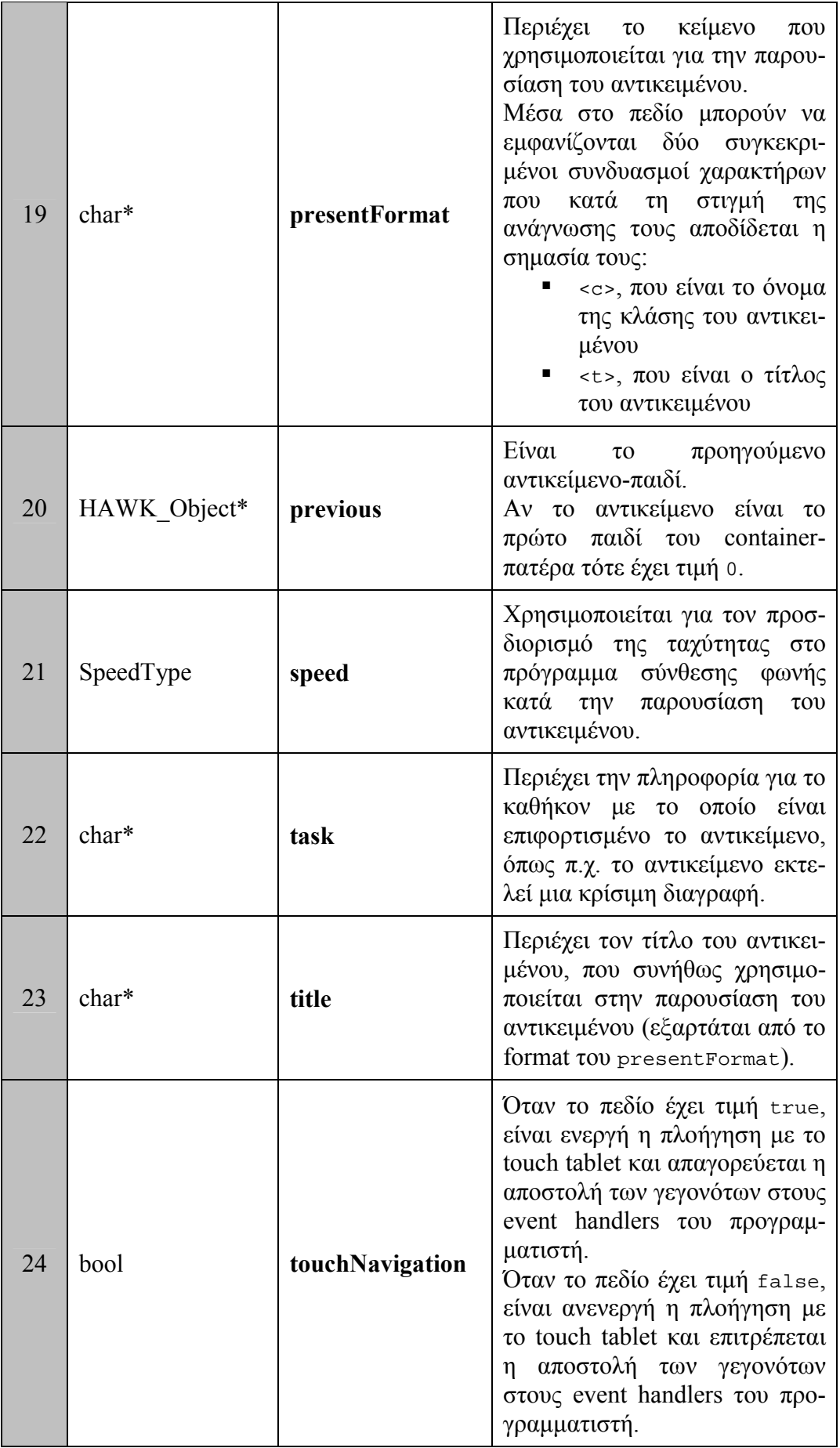

<span id="page-58-0"></span>

| 25 | EventHandlersList   TouchTabletList |                  | Είναι η δομή στην οποία απο-<br>θηκεύονται οι event handlers,<br>που προσθέτει ο προγραμμα-<br>τιστής, για τα γεγονότα που<br>προέρχονται από το<br>touch<br>tablet.     |
|----|-------------------------------------|------------------|----------------------------------------------------------------------------------------------------|
| 26 | VoiceType                           | voice            | Χρησιμοποιείται για τον προσ-<br>διορισμό του είδους της φωνής<br>(αντρική / γυναικεία) στο πρό-<br>γραμμα σύνθεσης φωνής κατά<br>την παρουσίαση του αντικει-<br>μένου.  |
| 27 | EventHandlersList                   | <b>VoiceList</b> | Είναι η δομή στην οποία απο-<br>θηκεύονται οι event handlers,<br>που προσθέτει ο προγραμμα-<br>τιστής, για τα γεγονότα που<br>προέρχονται από την αναγνώ-<br>ριση φωνής. |

**Πίνακας 16. Τα private πεδία του HAWK\_Object** 

Στους τύπους των πεδίων, που παρουσιάζονται στον Πίνακας 16 αµέσως παραπάνω, δύο τύποι ξεχωρίζουν:

- -EventHandlersList
- -MethodFuncsList

Ο τύπος *EventHandlersList* προσφέρεται για την αποθήκευση των συναρτήσεων, που προσθέτει ο προγραµµατιστής για περαιτέρω επεξεργασία των γεγονότων που συλλαµβάνονται από τις περιφερειακές συσκευές. Τέτοια γεγονότα είναι τα παρακάτω:

- -η πίεση και η απελευθέρωση ενός πλήκτρου,
- µία χειρονοµία από το joystick
- µία φωνητική εντολή
- η πίεση ενός σηµείου στο touch tablet

Ο τύπος *MethodFuncsList* προσφέρεται για την αποθήκευση των συναρτήσεων, που προσθέτει ο προγραµµατιστής για περαιτέρω επεξεργασία των γεγονότων που σχετίζονται µε το αντικείµενο. Τέτοια γεγονότα είναι τα παρακάτω:

- -δηµιουργία του αντικειµένου
- **I** instantiation του αντικειμένου
- -είσοδος στο αντικείµενο
- -έξοδος από το αντικείµενο
- καταστροφή του αντικειµένου
- ενεργοποίηση του push button
- εκτέλεση επιλογής στο selector
- **-** αλλαγή κατάστασης στο toggle button
- -αποδοχή κειµένου στον editor

#### **3.2.2 HAWK\_GenericContainer**

Η κλάση HAWK\_GenericContainer, προέρχεται από την κλάση HAWK Object και αποτελεί τον βασικό container του εργαλείου. Τα στιγμιότυπα αυτής της κλάσης µπορούν να είναι πατέρες άλλων αντικειµένων. Με αυτόν τον τρόπο, δίνεται η δυνατότητα στον προγραµµατιστή να δηµιουργήσει ιεραρχικά δοµηµένες εφαρµογές, ώστε να διευκολύνει την πλοήγηση του χρήστη.

Κάθε αντικείμενο πρέπει απαραίτητα να έγει έναν πατέρα. Υπάργει μια µοναδική εξαίρεση σε αυτόν τον κανόνα: ένα µοναδικό στιγµιότυπο αυτής της κλάσης µπορεί να είναι χωρίς πατέρα και αποτελεί τον *top level container*.

Στον [Πίνακας](#page-60-0) 17, που ακολουθεί, παρουσιάζονται τα private πεδία της κλάσης. Η πλήρης τεκµηρίωση του API της συγκεκριµένης κλάσης βρίσκεται στο Παράρτηµα Α (σελίδα 39).

<span id="page-60-0"></span>

| A/A            | Τύπος        | Πεδίο                     | Περιγραφή                                                                                                    |
|----------------|--------------|---------------------------|----------------------------------------------------------------------------------------------------|
|                | bool         | entryFromLastVisitedChild | Όταν το πεδίο έχει<br>τιμή true, κατά την<br>είσοδο του χρήστη<br>στον container το υπό<br>εξέταση παιδί είναι το<br>lastVisitedChild.<br>Όταν το πεδίο έχει<br>τιμή false, κατά την<br>είσοδο του χρήστη<br>στον container το υπό<br>εξέταση παιδί είναι το<br>πρώτο. |
| $\overline{2}$ | HAWK Object* | lastVisitedChild          | Δείχνει το τελευταίο<br>αντικείμενο-παιδί που<br>επισκέφτηκε ο χρή-<br>στης μέσα<br>στον<br>container.                                                                                                    |

**Πίνακας 17. Τα private πεδία του HAWK\_GenericContainer** 

### **3.2.3 HAWK\_Generic**

Η κλάση HAWK\_Generic, προέρχεται από την κλάση HAWK\_Object και αποτελεί ένα αντικείµενο χωρίς προκαθορισµένη συµπεριφορά / λειτουργικότητα. Η παρούσα κλάση εµφανίζει τα εξής χαρακτηριστικά:

- -Ο προγραµµατιστής έχει τη δυνατότητα να αναθέσει διαφορετικά πλήκτρα, χειρονοµίες, περιοχές επαφής και φωνητικές εντολές για τις εντολές διαλόγου από ότι στις άλλες κλάσεις.
- -Η συµπεριφορά / λειτουργικότητα του αντικειµένου εξαρτάται αποκλειστικά από τους event handlers που θα προσθέσει ο προγραµµατιστής.

Η συγκεκριµένη κλάση δεν διαθέτει δικά της πεδία, κληρονοµεί απλώς τα πεδία της κλάσης HAWK\_Object. Η πλήρης τεκµηρίωση του API της συγκεκριµένης κλάσης βρίσκεται στο Παράρτηµα Α (σελίδα 43).

### **3.2.4 HAWK\_PushButton**

Η κλάση HAWK\_PushButton, προέρχεται από την κλάση HAWK\_Object και αποτελεί την κλάση / αντικείµενο που προσοµοιώνει τη συµπεριφορά του οπτικού push button.

Στον Πίνακας 18, που ακολουθεί, παρουσιάζεται το private πεδίο της κλάσης. Η πλήρης τεκµηρίωση του API της συγκεκριµένης κλάσης βρίσκεται στο Παράρτηµα Α (σελίδα 47).

| A/A       | Τύπος | Πεδίο | Περιγραφή                                                                                                    |
|-----------|-------|-------|----------------------------------------------------------------------------------------------------|
| $\vert$ 1 |       |       | Είναι η δομή στην οποία αποθη-<br>κεύονται οι συναρτήσεις,<br>$\pi$ ov<br>MethodFuncsList   PressedList   προσθέτει ο προγραμματιστής, και<br>εκτελούνται κατά την ενεργοποίηση<br>$\tau$ ov push button. |

**Πίνακας 18. To private πεδίο του HAWK\_PushButton** 

#### **3.2.5 HAWK\_ToggleButton**

Η κλάση HAWK\_ToggleButton προέρχεται από την κλάση HAWK\_Object. Αποτελεί την κλάση / αντικείµενο που προσοµοιώνει τη συµπεριφορά του οπτικού toggle button, δηλαδή του αντικειµένου που έχει δύο καταστάσεις true και false (ή on και off) και που κάθε φορά που ο χρήστης το "πιέζει" αυτό περνά από τη μια κατάσταση στην άλλη.

Στον [Πίνακας](#page-62-0) 19, που ακολουθεί, παρουσιάζονται τα private πεδία της κλάσης. Η πλήρης τεκµηρίωση του API της συγκεκριµένης κλάσης βρίσκεται στο Παράρτηµα Α (σελίδα 51).

<span id="page-62-0"></span>

| A/A | Τύπος | Πεδίο                              | Περιγραφή                                                                                                    |
|-----|-------|------------------------------------|----------------------------------------------------------------------------------------------------|
|     | 1nt   | myGroup                            | Χρησιμοποιείται για τη δημιου-<br>ργία ομάδων από toggle buttons<br>(radio groups) στις οποίες μόνο<br>ένα αντικείμενο μπορεί να είναι<br>σε κατάσταση on.<br>Το διακριτικό της ομάδας είναι<br>ένας ακέραιος. Όλα<br>$\tau\alpha$<br>αντικείμενα με τον ίδιο αριθμό<br>στο συγκεκριμένο πεδίο ανή-<br>κουν στην ίδια ομάδα.<br>Αν το πεδίο έχει τιμή -1 τότε<br>δεν ανήκει σε καμία ομάδα. |
|     | bool  | state                              | Είναι η κατάσταση (on / off)<br>στην οποία βρίσκεται το αντικεί-<br>μενο.                                                                                                    |
| 3   |       | MethodFuncsList   StateChangedList | Είναι η δομή στην οποία απο-<br>θηκεύονται οι συναρτήσεις, που<br>προσθέτει ο προγραμματιστής,<br>και εκτελούνται κατά<br>$\tau \eta v$<br>αλλαγή της κατάστασης<br>$\tau$ <sup>O</sup><br>toggle button.                                                                                                    |

**Πίνακας 19. Tα private πεδία του HAWK\_ToggleButton** 

#### **3.2.6 HAWK\_Selector**

Η κλάση HAWK\_Selector προέρχεται από την κλάση HAWK\_Object. Αποτελεί την κλάση / αντικείµενο που δίνει στο χρήστη τη δυνατότητα επιλογής (απλής ή πολλαπλής) και προσοµοιώνει µí αυτόν τον τρόπο τη συµπεριφορά δύο οπτικών αντικειµένων:

- $\blacksquare$  του menu
- του list

Στον [Πίνακας](#page-63-0) 20, που ακολουθεί, παρουσιάζονται τα private πεδία της κλάσης. Η πλήρης τεκµηρίωση του API της συγκεκριµένης κλάσης βρίσκεται στο Παράρτηµα Α (σελίδα 57).

<span id="page-63-0"></span>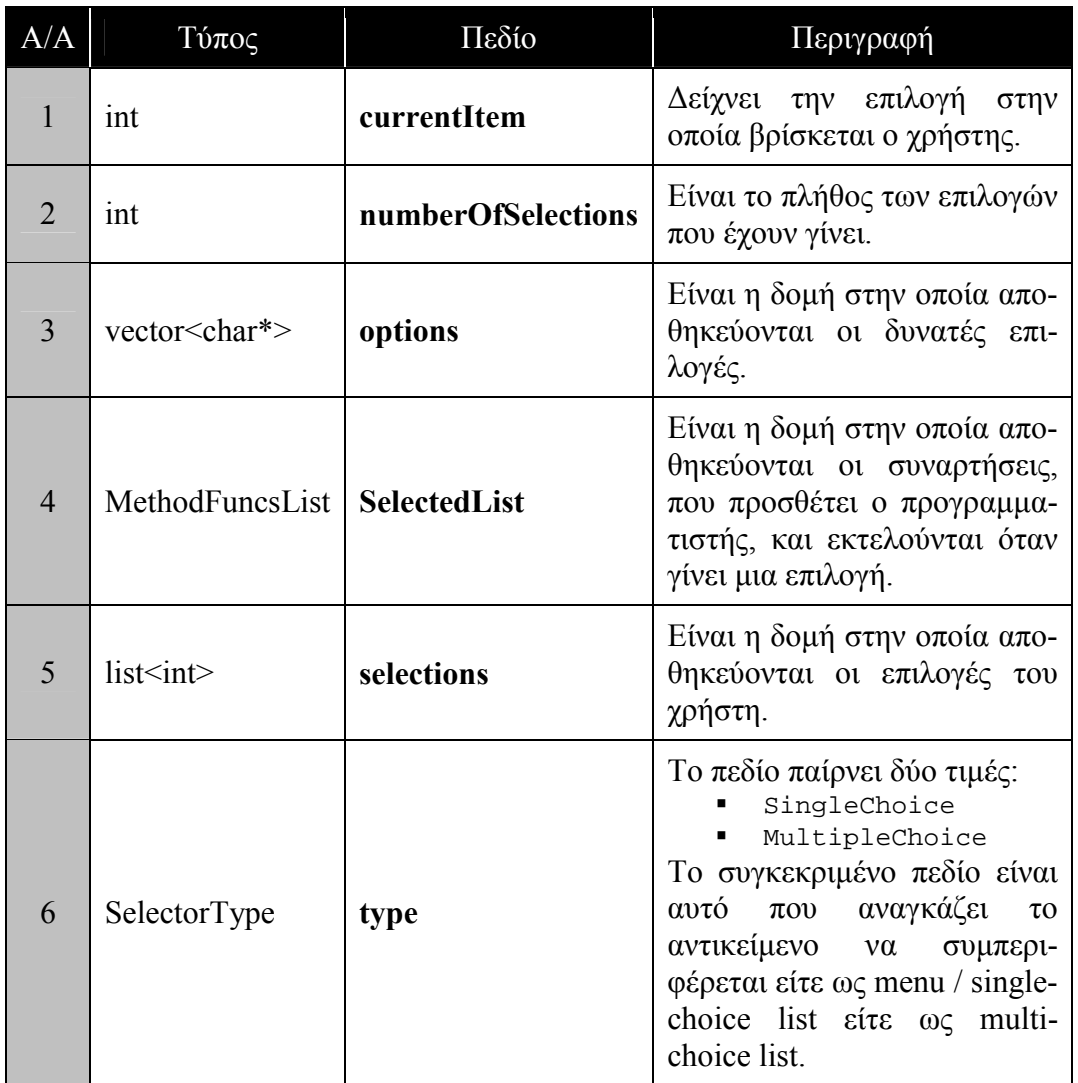

**Πίνακας 20. Tα private πεδία του HAWK\_Selector** 

#### **3.2.7 HAWK\_EditorContainer**

Η κλάση HAWK\_EditorContainer προέρχεται από την κλάση HAWK Object. Αποτελεί την πιο σύνθετη κλάση / αντικείμενο του εργαλείου. Η συγκεκριµένη κλάση έχει διττή φύση, παρουσιάζει, δηλαδή, διπλή λειτουργικότητα:

- -παρέχει στο χρήστη τη δυνατότητα παρουσίασης και επεξεργασίας κειµένου (λειτουργικότητα editor)
- -µέσα στο κείµενο µπορούν να περιέχονται αντικείµενα, µε τα οποία ο χρήστης µπορεί να αλληλεπιδρά χρησιµοποιώντας τις εντολές διαλόγου του HAWK\_GenericContainer (λειτουργικότητα container)

Στον [Πίνακας](#page-66-0) 21, που ακολουθεί, παρουσιάζονται τα private πεδία της κλάσης. Η πλήρης τεκµηρίωση του API της συγκεκριµένης κλάσης βρίσκεται στο Παράρτηµα Α (σελίδα 65).

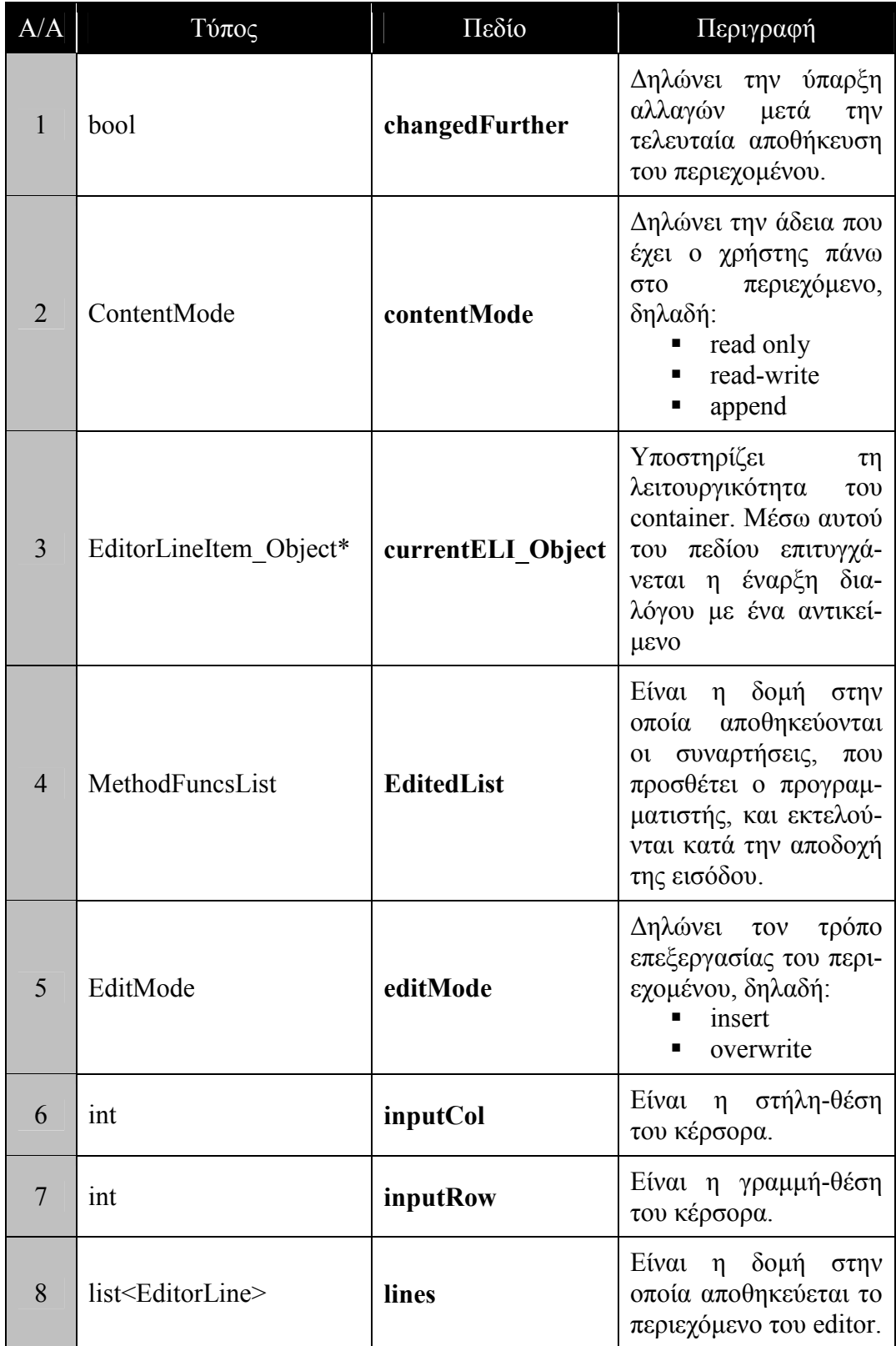

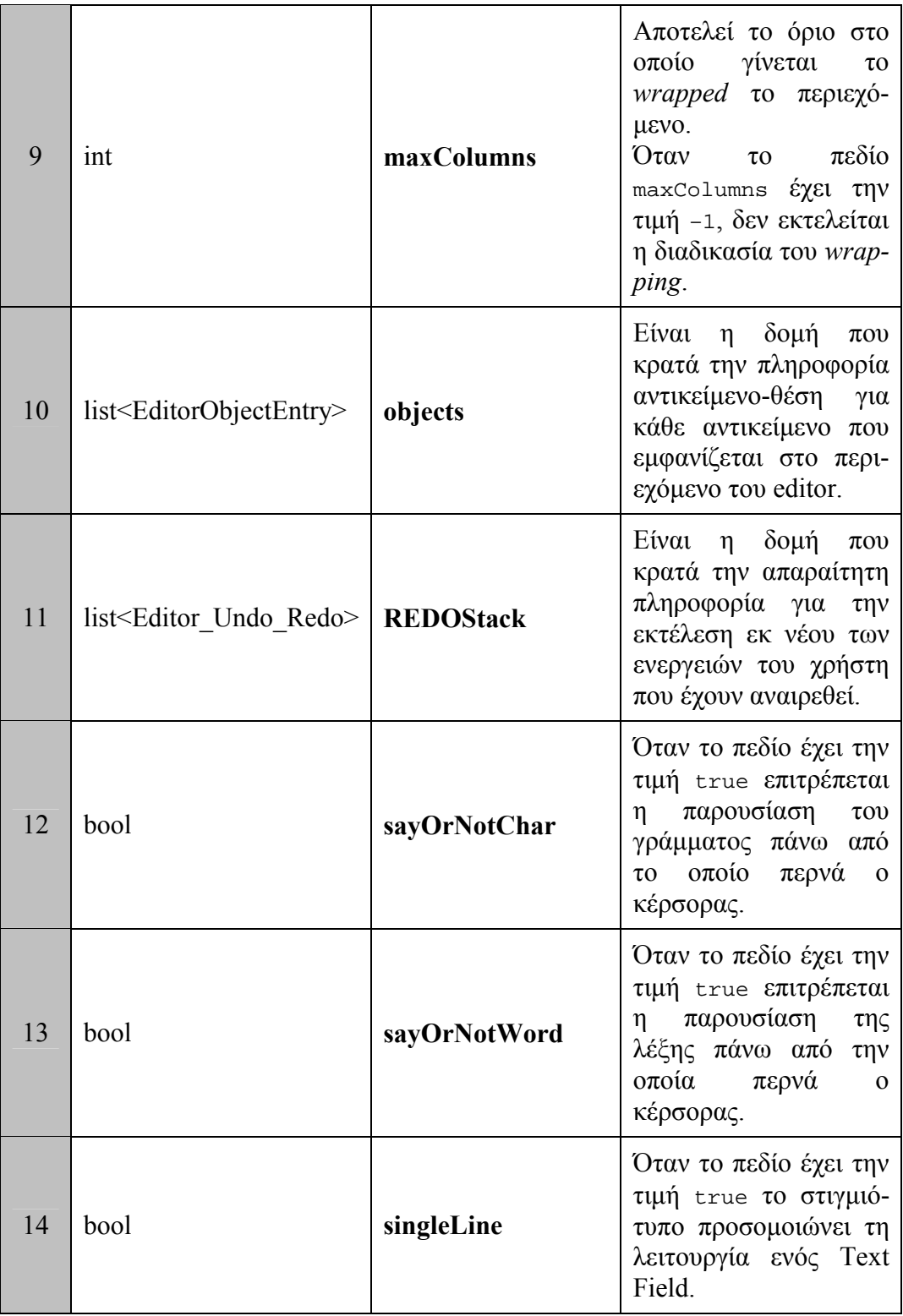

<span id="page-66-0"></span>

| 15 | <b>TextItemMode</b>                    | textItemMode     | Δηλώνει τον τρόπο<br>παρουσίασης του περι-<br>εχομένου, δηλαδή:<br>λέξη-λέξη<br>п<br>γραμμή-γραμμή<br>٠<br>πρόταση-<br>$\blacksquare$<br>πρόταση<br>παράγραφο-<br>$\blacksquare$<br>παράγραφο |
|----|----------------------------------------|------------------|----------------------------------------------------------------------------------------------------|
| 16 | list <editor redo="" undo=""></editor> | <b>UNDOStack</b> | Είναι<br>δομή<br>η<br>$\pi$ <sup>o</sup><br>κρατά την απαραίτητη<br>πληροφορία για<br>$\tau$ nv<br>αναίρεση των<br>$-3V3$<br>ργειών του χρήστη.                                               |

**Πίνακας 21. Tα private πεδία του HAWK\_EditorContainer** 

### **3.2.7.1 Editor**

Η συγκεκριµένη κλάση επιτρέπει στον τυφλό χρήστη να χρησιµοποιήσει έναν µη-οπτικό κειµενογράφο µε λειτουργικότητα αντίστοιχη αυτή των οπτικών. Τα στοιχεία της λειτουργικότητας του κειµενογράφου, τα οποία περιγράφονται αναλυτικά στις επόµενες παραγράφους, συνοψίζονται στα εξής:

- -παρουσίαση κειµένου και αντικειµένων
- **■** επεξεργασία κειμένου
- **■** ασφάλεια εγγράφου
- -µορφοποίηση κειµένου
- -ανταλλαγή πληροφορίας µέσω clipboard
- αποθήκευση του επεξεργασµένου εγγράφου

Οι οπτικοί κειµενογράφοι χρησιµοποιούν για την παρουσίαση του εγγράφου, που επεξεργάζονται, την οθόνη του υπολογιστή. Κατά την επεξεργασία ενός εγγράφου σε ένα οπτικό κειµενογράφο, ειδικότερα κάποιου που ανήκει στην κατηγορία *WYSIWYG* (*W*hat *Y*ou *S*ee *I*s *W*hat *Y*ou *G*et), ο χρήστης επιθυµεί τη διαµόρφωση του κειµένου µέσα στα όρια µιας σελίδας. Στην περίπτωση του τυφλού χρήστη, η παρουσίαση του εγγράφου γίνεται µέσω της σύνθεσης φωνής και επικουρικά µέσω της συσκευής Braille.

Στη µη-οπτική επεξεργασία του εγγράφου η έννοια της σελίδας δεν υφίσταται. Η µη-οπτική παρουσίαση γίνεται σε επίπεδο γράµµατος ή λέξης. Κατά την µετακίνηση του κέρσορα µέσα στον κειµενογράφο, παρουσιάζεται το γράµµα το οποίο βρίσκεται κάτω από τον κέρσορα (µε την προϋπόθεση το πεδίο *sayOrNotChar* να έχει τιµή true). Αντίστοιχα, κατά την εκτέλεση των εντολών διάλογου, που επιτρέπουν την µετακίνηση µεταξύ λέξεων, παρουσιάζεται η λέξη η οποία βρίσκεται κάτω από τον κέρσορα (µε την προϋπόθεση το πεδίο *sayOrNotWord* να έχει τιµή true).

Για τη διευκόλυνση της διαδικασία ανάγνωσης-κατανόησης του κειµένου από τον χρήστη και ταυτόχρονα για την επιτάχυνση της πλοήγησης του τελευταίου μέσα στο κείμενο, ορίζονται τέσσερα διαφορετικά "αντικείμενα" παρουσίασης:

- η λέξη
- η γραµµή
- η πρόταση
- **■** η παράγραφος

Η δυνατότητα επανάληψη της παρουσίασης του τελευταίου αντικειµένου επιτρέπει στο χρήστη την καλύτερη κατανόηση του κειµένου, ιδίως όταν ο όγκος της πληροφορίας που επεξεργάζεται είναι µεγάλος.

Κατά την επεξεργασία του εγγράφου, ο χρήστης επιλέγει αν η πληροφορία, που εισάγει, θα παρεµβληθεί ανάµεσα στο προϋπάρχον κείµενο (insert mode) ή θα αντικαταστήσει µέρος (ίσως και όλο) του προϋπάρχοντος κειµένου (replace mode). Αν το έγγραφο έχει χαρακτηριστεί ως read only (πεδίο *contentMode*) η τροποποίηση του εγγράφου είναι αδύνατη. Ο χαρακτηρισµός του εγγράφου αποτελεί ένα από τα επίπεδα ασφαλείας που παρέχονται στο χρήστη. Η πιο βασική ασφάλεια, όµως, παρέχεται από τη δυνατότητα *Undo & Redo*, η οποία αναλύεται στην υποενότητα [3.2.7.3](#page-69-0) παρακάτω.

Οι οπτικοί κειµενογράφοι χρησιµοποιούν την τεχνική wrapping ώστε να µορφοποιούν το κείµενο µέσα στα όρια της σελίδας. Στο µη-οπτικό κειµενογράφο, αν και δεν υφίσταται η έννοια της σελίδας, υφίσταται η δυνατότητα wrapping. Η συγκεκριμένη λειτουργία επιτρέπει τη δημιουργία γραμμών με συγκεκριµένο µήκος. Οπότε, ο προγραµµατιστής µπορεί να επιλέξει ως µήκος γραµµής το µήκος της γραµµής που υποστηρίζει η συσκευή Braille του συστήµατος.

Οι οπτικοί κειµενογράφοι παρέχουν τη δυνατότητα µορφοποίησης κειµένου σε επίπεδο χαρακτήρα. Ο χρήστης / προγραµµατιστής µπορεί να αποδώσει στο κείµενο τις ιδιότητες **bold**, *italic* ή underlined. Οι συγκεκριµένες ιδιότητες έχουν ως ρόλο να τονίσουν το επιλεγµένο κείµενο σε σχέση µε τα συµφραζόµενα του. Στη µη-οπτική παρουσίαση, η αντίστοιχη λειτουργικότητα επιτυγχάνεται µε την απόδοση κατάλληλων τιµών στα πεδία που χρησιµοποιούνται στη σύνθεση φωνής καθώς και µε συσχέτιση αρχείων ήχου µε το επιλεγµένο κείµενο.

Τέλος, το περιεχόµενο του κειµενογράφου µπορεί να περιέχει εκτός από κείµενο και αντικείµενα HAWK. Εποµένως, για την ανταλλαγή πληροφορίας µεταξύ διαφορετικών στιγµιότυπων αυτής της κλάσης καθώς και για την αποθήκευση του εγγράφου απαιτείται η υλοποίηση ενός µηχανισµού serialization, ο οποίος κωδικοποιεί την πληροφορία σε µία ακολουθία από bits. Ο µηχανισµός αυτός εξηγείται πιο αναλυτικά στην υποενότητα [3.2.7.4.](#page-70-0) 

#### **3.2.7.2 Container**

Ο κειµενογράφος είναι σε θέση να περιέχει και αντικείµενα HAWK ενδιάµεσα του κειµένου. Τα συγκεκριµένα αντικείµενα είναι πλήρως λειτουργικά, όπως και όταν περιέχονται σε ένα στιγµιότυπο της κλάσης HAWK\_GenericContainer. Όταν ο κέρσορας βρίσκεται πάνω από ένα αντικείµενο, µπορεί εκτελεστεί η εντολή διαλόγου που µεταφέρει τον έλεγχο στο συγκεκριµένο αντικείµενο.

Όταν ο έλεγχος ανήκει σε ένα αντικείµενο, του οποίου ο πατέρας είναι στιγµιότυπο της κλάσης HAWK\_EditorContainer, ο χρήστης µπορεί να µετακινηθεί άµεσα σε ένα από τα παρακάτω αντικείµενα:

- -στο πρώτο αντικείµενο-παιδί
- -στο τελευταίο αντικείµενο-παιδί
- -στο επόµενο αντικείµενο-παιδί
- στο προηγούµενο αντικείµενο-παιδί

Η συγκεκριµένη λειτουργικότητα επιτρέπει το χαρακτηρισµό της παρούσας κλάσης ως container.

### <span id="page-69-0"></span>**3.2.7.3 Undo & Redo**

Οι οπτικοί κειµενογράφοι παρέχουν τη δυνατότητα αναίρεσης των ενεργειών που έχει εκτελέσει ο χρήστης (undo) καθώς και την εκ νέου εκτέλεση αυτών των ενεργειών (redo). Η συγκεκριµένη λειτουργία προστατεύει το χρήστη από την εκτέλεση σοβαρών λαθών κατά την επεξεργασία του κειµένου, η αναίρεση των οποίων σε άλλη περίπτωση θα ήταν τουλάχιστον χρονοβόρα αν όχι αδύνατη. Ο τυφλός χρήστης έχει µεγαλύτερη ανάγκη από την προστασία που εξασφαλίζει η λειτουργία undo-redo.

Ο µηχανισµός undo-redo, που είναι ενσωµατωµένος στην κλάση, βασίζεται στη λογική: για κάθε ενέργεια που µπορεί να εκτελέσει ο χρήστης θα πρέπει να υπάρχει η διορθωτική ενέργεια. Για την υποστήριξη πολλαπλών αναιρέσεωνεπανεκτελέσεων, είναι αναγκαία η ύπαρξη δύο στοιβών της UNDOStack και της REDOStack. Κατά την εκτέλεση μιας ενέργειας από το χρήστη, δημιουργείται ένα αντικείµενο (Editor\_Undo\_Redo) το οποίο περιέχει:

- -την απαραίτητη πληροφορία για την αναίρεση αυτής της ενέργειας
- **■** την πληροφορία της αρχικής ενέργειας.

Το αντικείµενο αυτό εισάγεται στη στοίβα UNDOStack. Όταν ο χρήστης ζητήσει αναίρεση της εντολής, ακολουθείται η εξής διαδικασία:

- -εξάγεται το πάνω στοιχείο της στοίβας UNDOStack
- -εκτελείται η διορθωτική εντολή
- -εισάγεται το ίδιο αντικείµενο στη στοίβα REDOStack.

Αντίστοιχα, όταν ο χρήστης ζητήσει επανεκτέλεση της εντολής, ακολουθείται η εξής διαδικασία:

- εξάγεται το πάνω στοιχείο της στοίβας REDOStack
- εκτελείται η αρχική εντολή
- εισάγεται το ίδιο αντικείµενο στη στοίβα UNDOStack.

Η στοίβα REDOStack αδειάζει κάθε φορά που ο χρήστης εκτελεί µία νέα ενέργεια. Στον [Πίνακας](#page-70-0) 22, που ακολουθεί, παρουσιάζεται η αντιστοίχηση µεταξύ των ενεργειών του χρήστη και των διορθωτικών ενεργειών.

<span id="page-70-0"></span>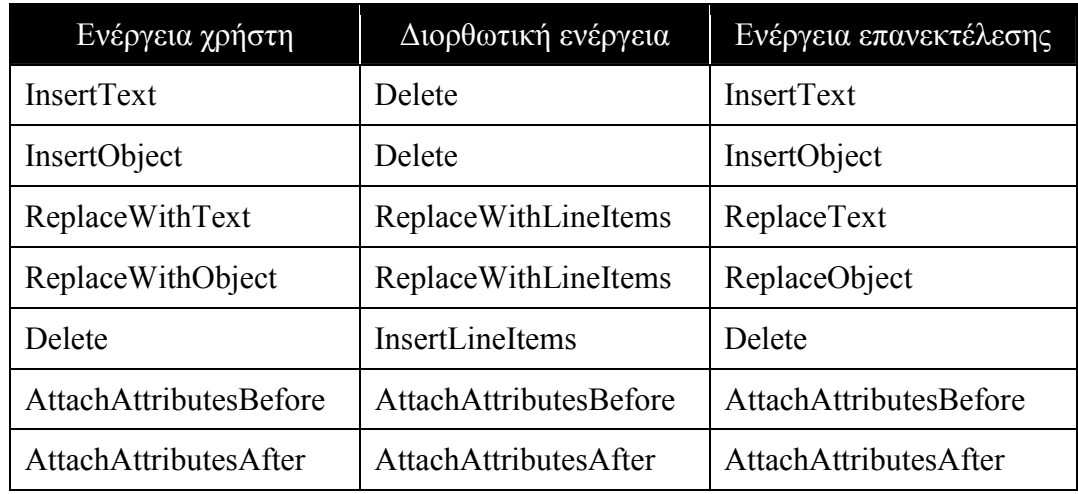

**Πίνακας 22. Αντιστοίχηση ενεργειών χρήστη µε διορθωτικές εντολές**

### **3.2.7.4 Serialization**

Το serialization αποτελεί µία τεχνική µετατροπής αντικειµένων και κειµένου σε µια ακολουθία από bits ώστε να είναι δυνατή η µεταφορά αυτής της σύνθετης πληροφορίας. Η µετατροπή αυτή βασίζεται σε µία συγκεκριµένη κωδικοποίηση, ώστε να είναι εφικτή η ανάκτηση της πληροφορίας χωρίς απώλειες.

Η ανάγκη, που οδήγησε στην ενσωµάτωση ενός µηχανισµού serialization στο συγκεκριµένο εργαλείο, προέκυψε αφενός από τις απαιτήσεις του χρήστη για συγκεκριµένη λειτουργικότητα:

- -απαίτηση για δυνατότητα ανταλλαγής πληροφορίας µεταξύ διαφορετικών κειµενογράφων
- απαίτηση για δυνατότητα αποθήκευσης του σύνθετου εγγράφου

και αφετέρου από τη σύνθετη φύση της πληροφορία που επεξεργάζεται ο κειµενογράφος:

- -περιέχει HAWK αντικείµενα
- -το κείµενο µπορεί να έχει ιδιότητες.

Στην παρούσα υλοποίηση, κάθε ένα από τα αντικείµενα του εργαλείου, δηλαδή τα HAWK αντικείµενα αλλά και αυτά που χρησιµοποιεί εσωτερικά ο HAWK EditorContainer για να αναπαραστήσει το περιεχόμενο του, είναι σε θέση να εξάγει την εσωτερική πληροφορία του ως δυαδική ακολουθία. Επίσης, κάθε ένα αντικείµενο µπορεί να ανακατασκευάσει την εσωτερική του πληροφορία από την ίδια ακολουθία.

Ο κειµενογράφος εκτελεί µία κατά βάθος προσπέλαση της ιεραρχίας, που µπορεί να εµφανίζεται µέσα στο περιεχοµένου του. Η πληροφορία που εξάγεται από κάθε αντικείµενο αφορά µόνο τις τιµές των πεδίων του. Αυτού του είδους το serialization ονομάζεται δομικό (structural). Ως μελλοντική εργασία (βλέπε *ì[Εξαγωγή](#page-83-0) στιγµιότυπουî*) προβλέπεται η αναβάθµιση του µηχανισµού του serialization σε λειτουργικό (behavioral). Ο συγκεκριμένος μηχανισμός θα εξάγει / ανασυνθέτει εκτός από τις τιµές των πεδίων του αντικειµένου και τη συµπεριφορά του, δηλαδή τους event handlers που έχει προσθέσει ο προγραµµατιστής.

## **3.2.7.5 Εναλλακτική χρήση της κλάσης**

Η κλάση HAWK\_EditorContainer, µέσω της παραµετροποίησης, που επιτρέπει, µπορεί να υποκαταστήσει και άλλα οπτικά αντικείµενα. Για παράδειγµα, θέτοντας στο πεδίο singleLine την τιµή true, το αντικείµενο υποκαθιστά τη λειτουργικότητα ενός οπτικού TextField. Ενώ, η ταυτόχρονη χρήση του πεδίου singleLine (με τιμή true) με τη read only άδεια επεξεργασίας του κειμένου, δηλαδή ένα read only TextField, προσοµοιώνει ένα οπτικό Label.

Η καινοτοµία της συγκεκριµένης κλάσης έγκειται στη δυνατότητα της εύκολης αναπαράστασης, επεξεργασίας και παρουσίασης µίας σύνθετης ιστοσελίδας. Το HAWK-I, παρείχε τη δυνατότητα υποκατάστασης HTML στοιχείων µε µη-οπτικά αντικείµενα, αλλά υποχρέωνε τον προγραµµατιστή να κατασκευάζει πολύπλοκες δοµές για την αναπαράσταση της όλης πληροφορίας, ενώ δεν ήταν δυνατή η αποθήκευση της εσωτερικής αναπαράστασης. Στην παρούσα υλοποίηση του HAWK, η δοµή της αναπαράστασης µίας ιστοσελίδας είναι απλή, το κείµενο και τα αντικείµενα περιέχονται σε ένα στιγµιότυπο της κλάσης, και η ανάγκη επέµβασης του προγραµµατιστή ελάχιστη. Συγκεκριµένα, η µοναδική επέµβαση, που απαιτείται από τον προγραµµατιστή, είναι η σάρωση του κώδικα της ιστοσελίδας και η αντικατάσταση των HTML στοιχείων µε τα αντίστοιχα τους HAWK αντικείµενα (βλέπε [Πίνακας](#page-72-0) 23). Τα αντικείµενα αυτά εισάγονται στο ίδιο HAWK\_EditorContainer στιγμιότυπο μαζί με το κείμενο της ιστοσελίδας.
| <b>HTML</b> στοιχείο  | HAWK αντικείμενο                         |
|-----------------------|------------------------------------------|
| <b>TABLE</b>          | <b>HAWK</b> GenericContainer             |
| <b>TR</b>             | <b>HAWK</b> GenericContainer             |
| <b>TD</b>             | <b>HAWK</b> EditorContainer              |
| A                     | <b>HAWK</b> PushButton                   |
| Στοιχεία φόρμας INPUT |                                          |
| <b>SUBMIT</b>         | HAWK PushButton                          |
| <b>CHECKBOX</b>       | <b>HAWK</b> ToggleButton                 |
| <b>RADIO</b>          | <b>HAWK</b> ToggleButton                 |
| <b>TEXT</b>           | HAWK EditorContainer (singleLine = true) |
| Άλλα στοιχεία φόρμας  |                                          |
| <b>TEXTAREA</b>       | <b>HAWK</b> EditorContainer              |
| <b>SELECT-OPTION</b>  | <b>HAWK</b> Selector                     |

**Πίνακας 23. Αντιστοίχηση HTML στοιχείων µε HAWK αντικείµενα**

# **3.3 Το περιβάλλον HAWK**

Το περιβάλλον χρήσης του HAWK αποτελείται από δοµές και συναρτήσεις, που εξασφαλίζουν την ασφαλή εκτέλεση των εφαρµογών, την πλοήγηση, την προσαρµογή της παρουσίασης των αντικειµένων, τη διαχείριση των λαθών καθώς και την αρχικοποίηση και το "καθάρισμα" του εργαλείου. Στις υποενότητες, που ακολουθούν, παρουσιάζεται η λειτουργία των πιο βασικών δοµών και συναρτήσεων του περιβάλλοντος.

# **3.3.1 Έλεγχος εγκυρότητας αναφοράς σε αντικείµενο**

Στην κλάση ObjectValidator καταχωρούνται όλα τα στιγµιότυπα των HAWK αντικειμένων, που δημιουργούνται μέσα σε μία εφαρμογή. Ο constructor του HAWK\_Object, που αποτελεί τη βασική κλάση όλων των αντικειµένων του εργαλείου, αναλαµβάνει την καταχώριση του νέου αντικειµένου στη δοµή ενώ ο destructor την ακύρωση της εγγραφής.

<span id="page-73-0"></span>Η συγκεκριµένη δοµή συνήθως χρησιµοποιείται κατά την κλήση των event handlers, που έχει αναθέσει ο προγραμματιστής στο αντικείμενο. Το HAWK αναλαµβάνει να καλέσει διαδοχικά όλους τους event handlers, αλλά κάποιος από αυτούς µπορεί να καταστρέψει το αντικείµενο. Εποµένως, πριν το εργαλείο καλέσει τον επόµενο event handler πρέπει να ελέγξει την εγκυρότητα αυτής της κλήσης, δηλαδή την ύπαρξη του αντικειµένου.

Ο ObjectValidator εξασφαλίζει τον γρήγορο έλεγχο της εγκυρότητας µιας αναφοράς σε ένα αντικείµενο, σε οποιοδήποτε σηµείο κρίνεται απαραίτητο µέσα στο εργαλείο ή την εφαρµογή. Με αυτόν τον τρόπο εξασφαλίζεται µέρος της ασφάλειας που παρέχει το HAWK.

### **3.3.2 Έλεγχος πλοήγησης**

Η κλάση HAWK\_NavigationControl κρατά την πληροφορία για το αντικείµενο που έχει τον έλεγχο (focus object) καθώς και για το αντικείµενο που έχει τον προκαθορισµένο έλεγχο (default focus object).

Το αντικείµενο που έχει τον έλεγχο παραλαµβάνει όλα τα γεγονότα που δηµιουργούνται από τις περιφερειακές συσκευές, δηλαδή το συγκεκριµένο αντικείµενο αλληλεπιδρά µε το χρήστη. Μέρος της αλληλεπίδρασης του χρήστη αποτελούν οι εντολές πλοήγησης, στις οποίες ο έλεγχος µεταβιβάζεται σε ένα νέο αντικείµενο. Σε αυτήν την περίπτωση, το εργαλείο ενηµερώνει το κατάλληλο πεδίο (πεδίο focusObject, βλέπε [Πλαίσιο](#page-74-0) 3).

Κατά την καταστροφή του αντικειµένου που έχει τον έλεγχο, το πεδίο focusObject µένει χωρίς τιµή. Τα γεγονότα, που παραλαµβάνει το εργαλείο, πρέπει να αποσταλούν σε ένα αντικείµενο-αποδέκτη. Το αντικείµενο αυτό προσδιορίζεται από το πεδίο defaultFocusObject, είναι το αντικείµενο που έχει τον προκαθορισµένο έλεγχο. Το HAWK αναθέτει τον προκαθορισµένο έλεγχο στον top level container.

#### <span id="page-74-0"></span>class HAWK\_NavigationControl

```
class HAWK_NavigationControl
{
 private:
   static HAWK_NavigationControl* singleton;
    HAWK_Object* focusObject;
    HAWK_Object* defaultFocusObject;
   HAWK_NavigationControl(void);
 public:
    static void CreateHAWK_NavigationControlObject(void);
   static HAWK_NavigationControl* Get_singleton(void);
   void SetFocusObject(HAWK_Object*);
   HAWK_Object* GetFocusObject(void);
    void SetDefaultFocus(HAWK_Object*);
   HAWK_Object* GetDefaultFocus(void);
}
```
**Πλαίσιο 3. Η κλάση HAWK\_NavigationControl** 

### **3.3.3 Μηνύµατα πλοήγησης**

Το HAWK διαθέτει ένα σύνολο από µηνύµατα που βοηθούν το χρήστη να προσανατολίζεται κατά την πλοήγηση του µέσα στην εφαρµογή. Για καθένα από τα µηνύµατα αυτά έχει αποδοθεί κάποιο προκαθορισµένο κείµενο. Οι προκαθορισµένες συσχετίσεις µήνυµα-κείµενο εµφανίζονται στον Π[ίνακας](#page-76-0) 24 παρακάτω.

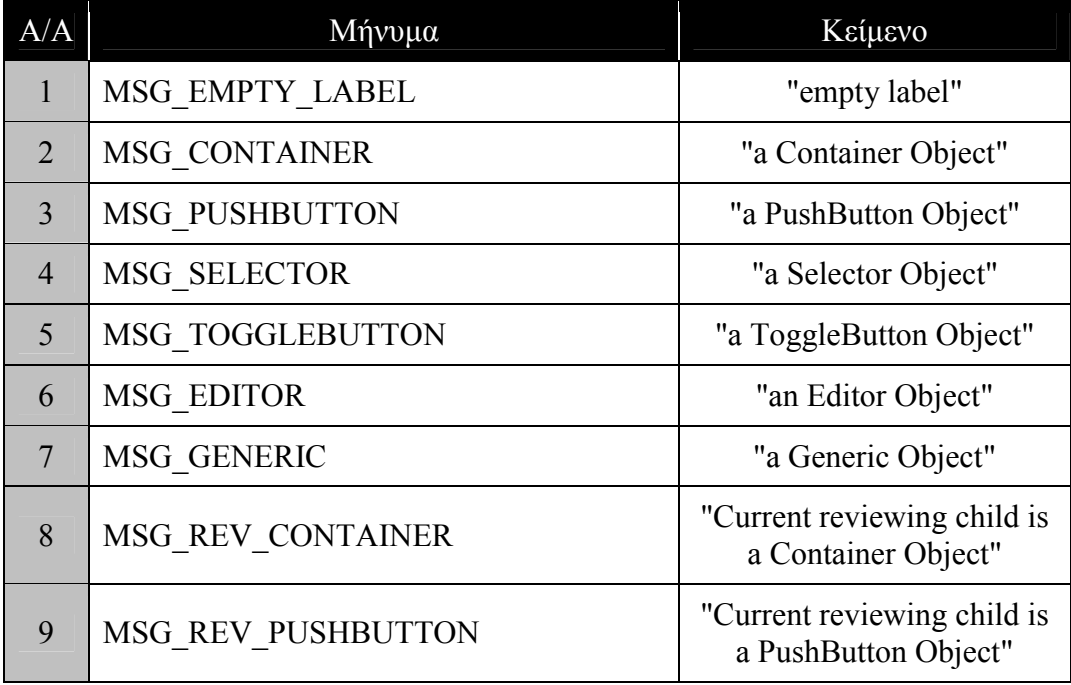

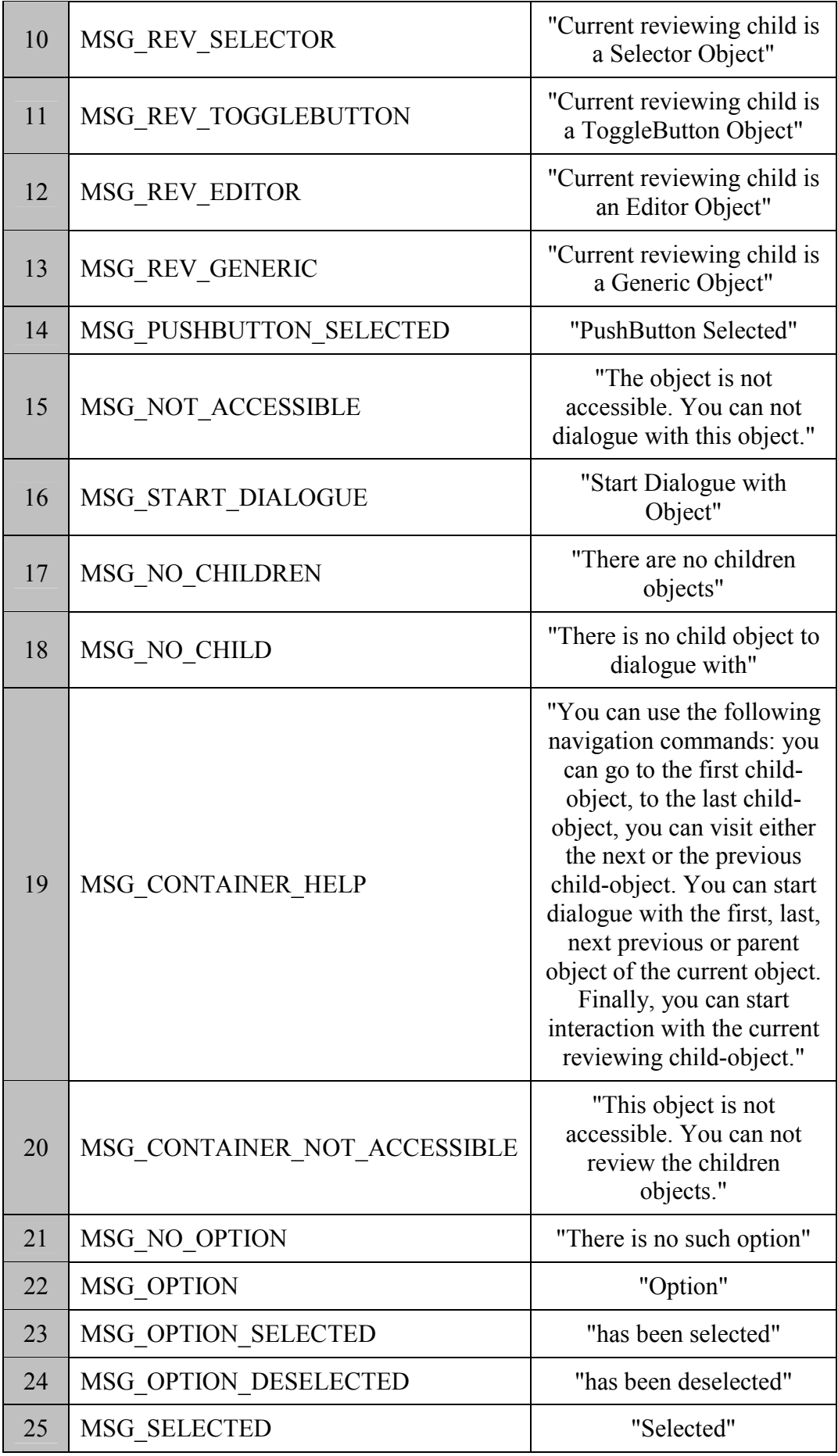

<span id="page-76-0"></span>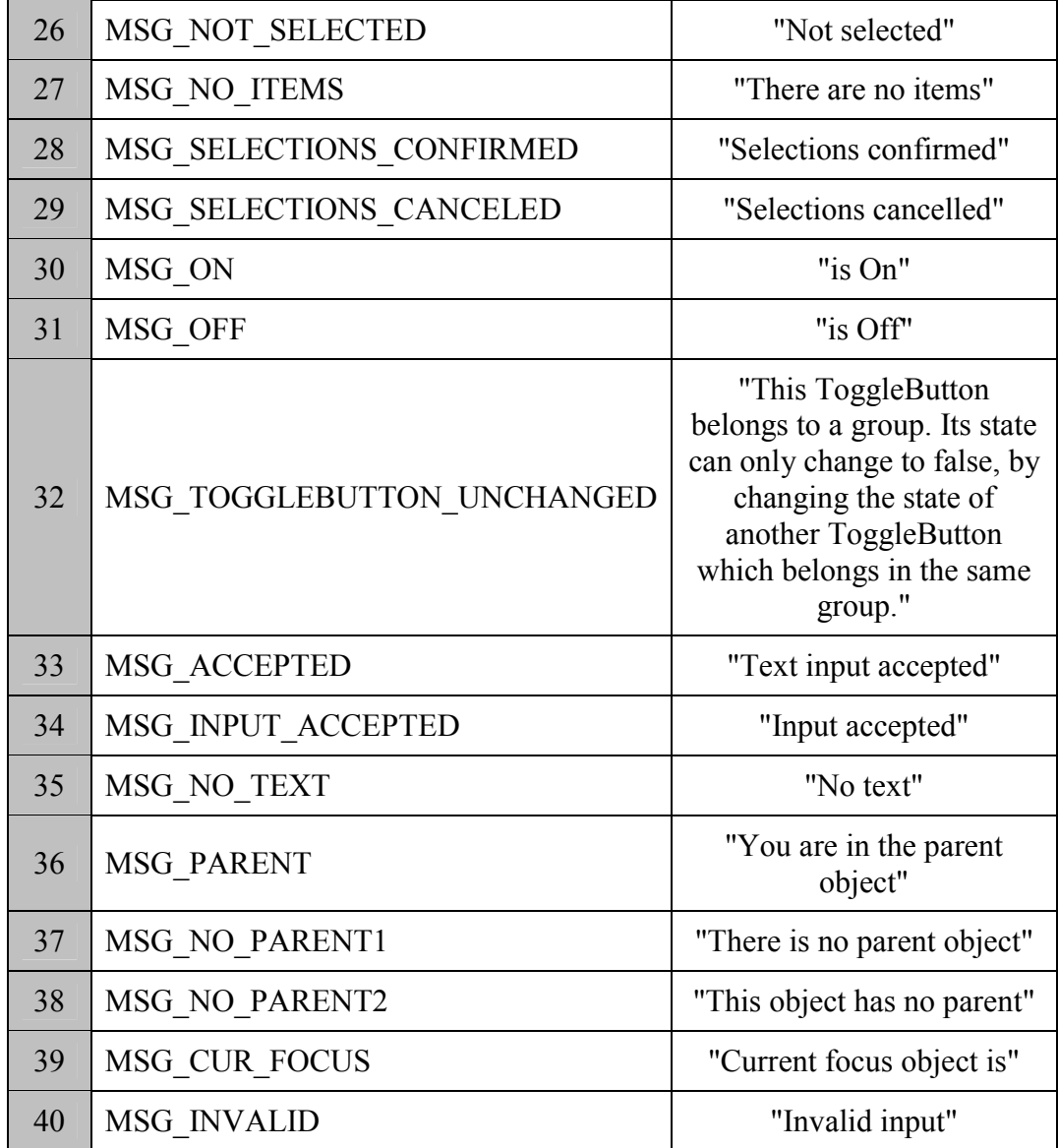

#### **Πίνακας 24. Μηνύµατα πλοήγησης**

Η δυνατότητα αλλαγής των προκαθορισµένων τιµών (κειµένου) είναι δυνατή σε δύο επίπεδα. Το πρώτο επίπεδο αφορά το σχεδιαστή του εργαλείου, ο οποίος έχει πρόσβαση στο ειδικό αρχείο που ορίζονται οι ενσωµατωµένες (built-in) συσχετίσεις. Το δεύτερο επίπεδο αφορά τον προγραµµατιστή, ο οποίος έχει τη δυνατότητα να υπερβεί (override) τις ενσωµατωµένες συσχετίσεις εισάγοντας τις δικές του. Οι συσχετίσεις του προγραµµατιστή ορίζονται σε συγκεκριµένο αρχείο αρχικοποίησης.

### **3.3.4 Αντιµετώπιση λαθών**

Κατά την εκτέλεση της εφαρµογής είναι δυνατόν να προκύψουν λάθη. Για παράδειγµα, πιθανά λάθη που µπορούν να προκύψουν κατά τη δηµιουργία ενός νέου αντικειµένου είναι τα εξής:

- i. η δηµιουργία ενός αντικειµένου (βλέπε Παράρτηµα Α, σελίδα 15), όπου το αντικείµενο after δεν έχει πατέρα το \_parent
- ii. η δημιουργία ενός αντικειμένου (βλέπε Παράρτημα Α, σελίδα 15), όπου το \_parent δεν είναι container
- iii. η δημιουργία ενός αντικειμένου (βλέπε Παράρτημα Α, σελίδα 15), το οποίο δεν είναι HAWK\_GenericContainer και το \_parent έχει τιµή 0.

Η σοβαρότητα των παραπάνω λαθών διαφέρει, καθώς και η αντιµετώπιση τους από το εργαλείο. Στο HAWK, η σοβαρότητα των λαθών διακρίνεται σε τρία επίπεδα (η αρίθµηση αντιστοιχεί στα παραδείγµατα παραπάνω):

- i. *HAWK\_Warning*, όταν το λάθος είναι επουσιώδες
- ii. *HAWK\_Error*, όταν το λάθος είναι σοβαρό
- iii. *HAWK Fatal*, όταν το λάθος είναι κρίσιμο

Ο προγραµµατιστής έχει τη δυνατότητα προσθήκης µιας δικής του συνάρτησης, η οποία θα καλείται πάντα κατά την εµφάνιση ενός λάθους οποιασδήποτε σοβαρότητας. Η συγκεκριµένη συνάρτηση αποκαλείται notifier. Την κλήση του notifier ακολουθεί η κλήση της συνάρτησης αντιµετώπισης λαθών, η οποία είναι διαφορετική για κάθε επίπεδο. Οι συγκεκριµένες συναρτήσεις ενηµερώνουν το χρήστη (και τον προγραµµατιστή) για το λάθος που προέκυψε και τη λύση που δόθηκε από το εργαλείο. Το HAWK επιτρέπει την αντικατάσταση των προκαθορισµένων συναρτήσεων αντιµετώπισης λαθών για τα επίπεδα HAWK\_Warning και HAWK\_Error, ενώ το επίπεδο HAWK\_Fatal δεν επιδέχεται καµία τροποποίηση. Η συνάρτηση αντιµετώπισης ενός HAWK\_Fatal λάθους ενηµερώνει τον προγραµµατιστή για το λάθος, την κρισιµότητα αυτού και τερµατίζει την εκτέλεση της εφαρµογής.

### **3.3.5 Συναρτήσεις αρχικοποίησης και ìκαθαρισµούî**

Το περιβάλλον χρήσης του εργαλείου, που φιλοξενεί τις εκτελούµενες εφαρµογές, δηµιουργείται κατά την κλήση της συνάρτησης HAWK\_ToolkitInitialize (βλέπε Παράρτηµα Α, σελίδα 89). Η συγκεκριµένη συνάρτηση εκτελεί τις παρακάτω αρχικοποιήσεις:

- επεξεργασία του κεντρικού αρχείου αρχικοποίησης "HAWK.ini", στο οποίο περιέχονται τα ονόµατα των επιµέρους αρχείων αρχικοποίησης
	- οποιαδήποτε σωστή εγγραφή περιέχεται στο συγκεκριµένο αρχείο αντικαθιστά την προκαθορισµένη συσχέτιση
- αρχικοποίηση των µηνυµάτων πλοήγησης
- αρχικοποίηση της σύνδεσης των συσκευών εισόδου µε τις εντολές διαλόγου
- αρχικοποίηση του ελέγχου πλοήγησης

Το HAWK, επίσης, παρέχει στον προγραµµατιστή τη δυνατότητα ìκαθαρισµούî των συσχετίσεων, που έχουν γίνει κατά τη φάση της αρχικοποίησης. Η συνάρτηση "καθαρισμού", καταργώντας τις συσχετίσεις-υπερβάσεις, επιτρέπει την επαναφορά των προκαθορισµένων συσχετίσεων. Η συγκεκριµένη λειτουργία παρέχεται από τη συνάρτηση HAWK\_ToolkitCleanUp (βλέπε Παράρτηµα Α, σελίδα 89).

# **3.4 Η Έξοδος**

Στη συγκεκριµένη ενότητα παρουσιάζονται συνοπτικά οι συσκευές εξόδου, που υποστηρίζονται από το εργαλείο. Κατά την οπτική αλληλεπίδραση η πληροφορία µεταφέρεται στο χρήστη σχεδόν αποκλειστικά µέσω της οθόνης. Αντίστοιχα, στη µη-οπτική αλληλεπίδραση, την οθόνη αντικαθιστά η σύνθεση φωνής (συσκευή ή λογισµικό). Ο όγκος της πληροφορίας, την οποία δέχεται ο χρήστης από τις εφαρµογές, είναι αρκετά µεγάλος. Σε συνδυασµό µε το γεγονός ότι είναι πεπερασµένη η ανθρώπινη δυνατότητα επεξεργασίας της πληροφορίας, που λαµβάνεται από το ακουστικό κανάλι, καθίσταται αναγκαία η υποβοήθηση του χρήστη µέσω άλλων συσκευών και τεχνικών. Η σχεδίαση και η υλοποίηση του εργαλείου υποστηρίζουν την αναπαραγωγή αρχείων ήχου και τη χρήση της συσκευής Braille.

Η αναπαραγωγή αρχείων ήχου χρησιµοποιεί το ακουστικό κανάλι επικοινωνίας µε το χρήστη, όµως το είδος των ήχων, που χρησιµοποιούνται, επισηµαίνει τη σηµασία της πληροφορίας και επικεντρώνει την προσοχή του χρήστη.

Το Braille αρχικά εφευρέθηκε για τη διαδικασία εκτύπωσης σε χαρτί, δηµιουργώντας σχέδία από ανασηκωµένες τελείες. Οι τυφλοί και οι χρήστες µε προβλήµατα όρασης µπορούν να διαβάσουν την πληροφορία διατρέχοντας αυτά τα σχέδια µε τις άκρες των δαχτύλων τους. Ένας τυπωµένος Braille χαρακτήρας αποτελείται από 1 έως 6 τελείες. Οι χαρακτήρες αναπαριστούν γράµµατα, νούµερα και σηµεία στίξης. Τελευταία, ηλεκτρονικά ελεγχόµενες συσκευές Braille, οι οποίες µηχανικά ανασηκώνουν και χαµηλώνουν τις τελείες. Πολλές από αυτές τις συσκευές χρησιµοποιούν σχέδια των 8 τελειών αντί για 6.

Η συσκευή Braille επιτρέπει την ταυτόχρονη µε τη σύνθεση φωνής παρουσίαση των αντικειµένων, µε τα οποία αλληλεπιδρά ο χρήστης µέσα στην εφαρµογή. Το πλεονέκτηµα τη συγκεκριµένης συσκευής είναι ότι διατηρεί την πληροφορία, που παρουσιάστηκε, µέχρι να αντικατασταθεί από κάποια νέα, παρέχοντας έτσι περισσότερο χρόνο στο χρήστη για την κατανόηση της.

Το HAWK παρέχει ένα σύνολο από συναρτήσεις, οι οποίες επιτρέπουν την πρόσβαση του προγραµµατιστή στις συγκεκριµένες συσκευές εξόδου. Αναλυτικά, παρουσιάζεται αυτό το σύνολο συναρτήσεων στο Παράρτηµα Α (κεφάλαιο *ìΣυναρτήσεις για το Outputî*)*.*

# **4 Συµπεράσµατα και Μελλοντική εργασία**

Στην ενότητα αυτή γίνεται µε µία σύντοµη ανασκόπηση της εργασίας, και παρουσίαση των συµπερασµάτων που εξήχθησαν κατά την εκπόνηση της. Επίσης, αναφέρονται σύντοµα τα ανοικτά θέµατα προς έρευνα αλλά και υλοποίηση, που ανέκυψαν στις διάφορες φάσεις της παρούσας εργασίας.

Στην παρούσα εργασία, σχεδιάστηκε και υλοποιήθηκε ένα εργαλείο για την ανάπτυξη µη-οπτικών διεπαφών χρήσης. Το συγκεκριµένο εργαλείο χρησιµοποιεί τη γλώσσα προγραµµατισµού C++, και εκµεταλλεύεται όλα τα πλεονεκτήµατα του αντικειµενοστραφούς προγραµµατισµού, όπως είναι η ασφάλεια και η επεκτασιµότητα. Το HAWK αποτελείται από εφτά αντικείµενα, τα οποία διαθέτουν όλα τα κατάλληλα πεδία και µεθόδους ώστε να µπορούν να υποκαταστήσουν πλήρως τη λειτουργικότητα µίας οπτικής διεπιφάνειας αλλά και να αναπαραστήσουν οποιαδήποτε εναλλακτικό κόσµο (µεταφορά) επιθυµεί να δηµιουργήσει ο προγραµµατιστής για το χρήστη. Υπάρχει η κατάλληλη υποδοµή (το περιβάλλον εκτέλεσης) που ελέγχει την πλοήγηση και την ασφαλή εκτέλεση των διεπαφών που χρησιµοποιούν το εργαλείο. Η είσοδος και η έξοδος υποστηρίζεται µέσω εναλλακτικών περιφερειακών συσκευών και είναι δυνατή η πλήρης παραµετροποίηση τους.

Το εργαλείο εκπληρώνει τους στόχους, που τέθηκαν στη φάση της σχεδίασης του: (α) επιτρέπει την ανάπτυξη υψηλής ποιότητας µη-οπτικών διεπαφών και (β) παρέχει βασικά στοιχεία, τα οποία επιτρέπουν την κατασκευή εναλλακτικών µεταφορικών αναπαραστάσεων. Το HAWK αποτελεί, πλέον, βασικό στοιχείο της καθολικής πρόσβασης, η οποία οδηγεί στις διεπαφές για όλους. Στο γεγονός αυτό συνηγορεί η χρήση του στην υλοποίηση του µη-οπτικού πλοηγού ΝΑΥΤΙΛΟΣ, που υλοποιήθηκε από το εργαστήριο Επικοινωνίας Ανθρώπου Μηχανής και Υποστηρικτικών Τεχνολογιών του Ινστιτούτου Πληροφορικής του ΙΤΕ.

Στη φάση της ανάλυσης απαιτήσεων για το εργαλείο τέθηκαν πολλά θέµατα, από τα οποία υλοποιήθηκαν τα περισσότερα. Παρόλα αυτά, υπάρχει ένα σύνολο απαιτήσεων, που δεν καλύπτεται από την παρούσα έκδοση του HAWK. Η σχεδίαση συµπεριέλαβε τις απαιτήσεις αυτές και η ανάλυση τους προχώρησε σε µεγάλο βαθµό, ώστε να είναι δυνατή η υλοποίηση τους στο άµεσο µέλλον, χωρίς να χρειαστούν σηµαντικές αλλαγές στο υπάρχον εργαλείο.

#### *∆ιαµοιραζόµενες ουρές για την Έξοδο*

Η σύνδεση του εργαλείου µε τις συσκευές εξόδου είναι δυνατόν να υλοποιηθεί µε δύο τρόπους:

- i. άµεση κλήση των συναρτήσεων που συνοδεύουν τις συσκευές
- ii. προώθηση της πληροφορίας σε μια διαμοιραζόμενη ουρά

Στην πρώτη περίπτωση, η επικοινωνία του εργαλείου µε τις συσκευές είναι άµεση αλλά περιορίζεται το εργαλείο στη χρήση των συγκεκριµένων συσκευών και του λογισµικού που τις συνοδεύει. Στη δεύτερη περίπτωση, στην οποία βασίστηκε η σχεδίαση, µία πιθανή αλλαγή στο σύστηµα του χρήστη θα επηρεάσει µόνο το συνοδευτικό πρόγραµµα, το οποίο έχει ως ρόλο την προώθηση της πληροφορίας στη συσκευή.

Το µοντέλο επικοινωνίας του HAWK µε την έξοδο θα είναι αντίστοιχο µε το µοντέλο επικοινωνίας του µε την είσοδο (βλέπε *ì3.1[.2](#page-28-0) Το µ[οντέλο](#page-28-0) επικοινωνίας HAWK InputTerminal - HAWK*<sup>7</sup>). Πιο συγκεκριμένα, θα γίνεται χρήση µίας διαµοιραζόµενης ουράς, στην οποία το HAWK θα προωθεί την πληροφορία, που προορίζεται για κάποια από τις συσκευές εξόδου. Η πληροφορία αυτή θα είναι κωδικοποιηµένη µέσα σε ένα αντικείµενο HAWK\_OutputEvent. Μία εφαρµογή, αντίστοιχη της HAWK\_InputTerminal, θα αναλαµβάνει την εξαγωγή των αντικειµένων, το φιλτράρισµα τους και την προώθηση τους στη συσκευή εξόδου.

### *Υποστήριξη πολλαπλών εφαρµογών*

Η παρούσα υλοποίηση του HAWK υποστηρίζει την εκτέλεση µίας και µόνο εφαρµογής τη φορά. Ο περιορισµός αυτός επιβάλλεται από την υλοποίηση του µηχανισµού ελέγχου της πλοήγησης (βλέπε *[ì3.3.2](#page-73-0) Έλεγχος [πλοήγησης](#page-73-0)î*), ο οποίος κρατά πληροφορία µόνο για µία εφαρµογή. Η πληροφορία αυτή αποτελείται από:

- -το αντικείµενο, που έχει τον έλεγχο (πεδίο focusObject)
- -το αντικείµενο, που έχει τον προκαθορισµένο έλεγχο (πεδίο defaultFocusObject).

Στην αναβάθµιση του παραπάνω µηχανισµού, ώστε να υποστηρίζει περισσότερες της µία εφαρµογής, απαιτούνται οι παρακάτω προσθήκες:

- µία λίστα, στην οποία αποθηκεύεται πληροφορία για κάθε µία από τις εφαρµογές, που είναι ενεργές
- -ένα δείκτης στην εφαρµογή, που έχει τον έλεγχο
- -εντολές διαλόγου, που να επιτρέπουν τη µετακίνηση από εφαρµογή σε εφαρµογή.

Η υλοποίηση των παραπάνω προσθηκών είναι εφικτή στο άµεσο µέλλον, χωρίς να απαιτούνται σηµαντικές αλλαγές στο ήδη υπάρχον εργαλείο.

### *∆ιαµόρφωση µε βάση το καθήκον*

Ο προγραµµατιστής έχει τη δυνατότητα να θέσει κατάλληλες τιµές στα πεδία, τα οποία αφορούν τις παραµέτρους παρουσίασης, για κάθε ένα από τα αντικείµενα, που εµφανίζονται στην εφαρµογή του. Η διαδικασία αυτή, όµως, εκτελείται για κάθε αντικείµενο ξεχωριστά και δεν υπάρχει η δυνατότητα διαµόρφωσης µια οµάδας από αντικείµενα µε κοινές παραµέτρους παρουσίασης.

Στη σχεδίαση του HAWK, και στη συνέχεια στην υλοποίηση του, ενσωµατώθηκε σε κάθε αντικείµενο το πεδίο καθήκοντος (πεδίο task) Το συγκεκριµένο πεδίο επιτρέπει την οµαδοποίηση ενός συνόλου αντικειµένων µίας εφαρµογής, µε την απόδοση κοινής τιµής σε αυτό.

Ο προγραµµατιστής θα µπορεί, µέσα από ένα αρχείο αρχικοποίησης, να αντιστοιχίζει παραµέτρους παρουσίασης σε οµάδες αντικειµένων, που προσδιορίζονται από την τιµή του πεδίου task.

Κατά τη διαδικασία εκκίνησης µίας εφαρµογής, το εργαλείο θα διατρέχει την ιεραρχία των αντικειµένων της για τον εντοπισµό αυτών που ανήκουν σε οµάδες και τον ορισµό των παραµέτρων παρουσίασης τους. Η διαµόρφωση µε βάση το καθήκον θα ακυρώνει οποιαδήποτε ρητό ορισµό παραµέτρων σε αντικείµενο.

### *Επεκτάσιµες µέθοδοι*

Το HAWK παρέχει στον προγραµµατιστή τη δυνατότητα να προσθέτει συναρτήσεις σε κάθε αντικείµενο, για περαιτέρω επεξεργασία των γεγονότων που σχετίζονται µε αυτό (βλέπε *ì3[.2.](#page-53-0)1 [HAWK\\_Objectî](#page-53-0)*). Η δυνατότητα αυτή, στη συγκεκριµένη υλοποίηση, περιορίζεται στο συσχετισµό συναρτήσεων µε προεπιλεγµένα γεγονότα.

Σε µελλοντική έκδοση του εργαλείου θα µπορεί ο προγραµµατιστής να συσχετίσει συναρτήσεις µε γεγονότα, τα οποία θα ορίζει ο ίδιος. Η αναβάθµιση αυτή απαιτεί ένα hash map, στο οποίο θα αντιστοιχίζονται τα γεγονότα, τα προκαθορισµένα αλλά και αυτά του προγραµµατιστή, µε τις λίστες, οι οποίες περιέχουν τις συναρτήσεις.

### *Εξαγωγή στιγµιότυπου*

Η παρούσα έκδοση του εργαλείου υποστηρίζει δοµικό (structural) serialization, η πληροφορία, δηλαδή, που εξάγεται, περιορίζεται μόνο στις τιμές των πεδίων του στιγµιότυπου (βλέπε *ì[3.2.7.4 Serializationî](#page-70-0)*).

Η αναβάθμιση του μηχανισμού serialization σε behavioral είναι μία αρκετά πολύπλοκη διαδικασία και απαιτεί προσεκτικό σχεδιασµό της κωδικοποίησης της πληροφορίας, που αφορά τις µεθόδους ενός αντικειµένου. Η πληροφορία, που απαιτείται να εξαχθεί σε δυαδική ακολουθία για κάθε µία από τις µεθόδους του αντικειµένου, συνοψίζεται στον Πίνακας 25 παρακάτω.

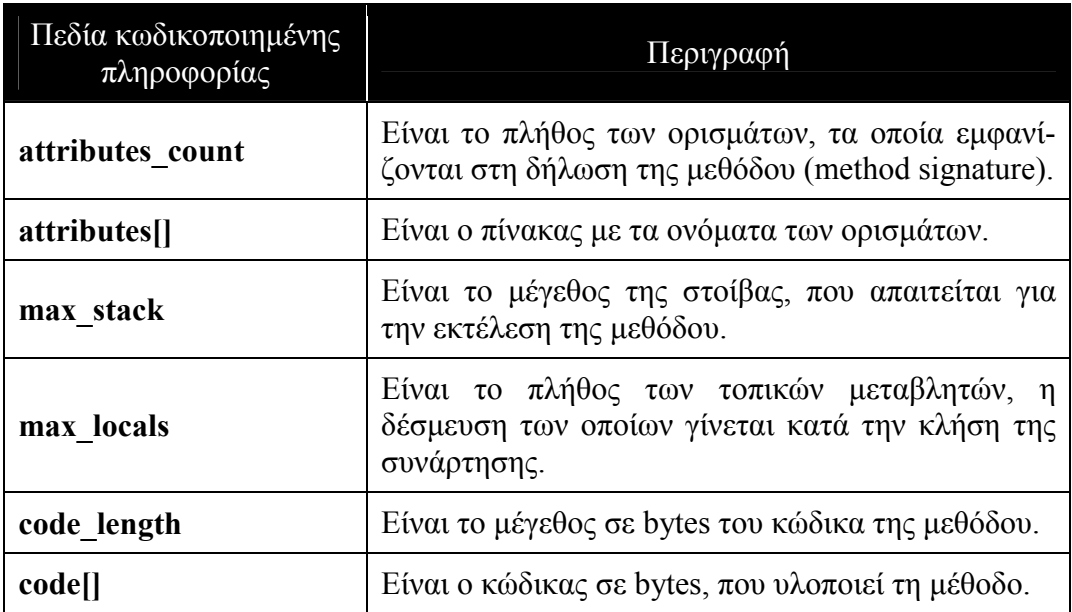

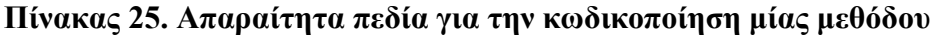

# Παράρτημα Α: Τεκμηρίωση του ΑΡΙ του ΗΑWΚ

# **Αναφορές**

- **[1]** Stephanidis, C. (Ed.). (2001). *User Interfaces for All Concepts, Methods, and Tools*. Mahwah, NJ: Lawrence Erlbaum Associates
- **[2]** Stephanidis, C. (Ed.). (1995). *Proceedings of the 1st ERCIM Workshop on "Towards User Interfaces for All: Current efforts and future trends"*, Heraklion, Crete, Greece, 30-31 October
- **[3]** Savidis, A., & Stephanidis, C. (1998). The HOMER UIMS for Dual User Interface Development: Fusing Visual and Non-visual Interactions. *International Journal of Interacting with Computers*, 11 (2), 173-209.
- **[4]** Savidis, A., & Stephanidis, C. (1995). Supporting Blind and Sighted User Collaboration through Dual User Interfaces using the HOMER System. In Y. Anzai, K. Ogawa & H. Mori (Eds.), *Symbiosis of Human and Artifact - Future Computing and Design for Human-Computer Interaction [Proceedings of the 6th International Conference on Human-Computer Interaction (HCI International '95)]*, Tokyo, Japan, 9-14 July (vol. 2, pp. 929-934). Amsterdam: Elsevier, Elsevier Science
- **[5]** Savidis, A., Stergiou, A., Stephanidis, C. (1997). Generic Containers for Metaphor Fusion in Non-Visual Interaction: The HAWK Interface Toolkit. In *Proceedings of the 6th International Conference on Man-Machine Interaction Intelligent Systems in Business (INTERFACES '97)*, Montpellier, France, 28-30 May (pp. 194-196).
- **[6]** Paramythis, A., Sfyrakis, M., Savidis, A., & Stephanidis, C. (1999). Nonvisual Web browsing: Lessons learned from the AVANTI case study. In H.-J. Bullinger & J. Ziegler (Eds.), *Human-Computer Interaction: Communication, Cooperation, and Application Design [Proceedings of the 8th International Conference on Human-Computer Interaction (HCI International '99)]*, Munich, Germany, 22-26 August (vol. 2, pp. 812-817). London: Lawrence Erlbaum Associates.
- **[7]** B. Stroustrup (2000). *The C++ Programming Language Special Edition*
- **[8]** Stephanidis, C., Savidis, A., Homatas, G., Spyridou, N., Sfyrakis, M., & Weber, G. (1991, May). *Access to Graphical User Interfaces by blind people*. Sponsored by the EC DG XII Concerted Action Programme on Technology and Blindness of the COMAC-BME. UK: RNIB
- **[9]** Emiliani, P.L., & Stephanidis, C. (Eds). (2000). *Proceedings of the 6th ERCIM Workshop "User Interfaces for All"*, Florence, Italy, 25-26 October 2000.
- **[10]** Stephanidis, C. (1999). Designing for all in the Information Society: Challenges towards universal access in the information age. *ERCIM ICST Research Report*
- **[11]** Stephanidis, C., & Savidis, A. (2001). Universal Access in the Information Society: Methods, Tools and Interaction Technologies. *Universal Access in the Information Society*, 1 (1), 40-55.
- **[12]** Stephanidis, C., Savidis, A., & Akoumianakis, D. (2001). Tutorial on "Universally accessible UIs: The unified user interface development". Tutorial in the ACM *Conference on Human Factors in Computing Systems (CHI 2001*), Seatle, Washington, 31 March - 5 April.
- **[13]** Stephanidis, C., Savidis, A., & Akoumianakis, D. (1997). Tutorial on "Unified Interface Development: Tools for Constructing Accessible and Usable User interfaces". *Tutorial no 13 in the 7th International Conference on Human-Computer Interaction (HCI International '97)*, San Francisco, USA, 24-29 August.
- **[14]** Stephanidis, C., Paramythis, A., Sfyrakis, M., Stergiou, A., Maou, N., Leventi, A., Paparoulis, G., & Karagiannidis, C. (1998). Adaptable and Adaptive User Interfaces for Disabled Users in the AVANTI Project. In S. Trigila, A. Mullery, M. Campolargo, H. Vanderstraeten & M. Mampaey (Eds.), *Intelligence in Services and Networks: Technology for Ubiquitous Telecommunications Services - Proceedings of the 5th International Conference on Intelligence in Services and Networks (IS&N '98)*, Antwerp, Belgium, 25-28 May (pp. 153-166). Berlin: Springer, Lecture Notes in Computer Science, 1430.
- **[15]** Stephanidis, C., & Gogoulou, R. (1995). Enhancing Non-visual Interaction in a Graphical Environment through a Screen Reader Configuration System. In *Proceedings of RESNA '95 Annual Conference*, Vancouver, Canada, 9-14 June (pp. 467-469). Washington: RESNA Press.
- **[16]** Akoumianakis, D., & Stephanidis, C. (1995). Interface Design for Disabled Users: Eliciting User-Centered Constraints. In *Proceedings of RESNA '95 Annual Conference*, Vancouver, Canada, 9-14 June (pp. 431-433). Washington: RESNA Press.
- **[17]** Savidis, A., & Stephanidis, C. (1995). Integrating the Visual and Nonvisual Worlds: Developing User Interfaces. In *Proceedings of RESNA '95 Annual Conference*, Vancouver, Canada, 9-14 June (pp. 458-460). Washington: RESNA Press.
- **[18]** Stephanidis, C., Savidis, A., & Akoumianakis, D. (1995). Tools for User Interfaces for all. In I. Placencia-Porreiro, & R.P. de la Bellacasa (Eds.), *Proceedings of the 2nd TIDE Congress*, Paris, France, 26-28 April (pp. 167-170). Amsterdam: IOS Press.
- **[19]** Savidis, A., Akoumianakis, D., & Stephanidis, C. (1999). Unified User Interfaces: from design to implementation. In H.-J. Bullinger & J. Ziegler (Eds.), *Human-Computer Interaction: Communication, Cooperation, and Application Design [Proceedings of the 8th International Conference on Human-Computer Interaction (HCI International '99)]*, Munich, Germany, 22-26 August (vol. 2, pp. 782- 786). London: Lawrence Erlbaum Associates.
- **[20]** Stephanidis, C. (1999). Universal Access in the Information Society. In H.-J. Bullinger & J. Ziegler (Eds.), *Human-Computer Interaction: Communication, Cooperation, and Application Design [Proceedings of the 8th International Conference on Human-Computer Interaction (HCI International '99)]*, Munich, Germany, 22-26 August (vol. 2, pp. 913-917). London: Lawrence Erlbaum Associates.
- **[21]** Savidis, A., &. Stephanidis, C. (1997). Unifying and Merging Toolkits: A Multi-Purpose Toolkit Integration Engine. In G. Salvendy, M.J. Smith & R.J. Koubek (Eds.), *Design of Computing Systems: Cognitive Considerations [Proceedings of the 7th International Conference on Human-Computer Interaction (HCI International '97)]*, San Francisco, USA, 24-29 August (vol. 1, pp. 457-460). Amsterdam: Elsevier, Elsevier Science.
- **[22]** Stephanidis, C. (1997). Towards the Next Generation of UIST: Developing for all users. In G. Salvendy, M.J. Smith & R.J. Koubek (Eds.), *Design of Computing Systems: Cognitive Considerations [Proceedings of the 7th International Conference on Human-Computer Interaction (HCI International '97)]*, San Francisco, USA, 24-29 August (vol. 1, pp. 473-476). Amsterdam: Elsevier, Elsevier Science.
- **[23]** Stephanidis, C., & Akoumianakis, D. (1996). Designing User Interfaces for all users: Contributions from applied ergonomics and human factors. In *Proceedings of the 1st International Conference on Applied Ergonomics (ICAE '96)*, Istanbul, Turkey, 21-24 May (pp. 137-142). West Lafayette: USA Publishing.
- **[24]** Stephanidis, C., & Gogoulou, R. (1995). Tailoring Non-Visual Interaction in a Graphical Environment. In Y. Anzai, K. Ogawa & H. Mori (Eds.), *Symbiosis of Human and Artifact - Future Computing and Design for Human-Computer Interaction [Proceedings of the 6th International Conference on Human-Computer Interaction (HCI International '95)]*, Tokyo, Japan, 9-14 July (vol. 2, pp. 39-44). Amsterdam: Elsevier, Elsevier Science.
- **[25]** Stephanidis, C. (2000). Universal Access through Unified User Interfaces. In *Proceedings of the Annual Conference "Technology and Persons with Disabilities" (CSUN 2000)*, Los Angeles, USA, 20-25 March.
- **[26]** Stephanidis, C. (2001). Universal Access in the Information Society A retrospective of recent activities. In *Proceedings of the Workshop No. 14 "Universal design: Towards universal access in the info society", organised in the context of the ACM Conference on Human Factors in Computing Systems (CHI 2001)*, Seatle, Washington, 31 March - 5 April.

Τεκμηρίωση του ΑΡΙ του εργαλείου **HAWK** 

# Περιεχόμενα

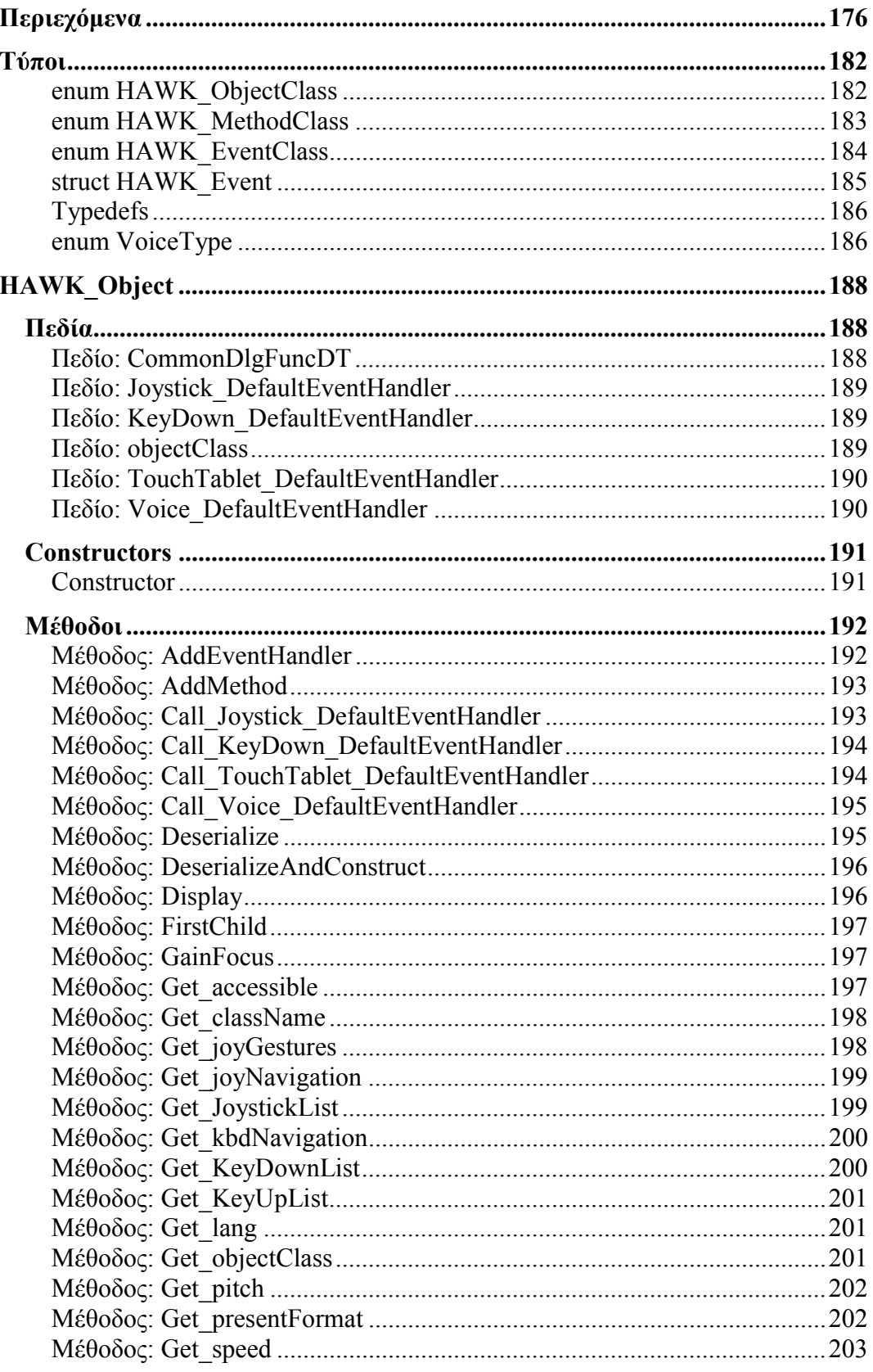

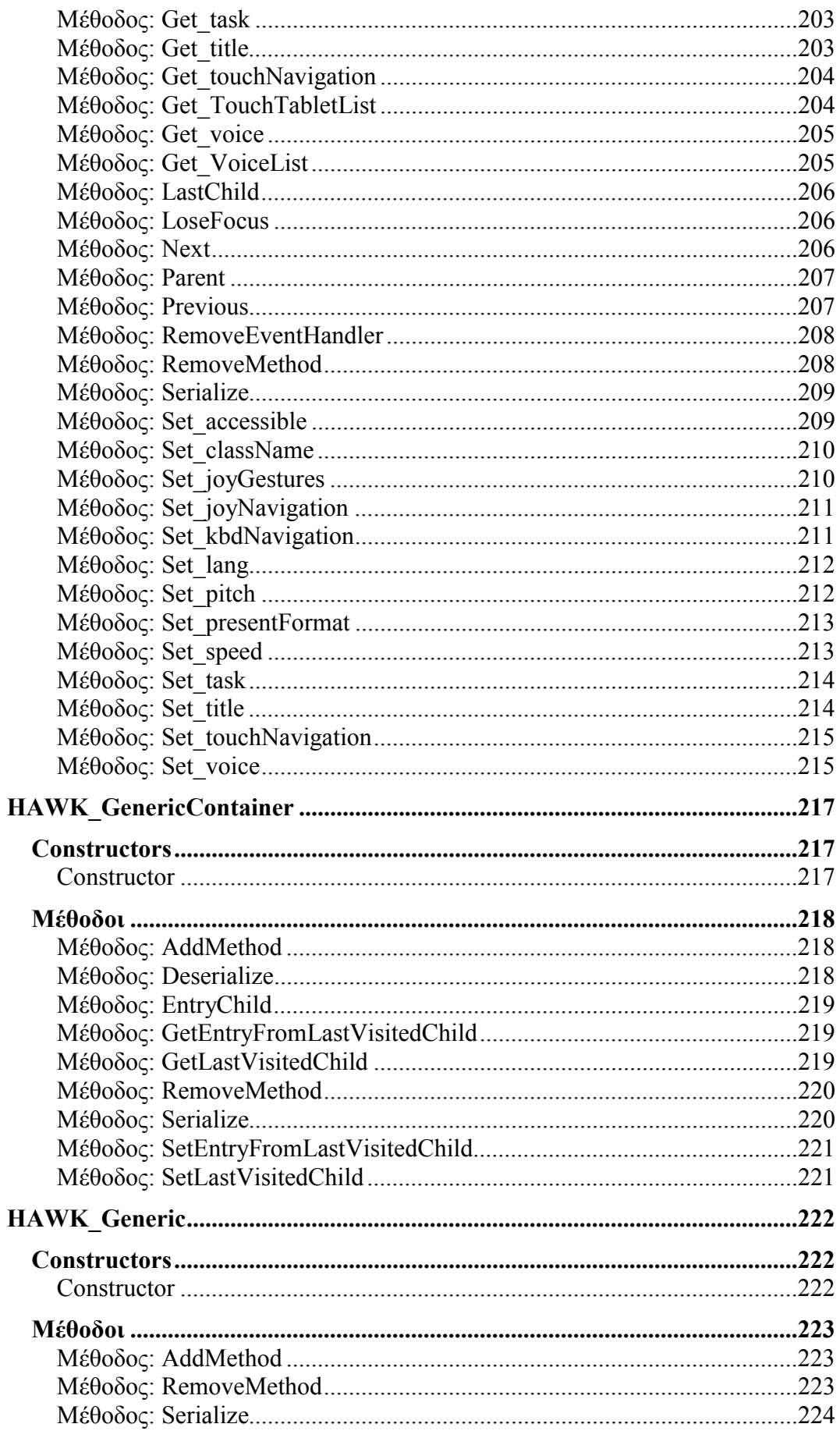

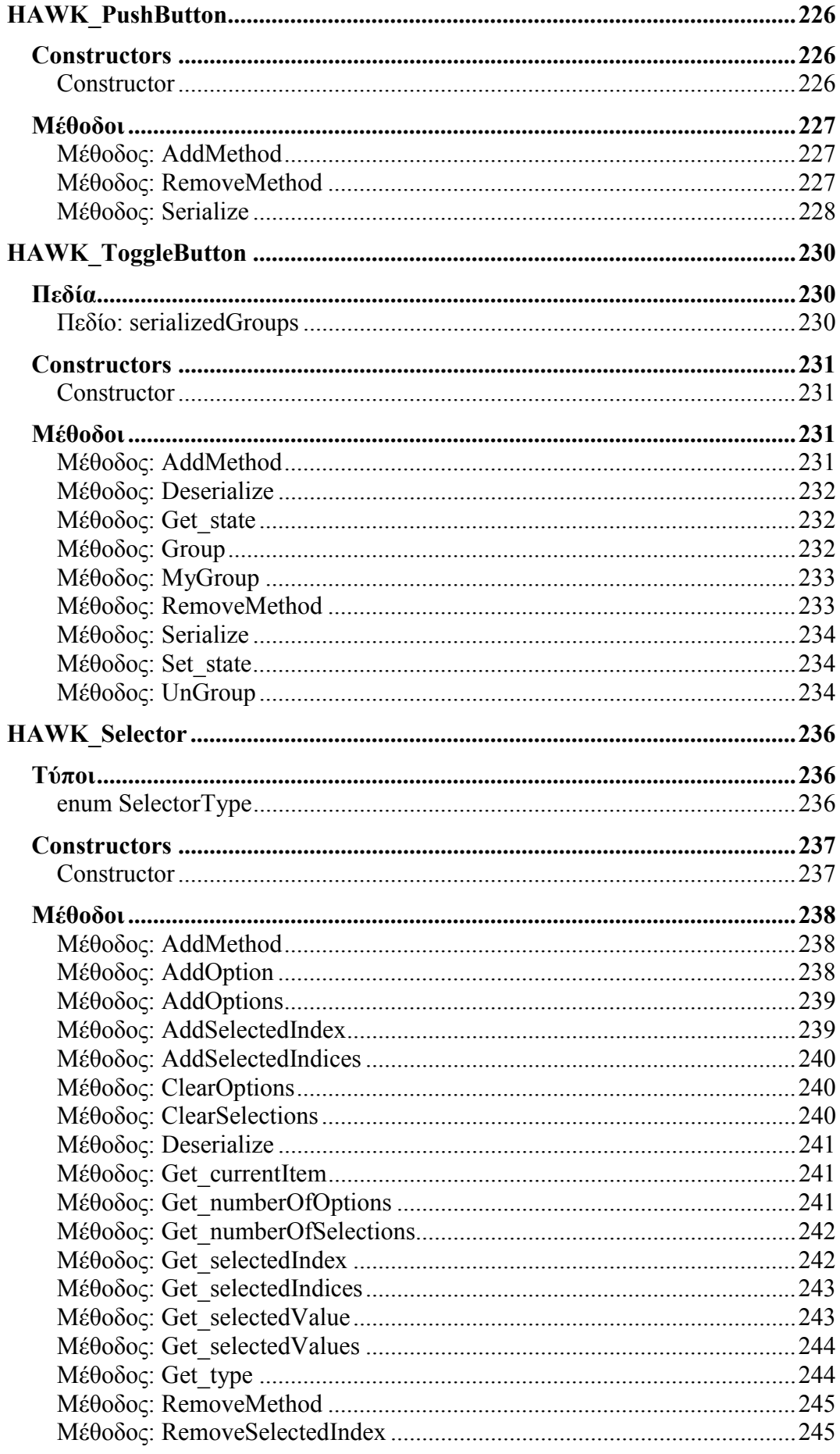

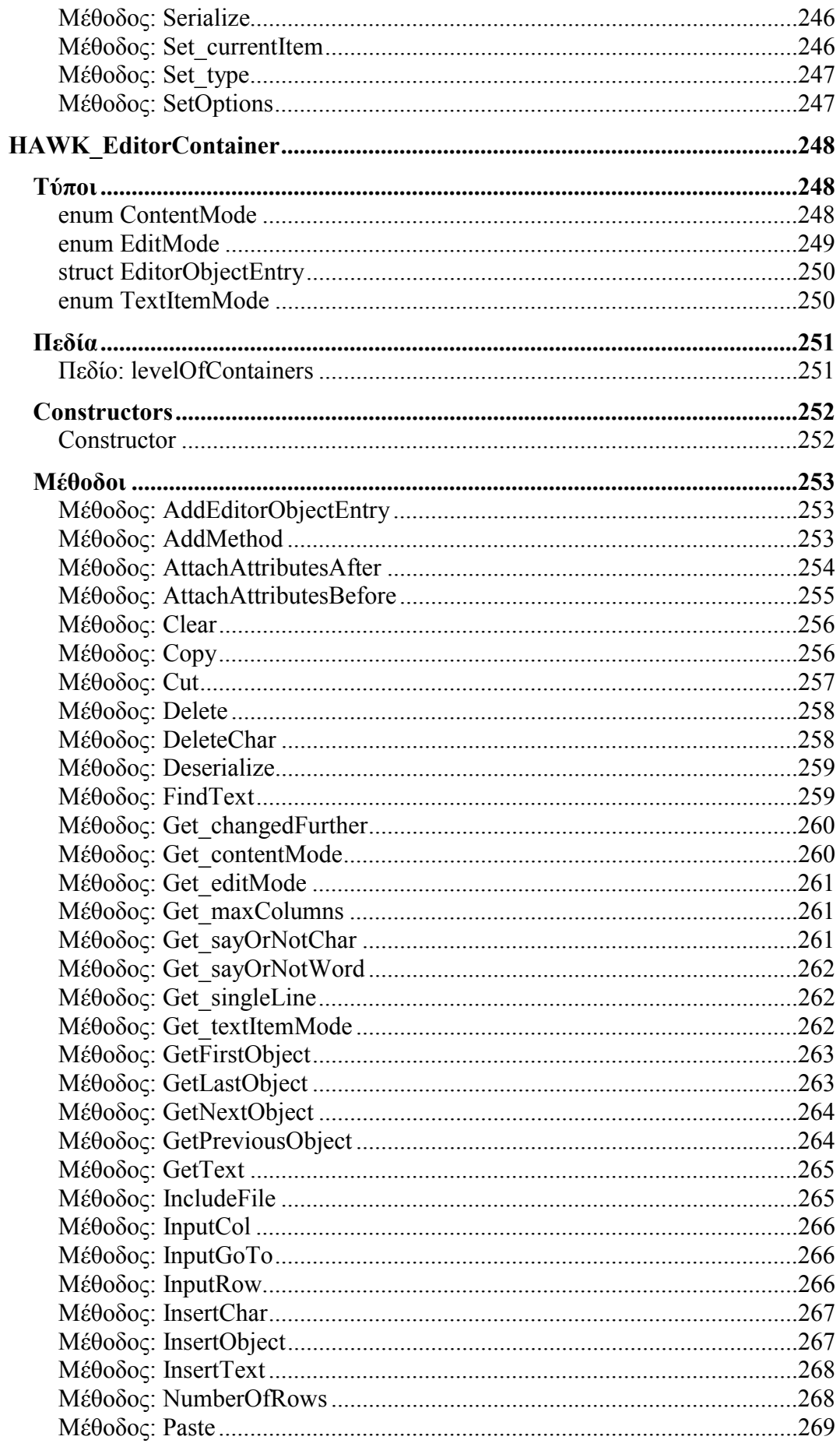

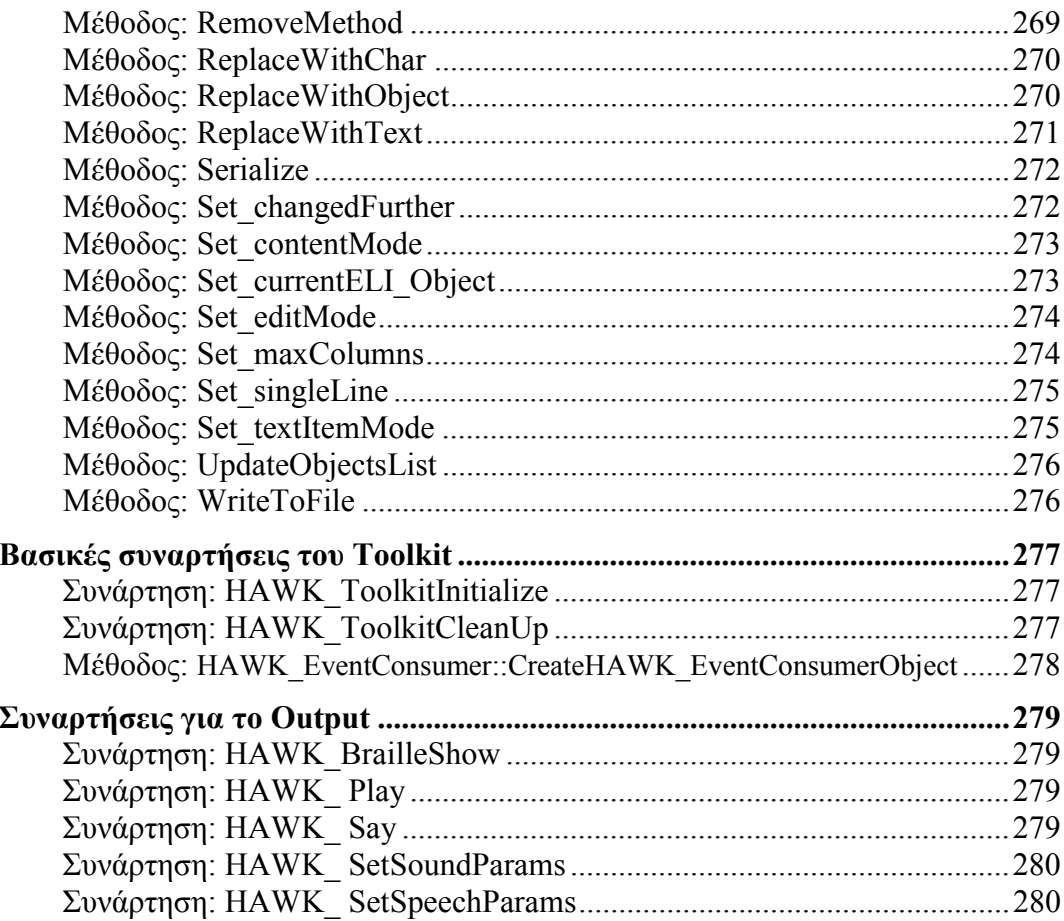

# <span id="page-97-0"></span>**5 Τύποι**

Σε αυτήν την ενότητα παρατίθενται µερικοί από τους βασικότερους τύπους και δοµές που χρησιµοποιούνται στο εργαλείο και τους οποίους ο προγραµµατιστής θα συναντήσει στην τεκµηρίωση των αντικειµένων του εργαλείου.

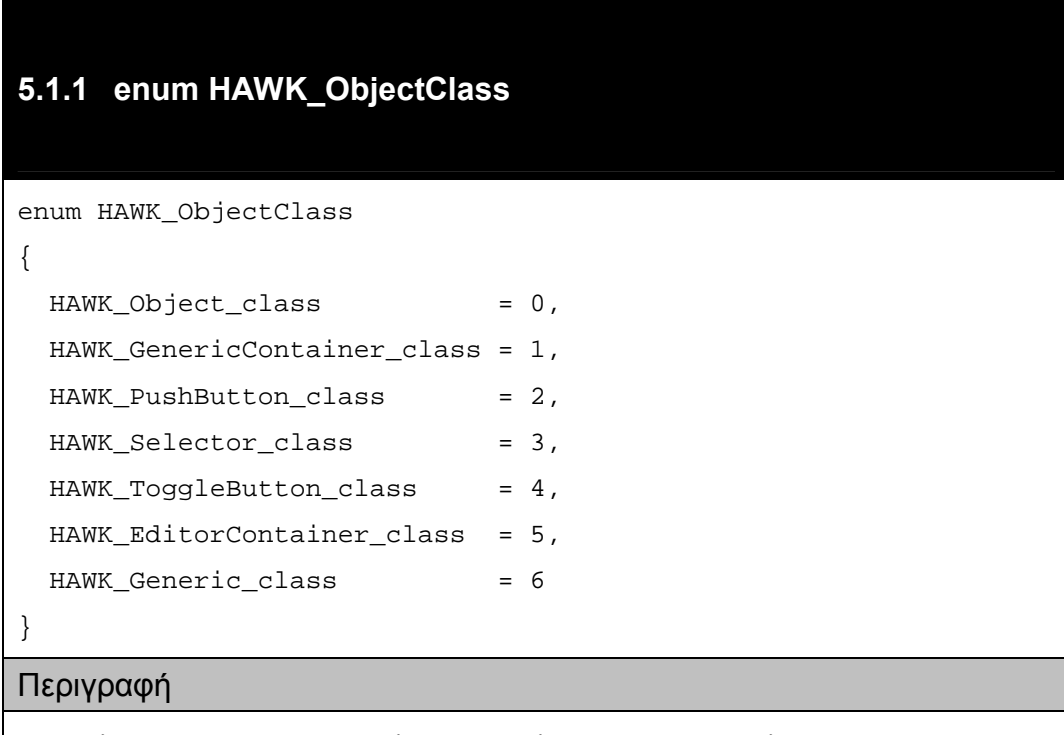

Αποτελεί την απαρίθµηση όλων των κλάσεων του εργαλείου. Ο τύπος αυτός χρησιµοποιείται για την αναγνώριση της κλάσης ενός στιγµιότυπου.

### <span id="page-98-0"></span>**5.1.2 enum HAWK\_MethodClass**

```
enum HAWK_MethodClass
```
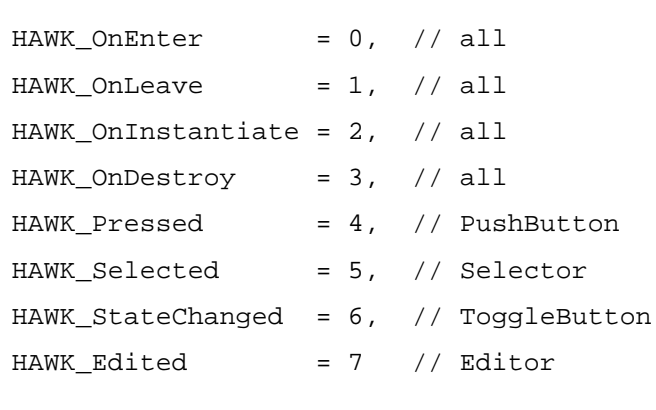

#### Περιγραφή

}

{

Αποτελεί την απαρίθµηση όλων των προκαθορισµένων γεγονότων του εργαλείου. Τα πρώτα τέσσερα γεγονότα είναι κοινά για όλα τα αντικείµενα του HAWK, ενώ τα υπόλοιπα είναι εξειδικευμένα ως προς το αντικείμενο (object specific). Με κάθε ένα από τα παραπάνω γεγονότα ο προγραμματιστής μπορεί να συσχετίσει συναρτήσεις, οι οποίες εκτελούνται τη στιγµή που υποδηλώνεται από το όνοµα του γεγονότος.

Π.χ. οι συναρτήσεις που έχουν συσχετιστεί µε το HAWK\_OnEnter για ένα συγκεκριµένο αντικείµενο θα εκτελεστούν κατά την απόκτηση του ελέγχου από το συγκεκριµένο αντικείµενο.

# <span id="page-99-0"></span>**5.1.3 enum HAWK\_EventClass**

```
enum HAWK_EventClass
```

```
HAWK_KeyUp = 0,HAWK_KeyDown = 1,
HAWK_JoyCommand = 2,
HAWK_TouchCommand = 3,
HAWK_VoiceCommand = 4
```
}

{

#### Περιγραφή

Αποτελεί την απαρίθµηση όλων των προκαθορισµένων γεγονότων (events) του εργαλείου. Ο τύπος αυτός χρησιµοποιείται για την αναγνώριση του είδους του γεγονότος. Τα γεγονότα αυτά αφορούν όλα τα αντικείµενα του εργαλείου και προέρχονται από τις τέσσερις συσκευές εισόδου που υποστηρίζει το εργαλείο:

- πληκτρολόγιο
- joystick
- touch tablet
- **■** αναγνώριση φωνής

# <span id="page-100-0"></span>**5.1.4 struct HAWK\_Event**

```
struct HAWK_Event
{
 HAWK_EventClass type;
 bool raw;
 union
  {
    struct
    {
     char cmd[MAX_KEY];
    } key;
   struct
    {
     int x;
     int y;
     char cmd[MAX_JOY];
    } joy;
   struct
    {
      char cmd[MAX_VOICE];
    } voice;
    struct
    {
      int x;
     int y;
    } touchTablet;
  } data;
}
```
#### Περιγραφή

Είναι η δοµή στην οποία το εργαλείο αποθηκεύει την πληροφορία του γεγονότος που συνέλαβε από το σύστηµα. Το γεγονός µπορεί να είναι επεξεργασµένο ή ακατέργαστο. Η πληροφορία για το είδος του γεγονότος κρατείται στο πεδίο raw.

Στον παρακάτω υποπίνακα παρουσιάζονται οι συσκευές εισόδου και τα αντίστοιχα γεγονότα που δηµιουργούν.

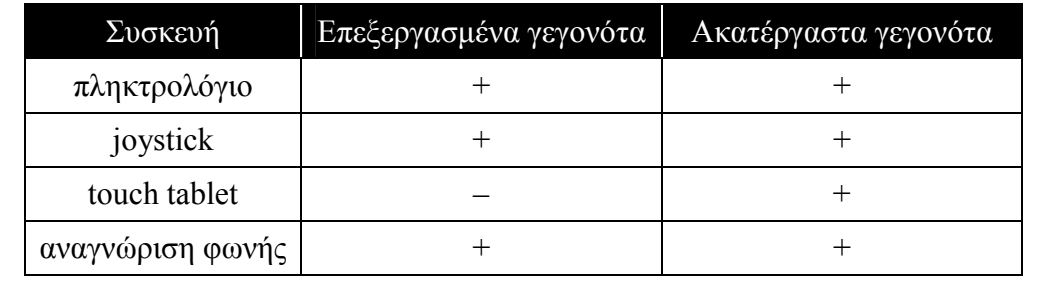

<span id="page-101-0"></span>Στους παρακάτω πίνακες παρουσιάζονται µερικές δηλώσεις τύπων που θα συναντήσει ο προγραµµατιστής στην παρουσίαση του API των αντικειµένων του εργαλείου.

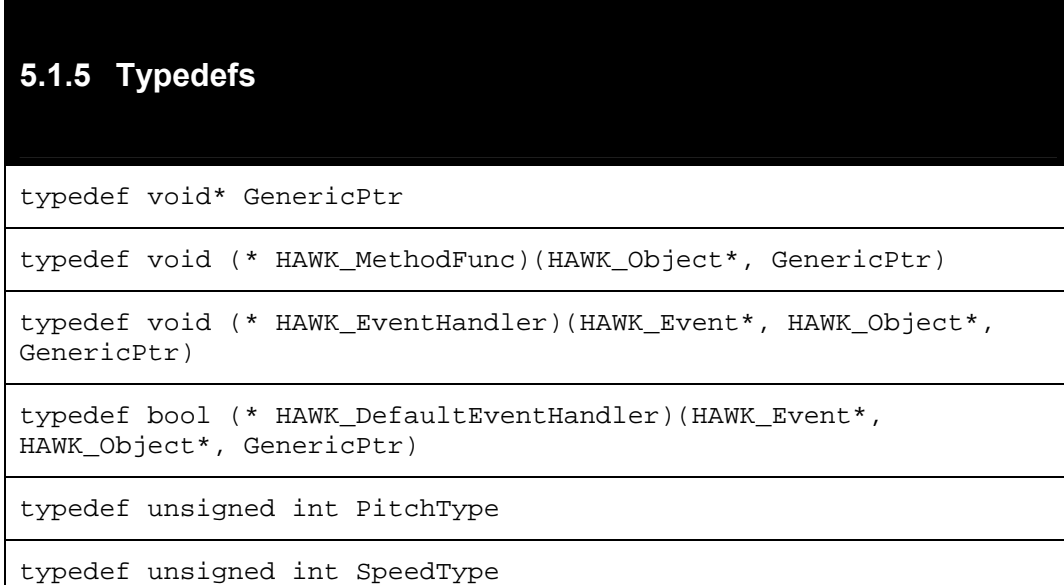

# **5.1.6 enum VoiceType**

enum VoiceType { FemaleVoice, MaleVoice }

# <span id="page-103-0"></span>**6 HAWK\_Object**

Περιέχεται στο header file "HAWK\_Object.hpp".

Προέρχεται από: βασική κλάση (base class)

Αποτελεί τη βασική κλάση (base class) του εργαλείου. Συγκεντρώνει όλα τα κοινά πεδία και µεθόδους, που πρέπει να διαθέτουν τα αντικείµενα του HAWK.

Προσοχή:

∆εν συνιστάται η δηµιουργία στιγµιότυπων αυτής της κλάσης.

# **6.1 Πεδία**

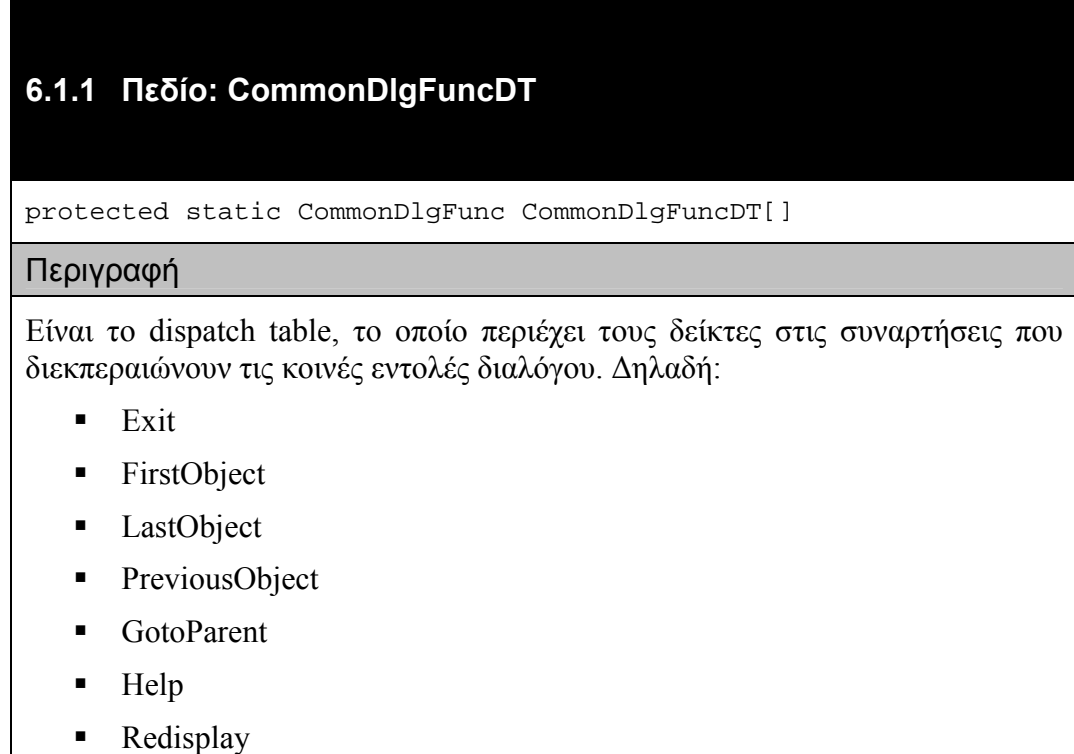

# <span id="page-104-0"></span>**6.1.2 Πεδίο: Joystick\_DefaultEventHandler**

protected HAWK\_DefaultEventHandler Joystick\_DefaultEventHandler

Περιγραφή

Είναι ο προκαθορισµένος event handler που διεκπεραιώνει την διαδικασία της αναγνώρισης ενός γεγονότος προερχοµένου από το joystick και την κλήση της συνάρτησης που εκτελεί την εντολή διαλόγου, εφόσον αναγνωριστεί ως εντολή διαλόγου.

### **6.1.3 Πεδίο: KeyDown\_DefaultEventHandler**

protected HAWK\_DefaultEventHandler KeyDown\_DefaultEventHandler

Περιγραφή

Είναι ο προκαθορισµένος event handler που διεκπεραιώνει την διαδικασία της αναγνώρισης ενός γεγονότος προερχοµένου από το πληκτρολόγιο, συγκεκριµένα κατά την πίεση ενός πλήκτρου, και την κλήση της συνάρτησης που εκτελεί την εντολή διαλόγου, εφόσον αναγνωριστεί ως εντολή διαλόγου.

### **6.1.4 Πεδίο: objectClass**

protected HAWK\_ObjectClass objectClass

#### Περιγραφή

Το πεδίο αυτό χρησιµοποιείται για την αναγνώριση της κλάσης ενός στιγµιότυπου.

# <span id="page-105-0"></span>**6.1.5 Πεδίο: TouchTablet\_DefaultEventHandler**

Protected HAWK\_DefaultEventHandler TouchTablet\_DefaultEventHandler

Περιγραφή

Είναι ο προκαθορισµένος event handler που διεκπεραιώνει την διαδικασία της αναγνώρισης ενός γεγονότος προερχοµένου από το touch tablet και την κλήση της συνάρτησης που εκτελεί την εντολή διαλόγου, εφόσον αναγνωριστεί ως εντολή διαλόγου.

### **6.1.6 Πεδίο: Voice\_DefaultEventHandler**

Protected HAWK\_DefaultEventHandler Voice\_DefaultEventHandler

Περιγραφή

Είναι ο προκαθορισµένος event handler που διεκπεραιώνει την διαδικασία της αναγνώρισης ενός γεγονότος προερχοµένου από την αναγνώριση φωνής και την κλήση της συνάρτησης που εκτελεί την εντολή διαλόγου, εφόσον αναγνωριστεί ως εντολή διαλόγου.

# <span id="page-106-0"></span>**6.2 Constructors**

### **6.2.1 Constructor**

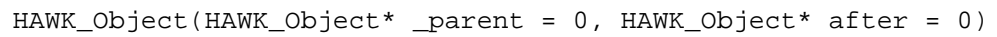

#### Ορίσµατα

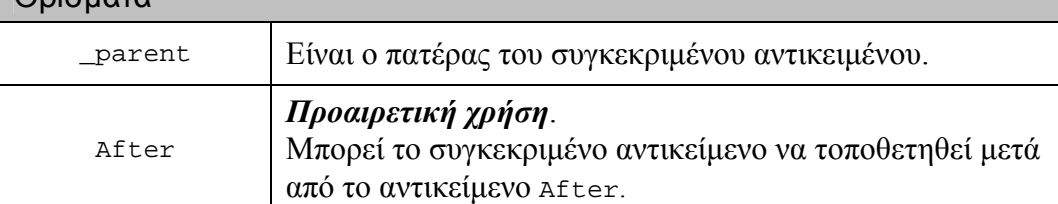

#### Περιγραφή

Κατά τη δηµιουργία ενός νέου στιγµιότυπου µιας κλάσης είναι υποχρεωτική η δήλωση ενός πατρικού αντικειµένου που απαραίτητα πρέπει να είναι ένα HAWK\_GenericContainer ή ένα HAWK\_EditorContainer αντικείµενο. Αν το πατρικό αντικείµενο είναι διαφορετικό από τα δύο προαναφερόµενα, τότε έχουµε ένα σφάλµα κατά τη διάρκεια της εκτέλεσης (run time error).

Εξαίρεση της παραπάνω απαίτησης αποτελεί η δηµιουργία του *top level container*, το οποίο δεν έχει πατέρα και υποχρεωτικά πρέπει να είναι ένα HAWK GenericContainer αντικείμενο. Ένα στιγμιότυπο οποιασδήποτε άλλης κλάσης χωρίς πατέρα προκαλεί σφάλµα κατά τη διάρκεια της εκτέλεσης.

Το νέο αντικείµενο τοποθετείται µετά το τελευταίο αντικείµενο του πατρικού container, εκτός αν έχει δοθεί τιμή στο όρισμα After, οπότε τοποθετείται μετά το συγκεκριµένο αντικείµενο. Σε περίπτωση που το αντικείµενο After δεν έχει τον ίδιο πατέρα µε το νέο αντικείµενο, αγνοείται η ύπαρξη του.

### <span id="page-107-0"></span>**6.3 Μέθοδοι**

### **6.3.1 Μέθοδος: AddEventHandler**

public virtual void AddEventHandler(HAWK\_EventClass eventClass, HAWK\_EventHandler eventHandler, GenericPtr regData)

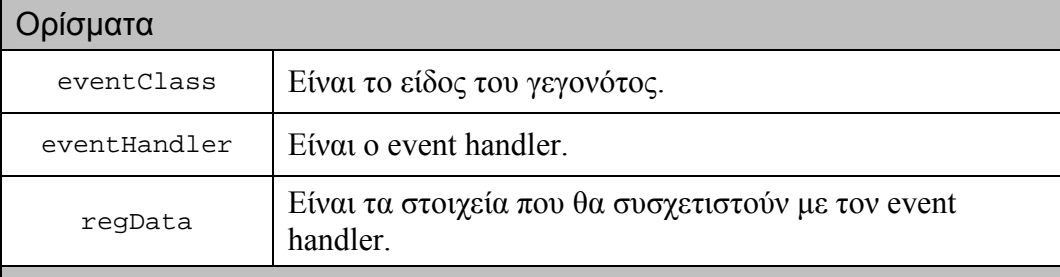

#### Περιγραφή

Για την ανάλυση των γεγονότων παρέχονται από το εργαλείο προκαθορισµένοι event handlers. Η παρούσα μέθοδος παρέχει στον προγραμματιστή τη δυνατότητα να προσθέτει δικούς του event handlers για περαιτέρω ανάλυση του κάθε γεγονότος.

Τα regData αποτελούν την πληροφορία που επιθυµεί ο προγραµµατιστής να συσχετίσει µε τον eventHandler. Ο συσχετισµός αυτός αποτελεί το µοναδικό τρόπο µεταφοράς πληροφορίας από το context στο οποίο έγινε η προσθήκη του event handler στον event handler.
## <span id="page-108-0"></span>**6.3.2 Μέθοδος: AddMethod**

Public virtual void AddMethod(HAWK\_MethodClass methodClass, HAWK MethodFunc methodFunc, GenericPtr regData)

#### Ορίσµατα

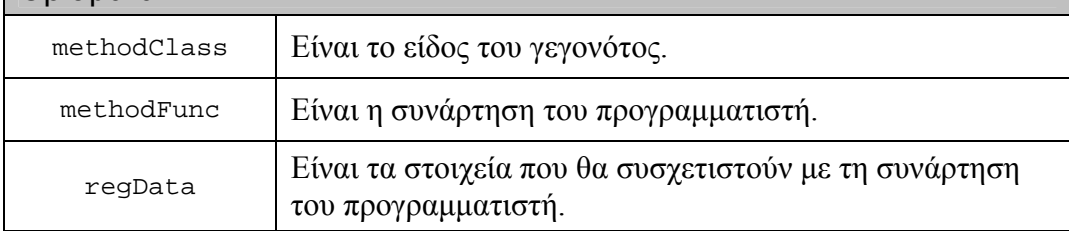

#### Περιγραφή

Η παρούσα µέθοδος παρέχει στον προγραµµατιστή τη δυνατότητα να προσθέτει δικές του συναρτήσεις, που ενεργοποιούνται από κάποιο γεγονός όπως για παράδειγµα η απόκτηση του ελέγχου από το αντικείµενο (focus), ώστε να συµπληρώνει τη λειτουργικότητα που παρέχει το εργαλείο σε κάθε γεγονός.

Τα regData αποτελούν την πληροφορία που επιθυµεί ο προγραµµατιστής να συσχετίσει µε τη συνάρτηση του. Ο συσχετισµός αυτός αποτελεί το µοναδικό τρόπο µεταφοράς πληροφορίας από το context στο οποίο έγινε η προσθήκη της συνάρτησης στη συνάρτηση.

### **6.3.3 Μέθοδος: Call\_Joystick\_DefaultEventHandler**

Public bool Call\_Joystick\_DefaultEventHandler(HAWK\_Event\* event, HAWK\_Object\* obj, GenericPtr gp)

#### Ορίσµατα

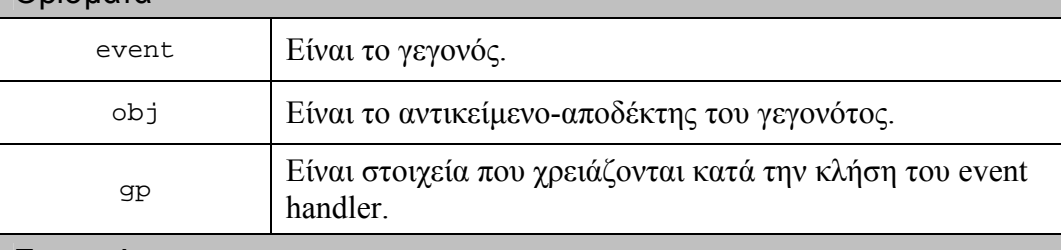

#### Επιστρέφει

true, όταν το γεγονός είναι µία εντολή διαλόγου.

#### Περιγραφή

Η παρούσα µέθοδος αναλαµβάνει να καλέσει τον προκαθορισµένο event handler για τα γεγονότα που προέρχονται από το joystick.

## **6.3.4 Μέθοδος: Call\_KeyDown\_DefaultEventHandler**

public bool Call\_KeyDown\_DefaultEventHandler(HAWK\_Event\* event, HAWK\_Object\* obj, GenericPtr gp)

#### Ορίσµατα

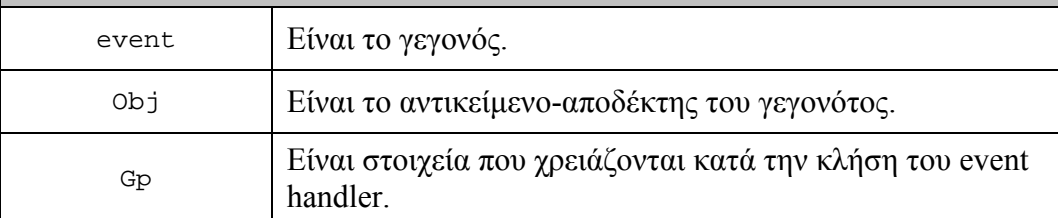

#### Επιστρέφει

true, όταν το γεγονός είναι µία εντολή διαλόγου.

#### Περιγραφή

Η παρούσα µέθοδος αναλαµβάνει να καλέσει τον προκαθορισµένο event handler για τα γεγονότα που προέρχονται από το πληκτρολόγιο κατά την πίεση ενός πλήκτρου.

### **6.3.5 Μέθοδος: Call\_TouchTablet\_DefaultEventHandler**

public bool Call TouchTablet DefaultEventHandler(HAWK Event\* event, HAWK\_Object\* obj, GenericPtr gp)

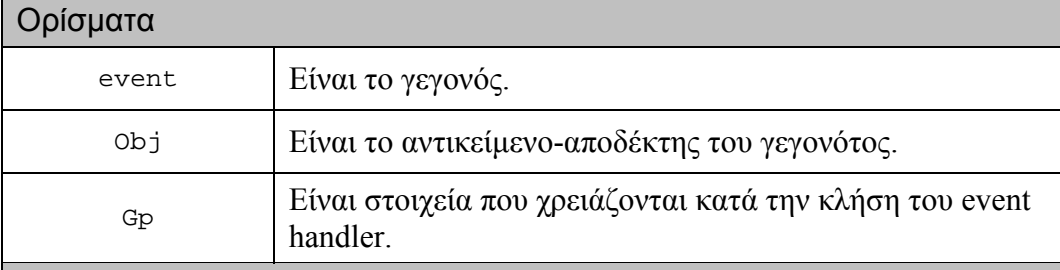

#### Επιστρέφει

true, όταν το γεγονός είναι µία εντολή διαλόγου.

#### Περιγραφή

Η παρούσα µέθοδος αναλαµβάνει να καλέσει τον προκαθορισµένο event handler για τα γεγονότα που προέρχονται από το touch tablet.

## **6.3.6 Μέθοδος: Call\_Voice\_DefaultEventHandler**

public bool Call\_Voice\_DefaultEventHandler(HAWK\_Event\* event, HAWK\_Object\* obj, GenericPtr gp)

#### Ορίσµατα

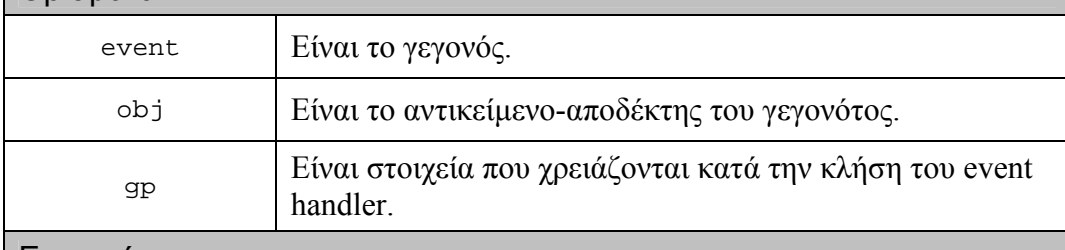

#### Επιστρέφει

true, όταν το γεγονός είναι µία εντολή διαλόγου.

#### Περιγραφή

Η παρούσα µέθοδος αναλαµβάνει να καλέσει τον προκαθορισµένο event handler για τα γεγονότα που προέρχονται από την αναγνώριση φωνής.

### **6.3.7 Μέθοδος: Deserialize**

public virtual void Deserialize(SerializedData& sd)

#### Ορίσµατα

sd  $\vert$  Είναι η δομή που έχει την κωδικοποιημένη πληροφορία.

Περιγραφή

Η παρούσα µέθοδος αναλαµβάνει να αποκωδικοποιήσει την πληροφορία της sd και να θέσει τις τιμές που περιέχονται σ' αυτήν στα πεδία του αντικειμένου.

## **6.3.8 Μέθοδος: DeserializeAndConstruct**

```
public static HAWK_Object*
DeserializeAndConstruct(SerializedData& sd)
```
#### Ορίσµατα

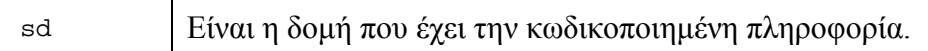

Επιστρέφει

ένα νέο αντικείµενο.

Περιγραφή

Η παρούσα µέθοδος αναλαµβάνει να αποκωδικοποιήσει την πληροφορία της sd και να αναγνωρίσει την κλάση του αντικειµένου που έχει κωδικοποιηθεί µέσα στην sd. Στη συνέχεια, δηµιουργείται ένα νέο στιγµιότυπο αυτής της κλάσης και καλείται η µέθοδος Deserialize για το νέο αντικείµενο.

## **6.3.9 Μέθοδος: Display**

public void Display()

### Περιγραφή

Η παρούσα µέθοδος παρουσιάζει το αντικείµενο στις εξόδους που υποστηρίζονται από το εργαλείο. Η παρουσίαση αυτή χρησιµοποιεί τα εξής µέσα:

- σύνθεση φωνής
- αναπαραγωγή ήχου
- **-** συσκευή Braille

### <span id="page-112-0"></span>**6.3.10 Μέθοδος: FirstChild**

public HAWK\_Object\* FirstChild()

Επιστρέφει

ένα αντικείµενο ή 0.

Περιγραφή

Η παρούσα µέθοδος επιστρέφει στον προγραµµατιστή το πρώτο παιδίαντικείµενο που περιέχεται µέσα στο στιγµιότυπο από το οποίο έχει κληθεί.

Αν το στιγµιότυπο δεν είναι HAWK\_GenericContainer, ή αν είναι και δεν έχει παιδιά τότε η µέθοδος επιστρέφει 0.

### **6.3.11 Μέθοδος: GainFocus**

public void GainFocus()

Περιγραφή

Η παρούσα μέθοδος αναλαμβάνει να παρουσιάσει το αντικείμενο αλλά και να καλέσει τις συναρτήσεις που έχουν συσχετιστεί µε το γεγονός της ανάληψης του ελέγχου από το αντικείµενο.

### **6.3.12 Μέθοδος: Get\_accessible**

public bool Get\_accessible()

Επιστρέφει

την τιµή του πεδίου accessible.

Περιγραφή

Το πεδίο accessible καθορίζει τη δυνατότητα του αντικειµένου να ανταποκρίνεται σε γεγονότα που δεν αποτελούν τις κοινές εντολές διαλόγου.

## <span id="page-113-0"></span>**6.3.13 Μέθοδος: Get\_className**

public char\* Get\_className()

#### Επιστρέφει

την τιµή του πεδίου className.

### Περιγραφή

Στο πεδίο className µπορεί ο προγραµµατιστής να αποδώσει διαφορετικό όνοµα κλάσης για κάθε αντικείµενο της (ίδιας) κλάσης. Το όνοµα της κλάσης χρησιµοποιείται συνήθως κατά την παρουσίαση του αντικειµένου, οπότε µε την διαφορετική ονοµασία µπορεί ο προγραµµατιστής να δηµιουργήσει ένα πιο εύκολο περιβάλλον πλοήγησης.

## **6.3.14 Μέθοδος: Get\_joyGestures**

public bool Get\_joyGestures()

Επιστρέφει

την τιµή του πεδίου joyGestures.

### Περιγραφή

Όταν το πεδίο joyGestures έχει τιµή true, τα γεγονότα που αποστέλλονται στους event handlers του προγραµµατιστή είναι χειρονοµίες (gestures).

Όταν το πεδίο joyGestures έχει τιµή false, τα γεγονότα που αποστέλλονται στους event handlers του προγραµµατιστή είναι συντεταγµένες x και y.

Προσοχή:

Το συγκεκριµένο πεδίο λαµβάνεται υπόψη µόνο όταν το πεδίο joyNavigation έχει τιµή false.

## <span id="page-114-0"></span>**6.3.15 Μέθοδος: Get\_joyNavigation**

public bool Get\_joyNavigation()

#### Επιστρέφει

την τιµή του πεδίου joyNavigation.

#### Περιγραφή

Όταν το πεδίο joyNavigation έχει τιµή true, η πλοήγηση µε το joystick είναι ενεργή και απαγορεύεται η αποστολή των γεγονότων στους event handlers του προγραµµατιστή.

Όταν το πεδίο joyNavigation έχει τιµή false, η πλοήγηση µε το joystick είναι ανενεργή και επιτρέπεται η αποστολή των γεγονότων στους event handlers του προγραµµατιστή.

## **6.3.16 Μέθοδος: Get\_JoystickList**

public EventHandlersList\* Get\_JoystickList()

#### Επιστρέφει

τη λίστα µε τους event handlers που πρόσθεσε ο προγραµµατιστής για την επεξεργασία των γεγονότων του joystick.

#### Περιγραφή

Η παρούσα µέθοδος επιτρέπει την κλήση των event handlers από οποιοδήποτε σηµείο επιθυµεί ο προγραµµατιστής.

# <span id="page-115-0"></span>**6.3.17 Μέθοδος: Get\_kbdNavigation**

public bool Get\_kbdNavigation()

#### Επιστρέφει

την τιµή του πεδίου kbdNavigation.

#### Περιγραφή

Όταν το πεδίο kbdNavigation έχει τιµή true, η πλοήγηση µε το πληκτρολόγιο είναι ενεργή και επιτρέπεται η αποστολή των γεγονότων που προέρχονται από τα πλήκτρα που δεν είναι δεσµευµένα για την πλοήγηση στους event handlers του προγραµµατιστή.

Όταν το πεδίο kbdNavigation έχει τιµή false, η πλοήγηση µε το πληκτρολόγιο είναι ανενεργή και όλα τα γεγονότα αποστέλλονται στους event handlers του προγραµµατιστή.

## **6.3.18 Μέθοδος: Get\_KeyDownList**

public EventHandlersList\* Get\_KeyDownList()

#### Επιστρέφει

τη λίστα µε τους event handlers που πρόσθεσε ο προγραµµατιστής για την επεξεργασία των γεγονότων που προέρχονται από την πίεση ενός πλήκτρου.

#### Περιγραφή

Η παρούσα µέθοδος επιτρέπει την κλήση των event handlers από οποιοδήποτε σηµείο επιθυµεί ο προγραµµατιστής.

## <span id="page-116-0"></span>**6.3.19 Μέθοδος: Get\_KeyUpList**

public EventHandlersList\* Get\_KeyUpList()

#### Επιστρέφει

τη λίστα µε τους event handlers που πρόσθεσε ο προγραµµατιστής για την επεξεργασία των γεγονότων που προέρχονται από την απελευθέρωση ενός πλήκτρου.

#### Περιγραφή

Η παρούσα µέθοδος επιτρέπει την κλήση των event handlers από οποιοδήποτε σηµείο επιθυµεί ο προγραµµατιστής.

### **6.3.20 Μέθοδος: Get\_lang**

public char\* Get\_lang()

Επιστρέφει

την τιµή του πεδίου lang.

Περιγραφή

Το πεδίο lang περιέχει την πληροφορία για τη γλώσσα που χρησιµοποιείται από το εργαλείο για την παρουσίαση του συγκεκριµένου αντικειµένου.

### **6.3.21 Μέθοδος: Get\_objectClass**

public HAWK\_ObjectClass Get\_objectClass()

Επιστρέφει

την τιµή του πεδίου objectClass.

#### Περιγραφή

Το πεδίο objectClass χρησιµοποιείται για την αναγνώριση της κλάσης του στιγµιότυπου. Συνήθως, χρησιµοποιείται κατά τη διαδικασία του serialization.

## <span id="page-117-0"></span>**6.3.22 Μέθοδος: Get\_pitch**

public PitchType Get\_pitch()

#### Επιστρέφει

την τιµή του πεδίου pitch.

#### Περιγραφή

Το πεδίο pitch χρησιµοποιείται για τον προσδιορισµό της χροιάς στο πρόγραµµα σύνθεσης φωνής κατά την παρουσίαση του αντικειµένου.

### **6.3.23 Μέθοδος: Get\_presentFormat**

public char\* Get\_presentFormat()

#### Επιστρέφει

την τιµή του πεδίου presentFormat.

### Περιγραφή

Το πεδίο presentFormat περιέχει το κείµενο που χρησιµοποιείται για την παρουσίαση του αντικειµένου. Μέσα στο presentFormat µπορούν να εµφανίζονται δύο συγκεκριµένοι συνδυασµοί χαρακτήρων που κατά τη στιγµή της ανάγνωσης τους αποδίδεται η σηµασία τους:

- -<c>, που είναι το όνοµα της κλάσης του αντικειµένου
- -<t>, που είναι ο τίτλος του αντικειµένου

### <span id="page-118-0"></span>**6.3.24 Μέθοδος: Get\_speed**

public SpeedType Get\_speed()

Επιστρέφει

την τιµή του πεδίου speed.

Περιγραφή

Το πεδίο speed χρησιµοποιείται για τον προσδιορισµό της ταχύτητας στο πρόγραµµα σύνθεσης φωνής κατά την παρουσίαση του αντικειµένου.

### **6.3.25 Μέθοδος: Get\_task**

public char\* Get\_task()

Επιστρέφει

την τιµή του πεδίου task.

Περιγραφή

Το πεδίο task περιέχει την πληροφορία για το καθήκον µε το οποίο είναι επιφορτισµένο το συγκεκριµένο αντικείµενο, όπως π.χ. το αντικείµενο εκτελεί µια κρίσιµη διαγραφή στοιχείων µέσα στην εφαρµογή, που εµφανίζεται.

### **6.3.26 Μέθοδος: Get\_title**

public char\* Get\_title()

Επιστρέφει

την τιµή του πεδίου title.

Περιγραφή

Το πεδίο title περιέχει τον τίτλο του αντικειµένου, που συνήθως χρησιµοποιείται στην παρουσίαση του αντικειµένου (εξαρτάται από το format του presentFormat).

## <span id="page-119-0"></span>**6.3.27 Μέθοδος: Get\_touchNavigation**

public bool Get\_touchNavigation()

#### Επιστρέφει

την τιµή του πεδίου touchNavigation.

### Περιγραφή

Όταν το πεδίο touchNavigation έχει τιµή true, η πλοήγηση µε το touch tablet είναι ενεργή και απαγορεύεται η αποστολή των γεγονότων στους event handlers του προγραµµατιστή.

Όταν το πεδίο touch Navigation έχει τιμή false, η πλοήγηση με το touch tablet είναι ανενεργή και επιτρέπεται η αποστολή των γεγονότων στους event handlers του προγραμματιστή.

## **6.3.28 Μέθοδος: Get\_TouchTabletList**

public EventHandlersList\* Get\_TouchTabletList()

#### Επιστρέφει

τη λίστα µε τους event handlers που πρόσθεσε ο προγραµµατιστής για την επεξεργασία των γεγονότων του touch tablet.

#### Περιγραφή

Η παρούσα µέθοδος επιτρέπει την κλήση των event handlers από οποιοδήποτε σηµείο επιθυµεί ο προγραµµατιστής.

### <span id="page-120-0"></span>**6.3.29 Μέθοδος: Get\_voice**

public VoiceType Get\_voice()

Επιστρέφει

την τιµή του πεδίου voice.

Περιγραφή

Το πεδίο voice χρησιµοποιείται για τον προσδιορισµό του είδους της φωνής (αντρική / γυναικεία) στο πρόγραµµα σύνθεσης φωνής κατά την παρουσίαση του αντικειµένου.

### **6.3.30 Μέθοδος: Get\_VoiceList**

public EventHandlersList\* Get\_VoiceList()

Επιστρέφει

τη λίστα µε τους event handlers που πρόσθεσε ο προγραµµατιστής για την επεξεργασία των γεγονότων της αναγνώρισης φωνής.

#### Περιγραφή

Η παρούσα µέθοδος επιτρέπει την κλήση των event handlers από οποιοδήποτε σηµείο επιθυµεί ο προγραµµατιστής.

## **6.3.31 Μέθοδος: LastChild**

public HAWK\_Object\* LastChild()

#### Επιστρέφει

ένα αντικείµενο ή 0.

### Περιγραφή

Η παρούσα µέθοδος επιστρέφει στον προγραµµατιστή το τελευταίο παιδίαντικείµενο που περιέχεται µέσα στο στιγµιότυπο από το οποίο έχει κληθεί.

Αν το στιγµιότυπο δεν είναι HAWK\_GenericContainer, ή αν είναι και δεν έχει παιδιά τότε η µέθοδος επιστρέφει 0.

### **6.3.32 Μέθοδος: LoseFocus**

public void LoseFocus()

Περιγραφή

Η παρούσα µέθοδος αναλαµβάνει να καλέσει τις συναρτήσεις που έχουν συσχετιστεί µε το γεγονός της απώλειας του ελέγχου από το αντικείµενο.

## **6.3.33 Μέθοδος: Next**

public HAWK\_Object\* Next()

Επιστρέφει

ένα αντικείµενο ή 0.

#### Περιγραφή

Η παρούσα µέθοδος επιστρέφει στον προγραµµατιστή το επόµενο αντικείµενοαδελφό, που περιέχεται µέσα στον πατέρα του στιγµιότυπου από το οποίο έχει κληθεί.

Αν το αντικείµενο είναι το τελευταίο παιδί του πατέρα-container τότε η µέθοδος επιστρέφει 0.

### **6.3.34 Μέθοδος: Parent**

public HAWK\_Object\* Parent()

Επιστρέφει

ένα αντικείµενο ή 0.

Περιγραφή

Η παρούσα µέθοδος επιστρέφει στον προγραµµατιστή το αντικείµενο-πατέρα του στιγµιότυπου από το οποίο έχει κληθεί.

Αν το αντικείµενο είναι ο *top level container* τότε η µέθοδος επιστρέφει 0.

### **6.3.35 Μέθοδος: Previous**

public HAWK\_Object\* Previous()

Επιστρέφει

ένα αντικείµενο ή 0.

Περιγραφή

Η παρούσα µέθοδος επιστρέφει στον προγραµµατιστή το προηγούµενο αντικείµενο-αδελφό που περιέχεται µέσα στον πατέρα του στιγµιότυπου από το οποίο έχει κληθεί.

Αν το αντικείµενο είναι το πρώτο παιδί του πατέρα-container τότε η µέθοδος επιστρέφει 0.

## <span id="page-123-0"></span>**6.3.36 Μέθοδος: RemoveEventHandler**

public virtual void RemoveEventHandler(HAWK\_EventClass eventClass, HAWK\_EventHandler eventHandler, GenericPtr regData)

#### Ορίσµατα

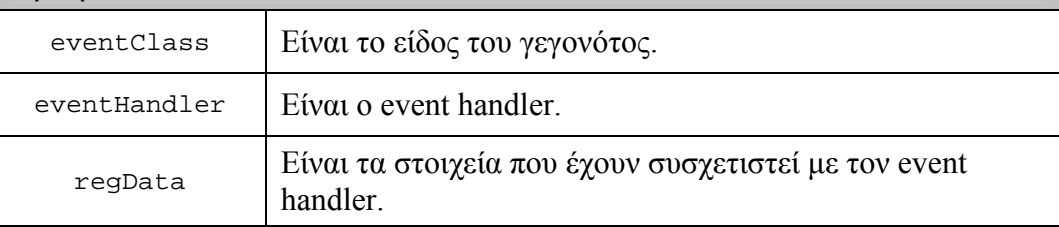

#### Περιγραφή

Η παρούσα µέθοδος παρέχει στον προγραµµατιστή τη δυνατότητα να αφαιρέσει κάποιους από τους event handlers που είχε προσθέσει σε κάποιο προηγούµενο σηµείο.

Η ύπαρξη regData των είναι εντελώς τυπική. Στη διαδικασία αφαίρεσης ελέγχεται µόνο η πληροφορία του eventHandler.

### **6.3.37 Μέθοδος: RemoveMethod**

public virtual void RemoveMethod(HAWK\_MethodClass methodClass, HAWK\_MethodFunc methodFunc, GenericPtr regData)

#### Ορίσµατα

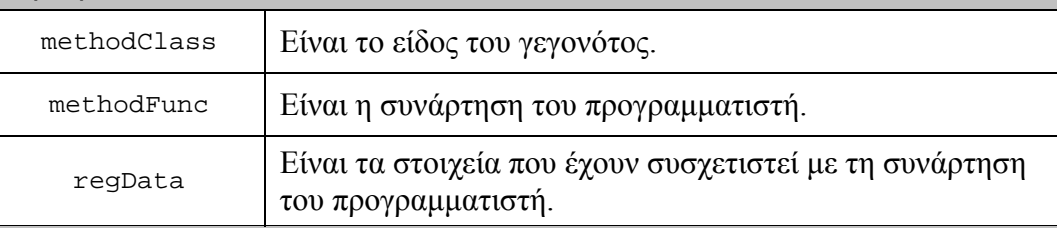

#### Περιγραφή

Η παρούσα µέθοδος παρέχει στον προγραµµατιστή τη δυνατότητα να αφαιρέσει κάποιες από τις συναρτήσεις που είχε προσθέσει σε κάποιο προηγούµενο σηµείο.

Για περισσότερες λεπτοµέρειες βλέπε:

Μέθοδος[: AddMethod](#page-108-0) 

### **6.3.38 Μέθοδος: Serialize**

public virtual void Serialize(SerializedData& sd)

#### Ορίσµατα

sd  $\vert$  Είναι η δομή που έχει την κωδικοποιημένη πληροφορία.

#### Περιγραφή

Η παρούσα µέθοδος αναλαµβάνει να κωδικοποιήσει την πληροφορία του αντικειµένου, δηλαδή τις τιµές των πεδίων του, και να τις αποθηκεύσει στην sd.

### **6.3.39 Μέθοδος: Set\_accessible**

public void Set\_accessible(bool acc)

#### Ορίσµατα

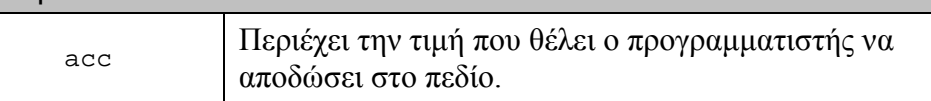

#### Περιγραφή

Η παρούσα µέθοδος δίνει στον προγραµµατιστή τη δυνατότητα αλλαγής της τιµής του πεδίου accessible.

Για περισσότερες λεπτοµέρειες βλέπε:

Μέθοδος[: Get\\_accessible](#page-112-0) 

## **6.3.40 Μέθοδος: Set\_className**

public void Set\_className(char\* cn)

#### Ορίσµατα

cn Περιέχει την τιµ<sup>ή</sup> που θέλει <sup>ο</sup> προγραµµατιστής να αποδώσει στο πεδίο.

#### Περιγραφή

Η παρούσα µέθοδος δίνει στον προγραµµατιστή τη δυνατότητα αλλαγής της τιµής του πεδίου className.

Για περισσότερες λεπτοµέρειες βλέπε:

Μέθοδος[: Get\\_className](#page-113-0) 

## **6.3.41 Μέθοδος: Set\_joyGestures**

public void Set\_joyGestures(bool jg)

### Ορίσµατα

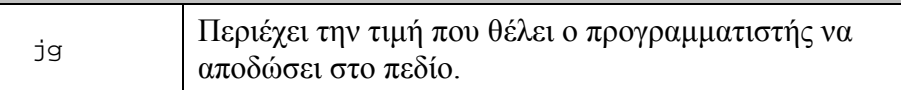

#### Περιγραφή

Η παρούσα µέθοδος δίνει στον προγραµµατιστή τη δυνατότητα αλλαγής της τιµής του πεδίου joyGestures.

Για περισσότερες λεπτοµέρειες βλέπε:

Μέθοδος[: Get\\_joyGestures](#page-113-0) 

## **6.3.42 Μέθοδος: Set\_joyNavigation**

public void Set\_joyNavigation(bool jn)

#### Ορίσµατα

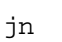

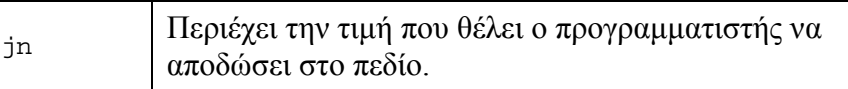

#### Περιγραφή

Η παρούσα µέθοδος δίνει στον προγραµµατιστή τη δυνατότητα αλλαγής της τιµής του πεδίου joyNavigation.

Για περισσότερες λεπτοµέρειες βλέπε:

Μέθοδος[: Get\\_joyNavigation](#page-114-0) 

### **6.3.43 Μέθοδος: Set\_kbdNavigation**

public void Set\_kbdNavigation(bool kn)

Ορίσµατα

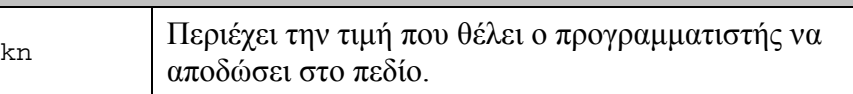

#### Περιγραφή

Η παρούσα µέθοδος δίνει στον προγραµµατιστή τη δυνατότητα αλλαγής της τιµής του πεδίου kbdNavigation.

Για περισσότερες λεπτοµέρειες βλέπε:

Μέθοδος[: Get\\_kbdNavigation](#page-115-0) 

## **6.3.44 Μέθοδος: Set\_lang**

public void Set\_lang(char\* l)

#### Ορίσµατα

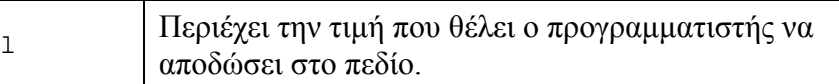

#### Περιγραφή

Η παρούσα µέθοδος δίνει στον προγραµµατιστή τη δυνατότητα αλλαγής της τιµής του πεδίου lang.

Για περισσότερες λεπτοµέρειες βλέπε:

Μέθοδος[: Get\\_lang](#page-116-0) 

## **6.3.45 Μέθοδος: Set\_pitch**

public void Set\_pitch(PitchType pt)

#### Ορίσµατα

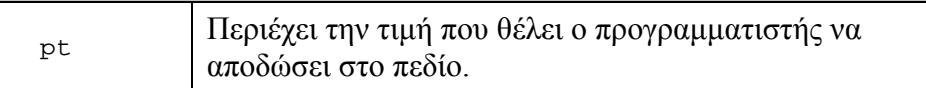

### Περιγραφή

Η παρούσα µέθοδος δίνει στον προγραµµατιστή τη δυνατότητα αλλαγής της τιµής του πεδίου pitch.

Για περισσότερες λεπτοµέρειες βλέπε:

Μέθοδος[: Get\\_pitch](#page-117-0) 

## **6.3.46 Μέθοδος: Set\_presentFormat**

public bool Set\_presentFormat(char\* pf)

#### Ορίσµατα

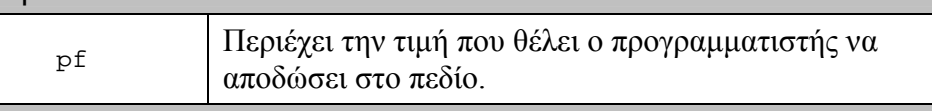

### Επιστρέφει

true, αν η αλλαγή στο νέο format παρουσίασης ήταν επιτυχής.

#### Περιγραφή

Η παρούσα µέθοδος δίνει στον προγραµµατιστή τη δυνατότητα αλλαγής της τιµής του πεδίου presentFormat.

Για περισσότερες λεπτοµέρειες βλέπε:

Μέθοδος[: Get\\_presentFormat](#page-117-0) 

## **6.3.47 Μέθοδος: Set\_speed**

public void Set\_speed(SpeedType st)

#### Ορίσµατα

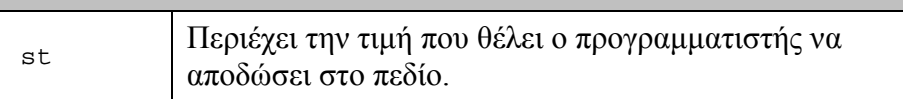

#### Περιγραφή

Η παρούσα µέθοδος δίνει στον προγραµµατιστή τη δυνατότητα αλλαγής της τιµής του πεδίου speed.

Για περισσότερες λεπτοµέρειες βλέπε:

Μέθοδος[: Get\\_speed](#page-118-0) 

## **6.3.48 Μέθοδος: Set\_task**

public void Set\_task(char\* t)

#### Ορίσµατα

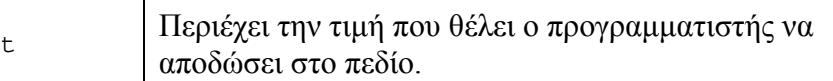

### Περιγραφή

Η παρούσα µέθοδος δίνει στον προγραµµατιστή τη δυνατότητα αλλαγής της τιµής του πεδίου task.

Για περισσότερες λεπτοµέρειες βλέπε:

Μέθοδος[: Get\\_task](#page-118-0) 

## **6.3.49 Μέθοδος: Set\_title**

public void Set\_title(char\* t)

#### Ορίσµατα

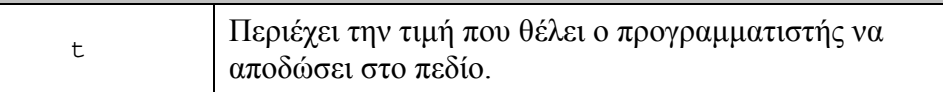

### Περιγραφή

Η παρούσα µέθοδος δίνει στον προγραµµατιστή τη δυνατότητα αλλαγής της τιµής του πεδίου title.

Για περισσότερες λεπτοµέρειες βλέπε:

Μέθοδος[: Get\\_title](#page-118-0) 

## **6.3.50 Μέθοδος: Set\_touchNavigation**

public void Set\_touchNavigation(bool tn)

#### Ορίσµατα

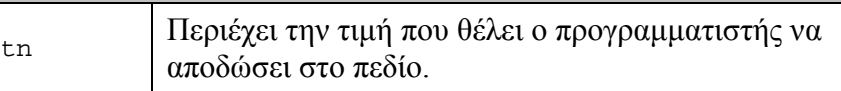

#### Περιγραφή

Η παρούσα µέθοδος δίνει στον προγραµµατιστή τη δυνατότητα αλλαγής της τιµής του πεδίου touchNavigation.

Για περισσότερες λεπτοµέρειες βλέπε:

Μέθοδος[: Get\\_touchNavigation](#page-119-0) 

### **6.3.51 Μέθοδος: Set\_voice**

public void Set\_voice(VoiceType vt)

Ορίσµατα

vt Περιέχει την τιµή που θέλει ο προγραµµατιστής να αποδώσει στο πεδίο.

#### Περιγραφή

Η παρούσα µέθοδος δίνει στον προγραµµατιστή τη δυνατότητα αλλαγής της τιµής του πεδίου voice.

Για περισσότερες λεπτοµέρειες βλέπε:

Μέθοδος[: Get\\_voice](#page-120-0) 

# **7 HAWK\_GenericContainer**

Περιέχεται στο header file "HAWK\_GenericContainer.hpp".

Προέρχεται από: HAWK\_Object

Αποτελεί τον βασικό container του εργαλείου. Τα στιγµιότυπα αυτής της κλάσης µπορούν να είναι πατέρες άλλων αντικειµένων. Με αυτόν τον τρόπο, δίνεται η δυνατότητα στον προγραµµατιστή να δηµιουργήσει ιεραρχικά δοµηµένες εφαρµογές ώστε να διευκολύνει την πλοήγηση του χρήστη.

Κάθε αντικείµενο πρέπει απαραίτητα να έχει έναν πατέρα. Υπάρχει µια µοναδική εξαίρεση σí αυτόν τον κανόνα: ένα µοναδικό στιγµιότυπο αυτής της κλάσης µπορεί να είναι χωρίς πατέρα και αποτελεί τον *top level container*.

## **7.1 Constructors**

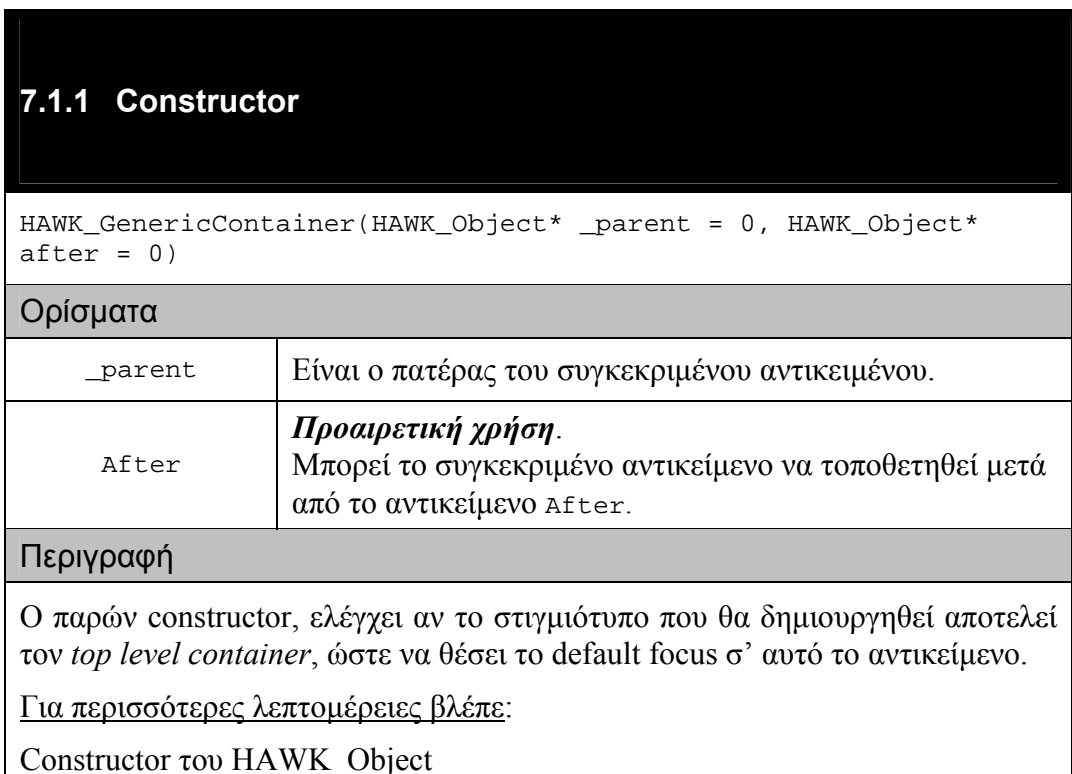

## **7.2 Μέθοδοι**

## **7.2.1 Μέθοδος: AddMethod**

public void AddMethod(HAWK\_MethodClass methodClass, HAWK\_MethodFunc methodFunc, GenericPtr regData)

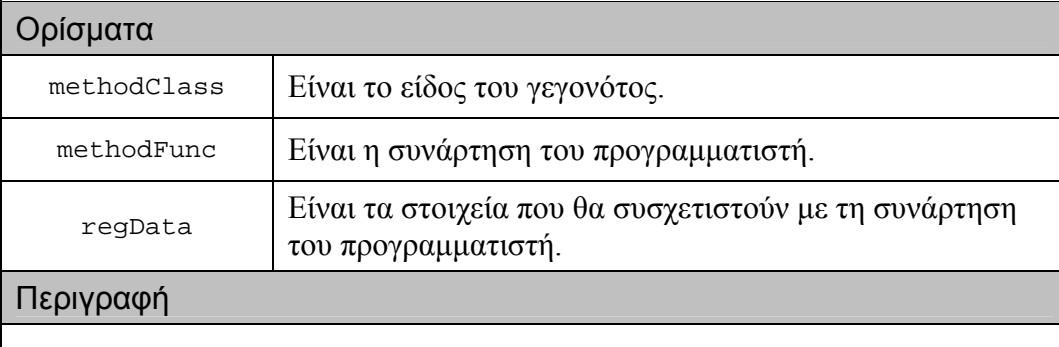

Η παρούσα μέθοδος καλεί την HAWK\_Object: : AddMethod.

Για περισσότερες λεπτοµέρειες βλέπε:

Μέθοδος[: AddMethod](#page-108-0) του [HAWK\\_Object](#page-103-0) 

### **7.2.2 Μέθοδος: Deserialize**

public virtual void Deserialize(SerializedData& sd)

Ορίσµατα

sd [Είναι η δομή που έχει την κωδικοποιημένη πληροφορία.

#### Περιγραφή

Η παρούσα µέθοδος αναλαµβάνει να αποκωδικοποιήσει την πληροφορία της sd και να θέσει τις τιμές, που περιέχονται σ' αυτήν, στα πεδία του αντικειμένου.

## <span id="page-134-0"></span>**7.2.3 Μέθοδος: EntryChild**

public HAWK\_Object\* EntryChild()

Επιστρέφει

ένα αντικείµενο.

Περιγραφή

Με βάση την τιµή του πεδίου entryFromLastVisitedChild επιστρέφει είτε το τελευταίο αντικείµενο-παιδί που επισκέφτηκε ο χρήστης είτε το πρώτο αντικείµενο-παιδί του container.

### **7.2.4 Μέθοδος: GetEntryFromLastVisitedChild**

public bool GetEntryFromLastVisitedChild()

Επιστρέφει

την τιµή του πεδίου entryFromLastVisitedChild.

Περιγραφή

Η παρούσα µέθοδος χρησιµοποιείται από την µέθοδο EntryChild.

Για περισσότερες λεπτοµέρειες βλέπε:

Μέθοδος: EntryChild

## **7.2.5 Μέθοδος: GetLastVisitedChild**

public HAWK\_Object\* GetLastVisitedChild()

Επιστρέφει

την τιµή του πεδίου lastVisitedChild.

#### Περιγραφή

Το πεδίο lastVisitedChild δείχνει το τελευταίο αντικείµενο-παιδί που επισκέφτηκε ο χρήστης µέσα στον container.

## **7.2.6 Μέθοδος: RemoveMethod**

public void RemoveMethod(HAWK\_MethodClass methodClass, HAWK\_MethodFunc methodFunc, GenericPtr regData)

#### Ορίσµατα

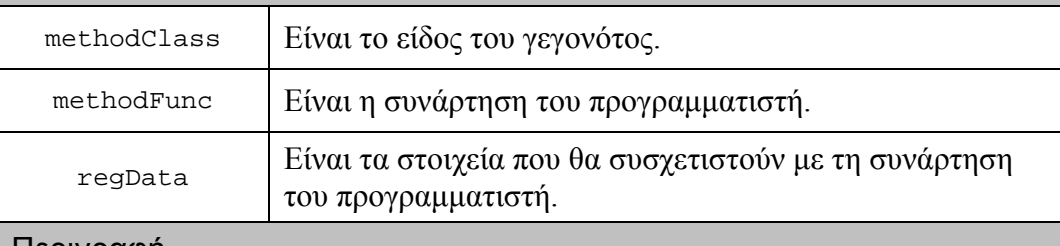

#### Περιγραφή

Η παρούσα µέθοδος καλεί την HAWK\_Object::RemoveMethod.

Για περισσότερες λεπτοµέρειες βλέπε:

Μέθοδος[: RemoveMethod](#page-123-0) του [HAWK\\_Object](#page-103-0) 

## **7.2.7 Μέθοδος: Serialize**

public virtual void Serialize(SerializedData& sd)

Ορίσµατα

sd  $\vert$  Είναι η δομή που έχει την κωδικοποιημένη πληροφορία.

#### Περιγραφή

Η παρούσα µέθοδος αναλαµβάνει να κωδικοποιήσει την πληροφορία του αντικειµένου, δηλαδή τις τιµές των πεδίων του, και να τις αποθηκεύσει στην sd.

## **7.2.8 Μέθοδος: SetEntryFromLastVisitedChild**

public void SetEntryFromLastVisitedChild(bool status)

#### Ορίσµατα

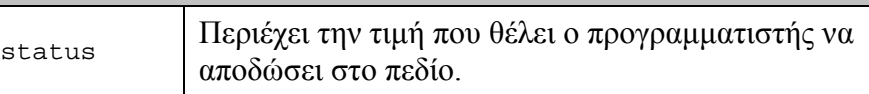

#### Περιγραφή

Η παρούσα µέθοδος δίνει στον προγραµµατιστή τη δυνατότητα αλλαγής της τιµής του πεδίου entryFromLastVisitedChild.

Για περισσότερες λεπτοµέρειες βλέπε:

Μέθοδος[: GetEntryFromLastVisitedChild](#page-134-0) 

## **7.2.9 Μέθοδος: SetLastVisitedChild**

public void SetLastVisitedChild(HAWK\_Object\* obj)

#### Ορίσµατα

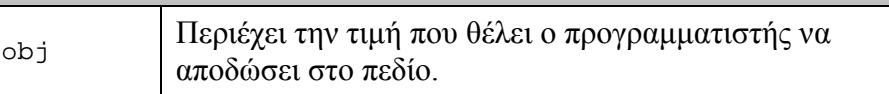

#### Περιγραφή

Η παρούσα µέθοδος δίνει στον προγραµµατιστή τη δυνατότητα αλλαγής της τιµής του πεδίου lastVisitedChild.

Για περισσότερες λεπτοµέρειες βλέπε:

Μέθοδος[: GetLastVisitedChild](#page-134-0) 

# **8 HAWK\_Generic**

Περιέχεται στο header file "HAWK\_Generic.hpp".

Προέρχεται από: HAWK\_Object

Αποτελεί ένα αντικείµενο χωρίς προκαθορισµένη συµπεριφορά. Η παρούσα κλάση εµφανίζει τα εξής χαρακτηριστικά:

- 1. Ο προγραµµατιστής έχει τη δυνατότητα να αναθέσει διαφορετικά πλήκτρα, χειρονοµίες, περιοχές επαφής και φωνητικές εντολές για τις εντολές διαλόγου από ότι στις άλλες κλάσεις.
- 2. Η συµπεριφορά του αντικειµένου εξαρτάται από τους event handlers που έχει προσθέσει ο προγραµµατιστής.

## **8.1 Constructors**

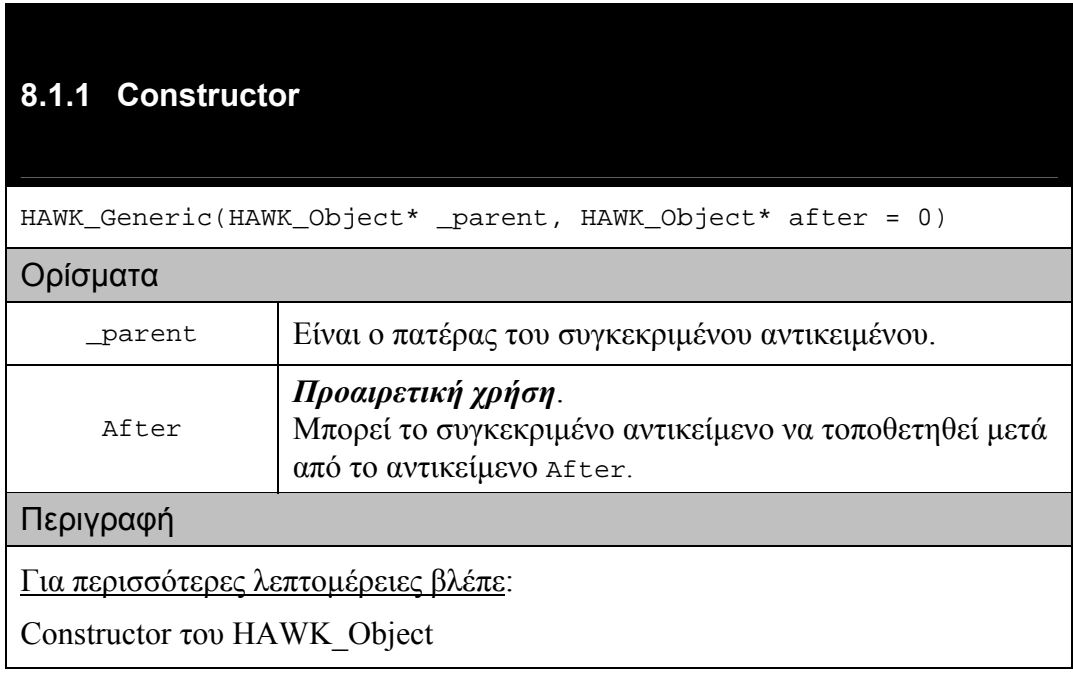

## **8.2 Μέθοδοι**

## **8.2.1 Μέθοδος: AddMethod**

public void AddMethod(HAWK\_MethodClass methodClass, HAWK\_MethodFunc methodFunc, GenericPtr regData)

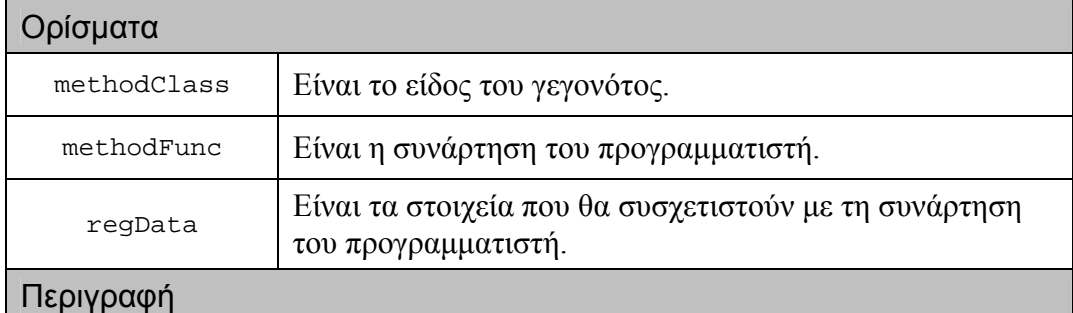

Η παρούσα μέθοδος καλεί την HAWK\_Object: : AddMethod.

Για περισσότερες λεπτοµέρειες βλέπε:

Μέθοδος[: AddMethod](#page-108-0) του H[AWK\\_Object](#page-103-0) 

### **8.2.2 Μέθοδος: RemoveMethod**

public void RemoveMethod(HAWK\_MethodClass methodClass, HAWK\_MethodFunc methodFunc, GenericPtr regData)

### Ορίσµατα

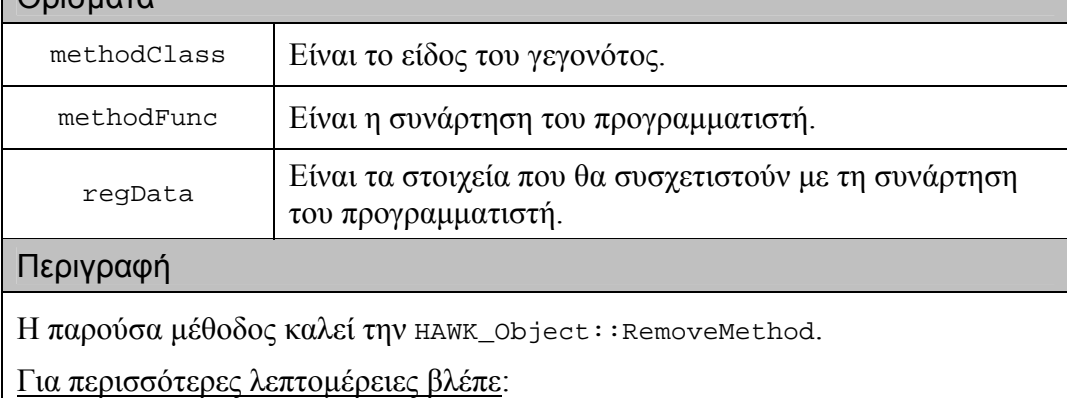

Μέθοδος[: RemoveMethod](#page-123-0) του H[AWK\\_Object](#page-103-0) 

# **8.2.3 Μέθοδος: Serialize**

public virtual void Serialize(SerializedData& sd)

#### Ορίσµατα

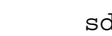

Είναι η δομή που έχει την κωδικοποιημένη πληροφορία.

### Περιγραφή

Η παρούσα µέθοδος αναλαµβάνει να κωδικοποιήσει την πληροφορία του αντικειµένου, δηλαδή τις τιµές των πεδίων του, και να τις αποθηκεύσει στην sd.

# **9 HAWK\_PushButton**

Περιέχεται στο header file "HAWK\_PushButton.hpp".

Προέρχεται από: HAWK\_Object

Αποτελεί την κλάση/αντικείµενο που προσοµοιώνει τη συµπεριφορά του οπτικού push button.

# **9.1 Constructors**

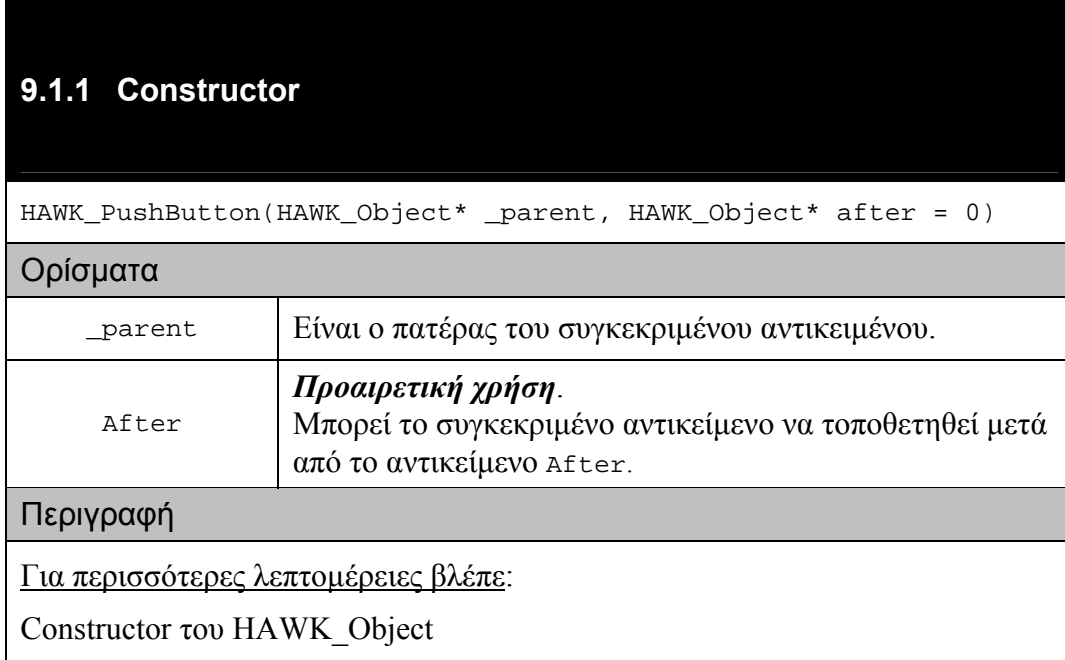

## **9.2 Μέθοδοι**

## **9.2.1 Μέθοδος: AddMethod**

public void AddMethod(HAWK\_MethodClass methodClass, HAWK\_MethodFunc methodFunc, GenericPtr regData)

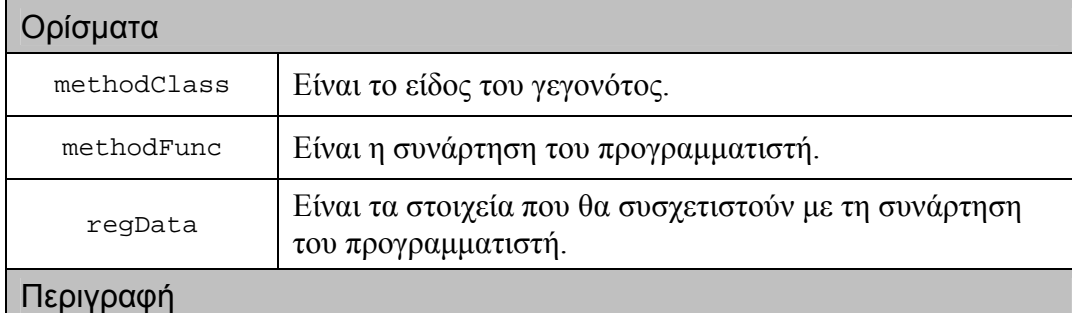

Η παρούσα µέθοδος συσχετίζει συναρτήσεις και µε το γεγονός HAWK\_Pressed.

Για περισσότερες λεπτοµέρειες βλέπε:

Μέθοδος[: AddMethod](#page-108-0) του H[AWK\\_Object](#page-103-0) 

## **9.2.2 Μέθοδος: RemoveMethod**

public void RemoveMethod(HAWK\_MethodClass methodClass, HAWK\_MethodFunc methodFunc, GenericPtr regData)

#### Ορίσµατα

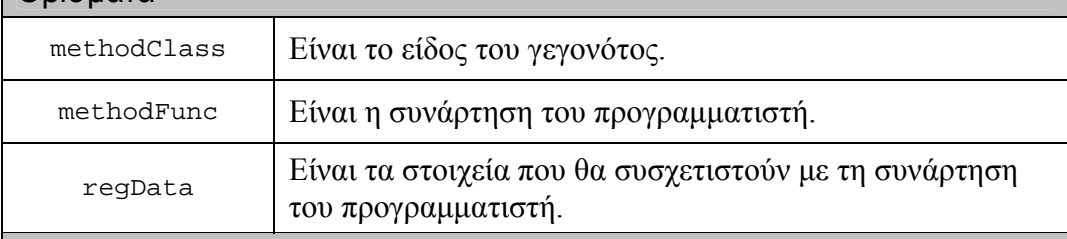

#### Περιγραφή

Η παρούσα µέθοδος αφαιρεί συναρτήσεις που είχαν συσχετιστεί µε το γεγονός HAWK\_Pressed.

Για περισσότερες λεπτοµέρειες βλέπε:

Μέθοδος[: RemoveMethod](#page-123-0) του H[AWK\\_Object](#page-103-0) 

# **9.2.3 Μέθοδος: Serialize**

public virtual void Serialize(SerializedData& sd)

#### Ορίσµατα

sd Είναι η δοµή που έχει την κωδικοποιηµένη πληροφορία.

#### Περιγραφή

Η παρούσα µέθοδος αναλαµβάνει να κωδικοποιήσει την πληροφορία του αντικειµένου, δηλαδή τις τιµές των πεδίων του, και να τις αποθηκεύσει στην sd.
# **10 HAWK\_ToggleButton**

Περιέχεται στο header file "HAWK\_ToggleButton.hpp".

Προέρχεται από: HAWK\_Object

Αποτελεί την κλάση/αντικείµενο που προσοµοιώνει τη συµπεριφορά του οπτικού toggle button, δηλαδή του αντικειµένου που έχει δύο καταστάσεις true και false (ή on και off) και που κάθε φορά που ο χρήστης το "πιέζει" αυτό περνά από τη μία κατάσταση στην άλλη.

# **10.1Πεδία**

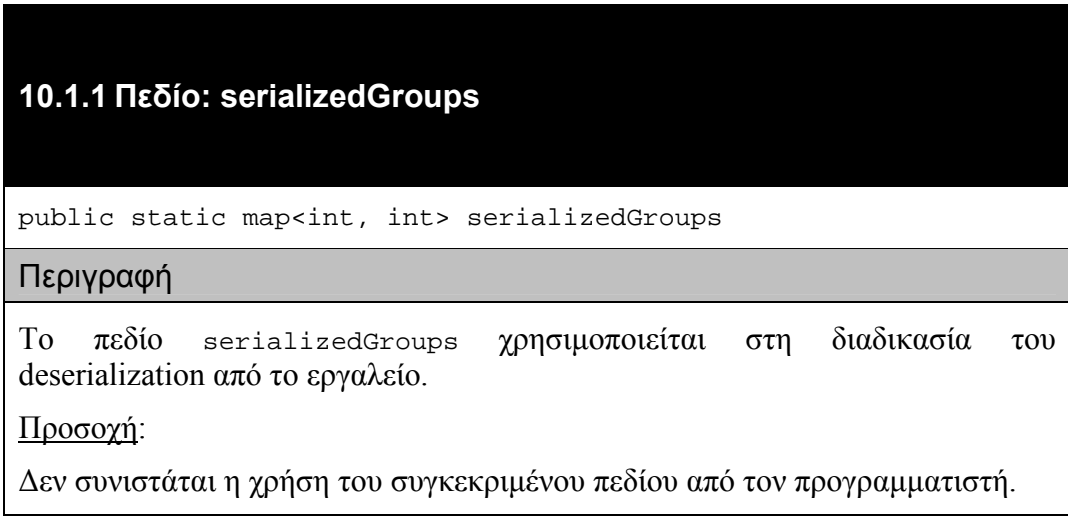

# **10.2 Constructors**

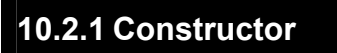

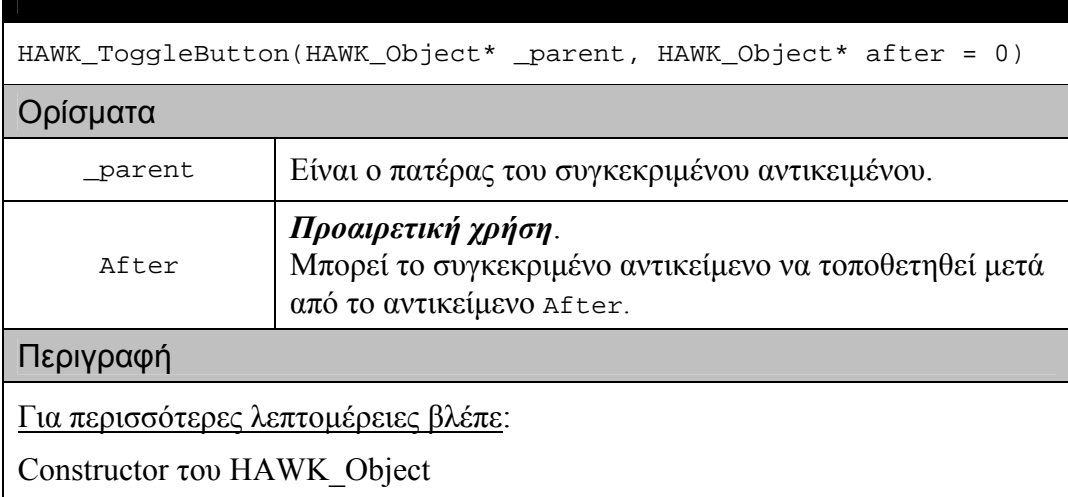

# **10.3 Μέθοδοι**

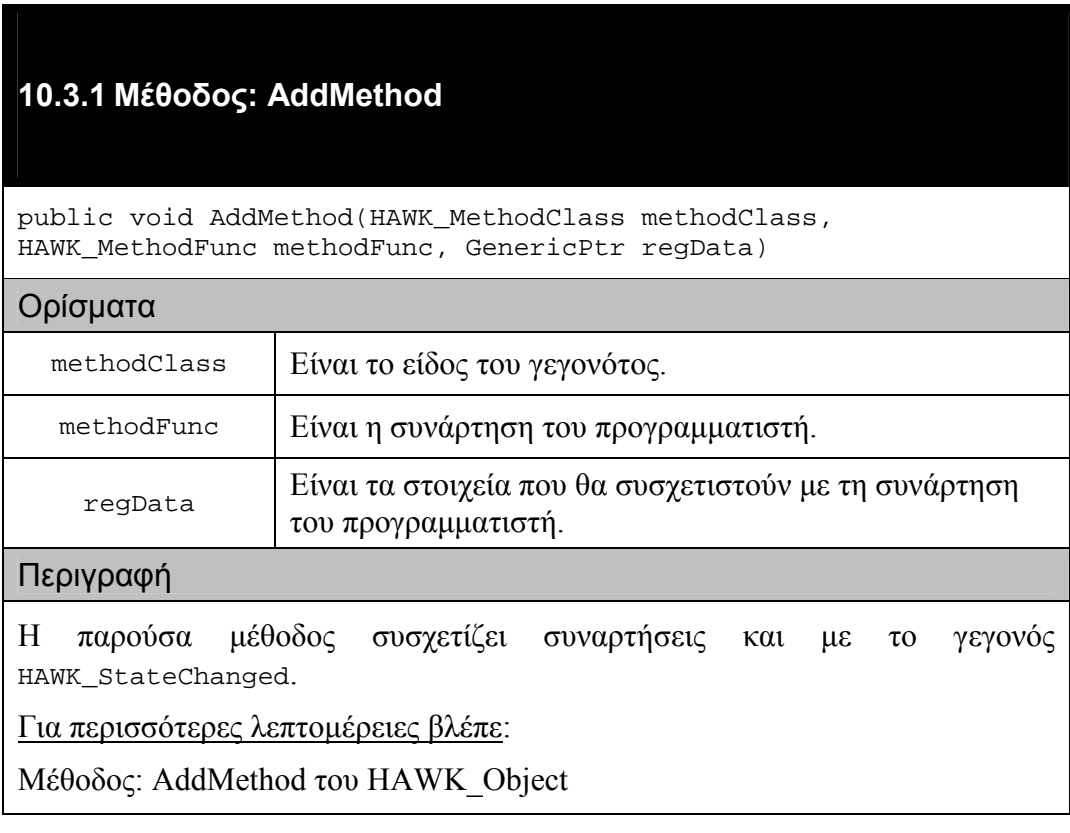

### <span id="page-147-0"></span>**10.3.2 Μέθοδος: Deserialize**

public virtual void Deserialize(SerializedData& sd)

#### Ορίσµατα

sd  $\vert$  Είναι η δομή που έχει την κωδικοποιημένη πληροφορία.

#### Περιγραφή

Η παρούσα µέθοδος αναλαµβάνει να αποκωδικοποιήσει την πληροφορία της sd και να θέσει τις τιμές, που περιέχονται σ' αυτήν, στα πεδία του αντικειμένου.

### **10.3.3 Μέθοδος: Get\_state**

public bool Get\_state()

#### Επιστρέφει

την τιµή του πεδίου state.

Περιγραφή

Η παρούσα µέθοδος χρησιµοποιείται για την εξακρίβωση της κατάστασης (on / off) στην οποία βρίσκεται το αντικείµενο.

### **10.3.4 Μέθοδος: Group**

public void Group(int i)

#### Ορίσµατα

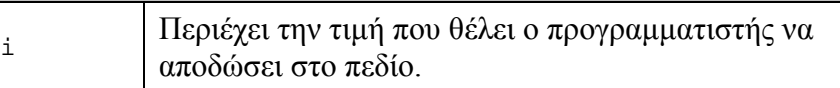

### Περιγραφή

Η παρούσα µέθοδος χρησιµοποιείται για τη δηµιουργία οµάδων από toggle buttons (radio groups) στις οποίες μόνο ένα αντικείμενο μπορεί να είναι σε κατάσταση on. Το διακριτικό της οµάδας είναι ένας ακέραιος. Όλα τα αντικείµενα µε τον ίδιο αριθµό στο πεδίο myGroup ανήκουν στην ίδια οµάδα.

Αν το πεδίο myGroup έχει τιµή –1 τότε δεν ανήκει σε καµία οµάδα.

### **10.3.5 Μέθοδος: MyGroup**

public int MyGroup()

Επιστρέφει

την τιµή του πεδίου myGroup.

#### Περιγραφή

Η παρούσα µέθοδος χρησιµοποιείται για την αναγνώριση της οµάδας του αντικειµένου.

Για περισσότερες λεπτοµέρειες βλέπε:

[Μέθοδος](#page-147-0): Group

### **10.3.6 Μέθοδος: RemoveMethod**

public void RemoveMethod(HAWK\_MethodClass methodClass, HAWK MethodFunc methodFunc, GenericPtr regData)

#### Ορίσµατα

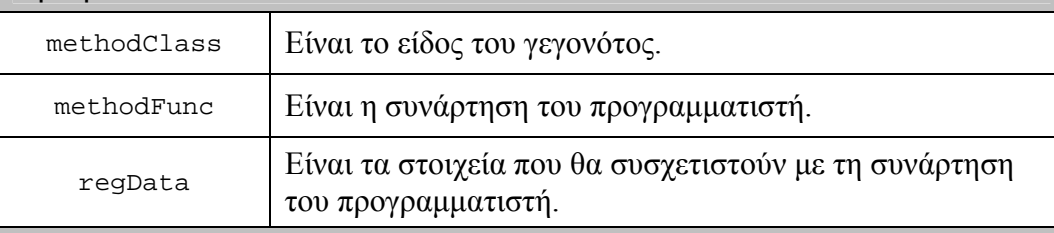

#### Περιγραφή

Η παρούσα µέθοδος αφαιρεί συναρτήσεις που είχαν συσχετιστεί µε το γεγονός HAWK\_StateChanged.

Για περισσότερες λεπτοµέρειες βλέπε:

Μέθοδος[: RemoveMethod](#page-123-0) του H[AWK\\_Object](#page-103-0) 

### **10.3.7 Μέθοδος: Serialize**

public virtual void Serialize(SerializedData& sd)

#### Ορίσµατα

sd  $\vert$  Είναι η δομή που έχει την κωδικοποιημένη πληροφορία.

#### Περιγραφή

Η παρούσα µέθοδος αναλαµβάνει να κωδικοποιήσει την πληροφορία του αντικειµένου, δηλαδή τις τιµές των πεδίων του, και να τις αποθηκεύσει στην sd.

### **10.3.8 Μέθοδος: Set\_state**

public void Set\_state(bool \_state)

#### Ορίσµατα

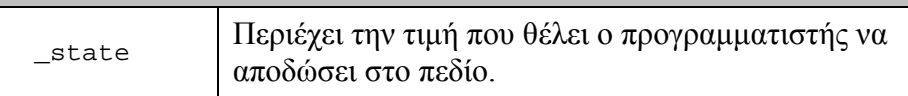

#### Περιγραφή

Η παρούσα µέθοδος δίνει στον προγραµµατιστή τη δυνατότητα αλλαγής της τιµής του πεδίου state.

Για περισσότερες λεπτοµέρειες βλέπε:

Μέθοδος[: Get\\_state](#page-147-0) 

### **10.3.9 Μέθοδος: UnGroup**

public void UnGroup()

#### Περιγραφή

Η παρούσα µέθοδος βγάζει το αντικείµενο έξω από την οµάδα στην οποία ανήκει και θέτει την τιµή –1 στο πεδίο myGroup.

# **11 HAWK\_Selector**

Περιέχεται στο header file "HAWK\_Selector.hpp".

Προέρχεται από: HAWK\_Object

Αποτελεί την κλάση/αντικείµενο που δίνει στο χρήστη τη δυνατότητα επιλογής (απλής ή πολλαπλής) και προσοµοιώνει µí αυτόν τον τρόπο τη συµπεριφορά δύο οπτικών αντικειµένων:

- του menu
- του list

**11.1Τύποι**

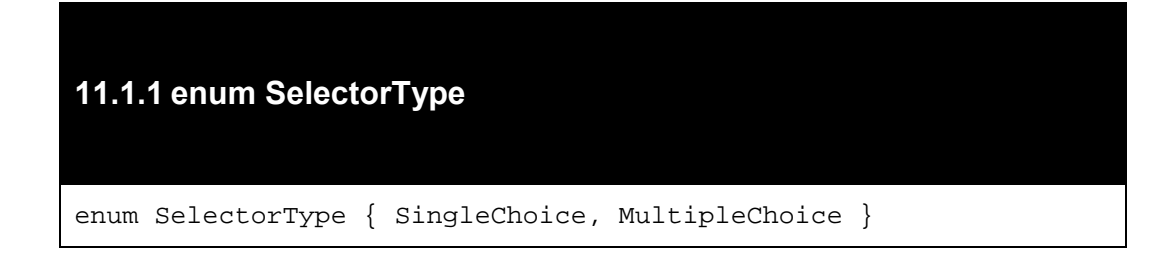

# **11.2 Constructors**

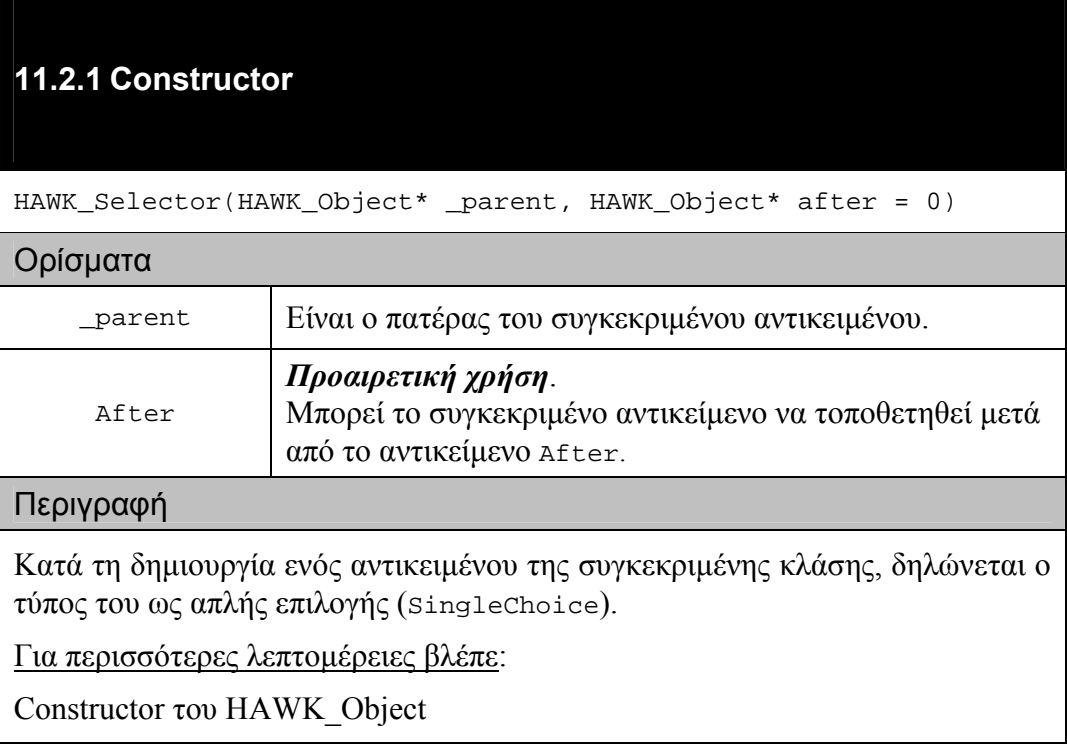

# **11.3 Μέθοδοι**

# **11.3.1 Μέθοδος: AddMethod**

public void AddMethod(HAWK\_MethodClass methodClass, HAWK\_MethodFunc methodFunc, GenericPtr regData)

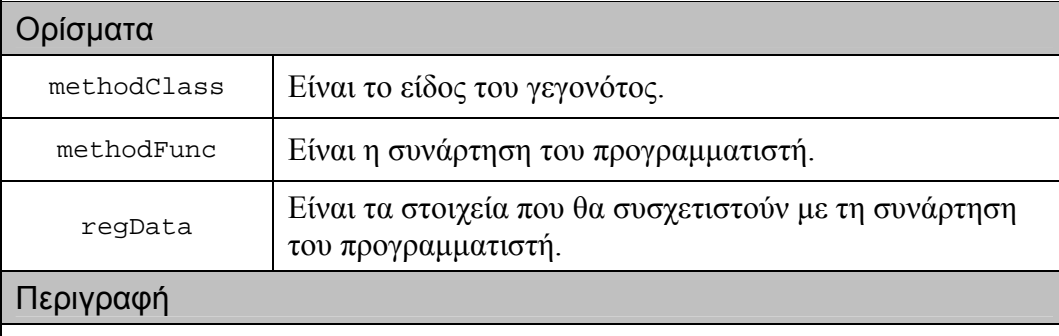

Η παρούσα µέθοδος συσχετίζει συναρτήσεις και µε το γεγονός HAWK\_Selected.

Για περισσότερες λεπτοµέρειες βλέπε:

Μέθοδος[: AddMethod](#page-108-0) του [HAWK\\_Object](#page-103-0) 

# **11.3.2 Μέθοδος: AddOption**

public void AddOption(char\* str)

Ορίσµατα

str | Είναι το όνομα της επιλογής.

### Περιγραφή

Η παρούσα µέθοδος δίνει στον προγραµµατιστή τη δυνατότητα προσθήκης µια επιλογής στο αντικείµενο.

### <span id="page-154-0"></span>**11.3.3 Μέθοδος: AddOptions**

public void AddOptions(char\*\* \_options, int N)

#### Ορίσµατα

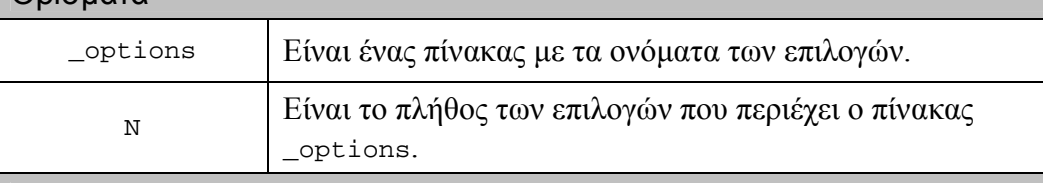

### Περιγραφή

Η παρούσα µέθοδος δίνει στον προγραµµατιστή τη δυνατότητα προσθήκης πολλών επιλογών στο αντικείµενο ταυτόχρονα.

# **11.3.4 Μέθοδος: AddSelectedIndex**  public void AddSelectedIndex(int i) Ορίσµατα i Είναι ο αύξων αριθµός της επιλογής. Περιγραφή Η παρούσα µέθοδος δίνει στον προγραµµατιστή τη δυνατότητα να δηλώσει ότι

έγινε µια συγκεκριµένη επιλογή.

### **11.3.5 Μέθοδος: AddSelectedIndices**

public void AddSelectedIndices(int\* \_selections, int N)

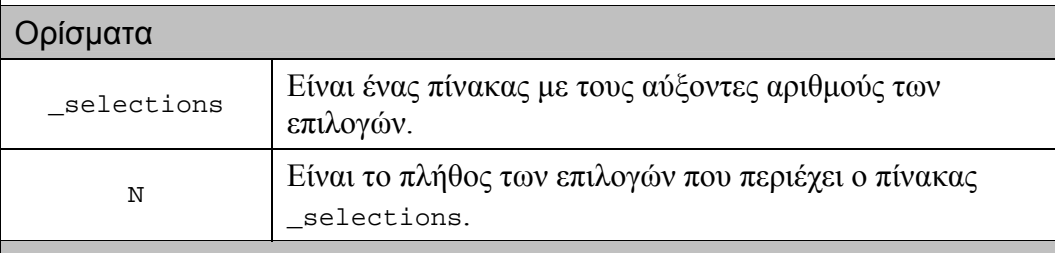

#### Περιγραφή

Η παρούσα µέθοδος δίνει στον προγραµµατιστή τη δυνατότητα να δηλώσει ότι έγιναν κάποιες συγκεκριµένες επιλογές ταυτόχρονα.

### **11.3.6 Μέθοδος: ClearOptions**

public void ClearOptions()

Περιγραφή

Η παρούσα μέθοδος "καθαρίζει" όλες τις επιλογές που έχουν προστεθεί στο αντικείµενο. Οι επιλογές που είχαν γίνει παύουν να ισχύουν, οπότε καλείται (εσωτερική κλήση) η µέθοδος ClearSelections.

Για περισσότερες λεπτοµέρειες βλέπε:

Μέθοδος: ClearSelections

### **11.3.7 Μέθοδος: ClearSelections**

public void ClearSelections()

Περιγραφή

Η παρούσα μέθοδος "καθαρίζει" όλες τις επιλογές που είχαν γίνει.

### <span id="page-156-0"></span>**11.3.8 Μέθοδος: Deserialize**

public virtual void Deserialize(SerializedData& sd)

#### Ορίσµατα

sd  $\vert$  Είναι η δομή που έχει την κωδικοποιημένη πληροφορία.

#### Περιγραφή

Η παρούσα µέθοδος αναλαµβάνει να αποκωδικοποιήσει την πληροφορία της sd και να θέσει τις τιμές που περιέχονται σ' αυτήν στα πεδία του αντικειμένου.

### **11.3.9 Μέθοδος: Get\_currentItem**

public int Get\_currentItem()

### Επιστρέφει

την τιµή του πεδίου currentItem.

Περιγραφή

Το πεδίο currentItem δείχνει την επιλογή στην οποία βρίσκεται ο χρήστης.

### **11.3.10 Μέθοδος: Get\_numberOfOptions**

public int Get\_numberOfOptions()

### Επιστρέφει

το πλήθος των επιλογών που υπάρχουν.

#### Περιγραφή

Η παρούσα µέθοδος χρησιµοποιείται κυρίως για τον έλεγχο των ορίων κατά την εκτέλεση µιας ενέργειας.

# **11.3.11 Μέθοδος: Get\_numberOfSelections**

public int Get\_numberOfSelections()

#### Επιστρέφει

το πλήθος των επιλογών που έχουν γίνει.

### Περιγραφή

Η παρούσα µέθοδος χρησιµοποιείται κυρίως για τον έλεγχο των ορίων κατά την εκτέλεση µιας ενέργειας.

### **11.3.12 Μέθοδος: Get\_selectedIndex**

public int Get\_selectedIndex()

Επιστρέφει

τον αύξοντα αριθµό της πρώτης από τις επιλογές που έχουν γίνει ή -1.

Περιγραφή

Αν το αντικείµενο είναι τύπου MultipleChoice, τότε η µέθοδος επιστρέφει τον αύξοντα αριθµό της πρώτης από τις επιλογές που µπορεί να έχουν γίνει.

Αν το αντικείµενο είναι τύπου SingleChoice, τότε η µέθοδος επιστρέφει τον αύξοντα αριθµό της µοναδικής επιλογής που µπορεί να έχει γίνει.

Αν δεν έχει γίνει καµία επιλογή τότε επιστρέφει –1.

# **11.3.13 Μέθοδος: Get\_selectedIndices**

public int\* Get\_selectedIndices()

#### Επιστρέφει

ένα πίνακα µε τους αύξοντες αριθµούς από τις επιλογές που έχουν γίνει ή 0.

### Περιγραφή

Αν το αντικείµενο είναι τύπου MultipleChoice, τότε η µέθοδος επιστρέφει ένα πίνακα µε όλους τους αύξοντες αριθµούς από τις επιλογές που µπορεί να έχουν γίνει. Η διάσταση του πίνακα αυτού δίνεται από τη µέθοδο Get numberOfSelections.

Αν το αντικείµενο είναι τύπου SingleChoice, τότε η µέθοδος επιστρέφει ένα πίνακα διάστασης 1, που περιέχει τον αύξοντα αριθµό της µοναδικής επιλογής που µπορεί να έχει γίνει.

Αν δεν έχει γίνει καµία επιλογή τότε επιστρέφει 0.

### **11.3.14 Μέθοδος: Get\_selectedValue**

public char\* Get\_selectedValue()

Επιστρέφει

την πρώτη από τις επιλογές που έχουν γίνει ή 0.

### Περιγραφή

Αν το αντικείµενο είναι τύπου MultipleChoice, τότε η µέθοδος επιστρέφει την πρώτη από τις επιλογές που µπορεί να έχουν γίνει.

Αν το αντικείµενο είναι τύπου SingleChoice, τότε η µέθοδος επιστρέφει τη µοναδική επιλογή που µπορεί να έχει γίνει.

Αν δεν έχει γίνει καµία επιλογή τότε επιστρέφει 0.

# <span id="page-159-0"></span>**11.3.15 Μέθοδος: Get\_selectedValues**

public char\*\* Get\_selectedValues()

#### Επιστρέφει

ένα πίνακα µε τις επιλογές που έχουν γίνει ή 0.

### Περιγραφή

Αν το αντικείµενο είναι τύπου MultipleChoice, τότε η µέθοδος επιστρέφει ένα πίνακα µε όλες τις επιλογές που µπορεί να έχουν γίνει. Η διάσταση του πίνακα αυτού δίνεται από τη µέθοδο Get\_numberOfOptions.

Αν το αντικείµενο είναι τύπου SingleChoice, τότε η µέθοδος επιστρέφει ένα πίνακα διάστασης 1, που περιέχει τη µοναδική επιλογή που µπορεί να έχει γίνει.

Αν δεν έχει γίνει καµία επιλογή τότε επιστρέφει 0.

### **11.3.16 Μέθοδος: Get\_type**

public SelectorType Get\_type()

#### Επιστρέφει

την τιµή του πεδίου type.

### Περιγραφή

Το πεδίο type παίρνει δύο τιµές:

- -SingleChoice
- MultipleChoice

Το συγκεκριµένο πεδίο είναι αυτό που αναγκάζει το αντικείµενο να συµπεριφέρεται είτε ως menu / single-choice list είτε ως multi-choice list.

# **11.3.17 Μέθοδος: RemoveMethod**

public void RemoveMethod(HAWK\_MethodClass methodClass, HAWK\_MethodFunc methodFunc, GenericPtr regData)

#### Ορίσµατα

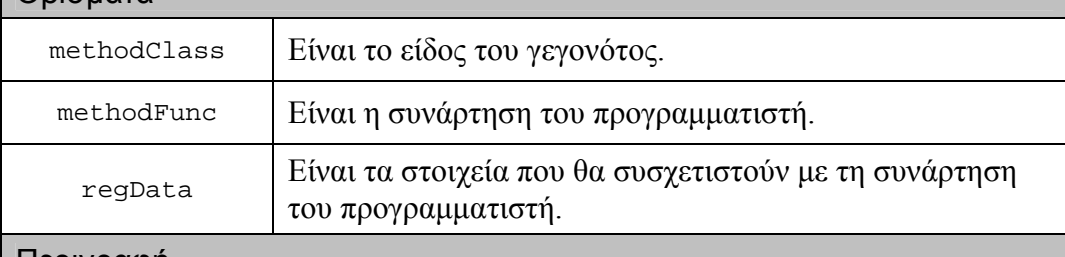

#### Περιγραφή

Η παρούσα µέθοδος αφαιρεί συναρτήσεις που είχαν συσχετιστεί µε το γεγονός HAWK\_Selected.

Για περισσότερες λεπτοµέρειες βλέπε:

Μέθοδος[: RemoveMethod](#page-123-0) του H[AWK\\_Object](#page-103-0) 

### **11.3.18 Μέθοδος: RemoveSelectedIndex**

public void RemoveSelectedIndex(int i)

#### Ορίσµατα

i Είναι ο αύξων αριθµός της επιλογής.

#### Περιγραφή

Η παρούσα µέθοδος δίνει στον προγραµµατιστή τη δυνατότητα να δηλώσει ότι ακυρώθηκε µια συγκεκριµένη επιλογή.

# **11.3.19 Μέθοδος: Serialize**

public virtual void Serialize(SerializedData& sd)

### Ορίσµατα

sd [Είναι η δομή που έχει την κωδικοποιημένη πληροφορία.

### Περιγραφή

Η παρούσα µέθοδος αναλαµβάνει να κωδικοποιήσει την πληροφορία του αντικειµένου, δηλαδή τις τιµές των πεδίων του, και να τις αποθηκεύσει στην sd.

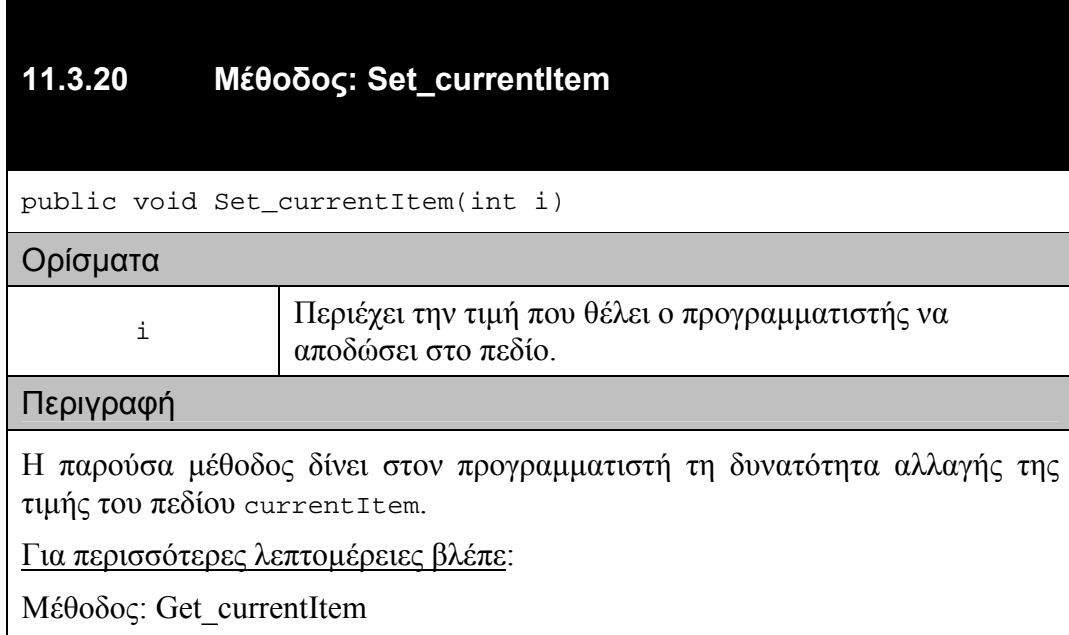

### **11.3.21 Μέθοδος: Set\_type**

public void Set\_type(SelectorType \_type)

#### Ορίσµατα

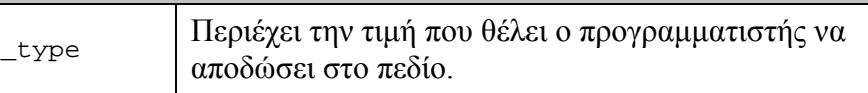

#### Περιγραφή

Η παρούσα µέθοδος δίνει στον προγραµµατιστή τη δυνατότητα αλλαγής της τιµής του πεδίου type.

Για περισσότερες λεπτοµέρειες βλέπε:

Μέθοδος[: Get\\_type](#page-159-0) 

### **11.3.22 Μέθοδος: SetOptions**

#### public void SetOptions(char\*\* \_options, int N)

#### Ορίσµατα

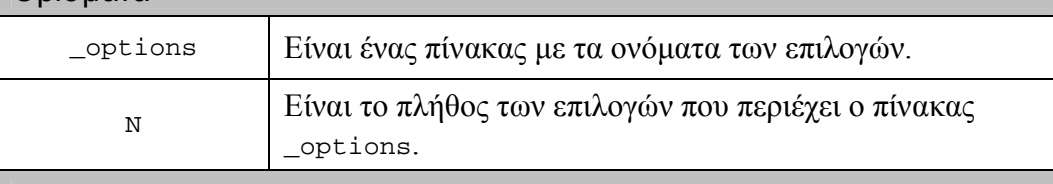

#### Περιγραφή

Η παρούσα µέθοδος αντικαθιστά τις υπάρχουσες επιλογές του αντικειµένου µε αυτές του \_options. Αν δεν προϋπήρχαν επιλογές, τότε λειτουργεί όπως και η µέθοδος AddOptions.

Για περισσότερες λεπτοµέρειες βλέπε:

Μέθοδος[: AddOptions](#page-154-0) 

# <span id="page-163-0"></span>**12 HAWK\_EditorContainer**

Περιέχεται στο header file "HAWK\_EditorContainer.hpp".

Προέρχεται από: HAWK\_Object

Αποτελεί την πιο σύνθετη κλάση/αντικείµενο του εργαλείου. Η συγκεκριµένη κλάση έχει διττή φύση, δηλαδή διπλή λειτουργικότητα:

- παρέχει στο χρήστη τη δυνατότητα παρουσίασης και επεξεργασίας κειµένου (λειτουργικότητα editor)
- µέσα στο κείµενο µπορούν να περιέχονται αντικείµενα, µε τα οποία ο χρήστης µπορεί να αλληλεπιδρά χρησιµοποιώντας τις εντολές διαλόγου του HAWK\_GenericContainer (λειτουργικότητα container)

Επίσης παρέχει και τη λειτουργικότητα ενός TextField.

### **12.1Τύποι**

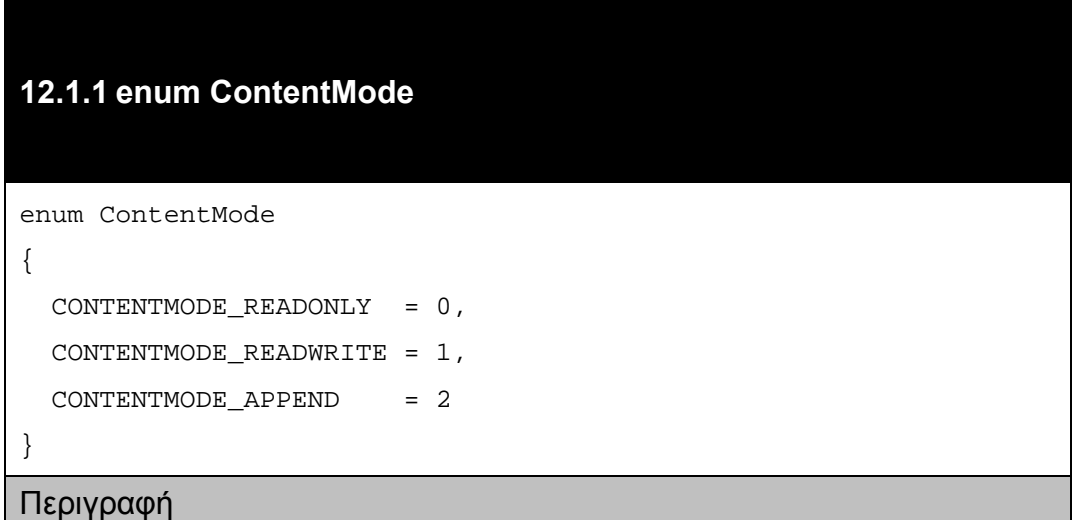

<span id="page-164-0"></span>Αποτελεί την απαρίθµηση όλων των δυνατών αδειών επεξεργασίας του περιεχοµένου ενός αντικειµένου HAWK\_EditorContainer.

Η άδεια CONTENTMODE READONLY επιτρέπει μόνο την παρουσίαση του κειμένου και την αλληλεπίδραση µε τα αντικείµενα του, που εµφανίζονται στο στιγµιότυπο του HAWK\_EditorContainer, αλλά όχι την επεξεργασία του περιεχοµένου.

Η άδεια CONTENTMODE\_READWRITE επιτρέπει την παρουσίαση του κειµένου, την αλληλεπίδραση µε τα αντικείµενα του, που εµφανίζονται στο στιγµιότυπο του HAWK\_EditorContainer, καθώς την επεξεργασία του περιεχομένου, δηλαδή προσθήκες και διαγραφές.

Η παρούσα έκδοση του εργαλείου αντιμετωπίζει τα CONTENTMODE READWRITE και CONTENTMODE\_APPEND ως όµοια.

### **12.1.2 enum EditMode**

enum EditMode

```
EDITMODE INSERT = 0,EDITMODE_OVERWRITE = 1
```
}

{

### Περιγραφή

Αποτελεί την απαρίθµηση των τρόπων επεξεργασίας του περιεχοµένου ενός αντικειµένου HAWK\_EditorContainer.

Ο τρόπος επεξεργασίας EDITMODE\_INSERT δίνει στο χρήστη τη δυνατότητα παρεµβολής των αλλαγών του ανάµεσα στο προϋπάρχον κείµενο.

Ο τρόπος επεξεργασίας EDITMODE\_OVERWRITE δίνει στο χρήστη τη δυνατότητα αντικατάστασης του προϋπάρχοντος κειµένου µε τις δικές του προσθήκες. Αν το µήκος της νέας προσθήκης είναι µεγαλύτερο του προϋπάρχοντος κειµένου, το επιπλέον κείµενο απλώς εισάγεται, όπως θα γινόταν και στον τρόπο επεξεργασίας EDITMODE\_INSERT.

# <span id="page-165-0"></span>**12.1.3 struct EditorObjectEntry**

```
struct EditorObjectEntry
{
  int row;
 int col;
 HAWK_Object* obj;
 EditorObjectEntry(int _row, int _col, HAWK_Object* _obj)
  {
    row = \text{row};col = \text{\_col};
    obj = \_obj;
  }
}
```
### Περιγραφή

Είναι η δοµή στην οποία ο HAWK\_EditorContainer αποθηκεύει την πληροφορία που συσχετίζει ένα αντικείµενο, που εµφανίζεται µέσα στο περιεχόµενο του, µε τη γραµµή και τη στήλη στην οποία βρίσκεται αυτό. Η δοµή αυτή παρέχει στον HAWK\_EditorContainer ένα µέρος της λειτουργικότητας του container, όπως για παράδειγµα την άµεση µετάβαση από το ένα αντικείµενό στο επόµενο / προηγούµενο του.

### **12.1.4 enum TextItemMode**

enum TextItemMode

```
TEXTITEMMODE_WORD = 0,
TEXTITEMMODE LINE = 1,
TEXTITEMMODE SENTENCE = 2,
```

```
TEXTITEMMODE_PARAGRAPH = 3
```
}

{

### Περιγραφή

Αποτελεί την απαρίθµηση όλων των δυνατών τρόπων παρουσίασης του περιεχοµένου ενός αντικειµένου HAWK\_EditorContainer.

# **12.2 Πεδία**

### **12.2.1 Πεδίο: levelOfContainers**

public static stack<HAWK\_Object\*> levelOfContainers

### Περιγραφή

Το πεδίο levelOfContainers χρησιµοποιείται στη διαδικασία του deserialization από το εργαλείο.

Προσοχή:

∆εν συνιστάται η χρήση του συγκεκριµένου πεδίου από τον προγραµµατιστή.

# **12.3 Constructors**

# **12.3.1 Constructor**

```
HAWK_EditorContainer(HAWK_Object* _parent, HAWK_Object* after =
0)
```
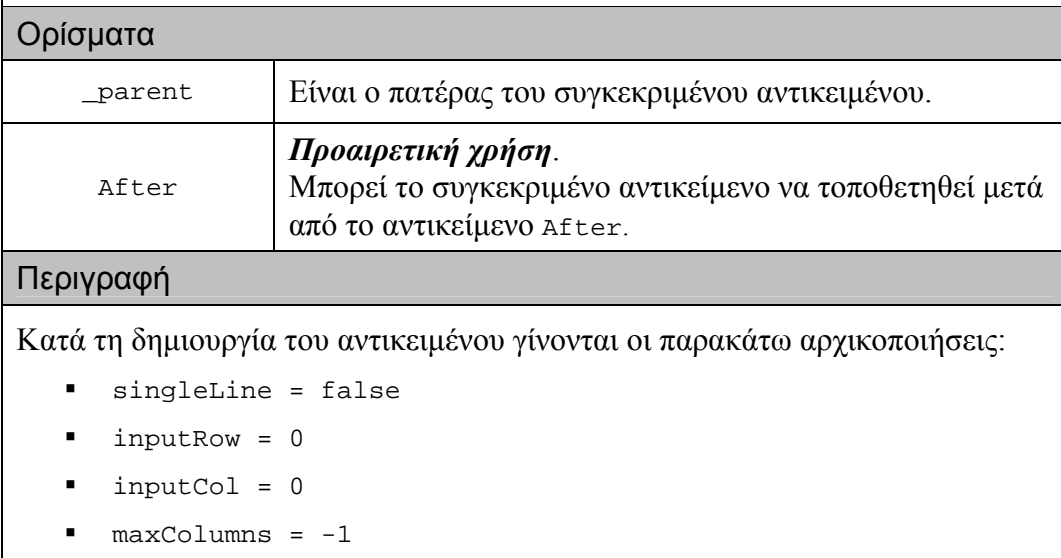

- contentMode = CONTENTMODE\_READWRITE
- editMode = EDITMODE\_INSERT
- textItemMode = TEXTITEMMODE\_WORD
- sayOrNotChar = true
- -sayOrNotWord = true

Για περισσότερες λεπτοµέρειες βλέπε:

[Constructor](#page-106-0) του [HAWK\\_Object](#page-103-0) 

### **12.4 Μέθοδοι**

### **12.4.1 Μέθοδος: AddEditorObjectEntry**

public void AddEditorObjectEntry(EditorObjectEntry eoe)

#### Ορίσµατα

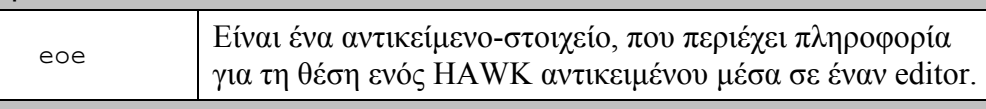

#### Περιγραφή

Η παρούσα µέθοδος προσθέτει ένα αντικείµενο-στοιχείο στη δοµή που αποθηκεύει τη συγκεκριµένη πληροφορία.

Για περισσότερες λεπτοµέρειες βλέπε:

[struct EditorObjectEntry](#page-165-0) 

### **12.4.2 Μέθοδος: AddMethod**

public void AddMethod(HAWK\_MethodClass methodClass, HAWK\_MethodFunc methodFunc, GenericPtr regData)

#### Ορίσµατα

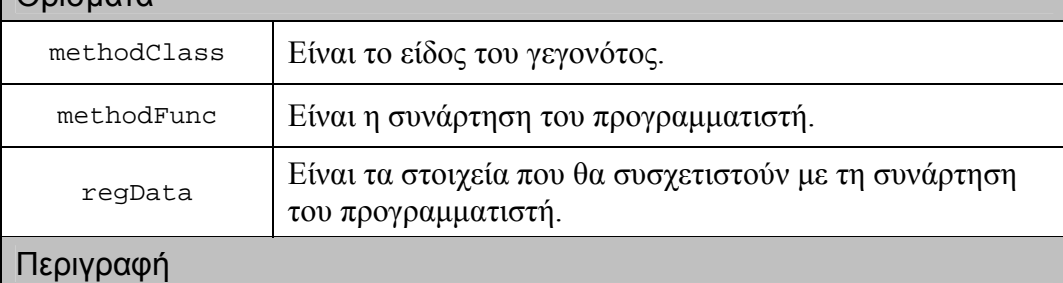

Η παρούσα µέθοδος συσχετίζει συναρτήσεις και µε το γεγονός HAWK\_Edited.

Για περισσότερες λεπτοµέρειες βλέπε:

Μέθοδος[: AddMethod](#page-108-0) του H[AWK\\_Object](#page-103-0) 

# **12.4.3 Μέθοδος: AttachAttributesAfter**

public void AttachAttributesAfter(unsigned int row, unsigned int col, char\* audioAfter, bool undo\_redo\_mode)

#### Ορίσµατα

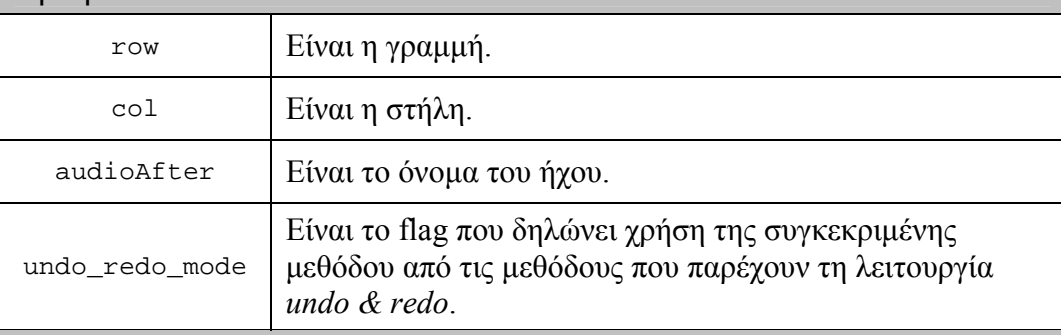

### Περιγραφή

Η παρούσα µέθοδος επιτρέπει το συσχετισµό του ήχου audioAfter µε ένα συγκεκριµένο χαρακτήρα που προσδιορίζεται από τη γραµµή και τη στήλη.

#### Προσοχή:

Το όρισµα undo\_redo\_mode παίρνει την τιµή true µόνο κατά την κλήση της µεθόδου από τις private µεθόδους του αντικειµένου που παρέχουν τη λειτουργία *undo* και *redo*. ∆ε συνιστάται η χρήση αυτής της τιµής από τον προγραµµατιστή.

### **12.4.4 Μέθοδος: AttachAttributesBefore**

public void AttachAttributesBefore(unsigned int row, unsigned int col, VoiceType voice, char\* lang, SpeedType speed, PitchType pitch, char\* audioBefore, bool undo\_redo\_mode)

#### Ορίσµατα

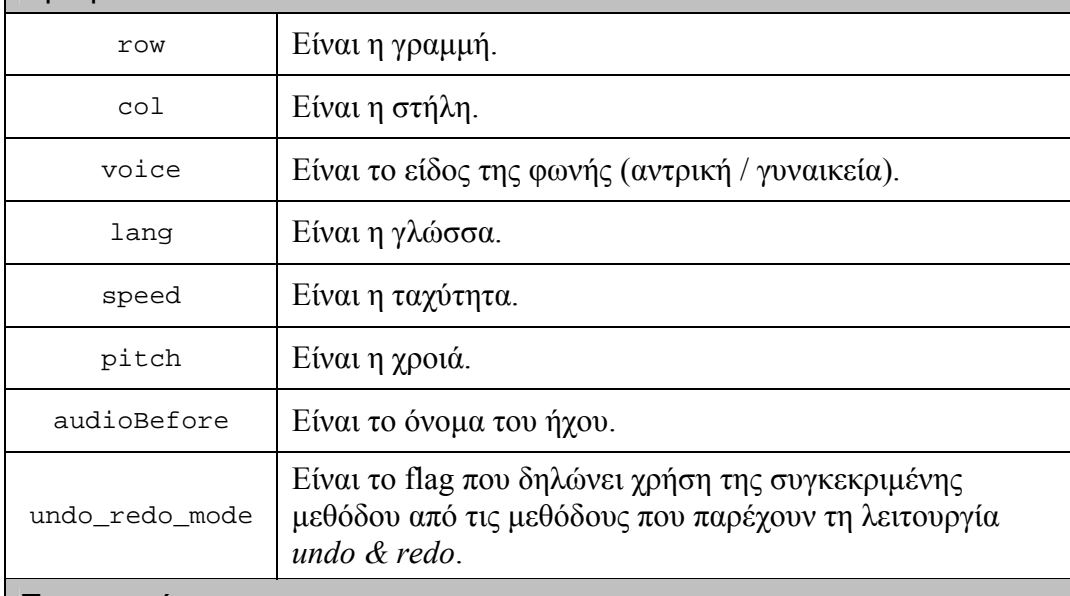

#### Περιγραφή

Η παρούσα µέθοδος επιτρέπει το συσχετισµό του ήχου audioBefore µε ένα συγκεκριµένο χαρακτήρα που προσδιορίζεται από τη γραµµή και τη στήλη.

Επίσης, συσχετίζει τις ιδιότητες voice, lang, speed και pitch µε το κείµενο που βρίσκεται µεταξύ της συγκεκριµένης γραµµής και στήλης και ενός νέου ορισµού τιµών για αυτές τις ιδιότητες.

#### Προσοχή:

Το όρισµα undo\_redo\_mode παίρνει την τιµή true µόνο κατά την κλήση της µεθόδου από τις private µεθόδους του αντικειµένου που παρέχουν τη λειτουργία *undo* και *redo*. ∆ε συνιστάται η χρήση αυτής της τιµής από τον προγραµµατιστή.

### **12.4.5 Μέθοδος: Clear**

public void Clear()

#### Περιγραφή

Η παρούσα μέθοδος "καθαρίζει" τα περιεχόμενα του συγκεκριμένου αντικειµένου.

### **12.4.6 Μέθοδος: Copy**

```
public void Copy(int startRow = 0, int startCol = 0, int endRow
= -1, int endCol = -1)
```
### Ορίσµατα

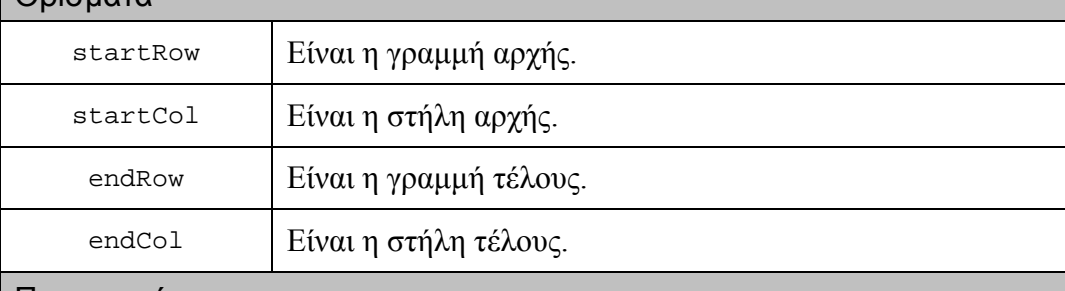

#### Περιγραφή

Η παρούσα µέθοδος επιτρέπει την αντιγραφή στο clipboard του κειµένου και των αντικειµένων, που βρίσκονται µεταξύ των ορίων που θέτουν τα ορίσµατα.

### **12.4.7 Μέθοδος: Cut**

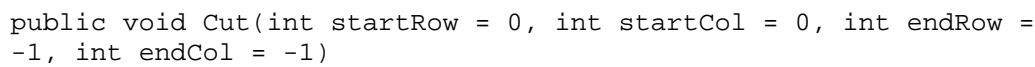

#### Ορίσµατα

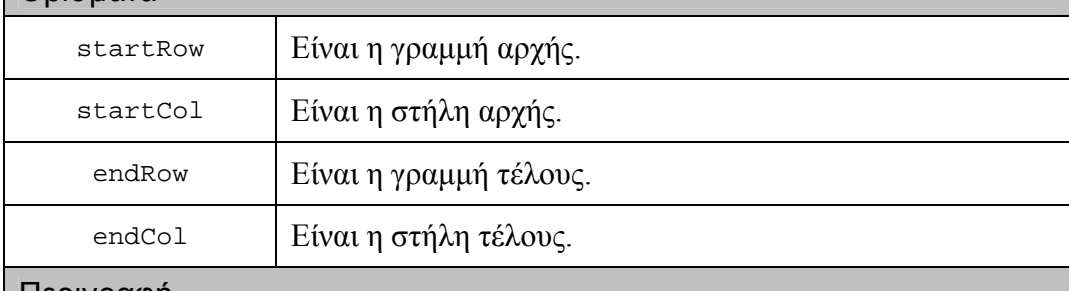

#### Περιγραφή

Η παρούσα µέθοδος επιτρέπει την αντιγραφή στο clipboard του κειµένου και των αντικειµένων, που βρίσκονται µεταξύ των ορίων που θέτουν τα ορίσµατα, και στη συνέχεια τη διαγραφή αυτού του κοµµατιού.

### **12.4.8 Μέθοδος: Delete**

```
public void Delete(int startRow = 0, int startCol = 0, int
endRow = -1, int endCol = -1, bool undo_redo_mode = false)
```
#### Ορίσµατα

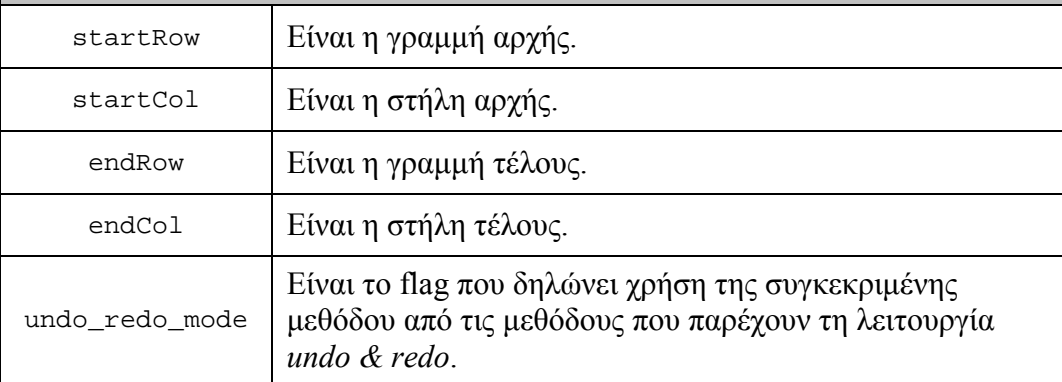

### Περιγραφή

Η παρούσα µέθοδος επιτρέπει την διαγραφή του κειµένου και των αντικειµένων, που βρίσκονται µεταξύ των ορίων που θέτουν τα ορίσµατα.

#### Προσοχή:

Το όρισµα undo\_redo\_mode παίρνει την τιµή true µόνο κατά την κλήση της µεθόδου από τις private µεθόδους του αντικειµένου που παρέχουν τη λειτουργία *undo* και *redo*. ∆ε συνιστάται η χρήση αυτής της τιµής από τον προγραµµατιστή.

### **12.4.9 Μέθοδος: DeleteChar**

public void DeleteChar()

#### Περιγραφή

Η παρούσα μέθοδος επιτρέπει την διαγραφή του κειμένου / αντικειμένου που βρίσκεται κάτω από τον κέρσορα.

### **12.4.10 Μέθοδος: Deserialize**

public virtual void Deserialize(SerializedData& sd)

#### Ορίσµατα

sd  $\vert$  Είναι η δομή που έχει την κωδικοποιημένη πληροφορία.

#### Περιγραφή

Η παρούσα µέθοδος αναλαµβάνει να αποκωδικοποιήσει την πληροφορία της sd και να θέσει τις τιμές που περιέχονται σ' αυτήν στα πεδία του αντικειμένου.

### **12.4.11 Μέθοδος: FindText**

public bool FindText(char\* text, int startRow = 0, int startCol  $= 0$ , int nextRow  $= -1$ , int nextCol  $= -1$ )

#### Ορίσµατα

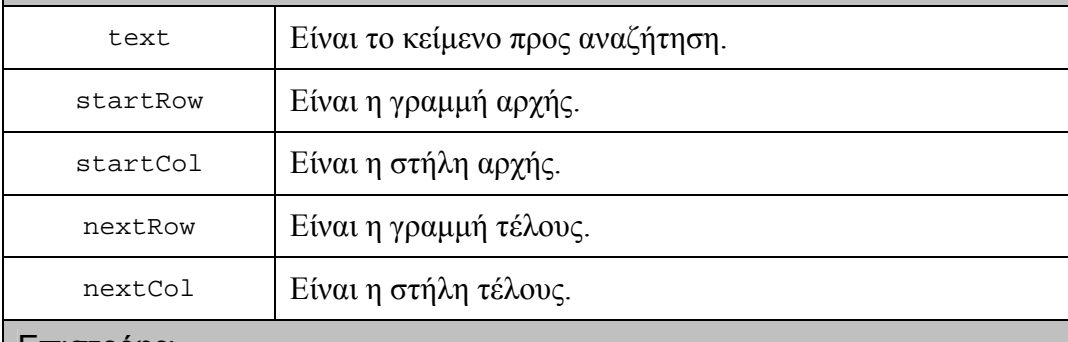

#### Επιστρέφει

true, αν η αναζήτηση ήταν επιτυχηµένη.

#### Περιγραφή

Η παρούσα µέθοδος επιτρέπει την αναζήτηση ενός κειµένου µεταξύ των ορίων που θέτουν τα ορίσµατα. Αν η αναζήτηση ήταν επιτυχής ο κέρσορας τίθεται στη θέση που πρωτοεµφανίζεται το κείµενο και η µέθοδος επιστρέφει την τιµή true.

# **12.4.12 Μέθοδος: Get\_changedFurther**

public bool Get\_changedFurther()

### Επιστρέφει

την τιµή του πεδίου changedFurther.

### Περιγραφή

Το πεδίο changedFurther δηλώνει την ύπαρξη αλλαγών µετά την τελευταία αποθήκευση του περιεχοµένου.

# **12.4.13 Μέθοδος: Get\_contentMode**

public ContentMode Get\_contentMode()

Επιστρέφει

την τιµή του πεδίου contentMode.

### Περιγραφή

Το πεδίο contentMode δηλώνει την άδεια που έχει ο χρήστης πάνω στο περιεχόµενο του editor.

Για περισσότερες λεπτοµέρειες βλέπε:

[enum ContentMode](#page-163-0) 

### **12.4.14 Μέθοδος: Get\_editMode**

public EditMode Get\_editMode()

#### Επιστρέφει

την τιµή του πεδίου editMode.

#### Περιγραφή

Το πεδίο editMode δηλώνει τον τρόπο επεξεργασίας του περιεχοµένου.

Για περισσότερες λεπτοµέρειες βλέπε:

[enum EditMode](#page-164-0) 

### **12.4.15 Μέθοδος: Get\_maxColumns**

public int Get\_maxColumns()

Επιστρέφει

την τιµή του πεδίου maxColumns.

#### Περιγραφή

Το πεδίο maxColumns αποτελεί το όριο στο οποίο γίνεται *wrapped* το περιεχόµενο του editor.

Όταν το πεδίο maxColumns έχει την τιµή –1, δεν εκτελείται η διαδικασία του *wrapping*.

### **12.4.16 Μέθοδος: Get\_sayOrNotChar**

public bool Get\_sayOrNotChar()

Επιστρέφει

την τιµή του πεδίου sayOrNotChar.

#### Περιγραφή

Όταν το πεδίο sayOrNotChar έχει την τιµή true επιτρέπεται η παρουσίαση του γράµµατος πάνω από το οποίο περνά ο κέρσορας.

# **12.4.17 Μέθοδος: Get\_sayOrNotWord**

public bool Get\_sayOrNotWord()

### Επιστρέφει

την τιµή του πεδίου sayOrNotWord.

### Περιγραφή

Όταν το πεδίο sayOrNotWord έχει την τιµή true επιτρέπεται η παρουσίαση της λέξης πάνω από την οποία περνά ο κέρσορας.

# **12.4.18 Μέθοδος: Get\_singleLine**

public bool Get\_singleLine()

Επιστρέφει

την τιµή του πεδίου singleLine.

Περιγραφή

Όταν το πεδίο singleLine έχει την τιµή true το στιγµιότυπο προσοµοιώνει τη λειτουργία ενός TextField.

# **12.4.19 Μέθοδος: Get\_textItemMode**

public TextItemMode Get\_textItemMode()

Επιστρέφει

την τιµή του πεδίου textItemMode.

Περιγραφή

Το πεδίο textItemMode δηλώνει τον τρόπο παρουσίασης του περιεχοµένου.

Για περισσότερες λεπτοµέρειες βλέπε:

[enum TextItemMode](#page-165-0) 

### **12.4.20 Μέθοδος: GetFirstObject**

public HAWK\_Object\* GetFirstObject()

#### Επιστρέφει

ένα αντικείµενο ή 0.

#### Περιγραφή

Η παρούσα µέθοδος επιστρέφει το πρώτο αντικείµενο που εµφανίζεται µέσα στο περιεχόµενο του editor.

Αν δεν υπάρχουν αντικείµενα µέσα στο περιεχόµενο, τότε επιστρέφει 0.

### **12.4.21 Μέθοδος: GetLastObject**

public HAWK\_Object\* GetLastObject()

Επιστρέφει

ένα αντικείµενο ή 0.

Περιγραφή

Η παρούσα µέθοδος επιστρέφει το τελευταίο αντικείµενο που εµφανίζεται µέσα στο περιεχόµενο του editor.

Αν δεν υπάρχουν αντικείµενα µέσα στο περιεχόµενο, τότε επιστρέφει 0.

### **12.4.22 Μέθοδος: GetNextObject**

public HAWK\_Object\* GetNextObject(HAWK\_Object\* obj)

#### Ορίσµατα

Obj Είναι το αντικείµενο αναφοράς.

### Επιστρέφει

ένα αντικείµενο ή 0.

### Περιγραφή

Η παρούσα µέθοδος επιστρέφει το αντικείµενο που εµφανίζεται µετά το αντικείµενο αναφοράς µέσα στο περιεχόµενο του editor.

Αν δεν υπάρχει αυτό το αντικείµενο, τότε επιστρέφει 0.

### **12.4.23 Μέθοδος: GetPreviousObject**

public HAWK\_Object\* GetPreviousObject(HAWK\_Object\* obj)

### Ορίσµατα

Obj Είναι το αντικείµενο αναφοράς.

### Επιστρέφει

ένα αντικείµενο ή 0.

### Περιγραφή

Η παρούσα µέθοδος επιστρέφει το αντικείµενο που εµφανίζεται πριν το αντικείµενο αναφοράς µέσα στο περιεχόµενο του editor.

Αν δεν υπάρχει αυτό το αντικείµενο, τότε επιστρέφει 0.
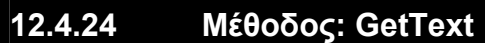

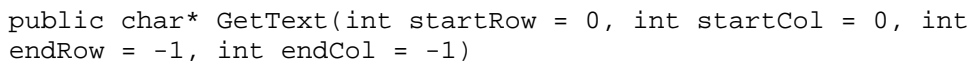

#### Ορίσµατα

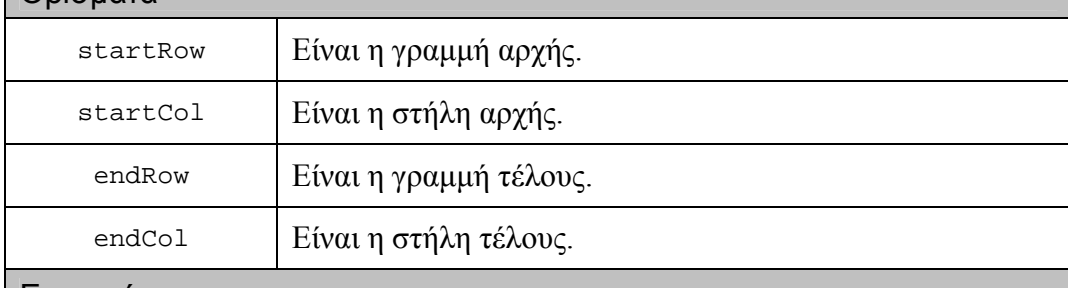

Επιστρέφει

το κείµενο µεταξύ των ορίων.

#### Περιγραφή

Η παρούσα µέθοδος επιτρέπει την ανάκτηση του κειµένου µεταξύ των ορίων που θέτουν τα ορίσµατα.

### **12.4.25 Μέθοδος: IncludeFile**

public void IncludeFile(const char\* filename, bool binary\_mode = true)

### Ορίσµατα

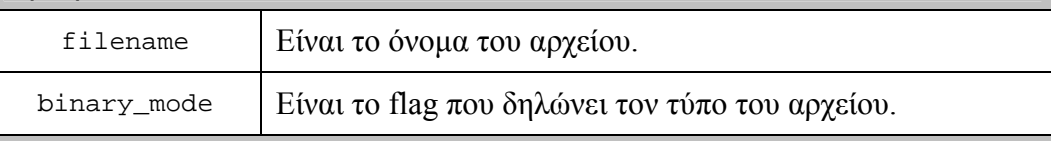

#### Περιγραφή

Η παρούσα µέθοδος δίνει τη δυνατότητα στον προγραµµατιστή να εισάγει ένα αρχείο απευθείας στο αντικείµενο.

Αν το αρχείο είναι απλό κείµενο ASCII, τότε η τιµή για το όρισµα binary\_mode είναι false.

Αν το αρχείο είναι σε *serialized* µορφή, τότε η τιµή για το όρισµα binary\_mode είναι true.

### **12.4.26 Μέθοδος: InputCol**

public unsigned int InputCol()

### Επιστρέφει

την τιµή του πεδίου inputCol.

### Περιγραφή

Το πεδίο inputCol κρατά την πληροφορία της γραµµής-θέσης του κέρσορα.

### **12.4.27 Μέθοδος: InputGoTo**

public void InputGoTo(unsigned int row, unsigned int col)

### Ορίσµατα

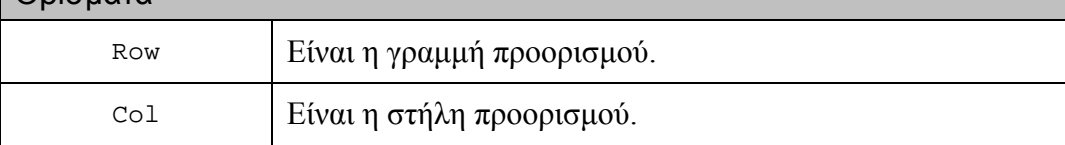

### Περιγραφή

Η παρούσα µέθοδος επιτρέπει τη µετακίνηση του κέρσορα στη νέα θέση που προσδιορίζεται από τα ορίσµατα.

### **12.4.28 Μέθοδος: InputRow**

public unsigned int InputRow()

### Επιστρέφει

την τιµή του πεδίου inputRow.

### Περιγραφή

Το πεδίο inputRow κρατά την πληροφορία της στήλης-θέσης του κέρσορα.

### **12.4.29 Μέθοδος: InsertChar**

public void InsertChar(char chr)

#### Ορίσµατα

chr | Είναι ο χαρακτήρας προς εισαγωγή.

#### Περιγραφή

Η παρούσα µέθοδος επιτρέπει την εισαγωγή ενός χαρακτήρα στη θέση που βρίσκεται ο κέρσορας.

### **12.4.30 Μέθοδος: InsertObject**

public void InsertObject(HAWK\_Object\* obj, bool undo\_redo\_mode = false)

### Ορίσµατα

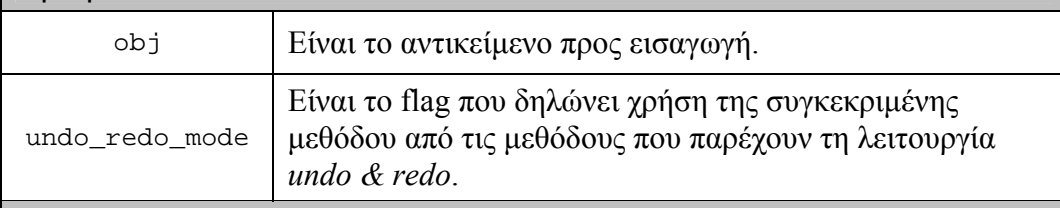

#### Περιγραφή

Η παρούσα µέθοδος επιτρέπει την εισαγωγή ενός αντικειµένου στη θέση που βρίσκεται ο κέρσορας.

### Προσοχή:

### **12.4.31 Μέθοδος: InsertText**

public void InsertText(char\* text, bool undo\_redo\_mode = false)

### Ορίσµατα

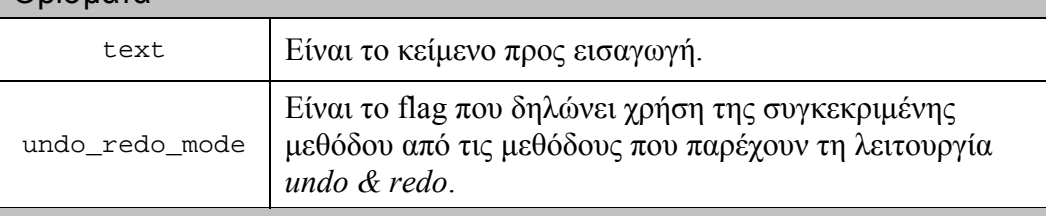

### Περιγραφή

Η παρούσα µέθοδος επιτρέπει την εισαγωγή κειµένου στη θέση που βρίσκεται ο κέρσορας.

Προσοχή:

Το όρισµα undo\_redo\_mode παίρνει την τιµή true µόνο κατά την κλήση της µεθόδου από τις private µεθόδους του αντικειµένου που παρέχουν τη λειτουργία *undo* και *redo*. ∆ε συνιστάται η χρήση αυτής της τιµής από τον προγραµµατιστή.

### **12.4.32 Μέθοδος: NumberOfRows**

public unsigned int NumberOfRows()

### Επιστρέφει

το πλήθος των γραµµών.

### Περιγραφή

Η παρούσα µέθοδος παρέχει στον προγραµµατιστή την πληροφορία του πλήθους των γραµµών του περιεχοµένου και χρησιµοποιείται κυρίως για τον έλεγχο των ορίων κατά την εκτέλεση µιας ενέργειας.

### **12.4.33 Μέθοδος: Paste**

Public void Paste(unsigned int row, unsigned int col)

### $\bigcap_{i=1}^n$

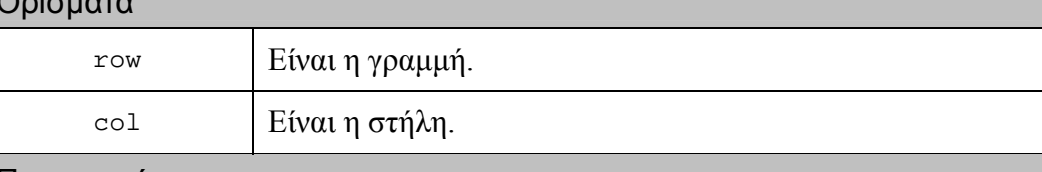

### Περιγραφή

Η παρούσα µέθοδος επιτρέπει την εισαγωγή του περιεχοµένου του clipboard στη θέση που προσδιορίζεται από τα ορίσµατα της.

### **12.4.34 Μέθοδος: RemoveMethod**

public void RemoveMethod(HAWK\_MethodClass methodClass, HAWK\_MethodFunc methodFunc, GenericPtr regData)

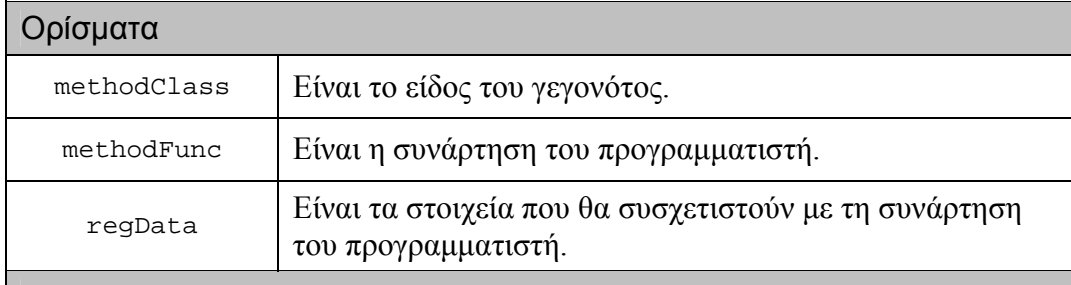

#### Περιγραφή

Η παρούσα µέθοδος αφαιρεί συναρτήσεις που είχαν συσχετιστεί µε το γεγονός HAWK\_Edited.

Για περισσότερες λεπτοµέρειες βλέπε:

Μέθοδος[: RemoveMethod](#page-123-0) του H[AWK\\_Object](#page-103-0) 

### **12.4.35 Μέθοδος: ReplaceWithChar**

public void ReplaceWithChar(unsigned int startRow, unsigned int startCol, char chr)

#### Ορίσµατα

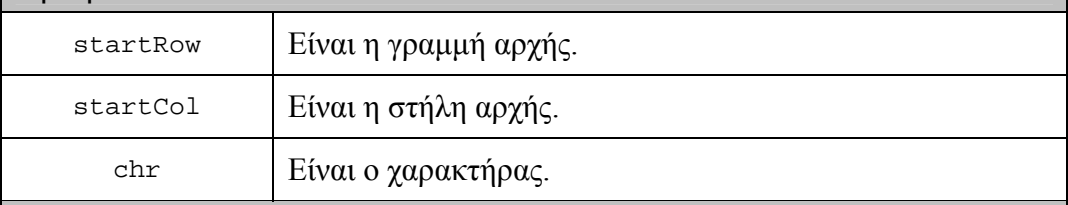

#### Περιγραφή

Η παρούσα µέθοδος επιτρέπει την αντικατάσταση ενός χαρακτήρα ή αντικειµένου, που βρίσκεται στη θέση που προσδιορίζεται από τα startRow και startCol, από τον χαρακτήρα chr.

### **12.4.36 Μέθοδος: ReplaceWithObject**

public void ReplaceWithObject(unsigned int startRow, unsigned int startCol, HAWK\_Object\* obj, bool undo\_redo\_mode = false)

### Ορίσµατα

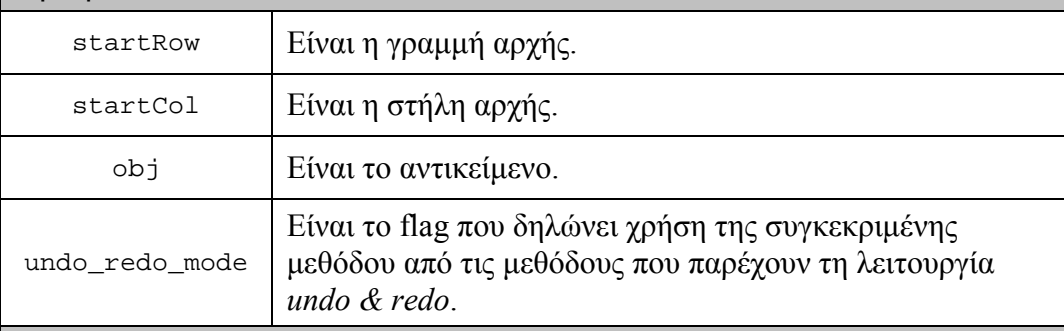

### Περιγραφή

Η παρούσα µέθοδος επιτρέπει την αντικατάσταση ενός χαρακτήρα ή αντικειµένου, που βρίσκεται στη θέση που προσδιορίζεται από τα startRow και startCol, από το αντικείµενο obj.

### Προσοχή:

### **12.4.37 Μέθοδος: ReplaceWithText**

Public void ReplaceWithText(unsigned int startRow, unsigned int startCol, char\* text, bool undo\_redo\_mode = false)

#### Ορίσµατα

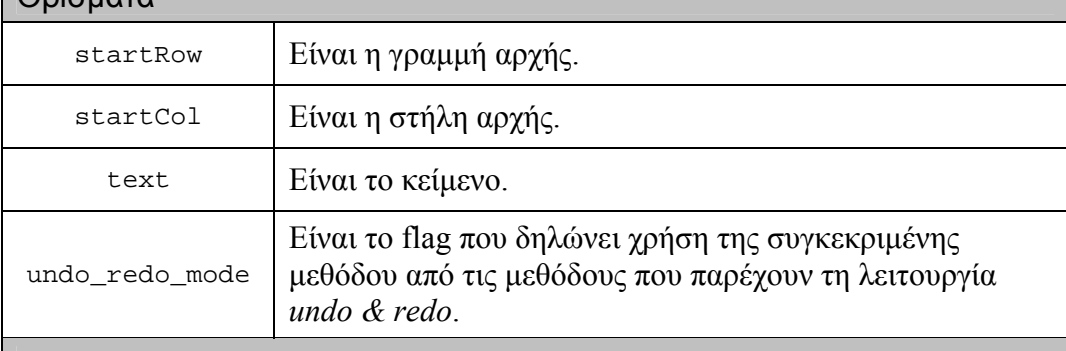

#### Περιγραφή

Η παρούσα μέθοδος επιτρέπει την αντικατάσταση του περιεχομένου (κείμενο και αντικείµενα), που οριοθετείται από τη θέση που προσδιορίζουν τα startRow και startCol και µήκους όσο αυτό του κειµένου text, από το κείµενο text.

### Παρατηρήσεις:

- -Η αντικατάσταση δεν µπορεί να περάσει τα όρια µιας νέας γραµµής.
- -Αν το µήκος του text είναι µεγαλύτερο από το µήκος του περιεχοµένου που θα αντικαταστήσει, τότε η αντικατάσταση για το επιπλέον κείµενο λειτουργεί όπως η εισαγωγή κειµένου.

### Προσοχή:

## **12.4.38 Μέθοδος: Serialize**

public virtual void Serialize(SerializedData& sd)

### Ορίσµατα

sd **Είναι η δομή που έχει την κωδικοποιημένη πληροφορία.** 

### Περιγραφή

Η παρούσα µέθοδος αναλαµβάνει να κωδικοποιήσει την πληροφορία του αντικειµένου, δηλαδή τις τιµές των πεδίων του, και να τις αποθηκεύσει στην sd.

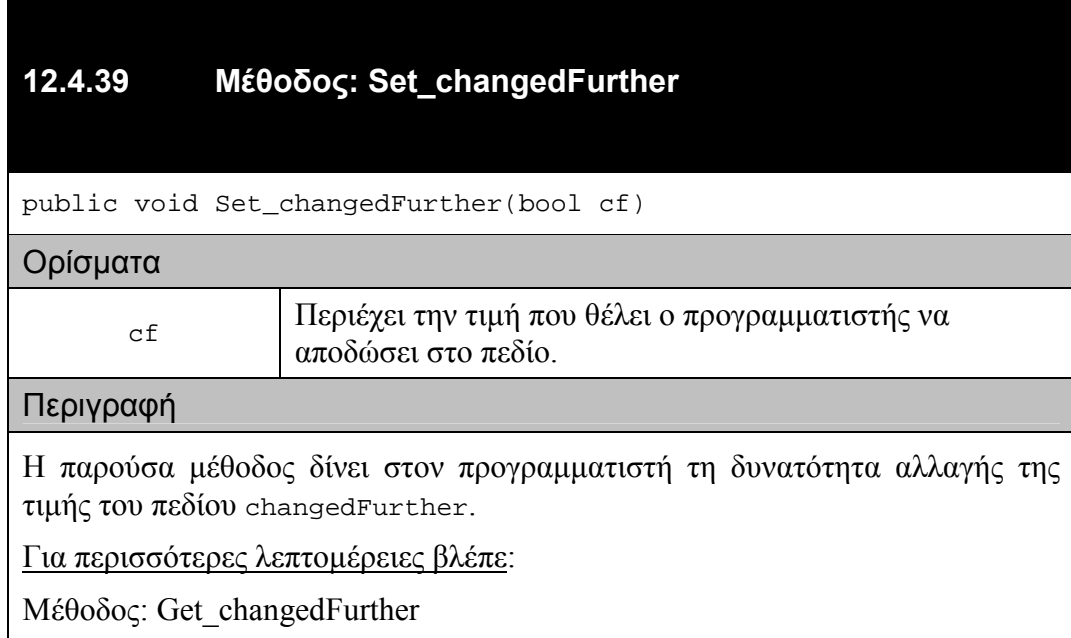

### **12.4.40 Μέθοδος: Set\_contentMode**

Public void Set\_contentMode(ContentMode mode)

#### Ορίσµατα

mode | Περιέχει την τιμή που θέλει ο προγραμματιστής να αποδώσει στο πεδίο.

#### Περιγραφή

Η παρούσα µέθοδος δίνει στον προγραµµατιστή τη δυνατότητα αλλαγής της τιµής του πεδίου contentMode.

Για περισσότερες λεπτοµέρειες βλέπε:

Μέθοδος[: Get\\_contentMode](#page-175-0) 

### **12.4.41 Μέθοδος: Set\_currentELI\_Object**

Public void Set\_currentELI\_Object(EditorLineItem\_Object\* item)

Περιγραφή

Το πεδίο currentELI\_Object υποστηρίζει τη λειτουργικότητα του container. Μέσω αυτού του πεδίου επιτυγχάνεται η έναρξη διαλόγου µε ένα αντικείµενο.

Η παρούσα µέθοδος καλείται κατά τη µετακίνηση του κέρσορα πάνω από ένα αντικείµενο, οπότε και αποκτά τιµή το πεδίο currentELI\_Object. Με τη µετακίνηση του κέρσορα έξω από το αντικείµενο η τιµή του πεδίου γίνεται 0.

Προσοχή:

∆εν συνιστάται η χρήση της συγκεκριµένης µεθόδου από τον προγραµµατιστή.

### **12.4.42 Μέθοδος: Set\_editMode**

public void Set\_editMode(EditMode mode)

### Ορίσµατα

mode | Περιέχει την τιμή που θέλει ο προγραμματιστής να αποδώσει στο πεδίο.

### Περιγραφή

Η παρούσα µέθοδος δίνει στον προγραµµατιστή τη δυνατότητα αλλαγής της τιµής του πεδίου editMode.

Για περισσότερες λεπτοµέρειες βλέπε:

Μέθοδος[: Get\\_editMode](#page-176-0) 

### **12.4.43 Μέθοδος: Set\_maxColumns**

public void Set\_maxColumns(int \_maxColumns, bool undo\_redo\_mode = false)

### Ορίσµατα

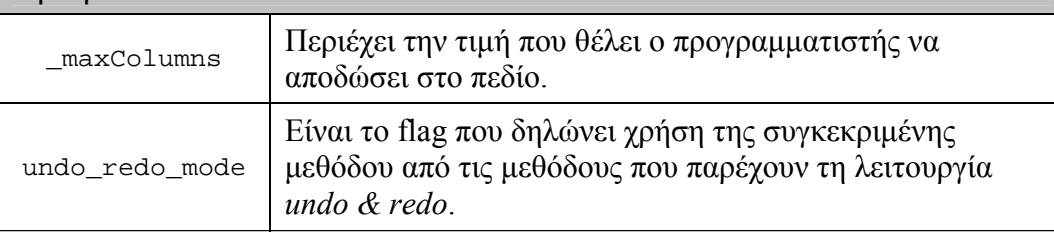

### Περιγραφή

Η παρούσα µέθοδος δίνει στον προγραµµατιστή τη δυνατότητα αλλαγής της τιµής του πεδίου maxColumns.

Για περισσότερες λεπτοµέρειες βλέπε:

Μέθοδος[: Get\\_maxColumns](#page-176-0) 

Προσοχή:

### **12.4.44 Μέθοδος: Set\_singleLine**

public void Set\_singleLine(bool sl)

#### Ορίσµατα

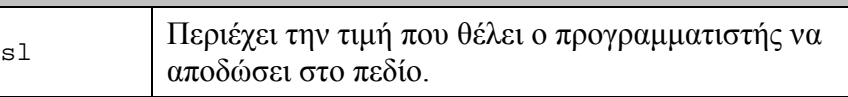

#### Περιγραφή

Η παρούσα µέθοδος δίνει στον προγραµµατιστή τη δυνατότητα αλλαγής της τιµής του πεδίου singleLine.

Για περισσότερες λεπτοµέρειες βλέπε:

Μέθοδος[: Get\\_singleLine](#page-177-0) 

### **12.4.45 Μέθοδος: Set\_textItemMode**

Public void Set\_textItemMode(TextItemMode mode)

#### Ορίσµατα

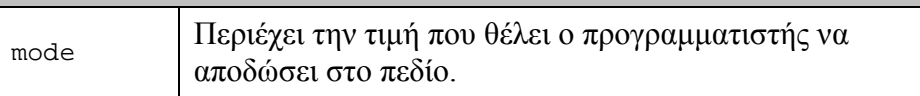

#### Περιγραφή

Η παρούσα µέθοδος δίνει στον προγραµµατιστή τη δυνατότητα αλλαγής της τιµής του πεδίου textItemMode.

Για περισσότερες λεπτοµέρειες βλέπε:

Μέθοδος[: Get\\_textItemMode](#page-177-0) 

### **12.4.46 Μέθοδος: UpdateObjectsList**

public void UpdateObjectsList()

### Περιγραφή

Η παρούσα µέθοδος επιτρέπει τη γενική ενηµέρωση της δοµής που κρατά την πληροφορία αντικείµενο-θέση για κάθε αντικείµενο που εµφανίζεται στο περιεχόµενο του editor.

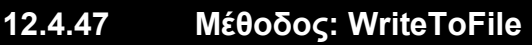

public void WriteToFile(const char\* filename, bool binary\_mode = true)

### Ορίσµατα

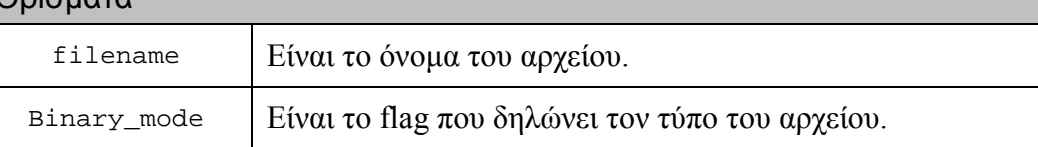

### Περιγραφή

Η παρούσα µέθοδος δίνει τη δυνατότητα στον προγραµµατιστή να αποθηκεύσει το περιεχόµενο του editor σε ένα αρχείο.

Η αποθήκευση υποστηρίζει δύο format:

- απλό κείµενο ASCII, όταν η τιµή του ορίσµατος binary\_mode είναι false.
- *serialized*, όταν η τιµή του ορίσµατος binary\_mode είναι true.

Στο *serialized* format αποθηκεύεται το κείµενο µε τις ιδιότητες που του είχε αποδώσει ο χρήστης / προγραµµατιστής καθώς και τα αντικείµενα.

# **13 Βασικές συναρτήσεις του Toolkit**

### **13.1.1 Συνάρτηση: HAWK\_ToolkitInitialize**

void HAWK\_ToolkitInitialize()

### Περιγραφή

Περιέχεται στο header file "HAWK\_ToolkitFuncs.hpp".

Είναι η πρώτη συνάρτηση που πρέπει να καλείται µέσα στο σώµα (body) της συνάρτησης main του προγραµµατιστή. Η συνάρτηση αυτή είναι υπεύθυνη για:

- την επεξεργασία του αρχείου αρχικοποίησης
- -αρχικοποίηση των µηνυµάτων του εργαλείου
- αρχικοποίηση του µηχανισµού διαλόγου των συσκευών εισόδου
- -αρχικοποίηση του µηχανισµού πλοήγησης

### **13.1.2 Συνάρτηση: HAWK\_ToolkitCleanUp**

void HAWK\_ToolkitCleanUp()

### Περιγραφή

Περιέχεται στο header file "HAWK\_ToolkitFuncs.hpp".

Είναι η συνάρτηση η οποία αναλαµβάνει να ακυρώσει τις αντιστοιχίσεις των:

- πλήκτρων
- χειρονοµιών joystick
- **■** περιοχών επαφής
- **■** φωνητικών εντολών

µε τις εντολές διαλόγου.

#### **13.1.3 Μέθοδος: HAWK\_EventConsumer::CreateHAWK\_EventConsumerObjec t**

public void HAWK\_EventConsumer::CreateHAWK\_EventConsumerObject()

### Περιγραφή

Περιέχεται στο header file "HAWK\_EventConsumer.hpp".

Είναι η τελευταία συνάρτηση που πρέπει να καλείται µέσα στο σώµα (body) της συνάρτησης main του προγραµµατιστή. Η συνάρτηση αυτή είναι υπεύθυνη για την ενεργοποίηση του µηχανισµού που αδειάζει τα γεγονότα από την διαµοιραζόµενη ουρά και την προώθηση αυτών στον κατάλληλο αποδέκτη (focus object & event handler).

# **14 Συναρτήσεις για το Output**

### **14.1.1 Συνάρτηση: HAWK\_BrailleShow**

void HAWK\_BrailleShow(const char\* text)

#### Ορίσµατα

text | Είναι το κείμενο που θα παρουσιαστεί στο Braille.

Περιγραφή

Είναι η συνάρτηση που αναλαµβάνει να παρουσιάσει ένα κείµενο στην συσκευή Braille.

### **14.1.2 Συνάρτηση: HAWK\_ Play**

void HAWK\_Play(const char\* file)

Ορίσµατα

file Είναι του όνοµα του αρχείου του ήχου.

Περιγραφή

Είναι η συνάρτηση που αναλαµβάνει να παίξει έναν ήχο.

### **14.1.3 Συνάρτηση: HAWK\_ Say**

void HAWK\_Say(const char\* text)

#### Ορίσµατα

text Είναι το κείµενο που θα παρουσιαστεί από το speech engine. Περιγραφή

Είναι η συνάρτηση που αναλαµβάνει να παρουσιάσει ένα κείµενο χρησιµοποιώντας το speech engine.

### **14.1.4 Συνάρτηση: HAWK\_ SetSoundParams**

void HAWK\_SetSoundParams(int playTimes, int volume, int sampleRate)

#### Ορίσµατα

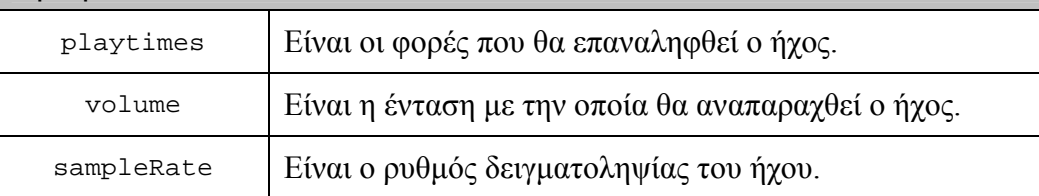

### Περιγραφή

Είναι η συνάρτηση που αναλαµβάνει να θέσει τις παραµέτρους που σχετίζονται µε την αναπαραγωγή των ήχων.

### **14.1.5 Συνάρτηση: HAWK\_ SetSpeechParams**

void HAWK\_SetSpeechParams(VoiceType voice, char\* lang, SpeedType speed, PitchType pitch)

#### Ορίσµατα

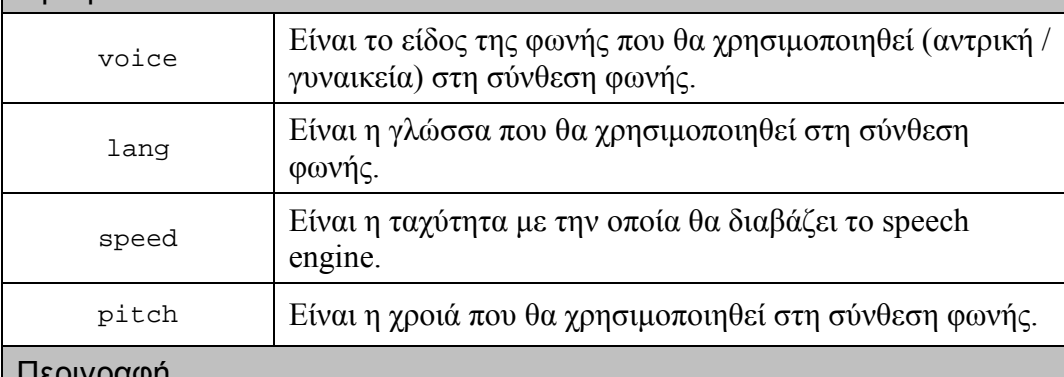

#### Περιγραφή

Είναι η συνάρτηση που αναλαµβάνει να θέσει τις παραµέτρους που σχετίζονται µε την σύνθεση φωνής.